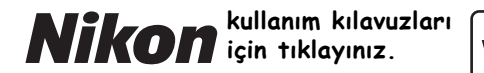

with **WARRANTY** 

### DIJITAL FOTOĞRAF MAKINESI

# D7200

# Kullanım Kılavuzu[\(Garanti Belgesi ile\)](www.tozlumercek.com/nikon-kilavuz)

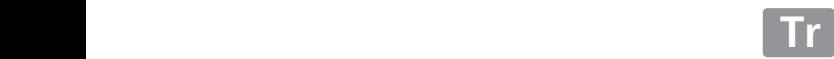

Fotoğraf makinenizden en iyi şekilde yararlanmak için, lütfen talimatların tamamını okuduğunuzdan ve ürünü kullanan kişilerin okuyabileceği bir yerde tuttuğunuzdan emin olun.

#### **Menü Kılavuzu**

Menü seçenekleri ve fotoğraf makinesini bir yazıcı veya televizyona nasıl bağlayacağınız gibi konular hakkında daha fazla bilgi için, fotoğraf makinesi Menü Kılavuzu'nu Nikon internet sitesinden aşağıda tarif edildiği gibi indirin. Menü Kılavuzu pdf formatındadır ve Adobe Reader veya Adobe Acrobat Reader kullanılarak görüntülenebilir.

- 1 Bilgisayarınızda, bir web tarayıcısı başlatın ve http://nikonimglib.com/manual/ adresinden Nikon elkitabı indirme sitesini açın
- 2 İstediğiniz ürünün sayfasında gidin ve elkitabını indirin.

#### **Nikon Kullanıcı Desteği**

Fotoğraf makinenizi kaydetmek ve en son ürün bilgilerini öğrenmek için aşağıdaki siteyi ziyaret edin. Sık sorulan soruların (SSS) yanıtlarını öğrenebilir, teknik destek için bizimle iletişime geçebilirsiniz. http://www.europe-nikon.com/support

# KARACASULU Dis Ticaret A.S.

A**Emniyetiniz İçin**

Fotoğraf makinesini ilk kez kullanmadan önce, "Emniyetiniz İçin" ( $\Box$  x-xiii) bölümündeki talimatları okuyun.

#### **Simgeler ve Kurallar**

İhtiyacınız olan bilgileri daha kolay bulmanız için, aşağıdaki simgeler ve kurallar kullanılır:

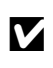

Bu simge dikkat işaretlerini gösterir; fotoğraf makinesinin<br>hasar görmesini önlemek için kullanmadan önce okunması gereken bilgilerdir.

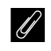

A Bu simge notları gösterir; fotoğraf makinesini kullanmadan önce okunması gereken bilgilerdir.

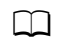

0 Bu simge bu kılavuzdaki diğer sayfalara olan referansları gösterir.

Fotoğraf makinesi ekranında görüntülenen menü öğeleri, seçenekler ve mesajlar **kalın** gösterilir.

#### **Fotoğraf Makinesi Ayarları**

Bu elkitabındaki açıklamalar varsayılan ayarların kullanıldığını varsayar.

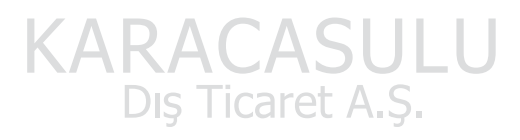

# <span id="page-3-1"></span><span id="page-3-0"></span>Paketin İçindekiler

Burada listelenen tüm öğelerin fotoğraf makinenizle verildiğinden emin olun.

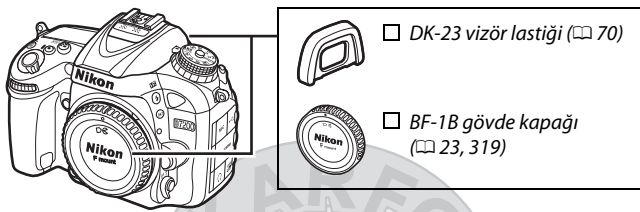

 $\Box$  D72[0](#page-24-0)0 fotoğraf makinesi ( $\Box$  1)

 $\Box$  EN-EL15 şarj edilebilir Li-ion pil ve terminal kapağı ( $\Box$  [21,](#page-44-0) [22\)](#page-45-0)

- $\Box$  MH-25a pil şarj cihazı (Bir AC duvar adaptörü ya da türü ve şekli satıldığı ülke veya bölgeye göre farklılık gösteren bir güç kablosu ile gelir;  $\mathfrak{D}$  [21\)](#page-44-0)
- DK-5 göz merceği kapağı (□ [70](#page-93-0)) □ Garanti Belgesi (bu elkitabının
- $\Box$  UC-E17 USB kablosu  $\Box$  AN-DC1 BK askı ( $\Box$  [20](#page-43-0))
- arka kapağına basılmıştır)
- $\Box$  Kullanım Kılavuzu (bu kılavuz)

Hafıza kartları ayrıca satılır. Japonya'da satın alınan fotoğraf makineleri menü ve iletileri sadece İngilizce ve Japonca görüntüler; diğer diller desteklenmez. Bunun sebep olabileceği her türlü rahatsızlık için özür dileriz.

#### A **ViewNX-i ve Capture NX-D Yazılımı**

İzlemek amacıyla fotoğrafları ve filmleri bir bilgisayara kopyalamak için ViewNX-i'yi kullanın. ViewNX-i aşağıdaki internet sitesinden indirilebilir:

http://nikonimglib.com/nvnxi/

Bir bilgisayara kopyalanmış resimlere ince ayar yapmak ve NEF (RAW) resimleri diğer formatlara dönüştürmek için Capture NX-D'yi kullanın. Capture NX-D şuradan indirilebilir:

http://nikonimglib.com/ncnxd/

Sistem gereksinimleri dahil Nikon yazılımlarına ilişkin en son bilgiler için, [xix.](#page-20-0) sayfada listelenen internet sitelerini ziyaret edin.

# İçindekiler

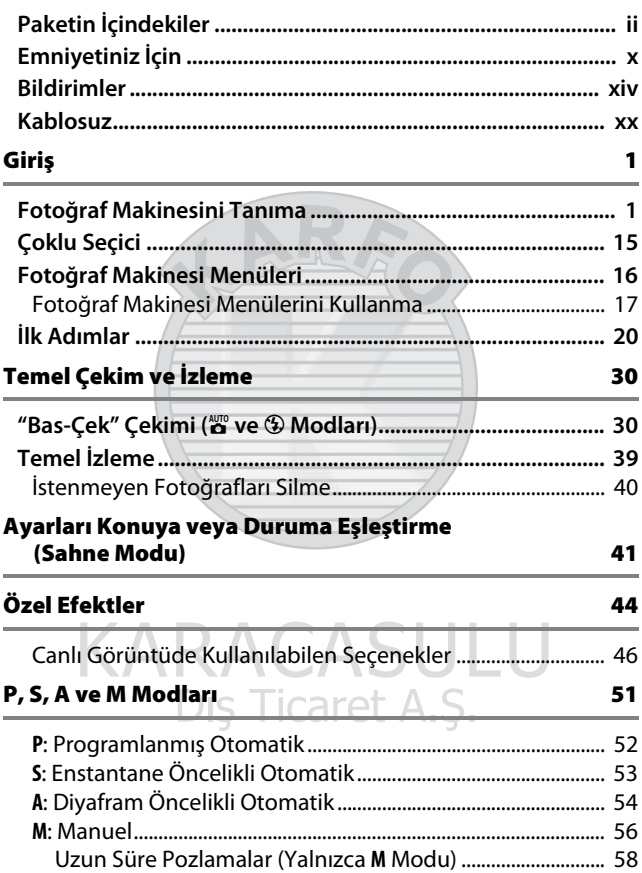

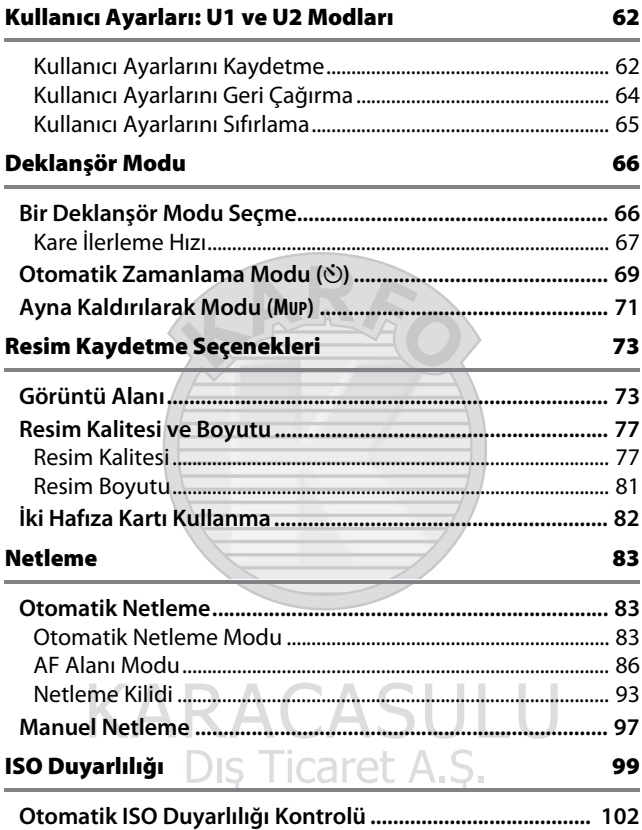

 $\overline{\phantom{a}}$ 

 $\overline{\phantom{a}}$ 

#### **Pozlama**

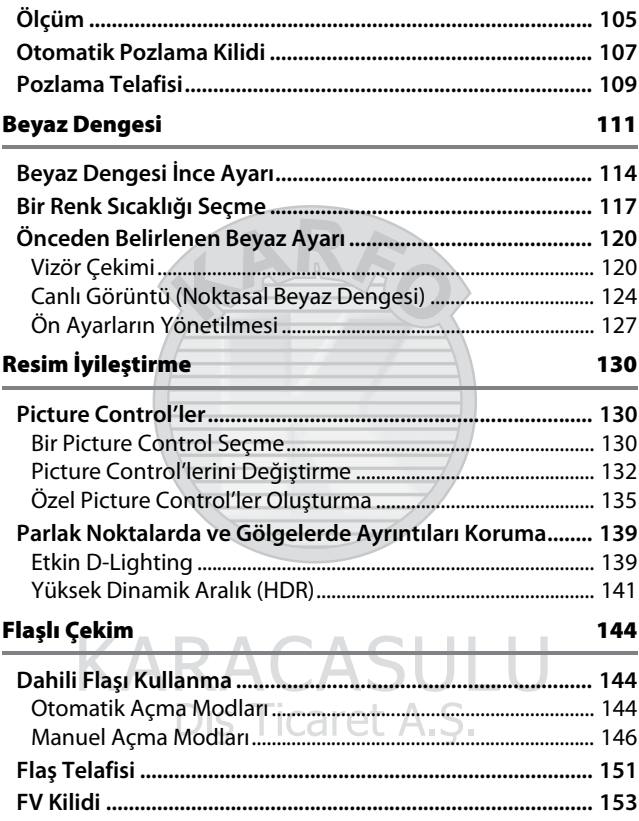

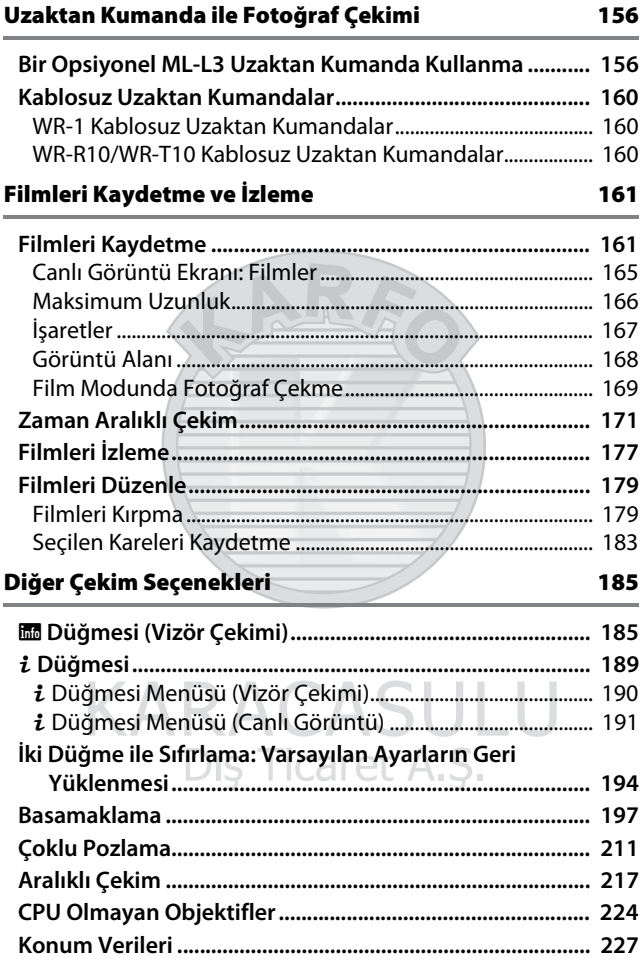

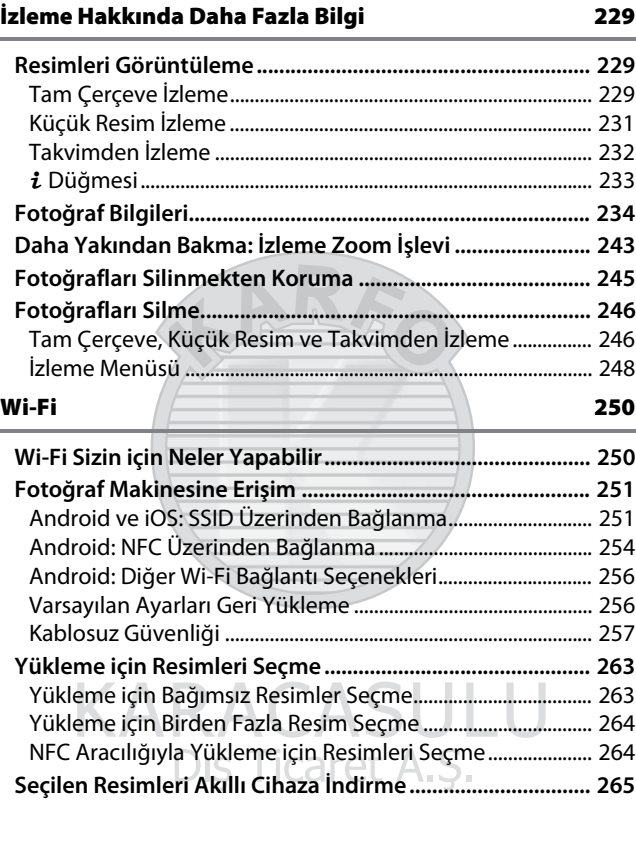

 $\sim$ 

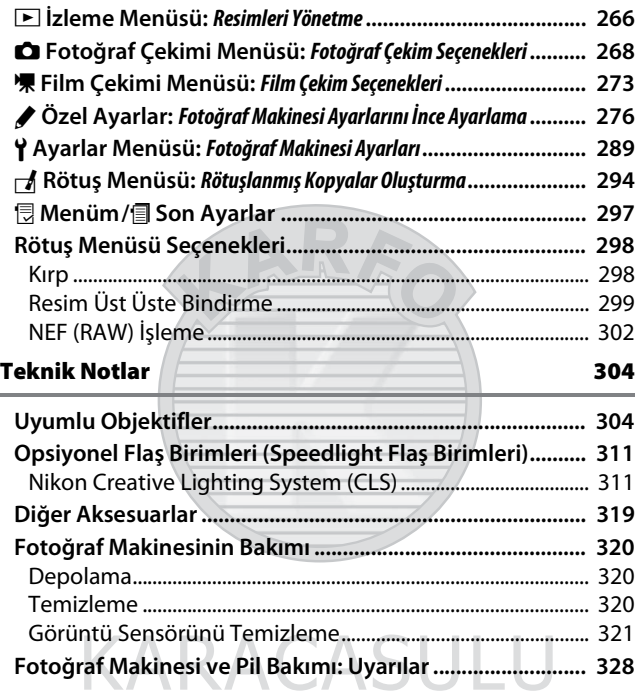

Dış Ticaret A.Ş.

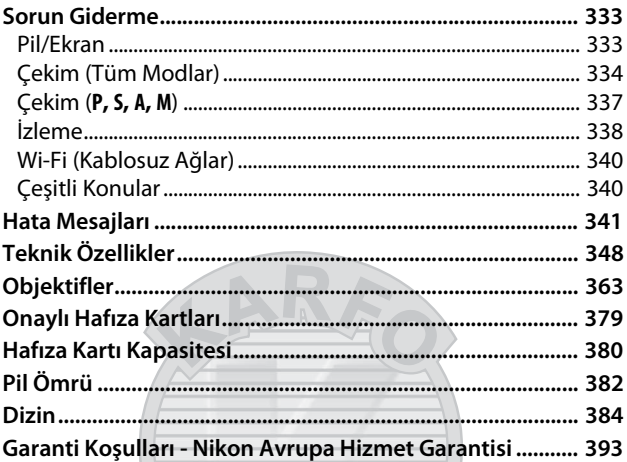

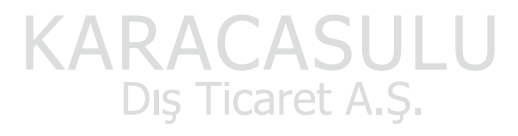

# <span id="page-11-1"></span><span id="page-11-0"></span>Emniyetiniz İçin

Nikon ürününüzün hasar görmesini önlemek veya kendinize veya diğer insanlara zarar vermemek için, bu cihazı kullanmadan önce aşağıdaki emniyet önlemlerinin tamamını okuyun. Bu emniyet talimatlarını ürünü kullanan herkesin okuyacağı bir yerde bulundurun.

Bu bölümde listelenen önlemlere uyulmamasından kaynaklanabilecek sonuçlar aşağıdaki sembol ile gösterilmektedir:

A Bu simge uyarıları ifade eder. Olası bir yaralanmayı önlemek için, bu Nikon ürününü kullanmadan önce tüm uyarıları okuyun.

#### ❚❚ **UYARILAR**

A**Güneşi fotoğraf çerçevesinden uzak tutun**

Arka planı aydınlatılmış konuları çekerken güneşi fotoğraf çerçevesinden iyice uzakta tutun. Güneş çerçeve içinde veya yakınındayken gün ışığının fotoğraf makinesine netlenmesi yangına yol açabilir.

#### A**Vizörden güneşe bakmayın**

Güneşe veya diğer güçlü ışık kaynaklarına vizörden bakılması kalıcı görme bozukluğuna yol açabilir.

#### A**Vizörün dioptri ayar kontrolünü kullanma**

Gözünüz vizörde olacak şekilde vizör dioptri ayarı kontrolünü çalıştırırken, gözünüze yanlışlıkla parmağınızı sokmamaya dikkat edin.

#### A**Arıza halinde hemen kapatın**

Makineden veya AC adaptöründen (ayrıca temin edilir) duman veya alışılmadık bir koku geldiğini fark edecek olursanız, AC adaptörünü prizden çekin ve derhal pili çıkararak yanık riskini önlemeye çalışın. Makineyi çalıştırmaya devam etmeniz yaralanmalara yol açabilir. Pili çıkardıktan sonra, incelenmesi için makineyi Nikon yetkili servis merkezine götürün.

#### A**Yanıcı gazların yakınında kullanmayın**

Elektronik cihazı yanıcı gazların yakınında kullanmayın; bu şekilde kullanım patlama veya yangına sebep olabilir.

#### A**Çocukların erişemeyeceği yerde bulundurun**

Bu önlemin alınmaması yaralanmalara yol açabilir. Ayrıca, küçük parçaların boğulma tehlikesi oluşturabileceğini unutmayın. Çocuklar bu makinenin herhangi bir parçasını yutarlarsa, hemen bir hekime başvurun.

#### A**Parçalarına ayırmayın**

Ürünün dahili aksamına dokunulması yaralanmaya yol açabilir. Arıza halinde, ürün sadece yetkili bir teknisyen tarafından tamir edilmelidir. Düşme veya kaza neticesinde ürünün kırılması halinde, pili ve/veya AC adaptörünü çıkarın ve daha sonra incelenmesi için ürünü bir Nikon yetkili servis merkezine götürün.

A**Askıyı bebek veya çocukların boynu etrafına yerleştirmeyin**

Makine askısının bir bebek veya çocuğun boynu etrafına yerleştirilmesi boğulmaya yol açabilir.

A**Cihazlar açıkken veya kullanımdayken uzun süre fotoğraf makinesi, pil veya şarj cihazına temas etmeyin**

Cihazın parçaları ısınabilir. Cihaz deriyle uzun süre doğrudan temas eder halde kaldığında düşük sıcaklıklarda yanıklar oluşabilir.

A**Ürünü kapalı bir otomobilin içi veya doğrudan güneş ışığı altı gibi aşırı derecede yüksek sıcaklıklara maruz kalacağı yerlerde bırakmayın**

Bu önlemin alınmaması hasara veya yangına neden olabilir.

A**Flaşı motorlu araç kullanan bir operatöre**  aret A.S. **yöneltmeyin** Bu önlemin alınmaması kazayla sonuçlanabilir.

#### A**Flaşı kullanırken tedbirli olun**

- Fotoğraf makinesini flaş deriyle veya diğer nesnelerle temas edecek şekilde kullanma yanıklara neden olabilir.
- Flaşı konunun gözlerine yakın kullanmak geçici görme bozukluğuna neden olabilir. Flaş konudan en az bir metre uzakta olmalıdır. Bebeklerin fotoğrafı çekilirken özellikle dikkat edilmelidir.
- A**Sıvı kristal ile temastan kaçının** Ekranın kırılması halinde, kırık cam nedeniyle yaralanmalardan kaçınmak ve ekrandan çıkan sıvı kristalin cilde temasını veya gözlere ya da ağza girmesini engellemek için itina gösterilmelidir.
- A**Tripodları bir objektif veya fotoğraf makinesi takılı halde taşımayın** Takılıp düşebilir veya kazara başkalarına vurabilirsiniz, bu da yaralanmalara neden olabilir.

#### A**Pilleri kullanırken uygun önlemlere uyun**

Uygun şekilde kullanılmadığında piller sızıntı yapabilir ya da patlayabilir. Bu üründe pilleri kullanırken aşağıdaki önlemlere uyun:

- Sadece bu makine için onaylanmış pilleri kullanın.
- Pil üzerinde kısa devre yapmayın veya pili parçalamayın.
- Pil değiştirilirken ürünün kapalı olduğundan emin olun. AC adaptör kullanıyorsanız, prize takılı olmadığından emin olun.
- Pili baş aşağı veya ters yönde yerleştirmeye çalışmayın.
- Pili ateşe veya aşırı ısıya maruz bırakmayın.
- Suya daldırmayın veya maruz bırakmayın.
- Pili taşırken terminal kapağını tekrar yerine yerleştirin. Pili kolye veya toka gibi metal nesneler ile birlikte taşımayın veya depolamayın.
- Piller tam olarak boşaldığında sızıntıya meyillidir. Ürünün hasar görmemesi için, şarjı bittiğinde pili çıkardığınızdan emin olun.
- Pil kullanılmadığında, terminal kapağını takın ve serin, kuru bir ortamda saklayın.
- Kullanımın hemen ardından veya ürün pil enerjisi ile uzun süre çalıştıktan sonra pil ısınabilir. Pili çıkarmadan önce fotoğraf makinesini kapatın ve pilin soğumasına izin verin.
- Pilde renk değişikliği veya şekil bozukluğu gibi bir değişiklik fark ettiğinizde, kullanımı hemen durdurun.

#### A**Şarj cihazını kullanırken gereken önlemlere uyun**

- Kuru tutun. Bu önlemin alınmaması yangın veya elektrik çarpmasından dolayı yaralanmaya ya da ürünün arızalanmasına yol açabilir.
- Şarj cihazının terminallerine kısa devre yaptırmayın. Bu önlemin alınmaması aşırı ısınmaya ve şarj cihazının hasar görmesine neden olabilir.
- Fişin metal aksamı üzerindeki veya yakınındaki toz kuru bir bezle alınmalıdır. Makineyi kullanmaya devam etmeniz yangına yol açabilir.

Dis Ticaret A.S.

- Gök gürültülü fırtınalar sırasında güç kablosunu tutmayın veya şarj cihazının yakınına gitmeyin. Bu önlemin alınmaması elektrik çarpmasıyla sonuçlanabilir.
- Güç kablosuna zarar vermeyin, değişiklik yapmayın veya zorlayarak asılmayın veya bükmeyin. Ağır nesnelerin altına yerleştirmeyin veya ısıya veya aleve maruz bırakmayın. Yalıtımı zarar görürse ve teller açığa çıkarsa, güç kablosunu incelenmesi için bir Nikon yetkili servis temsilcisine götürün. Bu önlemin alınmaması yangın veya elektrik çarpmasıyla sonuçlanabilir.
- Fişe veya şarj cihazına ıslak ellerle dokunmayın. Bu önlemin alınmaması yangın veya elektrik çarpmasından dolayı yaralanmaya ya da ürünün arızalanmasına yol açabilir.
- Bir voltajı başka bir voltaja dönüştürmek için tasarlanmış seyahat dönüştürücüler veya adaptörleriyle ya da DC-AC çeviricilerle kullanmayın. Bu uyarının dikkate alınmaması ürüne hasar verebilir veya aşırı ısınma ya da yangına neden olabilir.

#### A**Uygun kablolar kullanın**

Kabloları giriş ve çıkış jaklarına takarken, ürün düzenlemelerine uygunluğu sürdürmek amacıyla sadece Nikon tarafından sağlanan veya satılan kabloları kullanın.

#### <span id="page-14-0"></span>A**Havayolu ve hastane personelinin talimatlarına uyun**

SULU

Dis Ticaret A.S.

## <span id="page-15-0"></span>Bildirimler

- Bu ürünün beraberindeki kılavuzların hiçbir bölümü, Nikon'un ön yazılı izni olmadan herhangi bir şekilde çoğaltılamaz, yayınlanamaz, kopyası çıkarılamaz, bir erişim sistemi içine kaydedilemez veya başka bir dile tercüme edilemez.
- Nikon bu kılavuzlarda açıklanan donanım ve yazılımların teknik özelliklerini istediği zaman ve önceden bildirimde bulunmaksızın değiştirme hakkını saklı tutar.
- Nikon bu ürünün kullanımından kaynaklanan herhangi bir zarardan sorumlu tutulamaz.
- Bu kılavuzlardaki bilgilerin doğru ve eksiksiz olması için her türlü çabanın sarf edilmiş olmasına karşın, tespit edeceğiniz herhangi bir hatayı veya ihmali kendi bölgenizdeki Nikon temsilcisinin dikkatine sunmanız halinde müteşekkir oluruz (adresler ayrıca verilmiştir).

KARACASULU

Dış Ticaret A.Ş.

#### Avrupa'daki müşteriler için uyarılar

#### **DİKKAT:** PİL DEĞİŞİMİNDE YANLIŞ TÜRDE PİL KULLANILMASI PATLAMA RİSKİNE YOL AÇAR. KULLANILMIŞ PİLLER TALİMATLARA GÖRE ATILMALIDIR.

Bu sembol elektrikli ve elektronik donanımın ayrı bir şekilde toplanacağını belirtir.

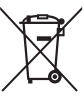

Pilin üzerinde bulunan bu sembol, pilin ayrı olarak toplanması gerektiğini gösterir.

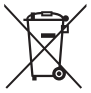

Aşağıdaki kurallar sadece Avrupa ülkelerindeki kullanıcılar için geçerlidir:

- Bu ürün uygun bir toplama noktasında ayrı olarak toplanmalıdır. Evsel atık olarak atmayın.
- Ayrı toplama ve geri dönüşüm, doğal kaynakları korumaya ve yanlış atım sonucu oluşabilen insan sağlığı için olumsuz sonuçları engellemeye yardımcı olur.
- Daha fazla bilgi için satıcınıza veya atık yönetiminden sorumlu yerel yetkililere başvurun.

Aşağıdaki kurallar sadece Avrupa ülkelerindeki kullanıcılar için geçerlidir:

- Bu simgeyle işaretlenmiş olsun ya da olmasın, tüm piller uygun bir toplama noktasında ayrı olarak toplanmak üzere tasarlanmıştır. Evsel atık olarak atmayın.
- Daha fazla bilgi için satıcınıza veya atık yönetiminden sorumlu yerel yetkililere başvurun.

#### Kopyalama veya Çoğaltmanın Yasak Oluşuna Dair Bildirim

Dijital yollarla kopyalanan veya tarayıcı, dijital kamera veya diğer cihazlarla çoğaltılan materyali elinde bulundurmanın dahi kanunlar tarafından cezaya tabi olduğunu akılda bulundurun.

#### • **Yasalarca kopyalanması veya çoğaltılması yasaklanan ürünler**

"Numune" olarak damgalanmış kopya veya çoğaltmalar olsa dahi, kağıt veya madeni paraları, tahvilleri, devlet bonoları ve diğer yerel yönetim bonolarını kopyalamayın ya da çoğaltmayın.

Yabancı ülkelerde tedavülde olan kağıt veya madeni paralar ile tahvillerin kopyalanması veya çoğaltılması yasaktır.

Devletten ön izin alınmadığı takdirde, devlet tarafından bastırılan kullanılmamış posta pulları veya posta kartlarının kopyalanması veya çoğaltılması yasaktır.

Devlet tarafından bastırılan pullar ve kanunların öngördüğü tasdikli belgelerin kopyalanması veya çoğaltılması yasaktır.

KAR

#### • **Belli kopya ve çoğaltmalar ile ilgili uyarılar** Bir şirket tarafından ticari kullanım amacıyla sınırlı sayıda gerekli

kopyanın sağlanması dışında, devlet özel şirketlerce ihraç edilen senetlerin (hisse senetleri, fatura, çek, hediye çekleri vb.), bilgisayar giriş kartları veya kupon biletlerinin kopyalanması veya çoğaltımında ihtiyatlı olunması yönünde düzenlemeler yapmıştır. Ayrıca, devlet tarafından tanzim edilen pasaportları, kamu kurumları veya özel gruplar tarafından düzenlenen ruhsatları, kimlik kartlarını ve giriş kartı ve yemek kuponu gibi biletleri kopyalamayın veya çoğaltmayın.

• **Telif hakkı bildirimlerine riayet**

Kitap, müzik eserleri, tablo, gravür, baskı, harita, çizim, film ve fotoğraf gibi telif hakkıyla korunan yaratıcılık gerektiren eserlerin kopyalanması veya çoğaltılması ulusal ve uluslararası telif hakkı yasalarına tabidir. Bu ürünü yasadışı kopyalama amacıyla veya telif hakkı yasalarını ihlal edecek şekilde kullanmayın. 1. J.

#### Veri Depolama Cihazlarının İmhası

Lütfen resimlerin silinmesinin veya bellek kartlarının ya da diğer veri depolama cihazlarının biçimlendirilmesinin orijinal resim verilerini tamamen silmediğini not edin. Kimi zaman silinen dosyalar, ticari olarak bulunabilen yazılımlar vasıtasıyla atılan depolama cihazlarından geri alınabilmekte, bu da kişisel resim verilerinin kötü niyetli olarak kullanımına yol açabilmektedir. Bu verilerin gizliliğinin sağlanması kullanıcının sorumluluğundadır.

Bir veri depolama cihazını elden çıkarmadan veya mülkiyetini başkasına devretmeden önce tüm verileri ticari silme yazılımı kullanarak silin veya cihazı formatlayın ve ardından kişisel bilgi içermeyen resimlerle tamamen doldurun (örneğin, boş gökyüzü resimleri). Ayrıca önceden belirlenmiş beyaz ayarı için seçilen resimleri de değiştirdiğinizden emin olun (0 [127](#page-150-1)). Fotoğraf makinesini atmadan veya mülkiyetini başkasına devretmeden önce, ayrıca fotoğraf makinesi ayarlar menüsündeki **Wi-Fi** > **Ağ ayarları** > **Ağ ayarlarını sıfırla** (0 [256\)](#page-279-2) ve **Ağ** > **Ağ ayarları** seçeneklerini tüm kişisel ağ bilgilerini silmek için kullanmalısınız. **Ağ** menüsü ile ilgili daha fazla bilgi için, opsiyonel iletişim ünitesi ile birlike verilen dokümanlara bakın. Veri depolama cihazları fiziksel olarak yok edilirken yaralanmadan kaçınmak için dikkatli olunmalıdır.

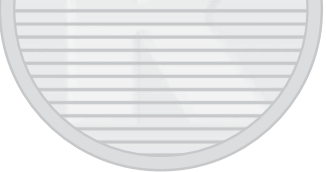

#### AVC Patent Portfolio License

Bu ürün AVC standardıyla ("AVC video") uyumlu olarak kişisel ve ticari olmayan tüketici kullanımı için (i) video şifrelemek ve/veya kişisel veya ticari olmayan bir eylemde yer alan tüketici tarafından şifrelenmiş ve/veya (ii) AVC video sağlama lisansı bulunan bir video sağlayıcıdan alınmış AVC videoyu deşifre etmek için AVC Patent Portfolio License altında lisanslanmıştır. Başka hiçbir kullanım için lisans verilmez veya uygulanmaz. Ek bilgi için bkz. MPEG LA, L.L.C. Bkz.

http://www.mpegla.com.

#### Sadece Nikon Markalı Elektronik Aksesuarları Kullanın

Nikon fotoğraf makineleri en yüksek standartlara uygun tasarlanmıştır ve karmaşık elektronik devre içerir. Yalnızca, özellikle Nikon dijital fotoğraf makinesiyle kullanım için Nikon tarafından sertifikalandırılmış Nikon marka elektronik aksesuarlar (şarj cihazları, piller, AC adaptörleri ve flaş aksesuarları dahil) bu elektronik devrenin çalıştırma ve güvenlik gereksinimleri dahilinde çalışmak üzere tasarlanmış ve onaylanmıştır.

Nikon dışındaki elektronik aksesuarların kullanımı fotoğraf makinesine zarar verebilir ve Nikon garantinizi geçersizleştirebilir. Sağda gösterilen Nikon hologramı olmayan, üçüncü parti şarj edilebilir Li-ion pillerin kullanımı

IN UONIN U con Nikon Nik **MIN HONIN HO.** Mikon Mi

fotoğraf makinesinin normal kullanımını engelleyebilir veya pillerin aşırı ısınmasına, alev almasına, çatlamasına veya sızıntı yapmasına yol açabilir.

Nikon markalı aksesuarlar hakkında daha fazla bilgi için, yerel bir yetkili Nikon satıcısı ile irtibat kurun.

> KARACASULU Dis Ticaret A.S.

#### D **Yalnızca Nikon Markalı Aksesuarları Kullanın**

Yalnızca, özellikle Nikon dijital fotoğraf makinesiyle kullanım için Nikon tarafından sertifikalandırılmış Nikon marka aksesuarlar çalıştırma ve güvenlik gereksinimleri dahilinde çalışmak üzere tasarlanmış ve onaylanmıştır. Nikon olmayan aksesuarların kullanımı fotoğraf makinenize zarar verebilir ve Nikon garantinizi geçersiz kılabilir.

#### A **Önemli Fotoğraflar Çekmeden Önce**

Önemli olaylarda fotoğraf çekmeden önce (düğün gibi veya fotoğraf makinesini seyahatte yanınıza almadan önce), fotoğraf makinesinin normal çalıştığından emin olmak için test çekimi yapın. Nikon, ürün arızasından kaynaklanabilecek zararlar veya kar kayıplarından sorumlu tutulamaz.

#### <span id="page-20-0"></span>A **Yaşam Boyu Öğrenim**

Nikon'un devam eden ürün destek ve eğitimi konusundaki "Yaşam Boyu Öğrenim" hedefinin bir parçası olarak, aşağıdaki sitelerde sürekli güncellenen bilgiler çevrimiçi olarak edinilebilir:

- **A.B.D.'deki kullanıcılar için**: http://www.nikonusa.com/
- **Avrupa ve Afrika'daki kullanıcılar için**: http://www.europe-nikon.com/support/
- **Asya, Okyanusya ve Orta Doğu'daki kullanıcılar için**: http://www.nikon-asia.com/

En son ürün bilgileri, ipuçları, sıkça sorulan sorulardan (SSS) haberdar olmak ve dijital görüntüleme ve fotoğrafçılık konularında genel bilgi edinmek için bu siteleri ziyaret edin. Ek bilgiler bölgenizdeki Nikon temsilcisinden edinilebilir. İletişim bilgileri için aşağıdaki bağlantıyı izleyin: http://imaging.nikon.com/

# Dis Ticaret A.S.

# <span id="page-21-0"></span>Kablosuz

Amerika Birleşik Devletleri'nde geliştirilen şifreleme yazılımı içeren bu ürün, Amerika Birleşik Devletleri İhracat İdaresi Yönetmelikleri ile kontrol edilir ve Amerika Birleşik Devletleri'nin ambargo uyguladığı hiçbir ülkeye ihraç veya tekrar ihraç edilemez. Aşağıdaki ülkeler geçerli olarak ambargoya tabidir: Küba, İran, Kuzey Kore, Sudan ve Suriye.

Kablosuz cihazların kullanımı bazı ülke veya bölgelerde yasaklanmış olabilir. Bu ürünün kablosuz özelliklerini satın aldığınız ülkenin dışında kullanmadan önce bir yetkili Nikon servis temsilcisi ile iletişim kurun.

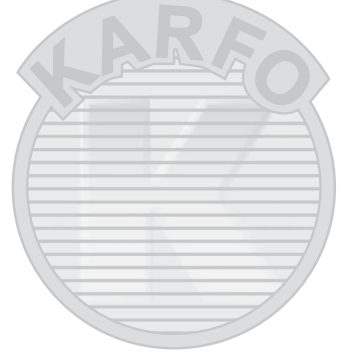

#### **Avrupa'daki Müşteriler için Uyarılar**

Burada, Nikon Corporation, D7200'ün 1999/5/EC Direktifinin olmazsa olmaz gereksinimleri ve diğer ilgili koşullarıyla uyumlu olduğunu beyan eder. Uyumluluk beyanına http://imaging.nikon.com/support/pdf/DoC\_D7200.pdf adresinden ulaşılabilir

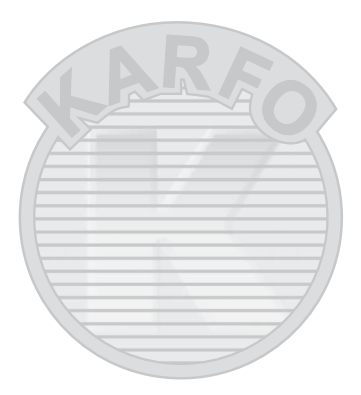

#### **Güvenlik**

Bu ürünün faydalarından birinin menzilindeki herhangi bir yer içinde diğerlerinin serbestçe kablosuz veri değişimine bağlanmasına olanak sağlaması olmasına rağmen, güvenlik etkin değilse aşağıdakiler meydana gelebilir:

- Veri hırsızlığı: Kötü niyetli üçüncü şahıslar kullanıcı kimliklerini, şifreleri ve diğer kişisel bilgileri çalmak için kablosuz aktarımlara müdahale edebilir.
- Yetkisiz erişim: Yetkisiz kullanıcılar ağa erişim elde edebilir ve verileri değiştirebilir ya da başka kötü niyetli eylemleri gerçekleştirebilir. Kablosuz ağların tasarımı nedeniyle, özel saldırıların güvenlik etkin olduğunda bile yetkisiz erişime izin verebileceğini unutmayın.

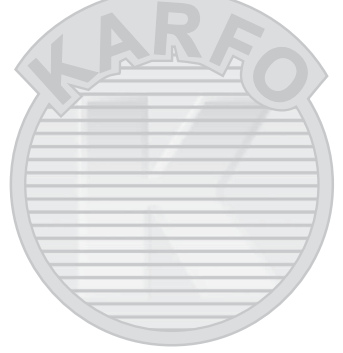

# <span id="page-24-1"></span>**Giriş**

# <span id="page-24-2"></span>Fotoğraf Makinesini Tanıma

Fotoğraf makinesi kontrollerini ve ekranlarını tanımak için birkaç dakikanızı ayırın. Elkitabının geri kalan bölümlerini okudukça bu bölümü işaretlemeyi ve başvurmayı yararlı bulabilirsiniz.

### <span id="page-24-0"></span>**Fotoğraf Makinesi Gövdesi**

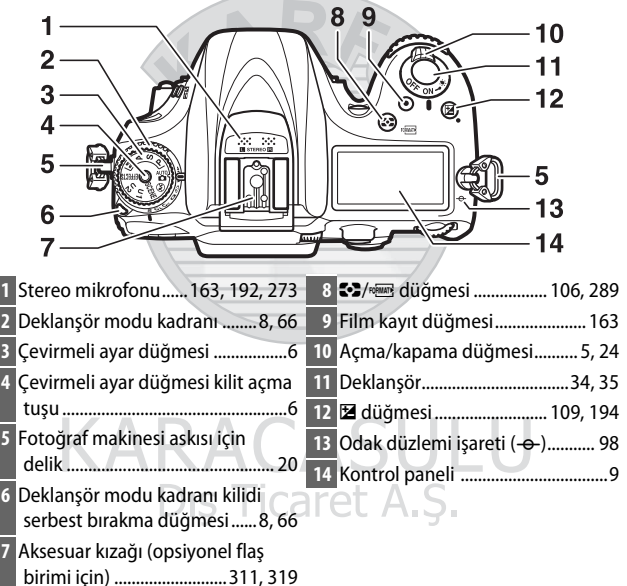

#### **Fotoğraf Makinesi Gövdesi (Devam)**

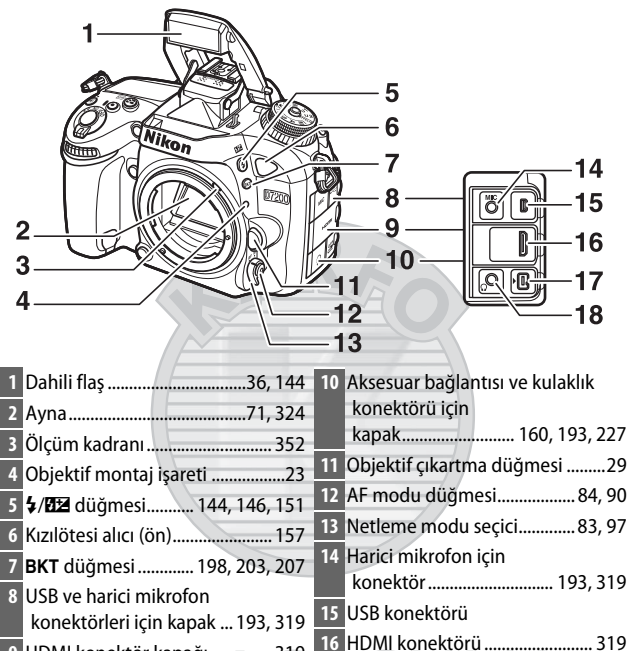

HDMI konektör kapağı .............. [319](#page-342-4)

#### Aksesuar bağlantısı........... [160](#page-183-3), [227](#page-250-1) Kulaklık konektörü ..................... [193](#page-216-1)

#### A **Konektör Kapağını Kapatın**

Konektörler kullanımda değilken konektör kapağını kapatın. Konektörlerdeki yabancı maddeler veri transferini engelleyebilir.

Dis Ticaret A.S.

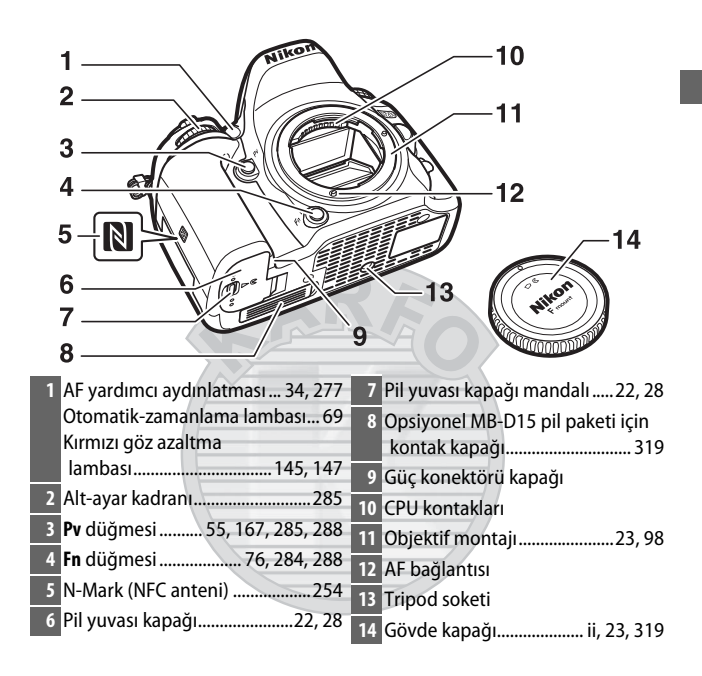

#### **Fotoğraf Makinesi Gövdesi (Devam)**

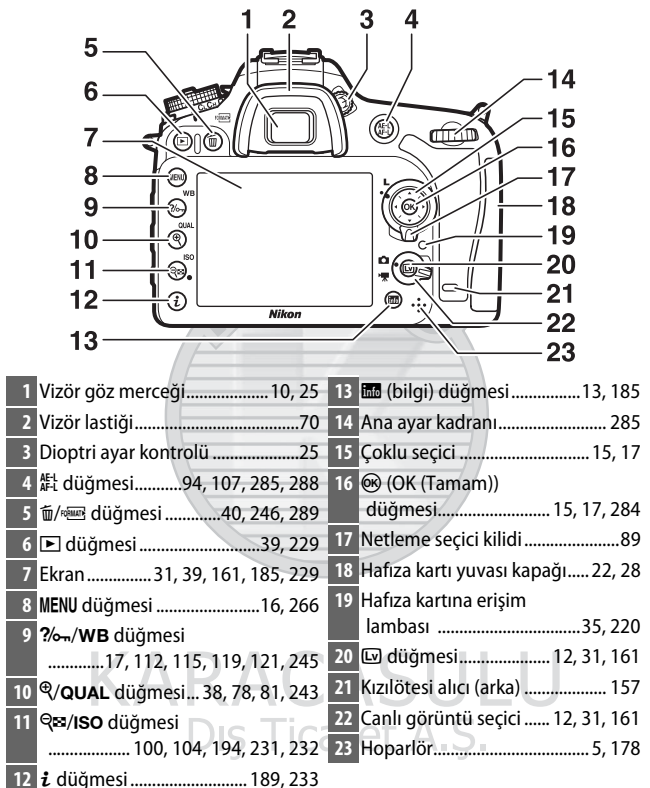

#### <span id="page-28-0"></span>A **LCD Aydınlatmaları**

Açma/kapama düğmesini : konumuna doğru döndürmek, bekleme zamanlayıcısını ve kontrol paneli arka ışıklarını (LCD aydınlatma) etkinleştirir, bu da ekranın karanlıkta okunmasına olanak sağlar. Açma/kapama düğmesi bırakıldıktan sonra, bekleme zamanlayıcısı etkinken ya da deklanşör serbest bırakılana veya açma/ kapama düğmesi  $\ddot{\bullet}$ : konumuna yeniden çevrilene kadar aydınlatmalar birkaç saniye için yanık kalacaktır.

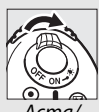

Açma/ kapama düğmesi

#### <span id="page-28-1"></span>**Z** Hoparlör

Hoparlörü manyetik cihazların yakınına koymayın. Bu önlemin alınmaması manyetik cihazlara kaydedilen verilerin etkilenmesine neden olabilir.

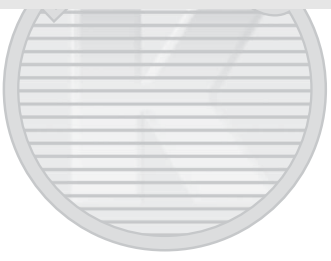

### <span id="page-29-0"></span>**Çevirmeli Ayar Düğmesi**

Fotoğraf makinesi aşağıda listelenen modları sunar. Bir mod seçmek için, çevirmeli ayar düğmesi kilit açma tuşuna basın ve çevirmeli ayar düğmesini döndürün.

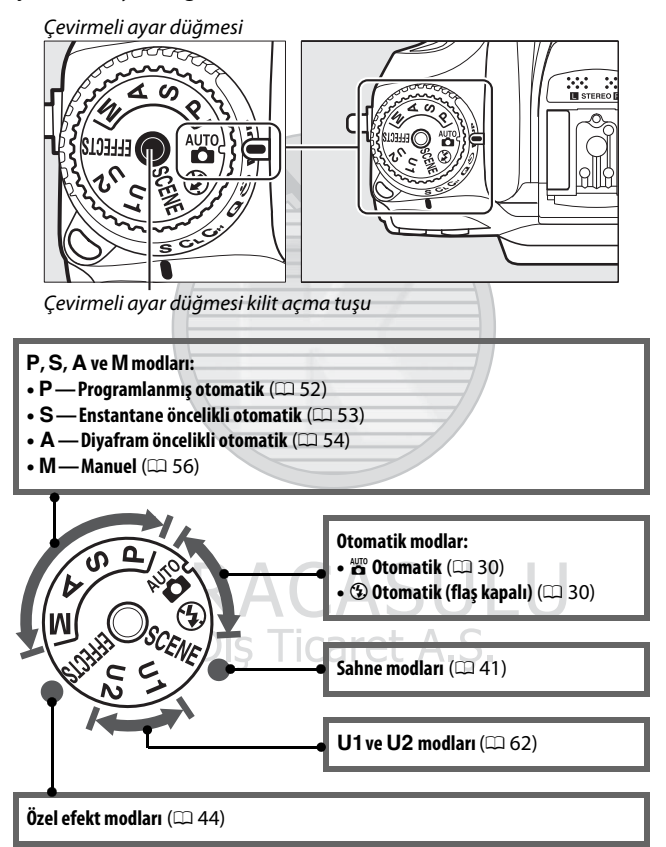

#### A **CPU Olmayan Objektifler**

CPU olmayan ( $\Box$  [305](#page-328-0)) objektifler yalnızca **A** ve **M** modlarında kullanılabilir. CPU olmayan bir objektif takıldığında başka bir mod seçmek deklanşörü serbest bırakmayı devre dışı bırakır.

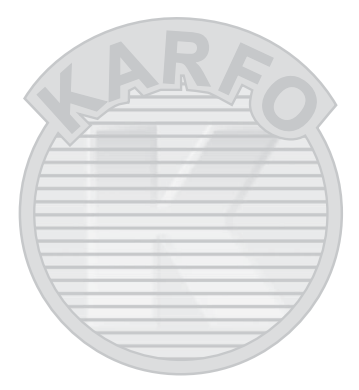

### <span id="page-31-0"></span>**Deklanşör Modu Kadranı**

Bir deklanşör modu seçmek için, deklanşör modu kadranı kilidi serbest bırakma düğmesine basın ve deklanşör modu kadranını istediğiniz ayara döndürün  $($  $\Box$  [66\)](#page-89-9).

**CAREAN** Deklanşör modu kadranı **1 2 3 4 5 6**  $\overline{s}^ C<sub>L</sub>$  $\overline{c}_{\scriptscriptstyle{H}}$ Q ক্  $\overline{\mathsf{M}}_{\mathsf{UP}}$ **1** S Tek kare........................................[66](#page-89-3) **4** J Sessiz deklanşör .......................[.66](#page-89-6) 2 **C**∟ Sürekli yavaş hız .........................[66](#page-89-4) | 5 |े Otomatik zamanlama....... [66](#page-89-7), [69](#page-92-2) **3** U Sürekli yüksek hız....................[66](#page-89-5) **6** V Ayna kaldırılarak............ [66](#page-89-8), [71](#page-94-1)

Deklanşör modu kadranı kilidi serbest bırakma düğmesi

Dis Ticaret A.S.

### <span id="page-32-0"></span>**Kontrol Paneli**

Kontrol paneli fotoğraf makinesi açıkken çeşitli fotoğraf makinesi ayarları gösterir. Burada gösterilen öğeler fotoğraf makinesi ilk kez açıldığında görünür; diğer ayarlara ilişkin bilgiler bu elkitabının ilgili bölümlerinde bulunabilir.

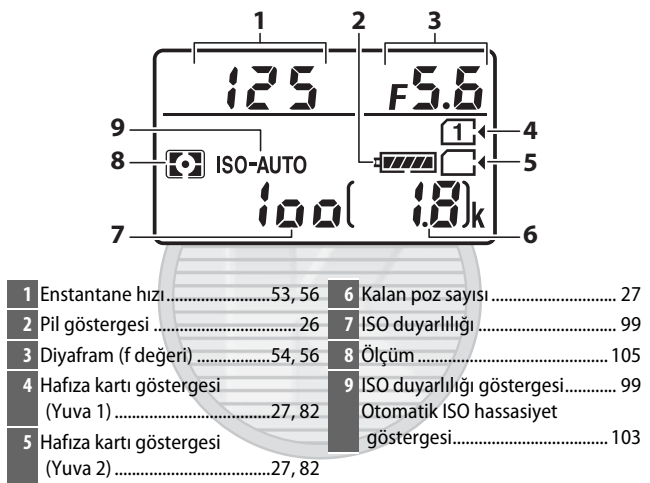

# RACASH Dis Ticaret A.S.

#### A **Fotoğraf Makinesi Kapalı Ekranı**

Fotoğraf makinesi bir pil ve hafıza kartı takılı olarak kapatılırsa, hafıza kartı simgesi ve kalan poz sayısı görüntülenecektir (bazı hafıza kartları nadiren bu bilgileri sadece fotoğraf makinesi açıkken görüntüleyebilir).

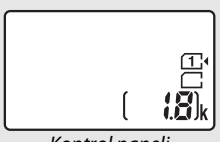

Kontrol paneli

<span id="page-33-0"></span>**Vizör**

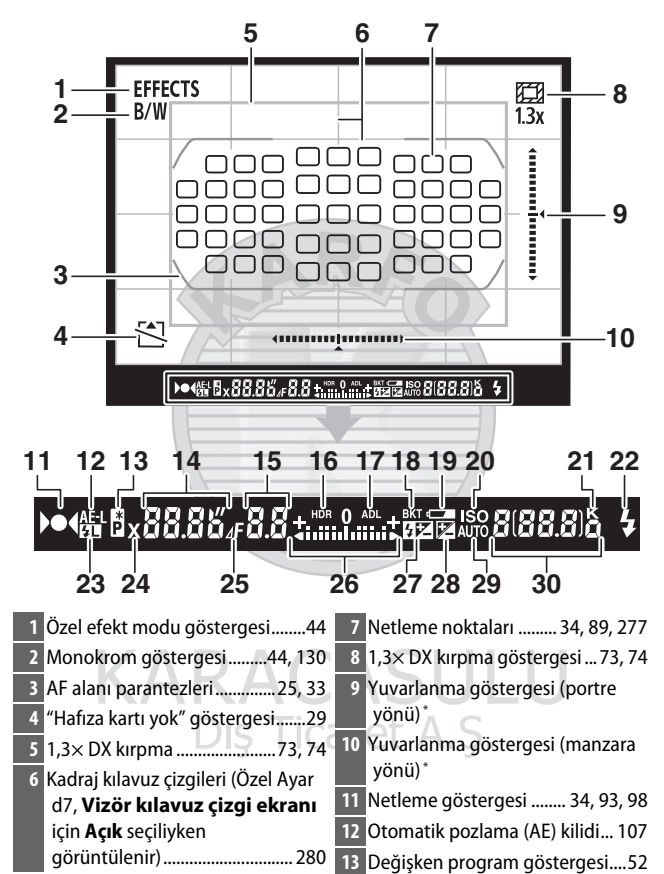

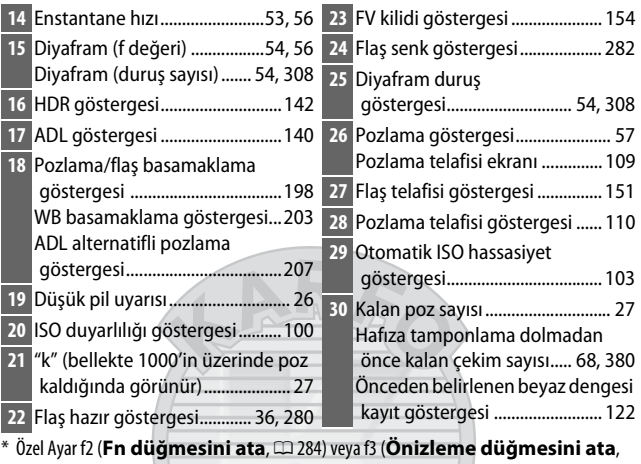

0 [285\)](#page-308-1) > **Bas** için **Vizör sanal ufuk çizgisi** seçildiğinde, seçilen düğme vizörde bir yuvarlanma göstergesi görüntülemek için kullanılabilir.

**Not**: Bütün göstergelerin yandığı ekran gösterme amaçlıdır.

# **KARACASULU** Dis Ticaret A S

#### D **Pil Yok**

Pil tamamen boşaldığında veya pil takılı değilken, vizördeki ekran kararacaktır. Bu normaldir ve bir arıza göstergesi değildir. Tam şarjlı bir pil takıldığında vizör ekranı normale dönecektir.

#### D **Kontrol Paneli ve Vizör Ekranları**

Kontrol paneli ve vizör ekranlarının parlaklığı sıcaklığa göre değişir ve ekranların tepki süreleri düşük sıcaklıklarda düşebilir. Bu normaldir ve bir arıza göstergesi değildir.

### <span id="page-35-0"></span>**Ekran (Canlı Görüntü)**

Ekranda fotoğraflar veya filmler çerçevelendirmek için, canlı görüntü seçiciyi **C** (fotoğraf canlı görüntüsü) veya • (film canlı görüntüsü) konumuna döndürün ve @ düğmesine basın.

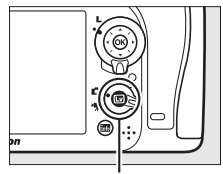

**图** düğmesi

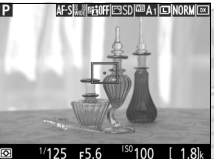

Canlı görüntü seçici **Q** konumuna döndürülmüş

 $1/125$  F5.6  $_{4170}^{150}100$ 

Canlı görüntü seçici \* konumuna döndürülmüş

# KARACASULU

#### D **Geri Sayım Ekranı**

Canlı görüntü otomatik olarak sona ermeden 30 s önce bir geri sayım görüntülenecektir (canlı görüntü iç devreleri korumak için sona ermek üzereyse veya Özel Ayar c4—**Ekran kapanma gecikmesi** > **Canlı görüntü**;  $\Box$  [279—](#page-302-0)icin **Limitsiz** dışında bir secenek secildiyse; ekran otomatik olarak kapanmadan 5 s önce zamanlayıcı kırmızıya döner). Çekim koşullarına bağlı olarak, canlı görüntü seçildiğinde zamanlayıcı hemen görünebilir. Zamanlayıcı sona erdiğinde film kaydı kalan kayıt süresine bakılmaksızın otomatik olarak sona erecektir.
### ❚❚ **Göstergeleri Görüntüleme ve Gizleme**

Ekrandaki göstergeleri gizlemek veya görüntülemek için **E** düğmesine basın.

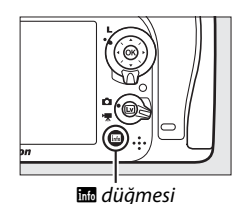

### C **Modu**

Canlı görüntü seçici **C** (fotoğraf canlı görüntüsü) konumuna döndürülürse, **EB** düğmesine basmak aşağıdaki ekranlar arasında geçiş yapar.

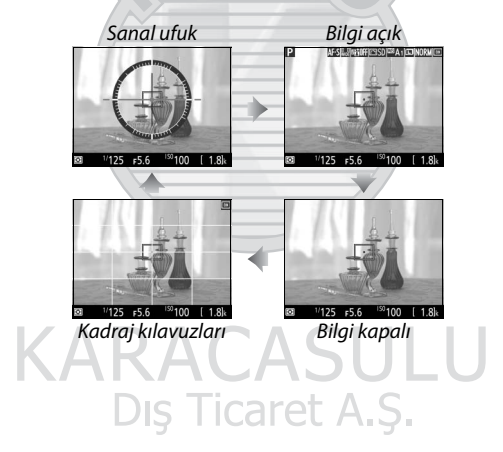

#### 1 **Modu**

Canlı görüntü seçici 県 (film canlı görüntüsü) konumuna döndürülürse, **m** düğmesine basmak aşağıdaki ekranlar arasında geçiş yapar.

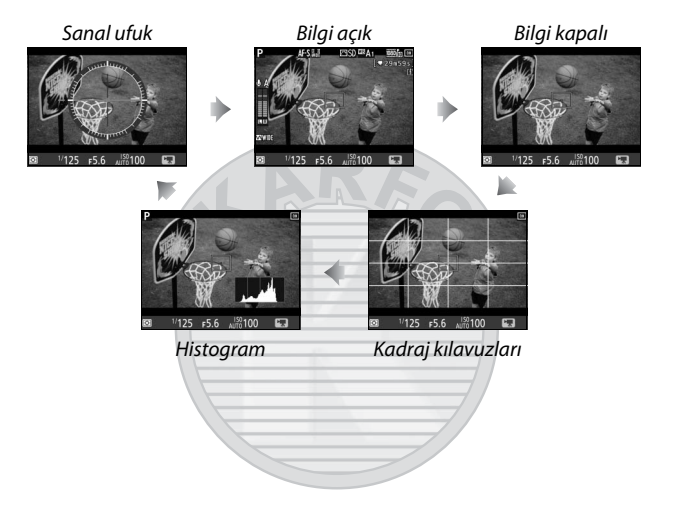

KARACASULU Dış Ticaret A.Ş.

# Çoklu Seçici

Bu elkitabında, çoklu seçiciyi kullanan işlemler  $\mathfrak{B}, \mathfrak{D}, \mathfrak{D}$  ve  $\mathfrak{B}$ simgeleri ile gösterilir.

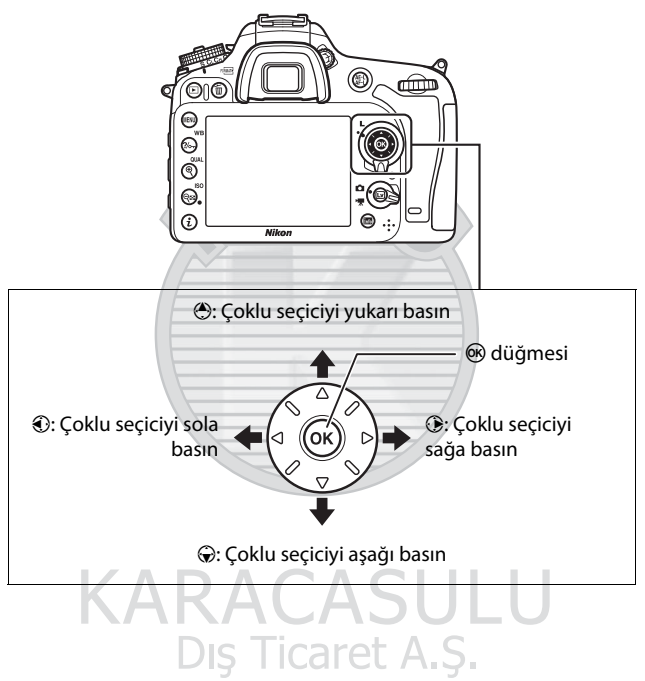

# Fotoğraf Makinesi Menüleri

Çoğu çekim, izleme ve ayar seçeneklerine fotoğraf makinesi menülerinden erişilebilir. Menüleri görüntülemek için, MENU düğmesine basın.

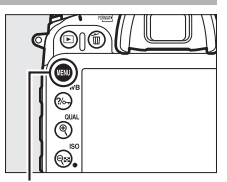

MENU düğmesi

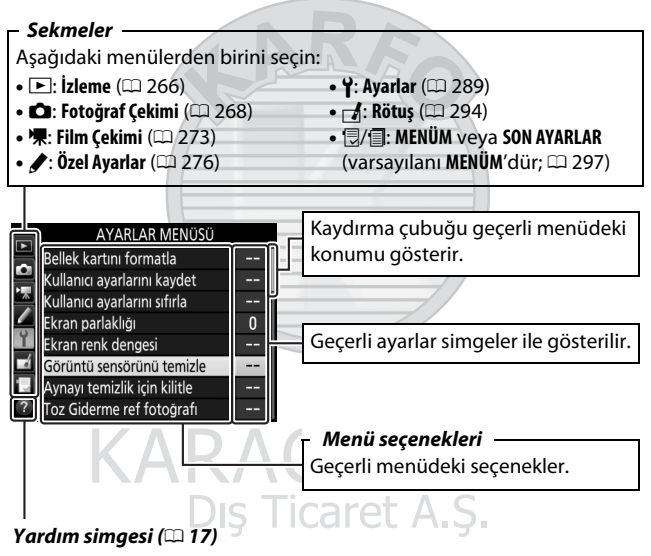

## **Fotoğraf Makinesi Menülerini Kullanma**

#### ❚❚ **Menü Kontrolleri**

Çoklu seçici ve ® düğmesi, fotoğraf makinesi menülerinde gezinmek için kullanılır.

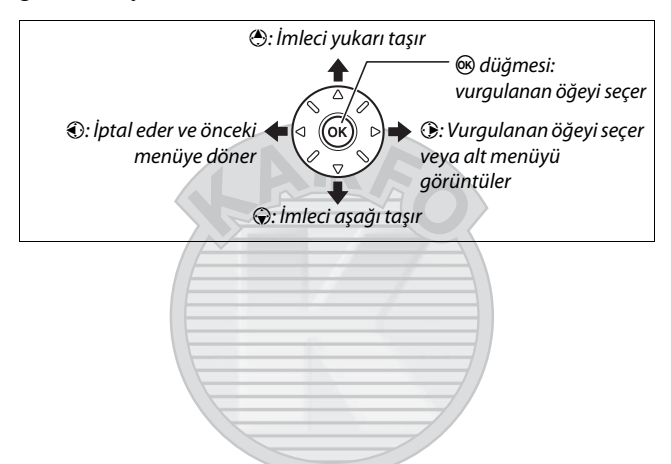

#### <span id="page-40-0"></span>A d **(Yardım) Simgesi**

Ekranın sol alt kösesinde bir  $\odot$  simgesi görüntülenirse,  $\%$  (WB) düğmesine basılarak yardım görüntülenebilir.

Geçerli olarak seçilen seçeneğin veya menünün bir açıklaması düğmeye basılıyken görüntülenecektir. Ekran içinde kaydırmak için 1 veya  $\odot$  düğmesine basın.

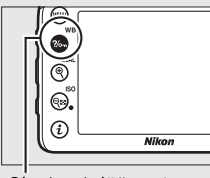

?/o<sub>m</sub> (WB) düğmesi

#### ? Çoklu pozlama

Belirli sayıdaki çekimi tek bir resim olarak kaydeder. Bekleme zamanlayıcısı 30 saniye artırılmıştır. Zamanlayıcının süresi dolarsa çekim sonlandırılır ve yapılan çekimlerden çoklu pozlama olusturulur.

#### ❚❚ **Menülerde Gezinme**

Menülerde gezmek için aşağıdaki adımları izleyin.

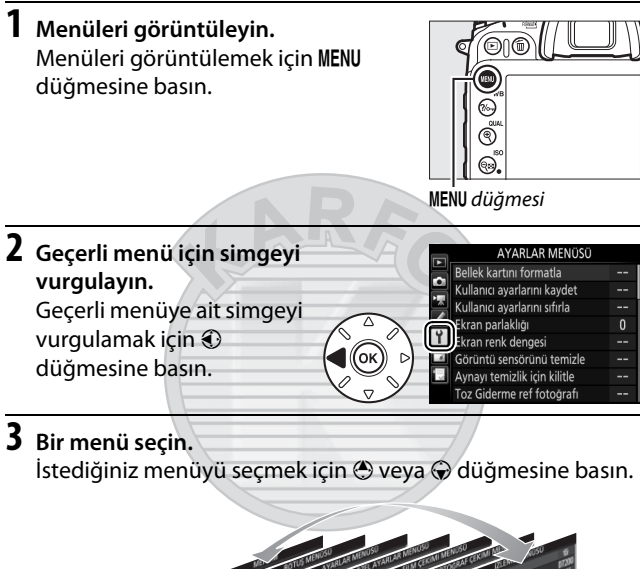

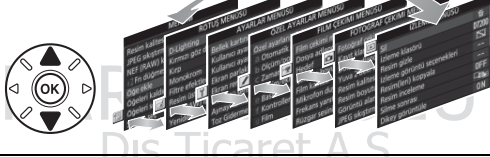

**4 İmleci seçilen menü üzerine konumlandırın.** İmleci seçilen menüye konumlandırmak için 2 düğmesine basın.

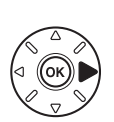

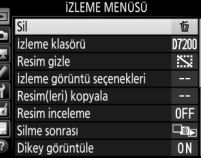

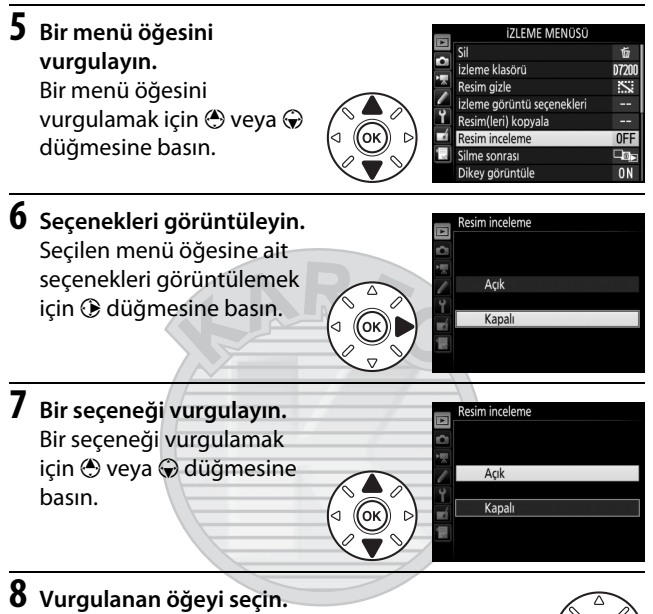

Vurgulanan öğeyi seçmek için ® düğmesine basın. Seçim yapmadan çıkmak için, MENU düğmesine basın.

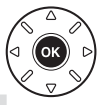

Aşağıdakilere dikkat edin:

- Gri olarak görüntülenen menü öğeleri o anda kullanılamaz.
- Genel olarak  $\odot$  düğmesine basmak  $\odot$  düğmesine basmakla aynı etkiye sahip olsa da, seçimin sadece ® düğmesine basılarak yapılabildiği bazı durumlar vardır.
- Menülerden çıkmak ve çekim moduna geri dönmek için, deklanşöre yarım basın.

# İlk Adımlar

Fotoğraf makinesini kullanıma hazırlamak için aşağıdaki yedi adımı izleyin.

# **1 Askıyı takın.**

Askıyı gösterildiği gibi takın. İkinci delik için tekrarlayın.

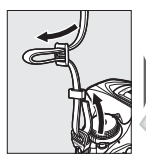

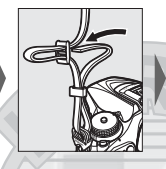

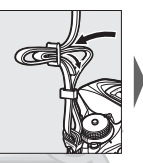

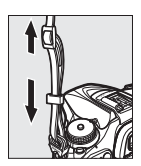

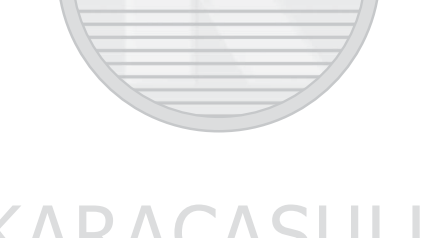

KARACASULU Dış Ticaret A.Ş.

# **2 Pili şarj edin.**

Pili yerleştirin ve şarj cihazını prize takın (ülke veya bölgeye bağlı olarak şarj cihazı bir AC duvar adaptörü veya bir güç kablosuyla birlikte gelir). Bitmiş bir pil yaklaşık iki saat 35 dakikada tamamen şarj olacaktır.

• **AC duvar adaptörü**: AC duvar adaptörünü şarj cihazının AC girişine takın  $(1)$ . AC duvar adaptörü mandalını gösterildiği gibi kaydırın  $\langle 2 \rangle$  ve adaptörü yerine sabitlemek için 90° döndürün  $(3)$ . Pili yerleştirin ve şarj cihazını prize takın.

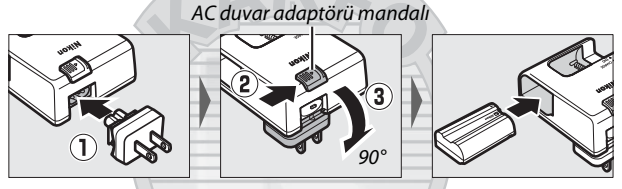

• **Güç kablosu**: Güç kablosunu fişle gösterilen yönde bağladıktan sonra, pili yerleştirin ve kabloyu prize takın.

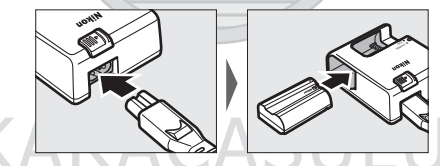

Pil şarj olurken **CHARGE** lambası yanıp sönecektir.

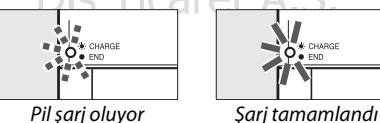

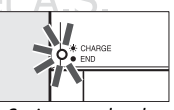

## **3 Pili ve hafıza kartını takın.**

Pili veya hafıza kartlarını takmadan veya çıkarmadan önce, açma/kapama düğmesinin **OFF** konumunda olduğunu onaylayın. Pili turuncu pil mandalını bir tarafa basılı tutmak için kullanarak, pili gösterilen yönde takın. Pil tam olarak takıldığında mandal pili yerine kilitler.

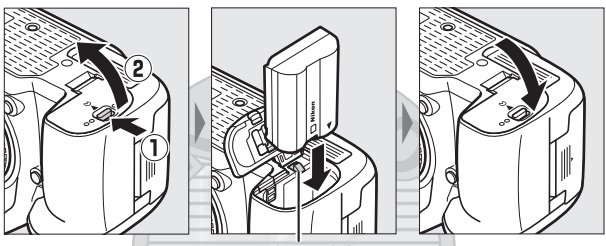

Pil mandalı

Yalnızca bir hafıza kartı kullanıyorsanız, onu yuva 1'e takın ( $\Box$ ). Hafıza kartını yerine oturana kadar içeri kaydırın.

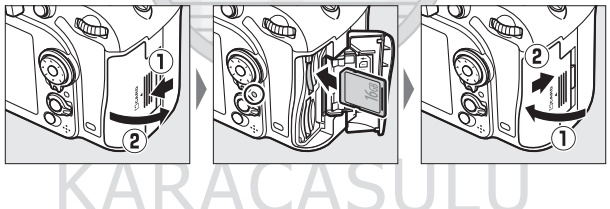

Dis Ticaret A.S.

#### A **Pil ve Şarj Cihazı**

Bu elkitabının [x](#page-11-0)[–xiii](#page-14-0) sayfaları ve [330](#page-353-0)[–332](#page-355-0) sayfalarındaki uyarı ve ikazları okuyun ve bunlara uyun.

## **4 Bir objektif takın.**

Objektif ya da gövde kapağı çıkarıldığında fotoğraf makinesine toz girmesini engellemek için dikkatli olun. Bu elkitabında gösterme amaçlı olarak genelde kullanılan objektif bir AF-S DX NIKKOR 18–105mm f/3.5–5.6G ED VR'dir.

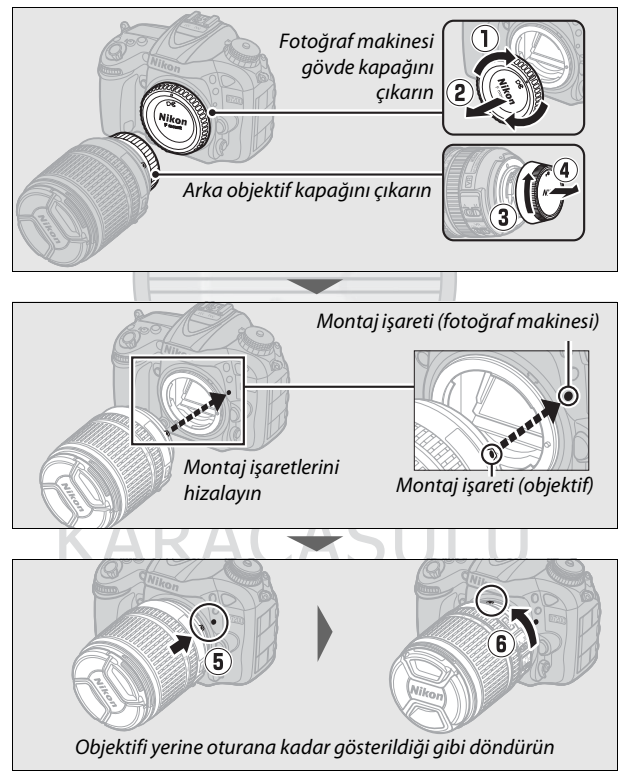

Resimler çekmeden önce objektif kapağını çıkardığınızdan emin olun.

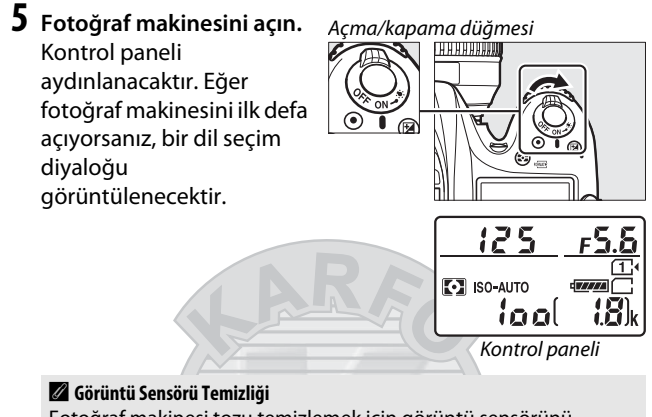

Fotoğraf makinesi tozu temizlemek için görüntü sensörünü fotoğraf makinesi açıldığında veya kapatıldığında titretir ( $\Box$  [321](#page-344-0)).

**6 Bir dil seçin ve makinenin saat ayarını yapın.**

Bir dil seçmek için çoklu seçiciyi ve ® düğmesini kullanın ve makinenin saat ayarını yapın. Makinenin saat ayarını yaparken, saat ve tarihi ayarlamadan önce bir saat dilimi, tarih

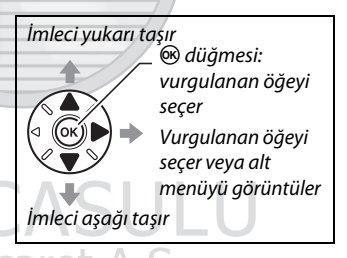

formatı ve yaz saati uygulaması seçeneği seçmek için uyarılacaksınız; fotoğraf makinesinin 24 saat formatını kullandığını unutmayın. Dil ve tarih/saat ayarları, ayarlar menüsündeki **Dil (Language)** ( $\Box$  [290](#page-313-0)) ve **Saat dilimi ve** tarih ( $\Box$  [290\)](#page-313-1) seçenekleri kullanılarak her an değiştirilebilir.

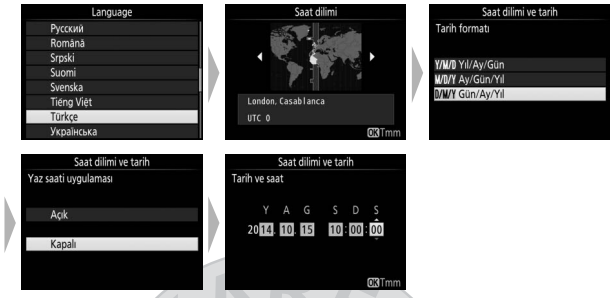

# **7 Vizörü netleyin.**

Dioptri ayar kontrolünü AF alanı parantezleri keskin netlemede olana kadar döndürün. Kontrolü gözünüz vizördeyken çalıştırırken,

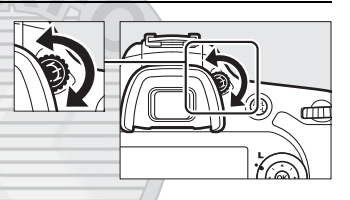

parmaklarınızı veya tırnaklarınızı gözünüze sokmamaya dikkat edin.

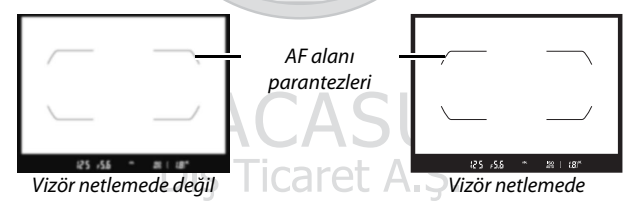

Fotoğraf makinesi artık kullanıma hazır. Fotoğraf çekmeye ilişkin bilgiler için [30.](#page-53-0) sayfaya ilerleyin.

### ❚❚ **Pil Düzeyi**

Pil seviyesi kontrol panelinde ve vizörde gösterilir.

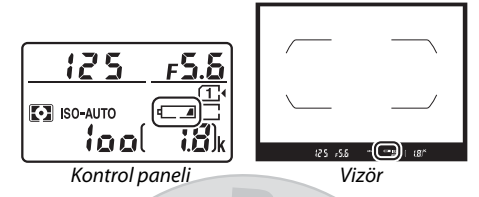

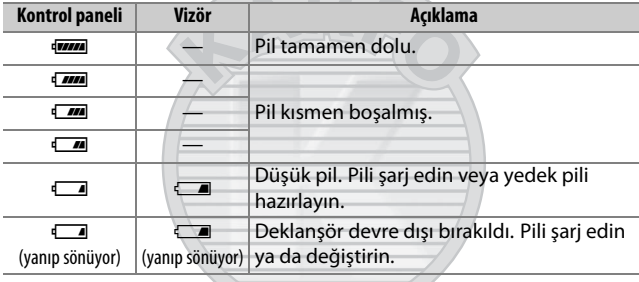

**KARACASULU** Dış Ticaret A.Ş.

### <span id="page-50-0"></span>❚❚ **Kalan Poz Sayısı**

Fotoğraf makinesinin iki hafıza kartı yuvası vardır: yuva 1 ve yuva 2. Yuva 1 ana kart içindir; yuva 2'deki kart yedek veya ikincil bir rol oynar. Eğer iki hafıza kartı takıldığında **Yuva 2'deki kartın rolü** ( $\Box$  [82\)](#page-105-0) için **Kapasite aşımı** varsayılan ayarı seçilirse, yuva 2'deki kart yalnızca yuva 1'deki kart dolu olduğunda kullanılacaktır.

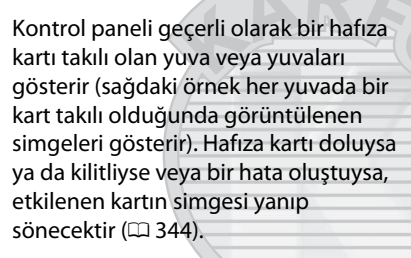

Kontrol paneli ve vizör geçerli ayarlarla çekilebilen fotoğraf sayısını gösterir (1000'in üzerindeki değerler aşağı doğru en yakın yüzlüğe yuvarlanır; örn. 1800 ve 1899 arasındaki değerler 1,8 k olarak gösterilir). Eğer iki hafıza kartı takılmışsa, ekranlar Yuva 1'deki karttaki kullanılabilir alanı gösterir.

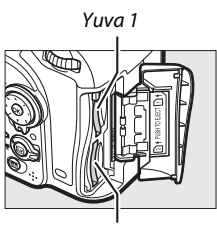

Yuva 2

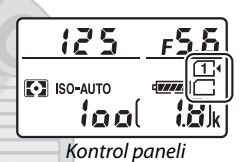

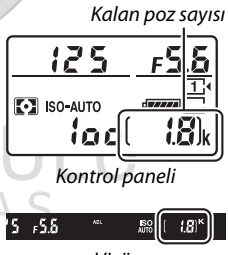

Vizör

#### **Pili Çıkarma**

Fotoğraf makinesini kapatın ve pil yuvası kapağını açın. Pili serbest bırakmak için pil mandalına okla gösterilen yönde basın ve sonra pili elinizle çıkarın.

### **Hafıza Kartlarını Çıkarma**

Hafıza kartına erişim lambasının kapalı olduğunu onayladıktan sonra, fotoğraf makinesini kapatın, hafıza kartı yuvası kapağını açın ve kartı içeri bastırın ve ardından kartı serbest bırakın  $(1)$ ). Kart sonra elle çıkarılabilir  $(\langle 2 \rangle)$ .

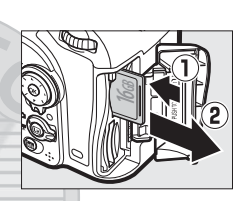

#### D **Hafıza Kartları**

- Kullanım sonrasında hafıza kartları sıcak olabilir. Hafıza kartlarını fotoğraf makinesinden çıkarırken gereken itinayı gösterin.
- Hafıza kartlarını takmadan veya çıkarmadan önce gücü kapatın. Biçimlendirme sırasında veya veri kaydedilirken, silinirken ya da bir bilgisayara kopyalanırken hafıza kartlarını fotoğraf makinesinden çıkarmayın, fotoğraf makinesini kapatmayın veya güç kaynağını çıkarmayın veya bağlantısını kesmeyin. Bu önlemlere uyulmaması, veri kaybına veya fotoğraf makinesinde ya da kartta hasara neden olabilir.
- Kart terminallerine parmaklarınızla veya metal nesnelerle dokunmayın.
- Bükmeyin, düşürmeyin ya da güçlü fiziksel etkilere maruz bırakmayın.
- Kart muhafazasına güç uygulamayın. Bu önlemin alınmaması karta hasar verebilir.
- Suya, ısıya, yüksek düzeyde neme veya doğrudan güneş ışığına maruz bırakmayın.
- Hafıza kartlarını bir bilgisayarda formatlamayın.

#### A **Hafıza Kartı Yok**

Hafıza kartı takılı değilse, kontrol panelinde ve vizörde  $\lceil -E - 1 \rceil$ gösterilecektir. Fotoğraf makinesi şarjlı bir pille kapatılırsa ve bir hafıza kartı takılı değilse, kontrol panelinde [-  $E -$ ] görüntülenecektir.

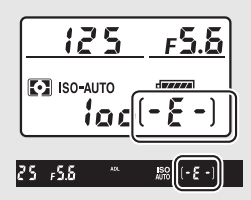

#### A **Yazmaya Karşı Koruma Anahtarı**

SD hafıza kartlarında kazara veri kaybını önlemek için bir yazmaya karşı koruma anahtarı bulunur. Bu anahtar "kilit" konumundayken, hafıza kartı formatlanamaz ve fotoğraflar silinemez ya da

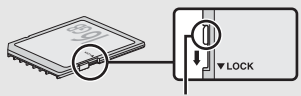

Yazmaya karşı koruma anahtarı

kaydedilemez (deklanşörü serbest bırakmaya çalışırsanız bir uyarı görüntülenir). Hafıza kartının kilidini açmak için, düğmeyi "yazma" konumuna kaydırın.

#### ❚❚ **Objektifi Çıkarma**

Objektifleri çıkarırken veya değiştirirken fotoğraf makinesinin kapalı olduğundan emin olun. Objektifi çıkarmak için, objektifi saat yönünde çevirirken  $(\mathbf{Q})$ objektif çıkartma düğmesini basılı tutun (q). Objektifi çıkardıktan sonra, objektif kapaklarını ve fotoğraf makinesi gövde kapağını yerine yerleştirin.

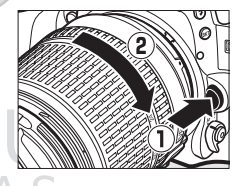

#### D **Diyafram Halkalarına Sahip CPU Objektifler**

Diyafram halkasına sahip CPU objektiflerinde ( $\Box$  [307\)](#page-330-0), diyaframı minimum ayarda kilitleyin (en yüksek f değeri).

# **Temel Çekim ve İzleme**

## <span id="page-53-0"></span>"Bas-Çek" Çekimi (dö ve  $\circledast$  Modları)

Bu bölüm  $\ddot{\mathbf{s}}$  ve  $\circledast$  modlarında nasıl fotoğraf çekileceğini tarif eder.  $\ddot{\mathbf{a}}$  ve  $\circledast$  modları, ayarların çoğunun çekim koşullarına göre fotoğraf makinesi tarafından kontrol edildiği otomatik "bas-çek" modlarıdır.

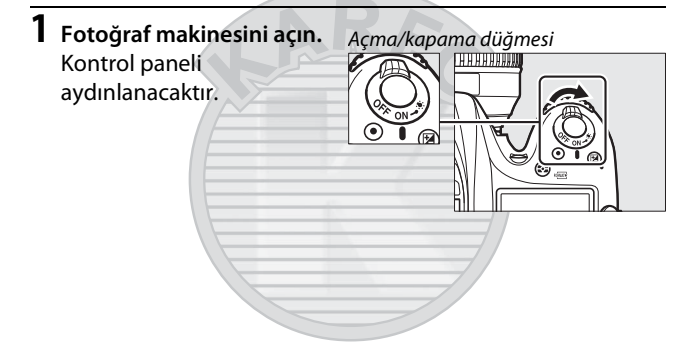

KARACASULU Dış Ticaret A.Ş.

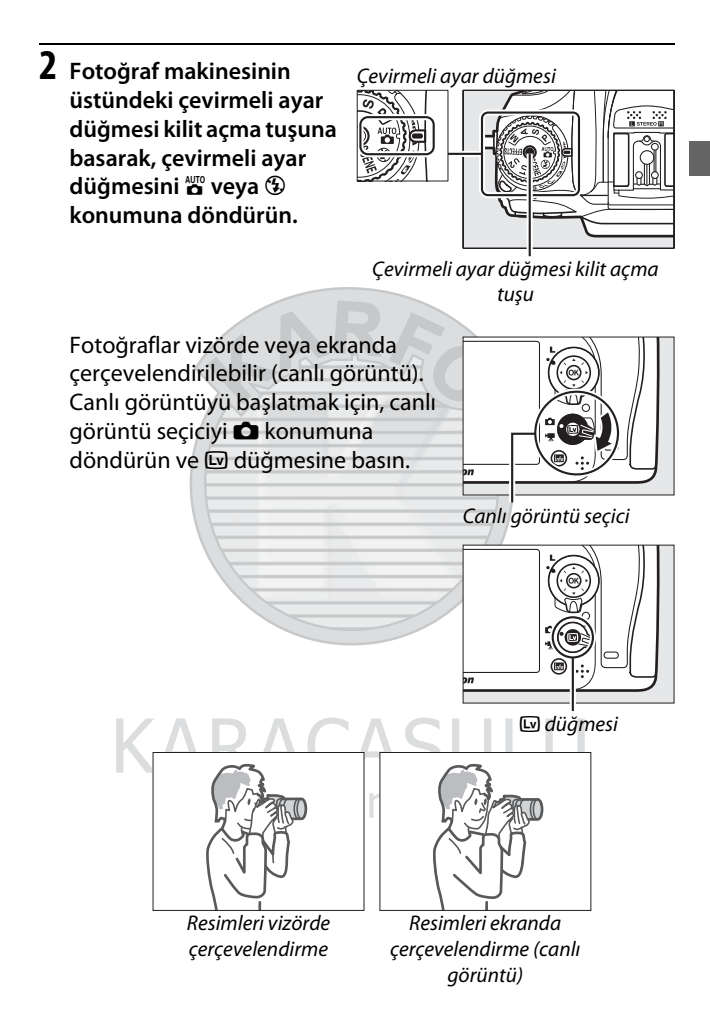

31

## **3 Fotoğraf makinesini hazırlayın.**

**Vizör çekimi**: Fotoğrafları vizörde çerçevelendirirken, tutma yerini sağ elinizle tutun ve fotoğraf makinesi gövdesini veya objektifi sol elinize yerleştirin. Dirseklerinizi göğsünüzün yan taraflarının karşısına getirin.

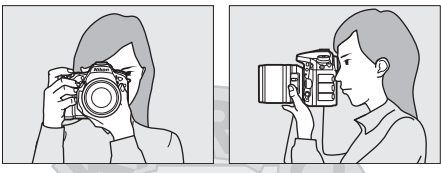

**Canlı görüntü**: Fotoğrafları ekranda çerçevelendirirken, tutma yerini sağ elinizle tutun ve objektifi sol elinize yerleştirin.

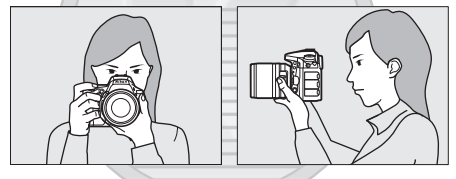

#### A **Fotoğrafları Portre (Dikey) Yönde Çerçevelendirme**

Fotoğrafları portre (dikey) yönde çerçevelendirirken, fotoğraf makinesini aşağıda gösterildiği gibi tutun.

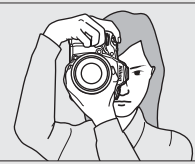

Fotoğrafları vizörde çerçevelendirme

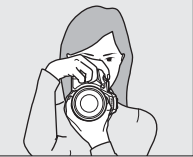

Fotoğrafları ekranda çerçevelendirme

**4 Fotoğrafı çerçevelendirin. Vizör çekimi**: Ana konu AF alanı parantezlerinde olacak şekilde fotoğrafı vizörde çerçevelendirin.

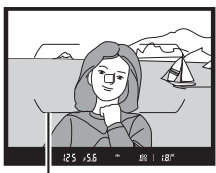

AF alanı parantezleri

**Canlı görüntü**: Varsayılan ayarlarda, fotoğraf makinesi yüzleri otomatik olarak algılar ve netleme noktasını seçer. Eğer bir yüz algılanmazsa, netleme noktasını ana konunun üzerine konumlandırmak için çoklu seçiciyi kullanın.

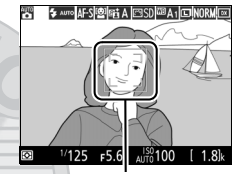

Netleme noktası

# RACASHI

#### A **Bir Zoom Objektifi Kullanma**

Konuya çerçevenin daha büyük bir alanını kaplayacak şekilde yakınlaştırmak için zoom halkasını kullanın veya son fotoğrafta görünen alanı büyütmek için uzaklaştırın (yakınlaştırmak için objektif odak uzaklığı skalasında daha uzun odak uzaklıklarını, uzaklaştırmak içinse daha kısa odak uzaklıklarını seçin).

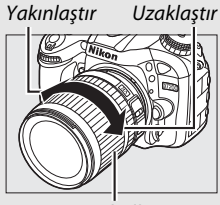

Zoom halkası

## **5 Deklanşöre yarım basın.**

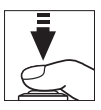

**Vizör çekimi**: Netlemek için deklanşöre yarım basın (Konu yetersiz aydınlatılmışsa AF yardımcı aydınlatması yanabilir). Netleme işlemi tamamlandığında, etkin netleme noktası ve net görüntü işareti (<sup>e</sup>) vizörde görüntülenecektir.

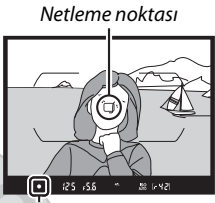

Netleme göstergesi

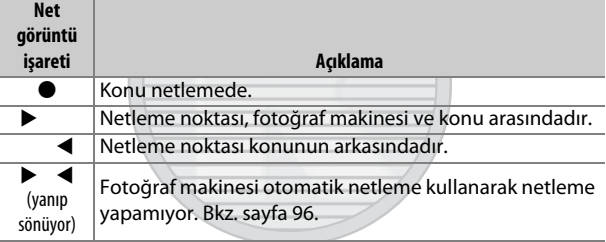

**Canlı görüntü**: Netleme noktası fotoğraf makinesi netleme yaparken yeşil yanıp sönecektir. Fotoğraf makinesi netleme yapabilirse, netleme noktası yeşil görüntülenecektir; aksi takdirde netleme noktası kırmızı yanıp sönecektir.

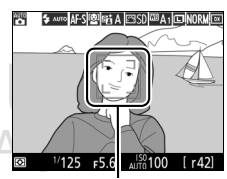

Netleme noktası

# <span id="page-58-0"></span>**6 Çekin.**

Fotoğrafı çekmek için deklanşöre sonuna kadar yumuşak bir şekilde basın. Hafıza kartına erişim lambası yanacaktır ve fotoğraf ekranda birkaç saniye için görüntülenecektir. Lamba

sönmeden ve kayıt

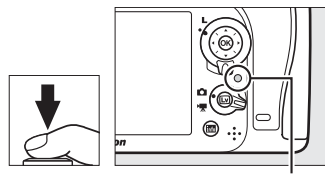

Hafıza kartına erişim lambası

tamamlanmadan hafıza kartını çıkarmayın veya güç kaynağını çıkarmayın veya bağlantısını kesmeyin.

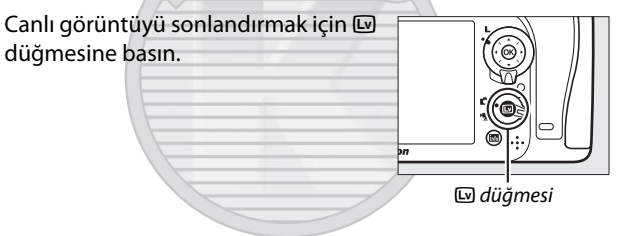

KARACASULU Dış Ticaret A.Ş.

#### A **Dahili Flaş**

modunda doğru pozlama için ek aydınlatma gerekirse, dahili flaş deklanşöre yarım basıldığında otomatik olarak açılacaktır. Flaş kaldırılırsa, fotoğraflar yalnızca flaş hazır göstergesi  $(4)$ görüntülendiğinde çekilebilir. Flaş hazır göstergesi görüntülenmezse, flaş şarj

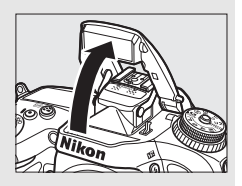

oluyordur; parmağınızı deklanşörden kısa bir süre için çekin ve tekrar deneyin.

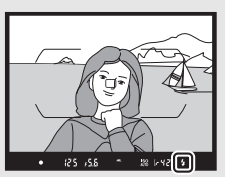

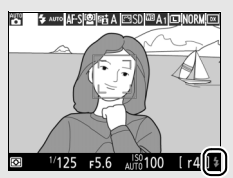

Vizör Canlı görüntü

Flaş kullanılmadığında güç tasarrufu yapmak için, mandal yerine oturana kadar yavaşça aşağı doğru bastırın.

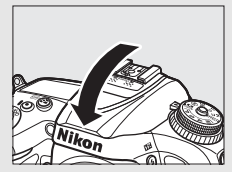

KARACASULU Dış Ticaret A.Ş.

#### A **Bekleme Zamanlayıcısı (Vizör Çekimi)**

Yaklaşık altı saniye boyunca hiçbir işlem gerçekleştirilmezse vizör gösterge ekranı ve kontrol panelindeki enstantane hızı ve diyafram ekranı kapanarak, pilin boşalması yavaşlatılacaktır. Ekranı yeniden etkinleştirmek için deklanşöre yarım basın. Bekleme

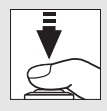

zamanlayıcısının otomatik olarak sona ermesinden önce geçen sürenin uzunluğu, Özel Ayar c2 (Bekleme zamanlayıcısı,  $\Box$  [279\)](#page-302-1) kullanılarak seçilebilir.

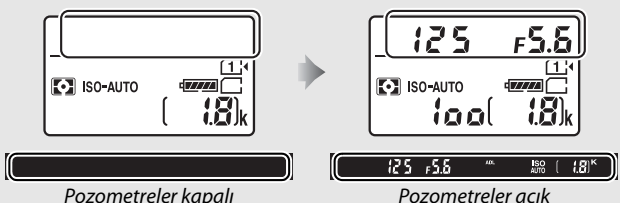

#### A **Ekran Kapanma Gecikmesi (Canlı Görüntü)**

Yaklaşık on dakika kadar hiçbir işlem gerçekleştirilmezse ekran kapanacaktır. Ekranın otomatik olarak kapanmasından önce geçen sürenin uzunluğu, Özel Ayar c4 (**Ekran kapanma gecikmesi**,  $\Box$  [279](#page-302-0)) > **Canlı görüntü** kullanılarak seçilebilir.

#### D **Vizörü Kapatın**

Işığın vizörden girerek fotoğraflara ve pozlamaya müdahale etmesini engellemek için, çekim yapmadan önce vizör lastiğini çıkarılabilir ve vizör birlikte verilen göz merceği kapağıyla kapatılabilir ( $\Box$  [70](#page-93-0)).

# Dis Ticaret A.S.

#### A **Canlı Görüntü Zoom Önizleme**

Seçilen netleme noktasına maksimum yaklaşık 19 ×'e kadar büyütmek için  $\mathcal{R}$  (QUAL) düğmesine basın. Ekranın sağ alt köşesindeki gri bir çerçevede bir dolaşım penceresi görünecektir. Netleme noktasını yeniden konumlandırmak için çoklu seçiciyi kullanın veya uzaklaştırmak için Q<sup>z</sup>ı (ISO) düğmesine basın.

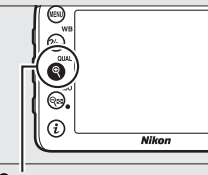

 $\mathcal{R}$  (QUAL) düğmesi Dolaşım penceresi

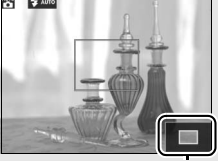

#### A **Pozlama**

Sahneye bağlı olarak, pozlama canlı görüntü kullanılmadığında elde edilecek pozlamadan farklı olabilir.

#### **M** Canlı Görüntüde Cekim

Her ne kadar bunlar nihai fotoğrafta görünmeyecek olsa da, yanıp sönen işaretlerin veya diğer kesintili ışık kaynaklarının olduğu alanlarda veya konu bir elektronik flaş veya başka bir anlık parlak ışık kaynağı ile kısa bir süre aydınlatılırsa bazı alanlarında parlak şeritler belirebilirken, ekranda pürüzlü kenarlar, renk karışması, hare ve parlak noktalar görünebilir. Ayrıca fotoğraf makinesi yatay pan yapılırsa veya bir nesne yüksek hızda çerçeve içinden yatay olarak geçerse dağılma meydana gelebilir. Floresan, cıva buharlı veya sodyum lambalar altında ekranda görülebilen ışık titremesi ve kuşaklanmalar **Kırpışma azaltma** (0 [290](#page-313-2)) kullanılarak azaltılabilir, yine de bunlar bazı deklanşör hızlarında nihai fotoğrafta hala görünür olabilir. Fotoğraf makinesini güneşe veya diğer güçlü ışık kaynaklarına yöneltmekten kaçının. Bu önlemin alınmaması fotoğraf makinesinin iç devrelerinin hasar görmesine neden olabilir.

# Temel İzleme

**1** <sup>K</sup> **düğmesine basın.** Ekranda bir fotoğraf görüntülenecektir. Geçerli olarak görüntülenen resmi içeren hafıza kartı bir simge ile gösterilir. **2 Ek resimler görüntüleyin.** 4 veya 2 düğmelerine basılarak ek resimler görüntülenebilir. İzlemeyi sonlandırmak ve çekim moduna geri dönmek için, deklanşöre yarım basın.  $\Box$ düğmesi

#### A **Resim İnceleme**

**İzleme menüsünde Resim inceleme** için **Açık** seçildiğinde ( $\Box$  [267\)](#page-290-0), fotoğraflar çekim sonrasında otomatik olarak birkaç saniye için ekranda görüntülenir.

Dis Ticaret A.S.

#### A **Ayrıca Bkz.**

Bir hafıza kartı yuvası seçme ile ilgili bilgi için bkz. sayfa [233](#page-256-0).

## **İstenmeyen Fotoğrafları Silme**

Ekranda geçerli olarak görüntülenen fotoğrafı silmek için,  $\tilde{p}$  ( $\overline{Q}$ ) düğmesine basın. Bir kez silinen fotoğrafların geri alınamayacağını unutmayın.

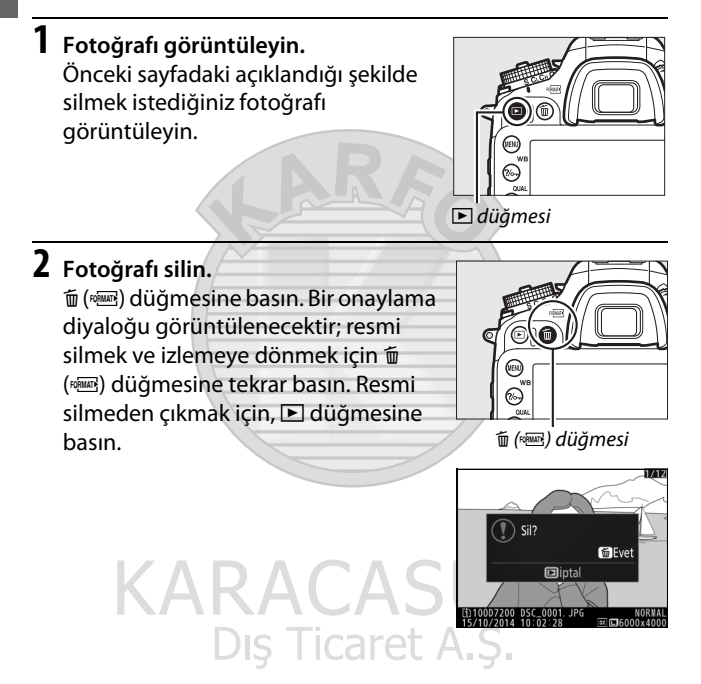

#### A **Sil**

Seçilen görüntüleri ( $\Box$  [248](#page-271-0)), seçilen bir tarihte çekilen tüm resimleri (0 [249](#page-272-0)) veya seçilen bir hafıza kartındaki seçili bir konumdaki tüm resimleri ( $\Box$  [248\)](#page-271-1) silmek için, izleme menüsündeki **Sil** seçeneğini kullanın.

# **Ayarları Konuya veya Duruma Eşleştirme (Sahne Modu)**

Fotoğraf makinesi bir dizi "sahne" modları sunar. Bir sahne modu seçmek ayarları seçilen sahneye uyacak şekilde otomatik olarak optimize eder, bu da yaratıcı fotoğrafçılığı bir mod seçmek, bir resim çerçevelendirmek ve [30](#page-53-0)–[35](#page-58-0) sayfalarında tarif edildiği gibi çekim yapmak kadar basit hale getirir.

Geçerli olarak seçilen sahneyi görüntülemek için, çevirmeli ayar düğmesini **SCENE** konumuna döndürün ve **E d**üğmesine basın. Başka bir sahne seçmek için, ana ayar kadranını döndürün.

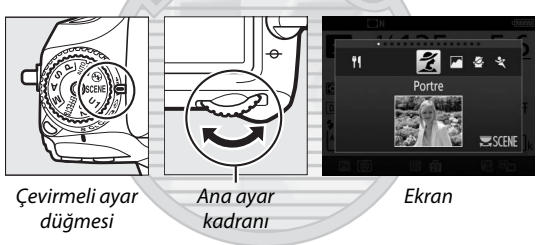

Canlı görüntü seçici • konumundayken canlı görüntü sırasında sahnenin değiştirilemeyeceğini unutmayın.

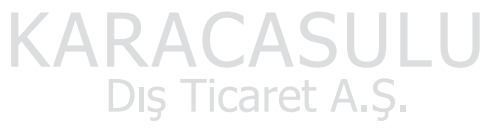

#### ❚❚ **Sahneler**

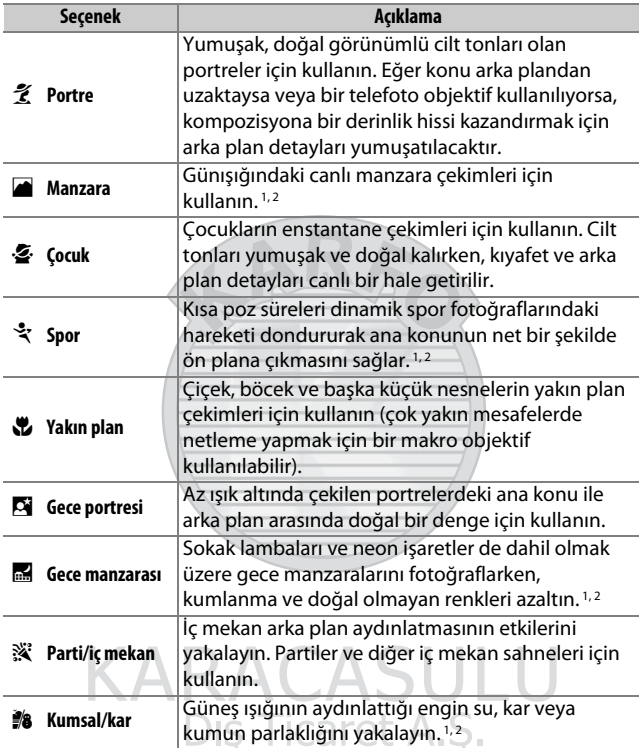

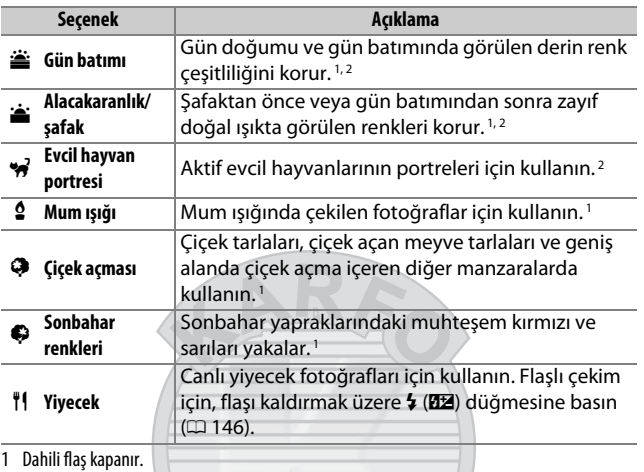

2 AF yardımcı aydınlatması kapanır.

# **KARACASULU** Dış Ticaret A.Ş.

#### A **Bulanıklaşmayı Önleme**

Yavaş enstantane hızlarında makine sarsıntısından kaynaklanan bulanıklaşmayı önlemek için bir tripod kullanın.

# **Özel Efektler**

Özel efektler fotoğraflar ve filmler çekerken kullanılabilir.

Geçerli olarak seçilen efekti görüntülemek için, çevirmeli ayar düğmesini **EFFECTS** konumuna döndürün ve **D** düğmesine basın. Başka bir efekt seçmek için, ana ayar kadranını döndürün.

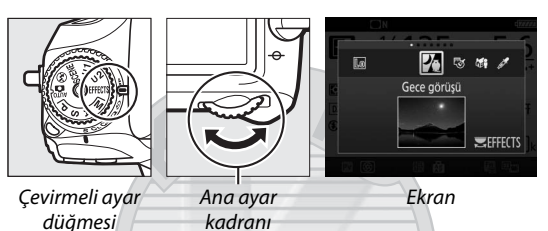

Canlı görüntü seçici • konumundayken canlı görüntü sırasında efektin değiştirilemeyeceğini unutmayın.

#### ❚❚ **Özel Efektler**

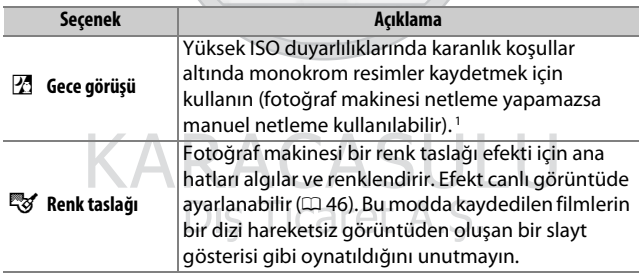

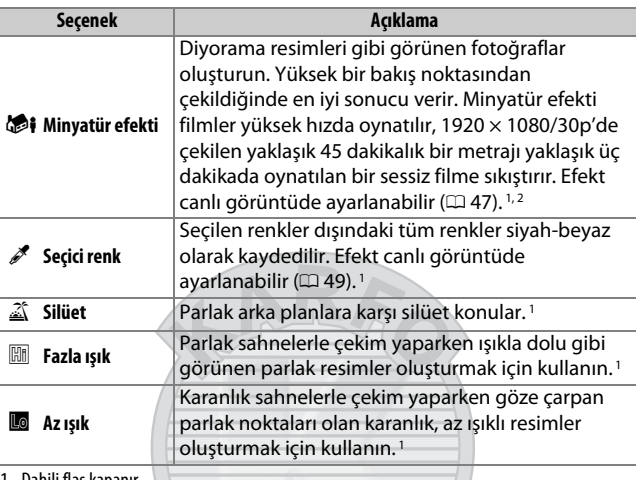

1 Dahili flaş kapanır.

2 AF yardımcı aydınlatması kapanır.

#### A **Bulanıklaşmayı Önleme**

Yavaş deklanşör hızlarında makine sarsıntısından kaynaklanan bulanıklaşmayı önlemek için bir tripod kullanın.

#### A **NEF (RAW)**

NEF (RAW) kaydı 图, W, Si ve A modlarında kullanılamaz. Bu modlarda NEF (RAW) veya NEF (RAW) + JPEG seçenekleri seçiliyken çekilen resimler JPEG resimler olarak kaydedilecektir. NEF (RAW) ayarında kaydedilen görüntüler iyi kalite görüntüler olarak kaydedilirken, NEF (RAW) + JPEG ayarlarında oluşturulan JPEG resimler seçilen JPEG kalitesinde kaydedilecektir.

#### A g **ve** i **Modları**

Otomatik netleme film kaydı sırasında kullanılamaz. Canlı görüntü yenileme hızı, sürekli deklanşör modundaki kare hızı ile birlikte düşecektir; canlı görüntü sırasında otomatik netlemeyi kullanmak önizlemeye engel olur.

## **Canlı Görüntüde Kullanılabilen Seçenekler**

Seçilen efekt için ayarlar canlı görüntü ekranında ayarlanır ancak canlı görüntü, vizör çekimi ve film kaydı sırasında uygulanır.

### <span id="page-69-0"></span>❚❚g **Renk Taslağı**

**1 Canlı görüntüyü seçin.** a düğmesine basın. Objektiften gelen görüntü ekranda görüntülenecektir.

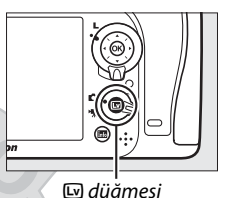

**2 Seçenekleri ayarlayın.** Sağda gösterilen seçenekleri görüntülemek için @ düğmesine basın. **Canlılık** veya **Ana hatlar** seçeneklerini vurgulamak için  $\bigcirc$  veya  $\odot$  düğmesine, değiştirmek için  $\odot$ veya 2 düğmesine basın. Canlılık,

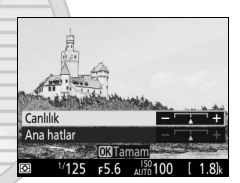

renkleri doygunlaştırmak için artırılabilir veya soluk, monokrom bir etki için azaltılabilir, ana hatlar da kalınlaştırılabilir veya inceltilebilir. Aynı zamanda çizgilerin kalınlığını artırmak da renkleri daha doygunlaştırır.

## **3** <sup>J</sup> **düğmesine basın.**

Ayarlar tamamlandığında çıkmak için  $\circledR$  düğmesine basın. Vizör çekimine devam etmek için, **w** düğmesine basın.

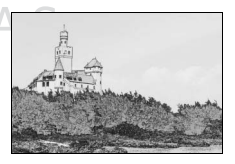

#### <span id="page-70-0"></span>❚❚i **Minyatür Efekti**

**1 Canlı görüntüyü seçin.** a düğmesine basın. Objektiften gelen görüntü ekranda görüntülenecektir.

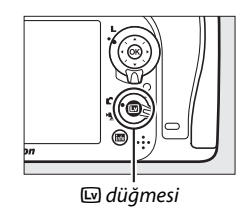

**2 Netleme noktasını konumlandırın.** Netleme noktasını netlemede olacak alanda konumlandırmak için çoklu seçiciyi kullanın ve sonra netlemeyi kontrol etmek için deklanşöre yarım basın. Minyatür efekti seçeneklerini geçici olarak ekrandan temizlemek ve

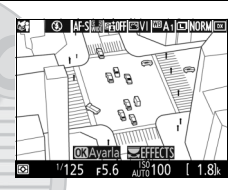

ekrandaki görüntüyü hassas netleme için büyütmek için  $\mathcal{R}$  (QUAL) düğmesine basın. Minyatür efekti ekranını tekrar görüntülemek için Q (ISO) düğmesine basın.

**3 Seçenekleri görüntüleyin.** Minyatür efekti seçeneklerini görüntülemek için ® düğmesine basın. Dis Ticare

## **4 Seçenekleri ayarlayın.**

Netlemede olacak alanın yönelimini seçmek için  $\bigcirc$  veya  $\bigcirc$  düğmesine basın ve genişliğini ayarlamak için 1 veya  $\bigcirc$  düğmesine basın.

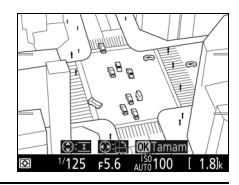

# **5**  $\otimes$  düğmesine basın.

Ayarlar tamamlandığında çıkmak için  $\circledR$  düğmesine basın. Vizör çekimine devam etmek için, @ düğmesine basın.

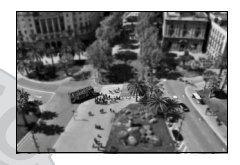

# KARACASULU Dış Ticaret A.Ş.
### ❚❚ u **Seçici Renk**

**1 Canlı görüntüyü seçin.** a düğmesine basın. Objektiften gelen görüntü ekranda görüntülenecektir.  $\overline{\omega}$  düğmesi **2 Seçenekleri görüntüleyin.** Seçici renk seçeneklerini görüntülemek için @ düğmesine basın. **Gang Sifirla Co:**  $F5.6$ **3 Bir renk seçin.** Seçilen renkEkranın ortasındaki beyaz karede bir ⋒ **TEBEB** BEDeğiştir nesneyi çerçevelendirin ve son resimde kalan renk olacak nesnenin rengini seçmek için (\*) düğmesine basın (fotoğraf makinesi doygun

olmayan renkleri algılamakta zorlanabilir; doygun bir renk seçin). Daha hassas renk seçimi için ekranın ortasına yakınlaştırmak

için  $\mathcal{R}$  (QUAL) düğmesine basın. Uzaklaştırmak için  $\mathcal{R}$  (ISO) düğmesine basın.

## **4 Renk aralığını seçin.**

Son fotoğrafta yer alacak benzer tonların aralığını artırmak veya azaltmak için  $\bigcirc$  veya  $\bigcirc$  düğmesine basın. 1 ve 7 arasındaki değerlerden seçim yapın; daha yüksek değerlerin diğer renklerden tonları içerebileceğini unutmayın.

#### Renk aralığı

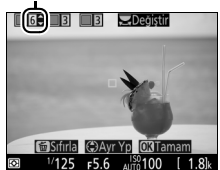

## **5 Ek renkleri seçin.**

Ek renkler seçmek için, ana ayar kadranını ekranın üst kısmındaki üç renk kutusundan birini vurgulamak için döndürün ve başka bir renk seçmek

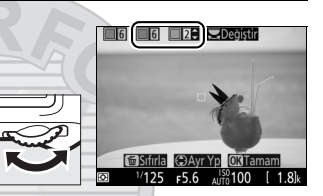

için 3 ve 4 Adımlarını tekrarlayın. İsterseniz üçüncü bir renk için tekrarlayın. Vurgulanan rengin seçimini kaldırmak için, fi () düğmesine basın. Tüm renkleri kaldırmak için, 面 () düğmesini basılı tutun. Bir onaylama diyaloğu görüntülenecektir; **Evet** seçeneğini seçin.

## $6 \otimes$  düğmesine basın.

Ayarlar tamamlandığında çıkmak için  $\circledR$  düğmesine basın. Çekim sırasında, sadece seçilen tonlardaki nesneler l renkli kaydedilecektir; diğer tüm tonlar siyah-beyaz kaydedilecektir.

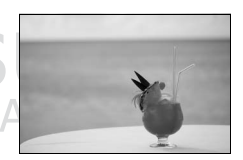

Vizör çekimine devam etmek için,  $\boxdot$  düğmesine basın.

## **P, S, A ve M Modları**

**P**, **S**, **A** ve **M** modları enstantane hızı ve diyafram üzerinde farklı kontrol dereceleri sunar.

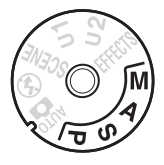

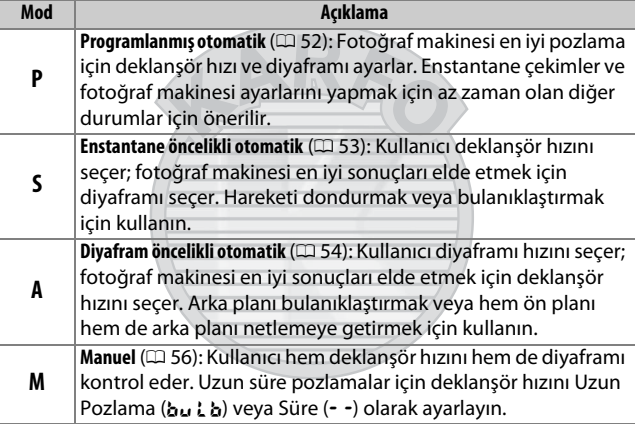

# KARACASULU

#### A **Objektif Tipleri**

Diyafram halkasına sahip bir CPU objektif kullanırken ( $\Box$  [307\)](#page-330-0), diyafram halkasını minimum diyaframda (en yüksek f değeri) kilitleyin. G ve E türü objektiflerde diyafram halkası bulunmaz.

CPU olmayan objektifler, diyafram yalnızca objektif diyafram halkası kullanılarak ayarlanabildiğinde, yalnızca **A** (diyafram öncelikli otomatik) ve **M** (manuel) modlarında kullanılabilir. Başka bir mod seçmek deklanşörü devre dışı bırakır. Daha fazla bilgi için, bkz. "Uyumlu Objektifler" (CQ [304\)](#page-327-0).

## <span id="page-75-0"></span>**P: Programlanmış Otomatik**

Bu modda fotoğraf makinesi, deklanşör hızını ve diyaframı çoğu durumda en iyi pozlamayı sağlamak için dahili bir programa göre otomatik olarak ayarlar.

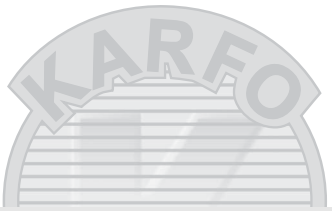

#### A **Değişken Program**

**P** modunda, pozometreler açıkken ana ayar kadranını çevirerek deklanşör hızı ve diyaframın farklı kombinasyonları seçilebilir ("değişken program"). Arka plan ayrıntılarını bulanıklaştıran geniş diyafram açıklıkları (düşük f değerleri) veya hareketi "donduran" kısa poz süreleri için kadranı sağa çevirin. Alan derinliğini artıran küçük diyaframlar (yüksek f değerleri) veya hareketi bulanıklaştıran yavaş deklanşör hızları için kadranı sola çevirin. Tüm kombinasyonlar aynı pozlamayı verir. Değişken program etkinken, bir değişken program göstergesi ( $\mathbf \Xi$  veya  $\mathbf{\ast}$ ) görüntülenir. Varsayılan deklanşör hızı ve diyafram ayarlarını geri yüklemek için, ana ayar kadranını gösterge artık görüntülenmeyene kadar çevirin, başka bir mod seçin veya fotoğraf makinesini kapatın.

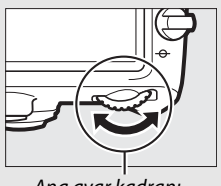

Ana ayar kadranı

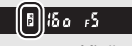

Vizör

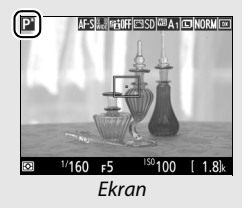

## <span id="page-76-0"></span>**S: Enstantane Öncelikli Otomatik**

Enstantane öncelikli otomatikte, fotoğraf makinesi otomatik olarak en iyi pozlamayı üretecek diyaframı seçerken siz deklanşör hızını seçersiniz.

Bir deklanşör hızı seçmek için, pozometreler açıkken ana ayar kadranını döndürün. Deklanşör hızı "x 25a" olarak veya 30 s ve 1 /8000 s arasındaki değerlere ayarlanabilir.

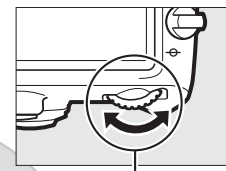

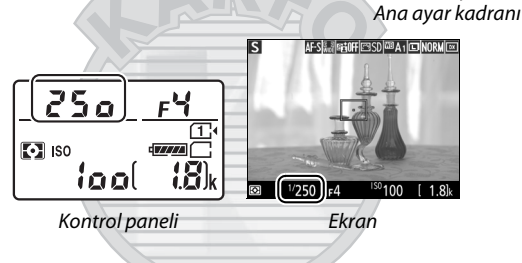

KARACASULU Dis Ticaret A.S.

#### A **Ayrıca Bkz.**

Poz süresi göstergelerinde yanıp sönen "bu L b" veya "- -" göstergesi görünürse yapılacaklar konusunda bilgi edinmek için [343.](#page-366-0) sayfaya bakın.

## <span id="page-77-0"></span>**A: Diyafram Öncelikli Otomatik**

Diyafram öncelikli otomatikte, fotoğraf makinesi otomatik olarak en iyi pozlamayı üretecek deklanşör hızını seçerken, siz diyaframı seçersiniz.

Objektif için minimum ve maksimum değerler arasında bir diyafram seçmek için, pozometreler açıkken alt-ayar kadranını çevirin.

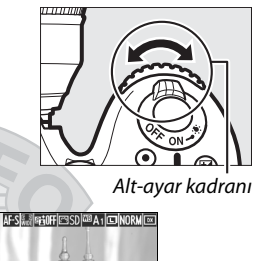

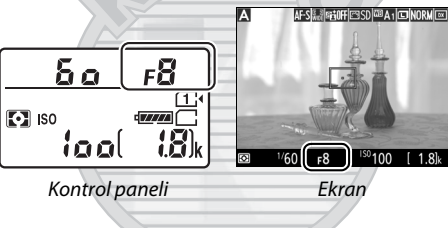

#### **A** CPU Olmayan Objektifler ( $\Box$  [308](#page-331-0))

Diyaframı ayarlamak için objektif diyafram halkasını kullanın. Objektifin maksimum diyaframı, CPU olmayan bir objektif takılı olduğunda ayarlar menüsünde bulunan **CPU olmayan objektif verileri** öğesi kullanılarak belirtilmişse ( $\Box$  [224\)](#page-247-0), geçerli f

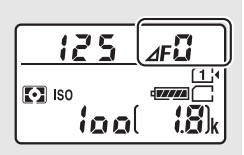

değeri en yakın tam duruşa yuvarlanmış olarak gösterilir. Aksi takdirde, diyafram göstergeleri yalnızca duruş sayısını gösterir  $\Delta F$ , maksimum diyafram ile FA olarak gösterilir) ve f değeri mutlaka objektif diyafram halkasından okunmalıdır.

#### A **Alan Derinliği Önizleme (Vizör Çekimi)**

Diyaframın etkilerini önizlemek için **Pv** düğmesine basın ve basılı tutun. Objektif fotoğraf makinesi tarafından seçilen diyafram değerinde (**P** ve **S** modları) veya kullanıcı tarafından seçilen değerde (**A** ve **M** modları) durdurulur, bu da alan derinliğinin vizörde önizlenmesine olanak sağlar.

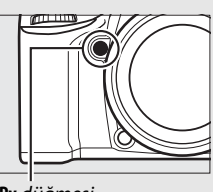

**Pv** düğmesi

#### *A* Özel Ayar e5—Pilot Flas (Vizör Çekimi;  $\Box$  [284](#page-307-0))

Bu ayar **Pv** düğmesine basıldığında, dahili flaş ve Nikon Creative Lighting System'i (CLS;  $\Box$  [311\)](#page-334-0) destekleyen opsiyonel flaş birimlerinin bir pilot flaş yayıp yaymayacağını kontrol eder.

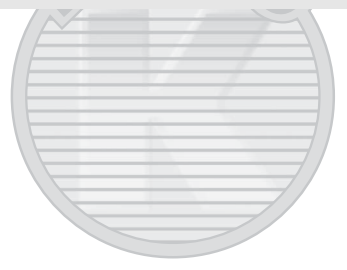

KARACASULU Dış Ticaret A.Ş.

## <span id="page-79-0"></span>**M: Manuel**

Manuel pozlama modunda, hem deklanşör hızını hem de diyaframı siz kontrol edersiniz. Pozometreler açıkken, bir deklanşör hızı seçmek için ana ayar kadranını, diyaframı ayarlamak içinse alt ayar kadranını çevirin. Deklanşör hızı "x 25a" olarak veya 30 s ve 1/8000 s arasındaki değerlere ayarlanabilir veya bir uzun süre pozlama için deklanşör süresiz olarak açık tutulabilir ( $\mathbf{b}$ u  $\mathbf{L}$  b veya - -,  $\Box$  [58](#page-81-0)). Diyafram objektifin minimum ve maksimum değerleri arasındaki değerlere ayarlanabilir. Pozlamayı kontrol etmek için pozlama göstergelerini kullanın.

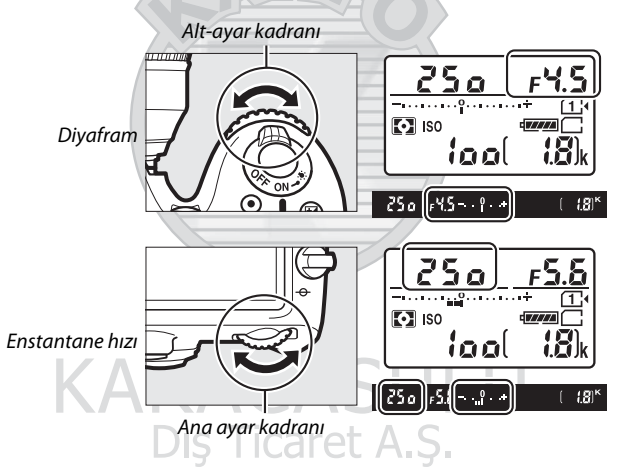

#### A **AF Mikro NIKKOR Objektifleri**

Harici bir pozometre kullanılması kaydıyla, pozlama oranının sadece diyaframı ayarlamak için objektif diyafram halkası kullanıldığında dikkate alınması gerekir.

#### A **Pozlama Göstergeleri**

"Uzun pozlama" veya "süre" dışında bir deklanşör hızı seçilirse, pozlama göstergeleri, fotoğrafın geçerli ayarlarda az veya fazla pozlanıp pozlanmayacağını gösterir. Özel Ayar b2 (**Pzlm kntrl için EV**  adımları,  $\Box$  [278\)](#page-301-0) için seçilen seçeneğe bağlı olarak, az veya fazla pozlama miktarı 1 /3 EV veya 1 /2 EV adımlarında gösterilir. Eğer pozlama ölçüm sisteminin sınırları aşılırsa, pozlama göstergeleri ve deklanşör hızı (**P** ve **A** modları) ve/veya diyafram (**P** ve **S** modları) göstergeleri yanıp sönecektir.

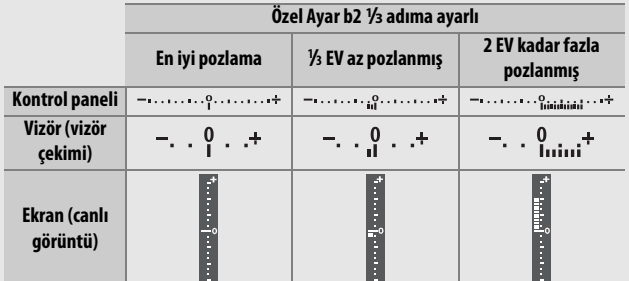

#### A **Ayrıca Bkz.**

Pozlama göstergelerini negatif değerler sağda ve pozitif değerler solda gösterilecek şekilde ters çevirmeye ilişkin bilgi için bkz. Özel Ayar f8 (Ters göstergeler,  $\Box$  [286](#page-309-0)).

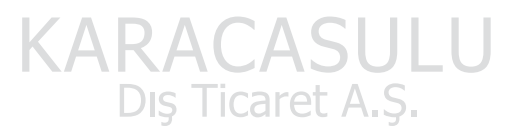

### <span id="page-81-0"></span>**Uzun Süre Pozlamalar (Yalnızca M Modu)**

Hareketli ışıklar, yıldızlar, gece manzarası ya da havai fişeklerin uzun süre pozlamaları için aşağıdaki deklanşör hızlarını seçin.

• **Uzun Pozlama (**A**)**: Deklanşöre basılıyken deklanşör açık kalacaktır. Bulanıklaşmayı önlemek için, tripod veya opsiyonel bir kablosuz uzaktan kumanda ( $\Box$  [160,](#page-183-0) [319](#page-342-0)) veya uzaktan kumanda kablosu ( $\Box$  [319\)](#page-342-0) kullanın.

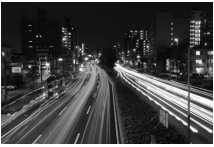

Pozlama uzunluğu: 35 s Diyafram: f/25

• **Süre (**%**)**: Pozlamayı fotoğraf makinesi veya bir opsiyonel uzaktan kumanda, uzaktan kumanda kablosu veya kablosuz uzaktan kumanda üzerindeki deklanşörü kullanarak başlatın. Deklanşör düğmeye ikinci kez basılana kadar açık kalır.

İlerlemeden önce, fotoğraf makinesini bir tripod üzerine takın veya makineyi sabit, düz bir yüzeye yerleştirin. Işığın vizörden girerek fotoğrafta görünmesini veya pozlamaya müdahale etmesini engellemek için, vizör lastiğini çıkarın ve vizörü birlikte verilen göz merceği kapağıyla kapatın ( $\Box$  [70\)](#page-93-0). Uzun pozlamalarda kumlanma (parlak noktalar, rastgele dağılmış parlak pikseller veya sis) mevcut olabileceğini unutmayın. Parlak noktalar ve sis, fotoğraf çekim menüsündeki ( $\Box$  [271](#page-294-0)) Uzun **pozlama KA** için **Açık** seçilerek azaltılabilir.

Dış Ticaret A.Ş.

**1 Çevirmeli ayar düğmesini**  Çevirmeli ayar düğmesi**M konumuna çevirin. 2 Bir deklanşör hızı seçin.** Pozometreler açıkken bir "Uzun Pozlama" (bu L b) deklanşör hızını seçmek için ana ayar kadranını döndürün. AF-SHARE OFFICESD | E A1 CONORMIC  $but b$ 

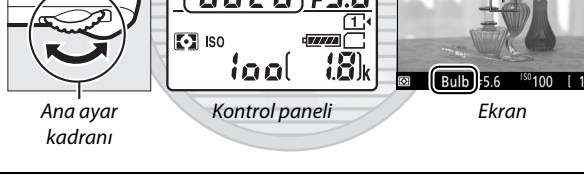

## **3 Fotoğrafı çekin.**

Netlemeden sonra, fotoğraf makinesinin, opsiyonel kablosuz uzaktan kumandanın veya uzaktan kumanda kablosunun üzerindeki deklanşöre sonuna kadar basın. Pozlama tamamlandığında parmağınızı deklanşörden kaldırın.

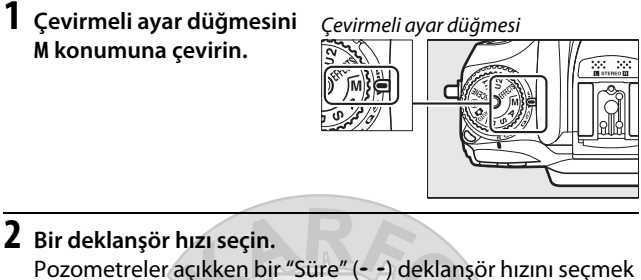

için ana ayar kadranını sola çevirin.

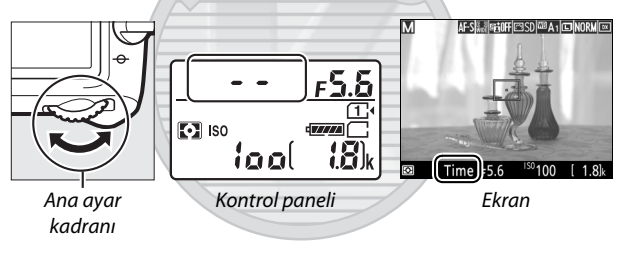

## **3 Deklanşörü açın.**

Netlemeden sonra, fotoğraf makinesinin veya opsiyonel uzaktan kumandanın, uzaktan kumanda kablosunun veya kablosuz uzaktan kumandanın üzerindeki deklanşöre sonuna kadar basın.

### **4 Deklanşörü kapatın.**

3. Adımda gerçekleştirilen işlemi tekrarlayın.

#### A **ML-L3 Uzaktan Kumandaları**

Eğer bir ML-L3 uzaktan kumandası kullanacaksanız, fotoğraf çekim menüsündeki (0 [156](#page-179-0)) **Uzaktan kumanda modu (ML-L3)** seçeneğini kullanarak bir uzaktan kumanda modu (**Gecikmiş uzaktan kumanda**, **Hızlı uzaktan kumanda** veya **Uzaktan ayna kaldırma**) seçin. Bir ML-L3 uzaktan kumanda kullanıyorsanız, enstantane hızı için "Uzun Pozlama"/bu L b secili olsa bile resimlerin "Süre" modunda çekileceğini unutmayın. Pozlama uzaktan kumanda üzerindeki deklanşöre basıldığında başlar ve 30 dakika sonra veya düğmeye tekrar basıldığında sona erer.

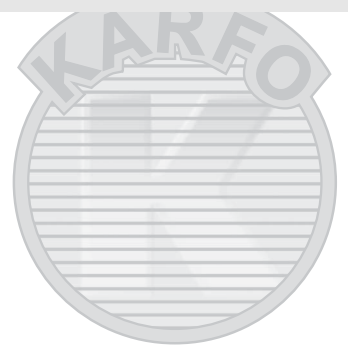

KARACASULU Dis Ticaret A.S.

## **Kullanıcı Ayarları: U1 ve U2 Modları**

Sık kullanılan ayarları çevirmeli ayar düğmesi üzerindeki **U1** ve **U2** konumlarına atayın.

## **Kullanıcı Ayarlarını Kaydetme**

**1 Bir mod seçin.**

Çevirmeli ayar düğmesini istenen moda döndürün.

Çevirmeli ayar düğmesi

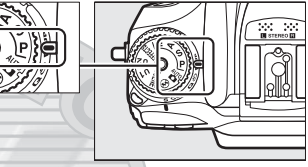

## **2 Ayarları yapın.**

Değişken program (**P** modu), deklanşör hızı (**S** ve **M** modları), diyafram (**A** ve **M** modları), pozlama ve flaş telafisi, flaş modu, netleme noktası, ölçüm, otomatik netleme ve AF alanı modları, basamaklama ve çekim ve Özel Ayarlar menülerindeki ayarlara istenen ayarlamaları yapın.

# KARACASIII II

#### A **Kullanıcı Ayarları**

Aşağıdakiler **U1** veya **U2**'ye kaydedilemez.

#### **Fotoğraf çekim menüsü:**

- $\bullet$  Fotoğraf çekimi menüsünü sıfırla  $\;\bullet$  Film çekimi menüsünü sıfırla
- Kayıt klasörü
- Görüntü alanı
- Picture Control'ü Yönet
- Uzaktan kumanda modu (ML-L3)
- Çoklu pozlama
- Aralıklı çekim

#### **Film çekim menüsü:**

- 
- Görüntü alanı
- Picture Control'ü Yönet
- Zaman aralıklı çekim

**3 Kullanıcı ayarlarını kaydet öğesini seçin.** Menüleri görüntülemek için MENU düğmesine basın. Ayarlar menüsünde **Kullanıcı ayarlarını kaydet** seçeneğini vurgulayın ve  $\circledast$ düğmesine basın.

MENU düğmesi

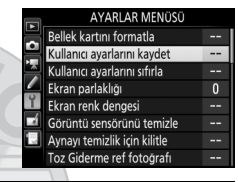

**4 U1'e kaydet veya U2'ye kaydet** Kullanıcı ayarlarını kaydet **öğesini seçin. U1'e kaydet** veya **U2'ye kaydet** seçeneğini vurgulayın ve  $\circledast$ düğmesine basın.

U1'e kaydet U2'ye kaydet

**5 Kullanıcı ayarlarını kaydedin. Ayarları kaydet** seçeneğini vurgulayın ve 1. ve 2. Adımlarda seçilen ayarları 4. Adımda seçilen çevirmeli ayar düğmesi konumuna atamak için & düğmesine basın.

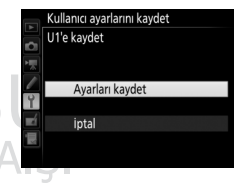

## **Kullanıcı Ayarlarını Geri Çağırma**

**U1'e kaydet**'e atanan ayarları geri çağırmak için çevirmeli ayar düğmesini basit bir şekilde **U1** konumuna veya **U2'ye kaydet**'e atanan ayarları geri çağırmak için **U2** konumuna döndürün.

Çevirmeli ayar düğmesi

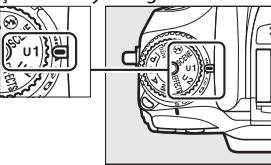

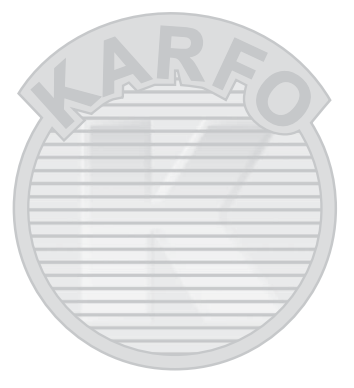

KARACASULU Dış Ticaret A.Ş.

## **Kullanıcı Ayarlarını Sıfırlama**

**U1** veya **U2** için ayarları varsayılan değerlere sıfırlamak için:

#### **1 Kullanıcı ayarlarını sıfırla öğesini seçin.**

Menüleri görüntülemek için MENU düğmesine basın. Ayarlar menüsünde **Kullanıcı ayarlarını sıfırla** seçeneğini vurgulayın ve 2 düğmesine basın.

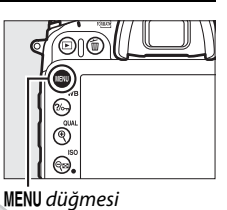

#### AYARLAR MENÜSÜ Bellek kartını formatla Kullanıcı ayarlarını kaydet н. Kullanıcı ayarlarını sıfırla Ekran parlaklığı  $\overline{0}$ Ekran renk dengesi ц. Görüntü sensörünü temizle Aynayı temizlik için kilitle Toz Giderme ref fotoārafı

**2 U1'i sıfırla veya U2'yi sıfırla öğesini seçin. U1'i sıfırla** veya **U2'yi sıfırla** seçeneğini vurgulayın ve  $\circledast$ düğmesine basın.

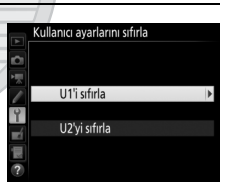

**3 Kullanıcı ayarlarını sıfırlayın. Sıfırla** öğesini vurgulayın ve J düğmesine basın.

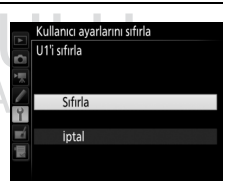

## **Deklanşör Modu**

## Bir Deklanşör Modu Seçme

Bir deklanşör modu seçmek için, deklanşör modu kadranı kilidi serbest bırakma düğmesine basın ve deklanşör modu kadranını istediğiniz ayara döndürün.

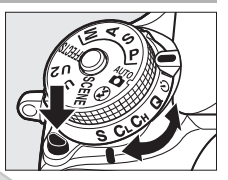

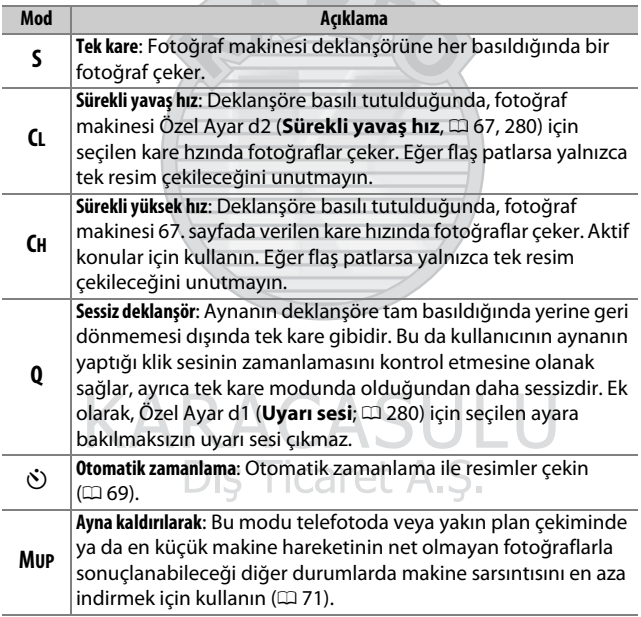

## <span id="page-90-1"></span><span id="page-90-0"></span>**Kare İlerleme Hızı**

Sürekli çekim için kare hızı (yavaş veya yüksek hız) görüntü alanı için seçilen seçeneğe ( $\Box$  [73\)](#page-96-0) ve bir NEF (RAW) resim kalitesi seçeneği seçildiğinde, NEF (RAW) bit derinliğine ( $\Box$  [80\)](#page-103-0) bağlıdır. Aşağıdaki tablo tam şarjlı bir EN-EL15 pil, sürekli-servo AF, manuel veya enstantane öncelikli otomatik pozlama, 1 /250 s veya daha kısa bir deklanşör hızı ve kalan ayarların varsayılan ayarlarda olduğu durum için yaklaşık kare hızlarını verir.

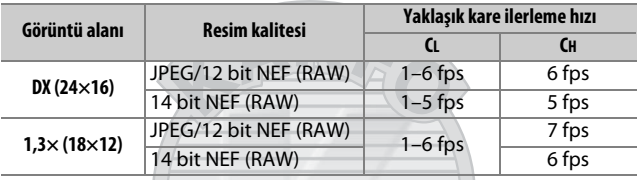

Kare hızları aşırı derecede küçük diyaframlarda (yüksek f değerleri) veya yavaş deklanşör hızlarında, titreşim azaltma (VR objektiflerle kullanılabilir) veya otomatik ISO duyarlılığı kontrolü (0 [102\)](#page-125-0) açık olduğunda veya pil zayıf olduğunda, bir CPU olmayan objektif takıldığında ya da Özel Ayar f5 (**Ayar kadranlarını özelleştir**) > Diyafram ayarı ( $\Box$  [285\)](#page-308-0) için **Diyafram halkası** seçildiğinde düşebilir. Canlı görüntüdeki maksimum kare hızı 3,7 fps'dir.

> KARACASULU Dış Ticaret A.Ş.

#### A **Hafıza Tamponlama**

Fotoğraf makinesi, fotoğraflar hafıza kartına kaydedilirken çekimin devam etmesine olanak sağlayan geçici depolama için ayrılmış bir hafıza tamponlamaya sahiptir. Arabellek dolu olduğunda kare hızı düsecektir (**r**aa).

Geçerli ayarlarda arabelleğe kaydedilebilecek yaklaşık görüntü sayısı, deklanşöre basıldığında pozlama sayısı göstergelerinde gösterilir. Aşağıdaki resimlerde arabellekte yaklaşık 42 resimlik yer kaldığında ekranın durumu gösterilmektedir.

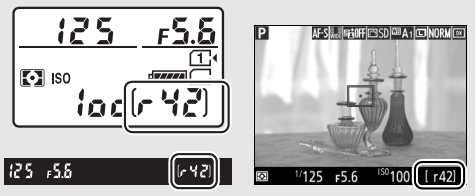

Fotoğraflar hafıza kartına kaydedilirken, hafıza kartına erişim lambası yanacaktır. Çekim koşullarına ve hafıza kartı performansına bağlı olarak, kayıt işlemi birkaç saniye ila birkaç dakika sürebilir. Erişim lambası sönmeden hafıza kartını çıkarmayın ya da güç kaynağını çıkarmayın veya bağlantısını kesmeyin. Veriler arabellekteyken fotoğraf makinesi kapatılırsa, arabellekteki tüm görüntüler kaydedilene kadar güç kesilmeyecektir. Görüntüler arabellekteyken pil biterse, deklanşör devre dışı kalacak ve görüntüler hafıza kartına aktarılacaktır.

#### A **Canlı Görüntü**

Eğer bir sürekli deklanşör modu canlı görüntü sırasında kullanılıyorsa, deklanşöre basılıyken objektiften gelen görüntü yerine fotoğraflar görüntülenecektir.

#### A **Ayrıca Bkz.**

Tek bir arka arkaya çekimde çekilebilecek maksimum fotoğraf sayısını seçmeye dair bilgi için, bkz. Özel Ayar d3 (**Maksimum sürekli bırakma**,  $\Box$  [280\)](#page-303-2). Tek bir arka arkaya çekimde çekilebilecek resim sayısına dair bilgi edinmek için, bkz. sayfa [380.](#page-403-0)

## <span id="page-92-0"></span>Otomatik Zamanlama Modu ( $\Diamond$ )

Otomatik zamanlama makine sarsıntısını azaltmak veya kendi resmim için kullanılabilir.

- **1 Fotoğraf makinesini bir tripod üzerine takın.** Fotoğraf makinesini bir tripod üzerine takın veya fotoğraf makinesini sabit, düz bir yüzeye yerleştirin.
- **2 Otomatik zamanlama modunu seçin.** Deklanşör modu kadranı

kilidi serbest bırakma düğmesine basın ve deklanşör modu kadranını  $\ddot{\text{C}}$  konumuna döndürün.

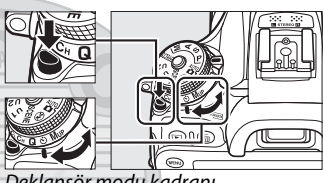

Deklanşör modu kadranı

**3 Fotoğrafı çerçeveleyin ve netleme yapın.** Otomatik zamanlama fotoğraf makinesi singlesürekli servo AF kullanarak netleme yapamıyorsa veya deklanşörün serbest bırakılamadığı diğer durumlarda kullanılamaz.

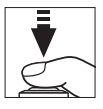

**4 Zamanlayıcıyı başlatın.** Zamanlayıcıyı başlatmak için deklanşöre sonuna kadar basın. Otomatikzamanlama lambası yanıp

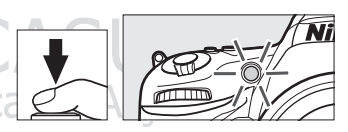

sönmeye başlar. Fotoğraf çekilmeden iki saniye önce otomatik-zamanlama lambası yanıp sönmeyi durduracaktır. Deklanşör, zamanlayıcı başlatıldıktan yaklaşık on saniye sonra serbest bırakılacaktır.

Fotoğraf çekilmeden önce otomatik zamanlamayı kapatmak için, deklanşör modu kadranını başka bir ayara döndürün.

#### <span id="page-93-0"></span>A **Vizörü Kapatın**

Vizörden bakmadan fotoğraf çekerken, vizör lastiğini çıkarın  $\textbf{Q}$ ) ve birlikte verilen göz merceği kapağını gösterildiği gibi takın (2). Bu ışığın vizörden girerek fotoğraflarda görünmesini veya pozlamaya müdahale etmesini önler. Vizör lastiğini çıkarırken fotoğraf makinesini sıkıca tutun.

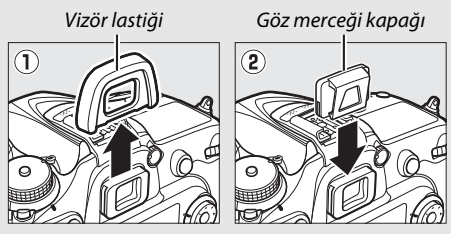

#### D **Dahili Flaşı Kullanma**

Flaşın manuel olarak kaldırılmasını gerektiren flaş modlarında bir fotoğraf çekmeden önce, flası yukarı kaldırmak için  $\frac{1}{2}$  ( $\frac{1}{2}$ ) düğmesine basın ve flaş hazır göstergesinin (M) vizörde görüntülenmesini bekleyin (0 [146](#page-169-0)). Flaş otomatik zamanlama başladıktan sonra kaldırılırsa çekim kesintiye uğrayacaktır. Flaş patladığında, Özel Ayar c3 (**Otomatik zamanlama**;  $\Box$  [279\)](#page-302-0) için seçilen poz sayısına bakılmaksızın yalnızca tek bir fotoğrafın çekileceğini unutmayın.

#### A **Ayrıca Bkz.**

Otomatik zamanlamanın süresini, çekilen çekim sayısını ve çekimler arasındaki aralığı seçme hakkında bilgi için, bkz. Özel Ayar c3 (**Otomatik zamanlama**;  $\Box$  [279](#page-302-0)). Otomatik zamanlama kullanılırken çıkan uyarı seslerini kontrol etme hakkında bilgi için, bkz. Özel Ayar d1 **(Uyarı sesi**;  $\Box$  [280\)](#page-303-1).

## <span id="page-94-0"></span>Ayna Kaldırılarak Modu (**MUP**)

Bu modu ayna kalkıkken fotoğraf makinesi hareketinden kaynaklanan bulanıklığı en aza indirmek için seçin. Ayna kaldırılarak modunu kullanmak için, deklanşör modu kadranı kilidi serbest bırakma düğmesine basın ve deklanşör modu kadranını **MUP** (ayna kaldırılarak) ayarına döndürün.

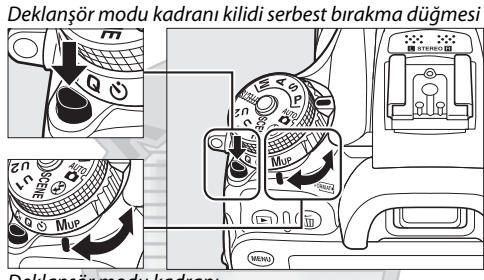

Deklanşör modu kadranı

Netleme ve pozlamayı ayarlamak için deklanşöre yarım bastıktan sonra, deklanşöre sonuna kadar basın. Vizör veya ekran kapanacaktır; vizör çekiminde, ayna kaldırılacaktır. Resmi çekmek için deklanşöre tekrar sonuna kadar basın. Çekim sona erdiğinde, canlı görüntü devam edecek ya da (vizör çekiminde) ayna alçalacaktır.

## ARACASULI Dis Ticaret A.S.

#### D **Ayna kaldırılarak**

Ayna kalkıkken, fotoğraflar vizörde çerçevelendirilemez ve otomatik netleme ve ölçüm gerçekleştirilemez.

#### A **Ayna Kaldırılarak Modu**

Ayna kalkık durumda yaklaşık 30 s hiçbir işlem yapılmazsa otomatik olarak bir resim çekilecektir.

#### A **Bulanıklaşmayı Önleme**

Fotoğraf makinesi hareketinin sebep olduğu bulanıklığı önlemek için, deklanşöre yumuşak bir şekilde basın veya opsiyonel bir uzaktan kumanda kablosu kullanın ( $\Box$  [319](#page-342-0)). Ayna kaldırılarak çekimi için opsiyonel ML-L3 uzaktan kumandayı kullanma üzerine daha fazla bilgi için, bkz sayfa [156.](#page-179-1) Tripod kullanımı tavsiye edilir.

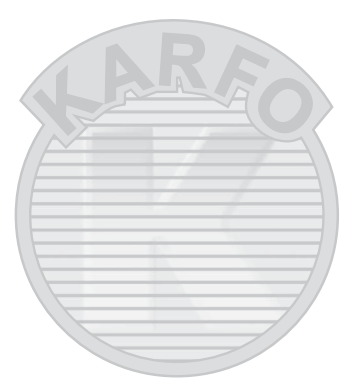

KARACASULU Dış Ticaret A.Ş.

## **Resim Kaydetme Seçenekleri**

## <span id="page-96-1"></span><span id="page-96-0"></span>Görüntü Alanı

**DX (24×16)** ve **1,3× (18×12)** arasından bir görüntü alanı seçin.

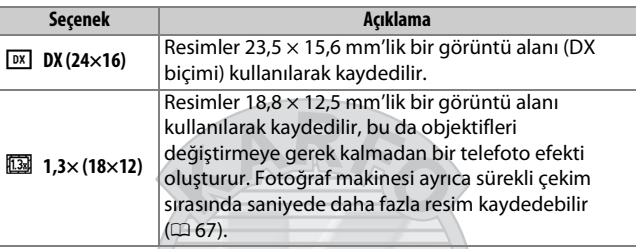

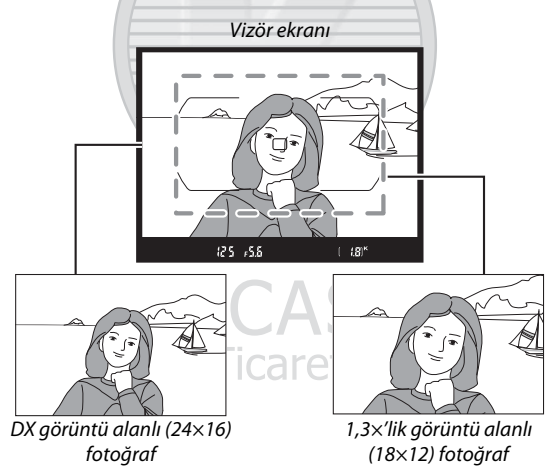

#### A **Görüntü Alanı**

Seçilen seçenek ekranda gösterilir.

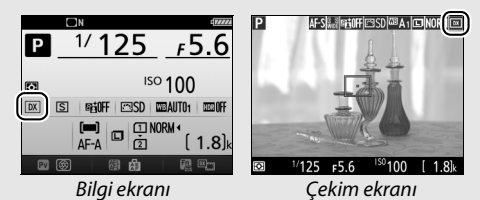

#### <span id="page-97-0"></span>A **Vizör Ekranı**

1,3× DX kırpma için vizör ekranı sağda gösterilir. 1,3× DX kırpma seçildiğinde vizörde bir « simgesi görüntülenir.

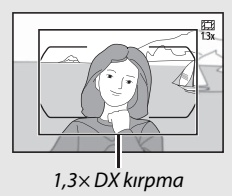

#### A **Ayrıca Bkz.**

Canlı görüntü seçici **県** konumuna döndürüldüğünde kullanılabilen kırpmalar hakkında bilgi için bkz. sayfa [168.](#page-191-0) Farklı görüntü alanı ayarlarında depolanabilen resim sayısı hakkında bilgi için bkz. sayfa [380.](#page-403-0)

> KARACASULU Dış Ticaret A.Ş.

Görüntü alanı çekim menülerindeki **Görüntü alanı** seçeneği kullanılarak veya bir kontrole basarak ve bir ayar kadranı döndürerek seçilebilir.

#### ❚❚ **Görüntü Alanı Menüsü**

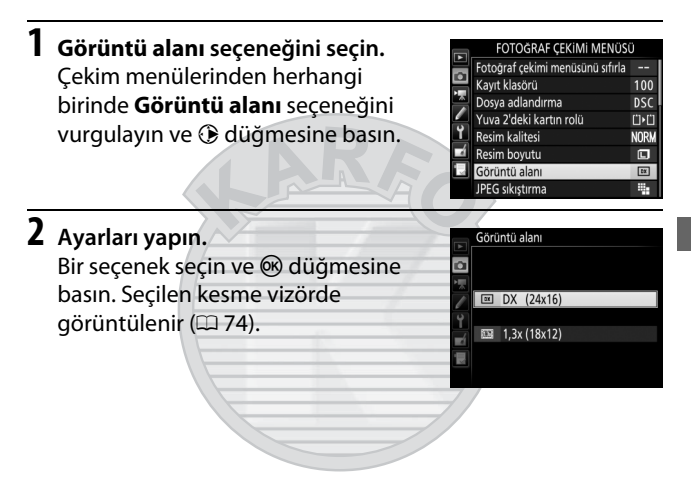

## KARACASULU Dis Ticaret A.S.

#### A **Resim Boyutu**

Resim boyutu görüntü alanı için seçilen seçeneğe göre değişir ( $\Box$  [81\)](#page-104-0).

#### ❚❚ **Fotoğraf Makinesi Kontrolleri**

Vizör çekiminde, görüntü alanı aynı zamanda **Fn** düğmesi ve ayar kadranları ile de seçilebilir.

#### **1 Görüntü alanı seçimini bir fotoğraf makinesi kontrolüne atayın.**

Özel Ayarlar menüsünde bir fotoğraf makinesi kontrolü için "Bas + ayar kadranları" seçeneği olarak **Görüntü alanı seç** öğesini seçin. Görüntü alanı seçimi, **Fn** düğmesine (Özel Ayar f2, **Fn düğmesini ata**,  $\Box$  [284\)](#page-307-1), **Pv** düğmesine (Özel Ayar f3, **Önizleme düğmesini ata, □ [285\)](#page-308-1) veya 結 AE-L/AF-L** düğmesine (Özel Ayar f4, **AE-L/AF-L düğmesini ata**,  $\Box$  [285\)](#page-308-2) atanabilir.

### **2 Görüntü alanını seçmek için seçilen kontrolü kullanın.**

Görüntü alanı seçilen düğmeye basılarak ve istenen kesme vizörde görüntülenene kadar ana veya alt-ayar kadranı cevrilerek seçilebilir ( $\Box$  [74](#page-97-0)).

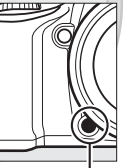

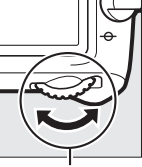

**Fn** düğmesi Ana ayar

kadranı

Görüntü alanı için geçerli olarak seçilen seçenek kontrol panelinde, vizörde veya bilgi ekranında görüntü alanını görüntülemek için düğmeye basılarak görüntülenebilir.

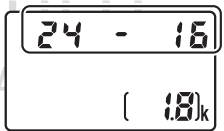

## Resim Kalitesi ve Boyutu

Resim kalitesi ve boyutu birlikte her fotoğrafın hafıza kartında ne kadar yer kaplayacağını belirler. Daha büyük, daha yüksek kaliteli resimler daha büyük boyutlarda basılabilir, ancak aynı zamanda daha büyük bellek de gerektirir, bu da hafıza kartında böyle daha az sayıda resim saklanabileceği anlamına gelir ( $\Box$  [380\)](#page-403-0).

### **Resim Kalitesi**

Bir dosya formatı ve sıkıştırma oranı (resim kalitesi) seçin.

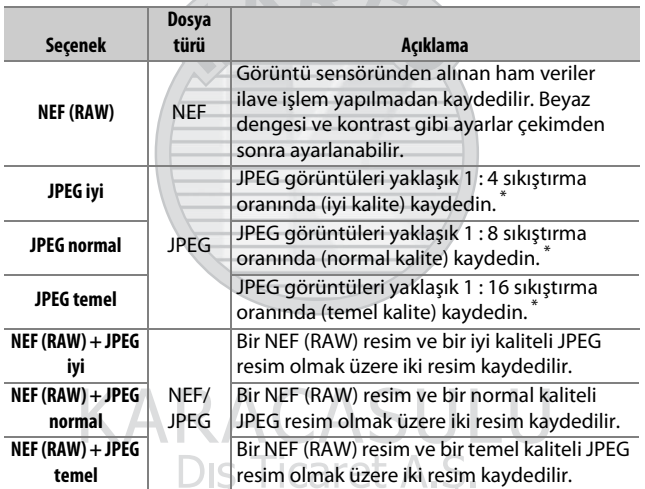

\* **JPEG sıkıştırma** için **Boyut öncelikli** seçilidir. Sıkıştırma oranı yalnızca bir yakınlaştırmadır; gerçek oran ISO duyarlılığı ve kaydedilen sahneye göre farklılık gösterir. Resim kalitesi,  $\mathcal{R}$  (QUAL) düğmesine basılarak ve ana ayar kadranını istenen ayar bilgi ekranında görüntülenene kadar çevirerek ayarlanabilir.

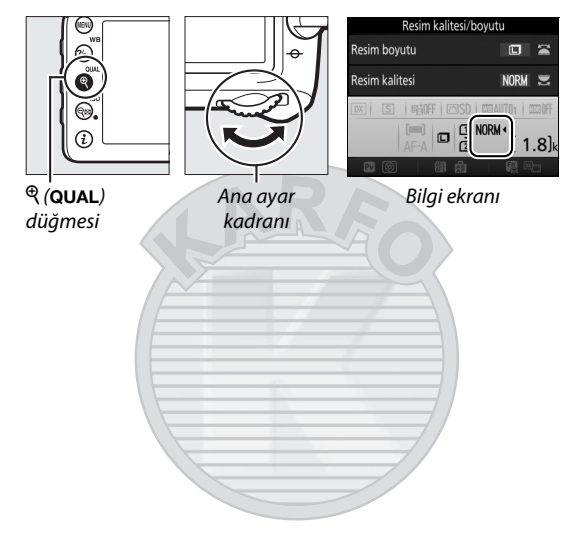

#### A **NEF (RAW) Resimler**

Görüntü boyutu için seçilen seçenek NEF (RAW) resimlerin boyutunu değiştirmez. NEF (RAW) resimlerin JPEG kopyaları Capture NX-D, diğer yazılımlar veya rötuş menüsündeki **NEF (RAW) işleme** seçeneği kullanılarak oluşturulabilir ( $\Box$  [295](#page-318-0)).

#### A **NEF+JPEG**

NEF (RAW) + JPEG ayarlarında çekilen fotoğraflar yalnızca bir hafıza kartı takılı fotoğraf makinesinde görüntülendiğinde, sadece JPEG resim gösterilecektir. Her iki kopya da aynı hafıza kartına kaydedilirse, fotoğraf silindiğinde her iki kopya da silinecektir. JPEG kopya, **Yuva 2'deki kartın rolü** > **RAW Yuva 1 - JPEG Yuva 2** seçeneği kullanılarak ayrı bir hafıza kartına kaydedilirse, JPEG kopyayı silmek NEF (RAW) resmi silmeyecektir.

#### $\mathscr{D}$  + NEF (RAW)

**+ NEF (RAW)** Özel Ayar f2 (**Fn düğmesini ata**, □ [284\)](#page-307-1) > **Bas** kullanılarak **Fn** düğmesine atanırsa ve resim kalitesi olarak bir JPEG seçeneği seçilirse **Fn** düğmesine basıldıktan sonra çekilen bir sonraki fotoğrafla bir NEF (RAW) kopya kaydedilecektir (orijinal resim kalitesi ayarı parmağınızı deklanşörden çektiğinizde geri yüklenecektir). Bir NEF (RAW) kopya kaydetmeden çıkmak için, **Fn** düğmesine tekrar basın.

#### A **Fotoğraf Çekimi Menüsü**

Resim kalitesi aynı zamanda fotoğraf çekimi menüsündeki **Resim**  kalitesi seçeneği kullanılarak da ayarlanabilir ( $\Box$  [268](#page-291-0)).

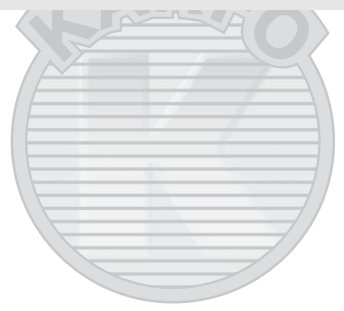

KARACASULU Dis Ticaret A.S.

#### ❚❚ **JPEG Sıkıştırma**

JPEG resimler için sıkıştırma türünü seçmek için, fotoğraf çekimi menüsünde **JPEG sıkıştırma** öğesini vurgulayın ve 2 düğmesine basın.

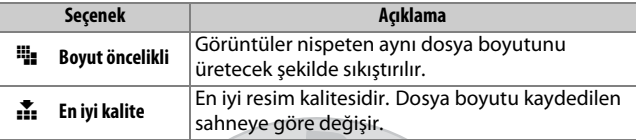

#### ❚❚ **Tür**

NEF (RAW) resimler için sıkıştırma türünü seçmek için, fotoğraf çekimi menüsünde **NEF (RAW) kaydı** > **Tür** öğesini vurgulayın ve 2 düğmesine basın.

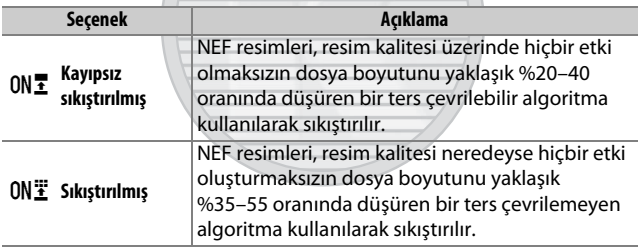

#### <span id="page-103-0"></span>❚❚ **NEF (RAW) Bit Derinliği**

NEF (RAW) resimler için bir bit derinliği seçmek için, fotoğraf çekimi menüsünde **NEF (RAW) kaydı** > **NEF (RAW) bit derinliği** öğesini vurgulayın ve 2 düğmesine basın.

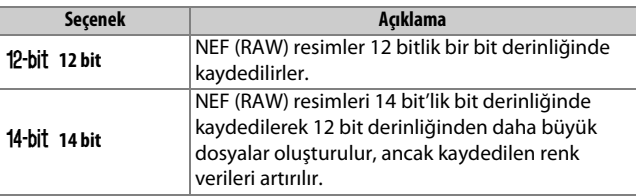

### <span id="page-104-0"></span>**Resim Boyutu**

Resim boyutu piksel olarak ölçülür. **E** Büyük, **M** Orta veya % Küçük arasından seçim yapın (resim boyutunun **Görüntü**  alanı,  $\Box$  [73](#page-96-1) için seçilen seçeneğe bağlı olarak değiştiğini unutmayın):

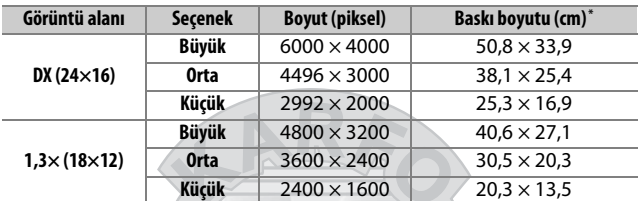

\* 300 dpi'de basıldığında yaklaşık boyut. İnç cinsinden baskı boyutu, piksel cinsinde resim boyutu bölü inç başına nokta (**d**ots **p**er **i**nch) (dpi; 1 inç=yaklaşık 2,54 cm) cinsinde yazıcı çözünürlüğüne eşittir.

Resim boyutu,  $\mathcal{R}$  (QUAL) düğmesine basılarak ve alt ayar kadranını istenen ayar bilgi ekranında görüntülenene kadar çevirerek ayarlanabilir.

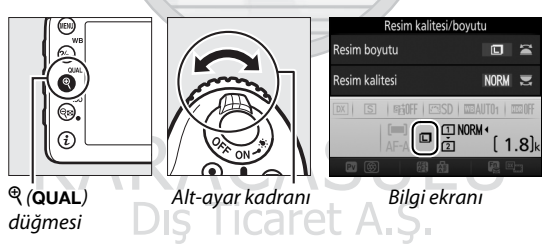

#### A **Fotoğraf Çekimi Menüsü**

Resim boyutu aynı zamanda fotoğraf çekimi menüsündeki **Resim boyutu** seçeneği kullanılarak da ayarlanabilir ( $\Box$  [269](#page-292-0)).

## İki Hafıza Kartı Kullanma

Fotoğraf makinesine iki hafıza kartı takıldığında, fotoğraf çekimi menüsündeki **Yuva 2'deki kartın rolü** öğesini kullanarak Yuva 2'deki kartın oynadığı rolü seçebilirsiniz. **Kapasite aşımı** (Yuva 2'deki kart yalnızca Yuva 1'deki kart dolu olduğunda kullanılır), **Yedekleme** (her resim bir kez Yuva 1 ve tekrar Yuva 2'de olmak üzere iki kez kaydedilir) ve **RAW Yuva 1 - JPEG Yuva 2** (NEF/ RAW + JPEG ayarlarında kaydedilen fotoğrafların NEF/RAW kopyalarının yalnızca Yuva 1'deki karta kaydedilmesi ve JPEG kopyaların yalnızca Yuva 2'deki karta kaydedilmesi dışında **Yedekleme** gibidir) arasından seçim yapın.

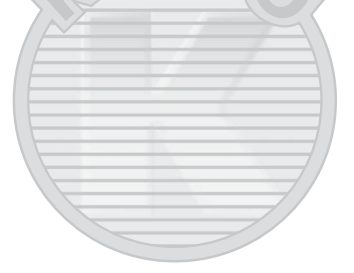

## KARACASULU Dis Ticaret A.S.

#### A **"Yedekleme" ve "RAW Yuva 1 - JPEG Yuva 2"**

Fotoğraf makinesi en az bellek miktarıyla kartta kalan poz sayısını gösterir. Kartlardan biri dolduğunda deklanşör devre dışı kalacaktır.

#### A **Filmleri Kaydetme**

Fotoğraf makinesine iki hafıza kartı takıldığında, film kaydetmek için kullanılan yuva film çekimi menüsündeki **Hedef** seçeneği kullanılarak seçilebilir ( $\Box$  [273](#page-296-0)).

## **Netleme**

Netleme otomatik (aşağıya bakın) veya manuel olarak ayarlanabilir ( $\Box$  [97](#page-120-0)). Ayrıca kullanıcı da otomatik veya manuel netleme için netleme noktasını seçebilir ( $\Box$  [89](#page-112-0)) veya netlemeden sonra fotoğrafları yeniden oluşturmak için netleme kilidini kullanabilir ( $\Box$  [93](#page-116-0)).

## Otomatik Netleme

Otomatik netlemeyi kullanmak için, netleme modu seçiciyi **AF** konumuna döndürün.

Netleme modu seçici

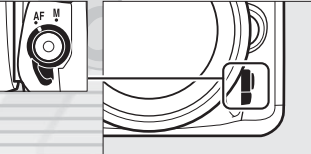

## **Otomatik Netleme Modu**

Aşağıdaki otomatik netleme modları vizör çekimi sırasında seçilebilir:

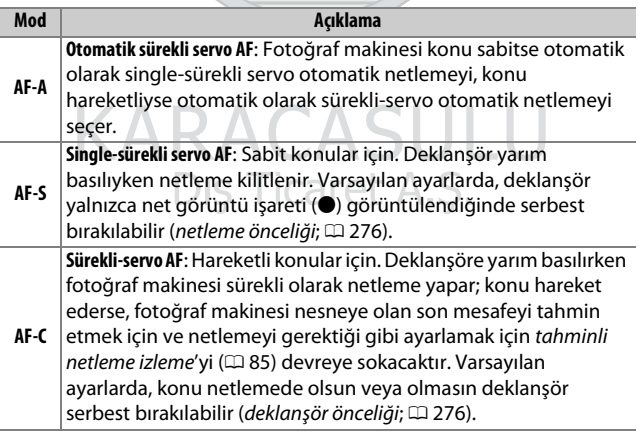

Aşağıdaki otomatik netleme modları canlı görüntü sırasında seçilebilir:

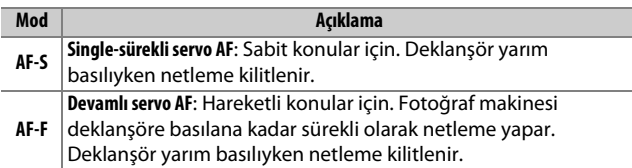

Otomatik netleme modu, AF modu düğmesine basarak ve ana ayar kadranı istenen ayar görüntüleninceye kadar döndürülerek seçilebilir.

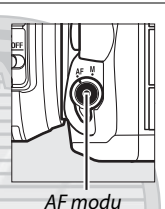

düğmesi

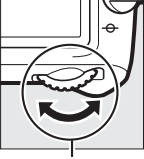

Ana ayar kadranı

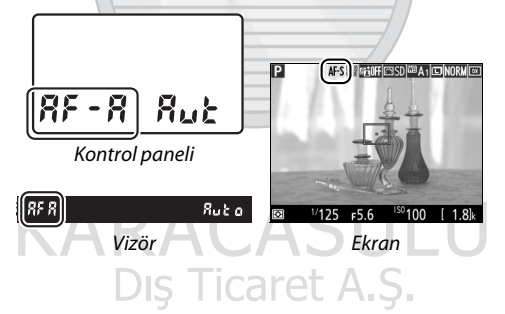
#### A **Tahminli Netleme İzleme (Vizör Çekimi)**

**AF-C** modunda ya da **AF-A** modunda sürekli-servo otomatik netleme seçildiğinde, deklanşöre yarım basılıyken konu fotoğraf makinesine doğru veya fotoğraf makinesinden uzağa doğru hareket ederse fotoğraf makinesi tahminli netleme izlemeyi başlatacaktır. Bu, fotoğraf makinesinin deklanşör serbest bırakıldığında konunun nerede olacağını tahmin etmeye çalışırken, netlemeyi izlemesine olanak sağlar.

#### A **Ayrıca Bkz.**

Sürekli-servo AF'de netleme önceliğini kullanma ile ilgili bilgi için, bkz. Özel Ayar a1 (**AF-C öncelik seçimi**,  $\Box$  [276\)](#page-299-0). Single-sürekli servo AF'de deklanşör önceliğini kullanma ile ilgili bilgi için, bkz. Özel Ayar a2 (**AF-S öncelik seçimi**,  $\Box$  [276](#page-299-1)). Alt-ayar kadranını netleme modunu seçmek için kullanmaya ilişkin bilgi için bkz. Özel Ayar f5 (**Ayar kadranlarını**   $\ddot{o}$ zelleştir) > Ana/alt öğeyi değiştir ( $\Box$  [285\)](#page-308-0).

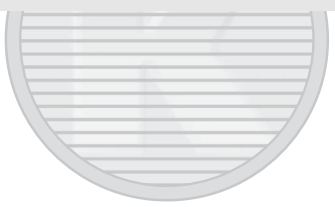

KARACASULU Dis Ticaret A.S.

# <span id="page-109-0"></span>**AF Alanı Modu**

AF alanı modu, fotoğraf makinesinin otomatik netleme için nasıl netleme noktası seçtiğini kontrol eder. Aşağıdaki seçenekler vizör çekimi sırasında kullanılabilir:

- **Tek nokta AF**: [89](#page-112-0). sayfada açıklandığı gibi netleme noktasını seçin; fotoğraf makinesi yalnızca seçilen netleme noktasındaki konuya netleme yapacaktır. Durağan konularla kullanın.
- **Dinamik alan AF**: [89.](#page-112-0) sayfada açıklandığı şekilde netleme noktasını seçin. **AF-A** ve **AF-C** netleme modlarında, konu kısa bir süre seçilen noktadan ayrılırsa fotoğraf makinesi çevredeki netleme noktalarından gelen bilgilere dayanarak netleme yapacaktır. Netleme noktası sayısı seçilen moda göre değişir:
	- **9 noktalı dinamik alan AF**: Fotoğrafı çekmek için zaman varsa ya da çekilecek konular tahmin edilebilecek şekilde hareket ediyorlarsa (örn., bir pistteki koşucular ya da yarış arabaları) seçin.
	- **21 noktalı dinamik alan AF**: Fotoğrafı çekilecek konular tahmin edilemeyecek şekilde hareket ediyorsa (örn., bir futbol maçındaki oyuncular) seçin.
	- **51 noktalı dinamik alan AF**: Fotoğrafı çekilecek konular hızlı bir şekilde hareket ediyorsa ve vizörde kolayca çerçevelendirilemiyorsa (örn., kuşlar) seçin.

# KARACASULU Dış Ticaret A.Ş.

• **3D-izleme**: [89.](#page-112-0) sayfada açıklandığı şekilde netleme noktasını seçin. **AF-A** ve **AF-C** netleme modlarında, fotoğraf makinesi seçilen netleme noktasından ayrılan konuları izleyecek ve gerektiğinde yeni netleme noktaları seçecektir. Düzensiz bir şekilde bir kenardan diğer kenara hareket eden konularla (örn., tenis oyuncuları) hızlıca resimler çekmek için kullanın. Konu vizörden ayrılırsa, parmağınızı deklanşörden kaldırın ve konu seçilen netleme noktasında olacak şekilde fotoğrafı yeniden oluşturun.

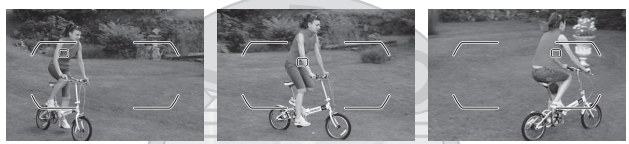

• **Otomatik alan AF**: Fotoğraf makinesi otomatik olarak konuyu algılar ve netleme noktasını seçer (portre konuları olması durumunda, fotoğraf makinesi geliştirilmiş konu algılama için konuyu arka plandan ayırt edebilir). Fotoğraf makinesi netleme yaptıktan

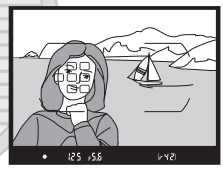

sonra kısa bir süre etkin netleme noktaları vurgulanır; **AF-C** modunda veya **AF-A** modunda sürekli-servo otomatik netleme seçildiğinde, diğer netleme noktaları kapandıktan sonra ana netleme noktası vurgulu kalır.

Dis Ticaret A.S.

#### A **3D-izleme**

Deklanşöre yarım basıldığında, netleme noktasını çevreleyen alandaki renkler fotoğraf makinesinde saklanır. Dolayısıyla, 3D-izleme arka plan ile benzer renge sahip veya çerçeve içinde çok küçük bir alanı kaplayan konularda istenen sonuçları vermeyebilir.

88

Aşağıdaki AF alanı modları canlı görüntü sırasında seçilebilir:

• **( ) Yüz öncelikli AF**: Portreler için kullanın. Fotoğraf makinesi otomatik olarak portre konularına netleme yapar; seçili konu çift sarı kenarlıkla gösterilir (birden fazla yüz algılanırsa, fotoğraf makinesi en yakın konuya netleme yapar; farklı bir konu seçmek için, çoklu

seçiciyi kullanın). Fotoğraf makinesi artık konuyu algılayamıyorsa (örneğin, konu yüzünü fotoğraf makinesinden öteye çevirdiğinden dolayı), kenarlık artık görüntülenmeyecektir.

- **Wazaraları ve diğer Geniş alan AF**: Manzaraları ve diğer portre harici konuların makine elde tutularak yapılan çekimleri için kullanın.
- % **Normal alan AF**: Çerçevede seçilen bir noktaya hassas netleme yapmak için kullanın. Tripod tavsiye edilir.

**KARACAS** 

Dış Ticaret A.Ş.

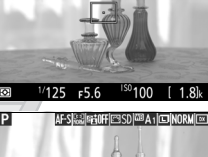

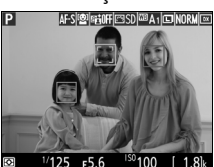

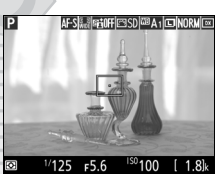

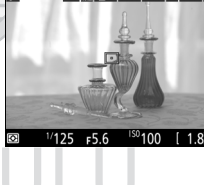

**• <b>E** Konu izleme AF<sup>.</sup> Netleme noktasını konunuzun üzerine konumlandırmak için çoklu seçiciyi kullanın ve izlemeye başlamak için ® düğmesine basın. Netleme noktası seçilen konu çerçevede hareket ettikçe onu izleyecektir. İzlemeyi sonladırmak için

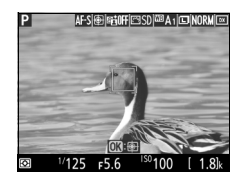

 $\circledR$  düğmesine tekrar basın. Fotoğraf makinesinin konuları, hızla hareket ediyorlarsa, çerçeveden çıkıyorlarsa veya başka nesneler tarafından engelleniyorlarsa, konuların boyutu, rengi veya parlaklığı değişiyorsa veya konular çok küçük, çok büyük, çok parlak, çok karanlık veya arka plana benzer renge veya parlaklığa sahiplerse izleyemeyebileceğini unutmayın.

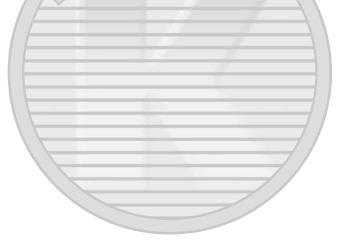

# KARACASULU Ficaret

#### <span id="page-112-0"></span>A **Manuel Netleme Noktası Seçimi**

Netleme noktasını seçmek için çoklu seçici kullanılabilir. Netleme seçici kilidini **L** konumuna döndürmek manuel netleme noktası seçimini devre dışı bırakır.

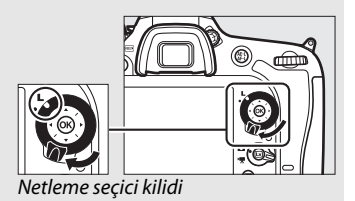

AF alanı modu, AF modu düğmesine basarak ve alt-ayar kadranı istenen ayar görüntüleninceye kadar döndürülerek seçilebilir.

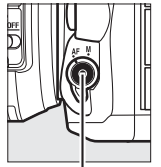

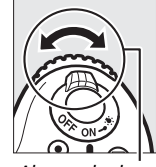

AF modu düğmesi Alt-ayar kadranı

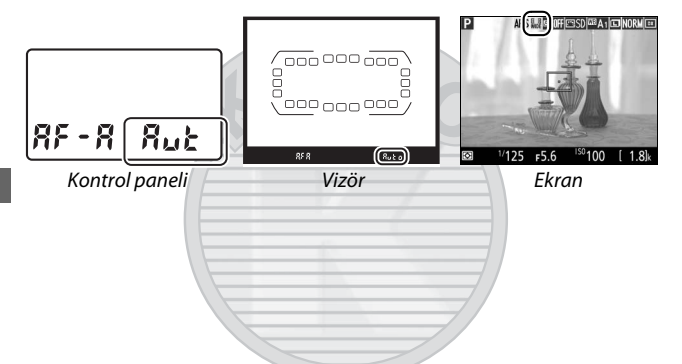

#### A **AF Alanı Modu (Vizör Çekimi)**

AF alanı modu kontrol panelinde ve vizörde gösterilir.

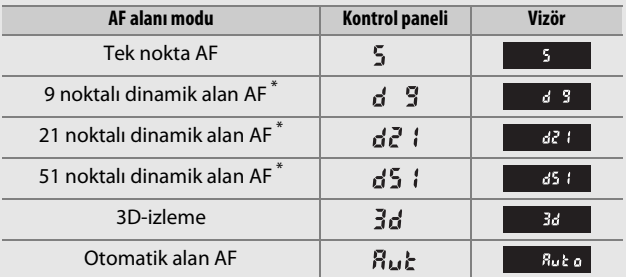

\* Vizörde sadece aktif netleme noktası görüntülenir. Kalan netleme noktaları netleme işlemine yardımcı olmak için bilgiler sağlar.

#### D **Canlı Görüntüde Otomatik Netlemeyi Kullanma**

Bir AF-S objektif kullanın. İstenen sonuçlar diğer objektifler veya teleobjektif dönüştürücülerle elde edilemeyebilir. Canlı görüntüde, otomatik netlemenin daha yavaş olduğunu ve fotoğraf makinesi netlediğinde ekranın daha parlak veya daha karanlık olabileceğini unutmayın. Fotoğraf makinesi netleme yapamadığında netleme noktası bazen yeşil görüntülenebilir. Fotoğraf makinesi aşağıdaki durumlarda netleme yapamayabilir:

- Konu, çerçevenin uzun kenarına paralel çizgiler içermektedir
- Konu kontrasttan yoksundur
- Netleme noktasındaki konu keskin kontrastlı parlaklıkta alanlar içermektedir ya da spot aydınlatma veya bir neon tabela veya parlaklığı değişen başka bir ışık kaynağı içermektedir
- Floresan, cıva buharı, sodyum buharı veya benzeri aydınlatmalar altında ışık titremesi ve bant efekti görünür
- Bir çapraz (yıldız) filtre veya başka özel filtre kullanılmaktadır
- Konu netleme noktasından daha küçük görünmektedir
- Konu, düzenli geometrik desenlerin arasında kalmıştır (örn., jaluziler veya bir gökdelendeki pencere sıraları)
- Konu hareketlidir

#### A **Netleme Noktası Seçimi**

Konu izleme AF hariç, netleme noktası seçimi sırasında @ düğmesine basmak merkez netleme noktasını seçer. Konu izleme AF'de,  $\circledast$ düğmesine basmak onun yerine konu izlemeyi başlatır. Manuel netleme noktası seçimi otomatik alan AF'de veya canlı görüntüde yüz öncelikli AF seçildiğinde bir yüz algılanırsa kullanılamaz.

Dis Ticaret A.S.

#### A **Ayrıca Bkz.**

**Vizör Çekimi**: Netleme noktasının ne zaman aydınlatılacağını seçme konusunda bilgi için, bkz. Özel Ayar a5 (**Netleme noktası görüntüleme**) > **Netleme noktası aydınlatması** ( $\Box$  [277](#page-300-0)). Netleme noktası seçimini "etrafını sarma" olarak ayarlama konusunda bilgi için, bkz. Özel Ayar a6 (**Netleme noktası sarmalı**,  $\Box$  [277\)](#page-300-1). Çoklu seçici kullanılarak seçilebilen netleme noktası sayısının seçilmesine ilişkin bilgi için, bkz. Özel Ayar a7 (Netleme noktası sayısı,  $\Box$  [277\)](#page-300-2). Yatay ve dikey yönler için farklı netleme noktaları seçmeye ilişkin bilgi için bkz. Özel Ayar a8 (**Noktaları konuma göre kaydet**,  $\Box$  [277](#page-300-3)).

**Vizör çekimi/canlı görüntü**: AF alanı modunu seçmek için ana ayar kadranını kullanmaya ilişkin bilgi için, bkz. Özel Ayar f5 (**Ayar**  kadranlarını özelleştir) > Ana/alt öğeyi değiştir (**QD** [285](#page-308-0)).

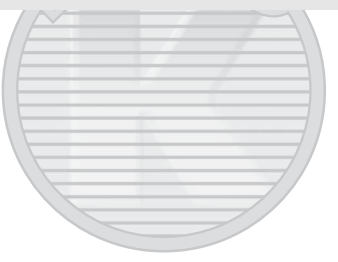

KARACASULU Dis Ticaret A.S.

# <span id="page-116-0"></span>**Netleme Kilidi**

Netleme kilidi netleme sonrasında kompozisyonu değiştirmek için kullanılabilir, bu da son kompozisyonda netleme noktasında olmayacak bir konu üzerine netleme yapmayı mümkün kılar. Fotoğraf makinesi, otomatik netleme kullanarak netleme yapamıyorsa ( $\Box$  [96\)](#page-119-0), orijinal konunuz ile aynı mesafedeki başka bir nesneye netledikten sonra fotoğrafı yeniden düzenlemek için netleme kilidi de kullanılabilir. Netleme kilidi AF alanı modu için otomatik alan AF haricinde bir seçenek seçildiğinde en etkilidir  $(D 86)$  $(D 86)$  $(D 86)$ .

# **1 Netleyin.**

Konuyu seçilen netleme noktasında konumlandırın ve netlemeyi başlatmak için deklanşöre yarım basın. Net görüntü işaretinin (·)

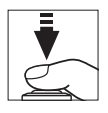

vizörde göründüğünü (vizör çekimi) veya netleme noktasının yeşile döndüğünü (canlı görüntü) kontrol edin.

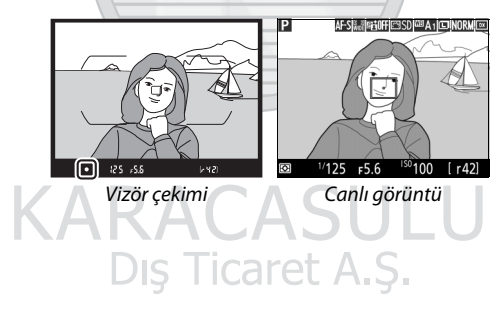

## **2 Netlemeyi kilitleyin.**

**AF-A ve AF-C netleme modları (vizör çekimi)**: Deklanşör yarım basılı halde  $(\widehat{\mathbb{1}})$ , netlemeyi kilitlemek için **EL AE-L/AF-L** düğmesine basın (2). Daha sonra parmağınızı deklanşörden kaldırsanız dahi, 結 **AE-L/AF-L** düğmesine basıldığı sürece netleme kilitli kalacaktır.

Deklanşör

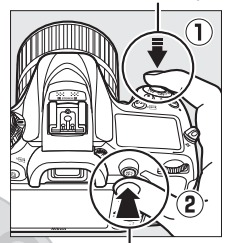

A **AE-L/AF-L** düğmesi

#### **AF-S (vizör çekimi) ve canlı görüntü**:

Netleme otomatik olarak kilitlenir ve siz parmağınızı deklanşörden çekene kadar kilitli kalır. Netleme ayrıca <sup>AE-L</sup>AE-L/ **AF-L** düğmesine basılarak da kilitlenebilir (yukarıya bakın).

KARACASULU Dış Ticaret A.Ş.

#### **3 Fotoğrafı yeniden oluşturun ve çekin.** Deklanşörü yarım basılı tutarsanız (**AF-S** ve canlı görüntü) veya 結 **AE-L/AF-L** düğmesini basılı tutarsanız, netleme çekimler arasında kilitli

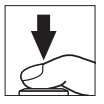

kalacaktır, bu da birçok fotoğrafın aynı netleme ayarıyla art arda çekilmesini sağlar.

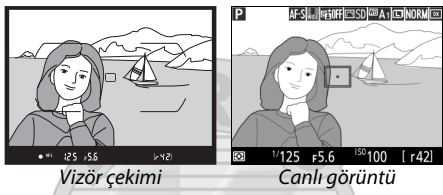

Netleme kilidi devredeyken fotoğraf makinesi ve konu arasındaki mesafeyi değiştirmeyin. Konu hareket ederse, yeni mesafede yeniden netleme yapın.

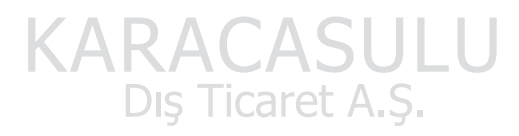

#### A **Ayrıca Bkz.**

Ayrıca 2. Adımda AF-L/**AF-L** düğmesine basmak pozlamayı kilitler ( $\Box$  [107](#page-130-0)). H **AE-L/AF-L** düğmesinin oynayacağı rolü seçmeye ilişkin bilgi için, Özel Ayar f4 (AE-L/AF-L düğmesini ata, CD [285](#page-308-1)).

#### <span id="page-119-0"></span>A **Otomatik Netleme ile İyi Sonuçlar Elde Etme**

Otomatik netleme aşağıda listelenen koşullarda iyi performans göstermez. Fotoğraf makinesi bu koşullar altında netleme yapamazsa, deklanşör devre dışı kalabilir veya net görüntü işareti  $\left( \bullet \right)$ görüntülenebilir ve fotoğraf makinesi bir uyarı sesi çıkarabilir, böylece konu netleme içinde olmasa da deklanşörün serbest bırakılmasına olanak sağlanır. Bu gibi durumlarda, manuel olarak netleme yapın ( $\Box$ ) [97](#page-120-0)) veya aynı mesafedeki başka bir konuya netleme yapmak için netleme kilidini ( $\Box$  [93](#page-116-0)) kullanın ve sonra fotoğrafı yeniden oluşturun.

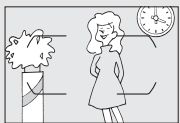

Konu ve arka plan arasında çok az kontrast vardır veya hiç kontrast yoktur.

**Örnek**: Konu arka planla aynı renktedir.

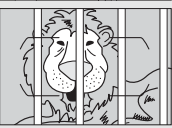

Netleme noktası fotoğraf makinesinden farklı uzaklıkta nesneler içermektedir. **Örnek**: Konu bir kafes içindedir.

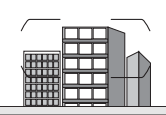

Konu düzenli geometrik desenlerin arasında kalmıştır.

**Örnek**: Jaluziler veya bir gökdelendeki pencere sıraları.

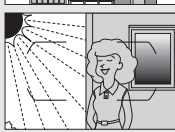

Netleme noktası keskin bir şekilde zıt parlaklığa sahip alanları içermektedir. **Örnek**: Konu yarı gölgededir.

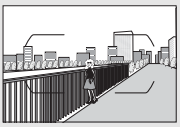

Arka plan nesneleri konudan daha büyük görünmektedir. **Örnek**: Konunun arkasında bir bina çerçeveye girmektedir.

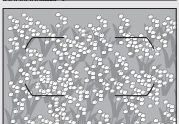

Konu çok sayıda ince detay içermektedir. **Örnek**: Bir çiçek tarlası veya küçük ya da parlaklık varyasyonundan yoksun diğer konular.

# <span id="page-120-0"></span>Manuel Netleme

Manuel netleme, otomatik netlemeyi desteklemeyen objektifler (AF olmayan NIKKOR objektifleri) için ya da otomatik netleme istenen sonuçları vermediğinde kullanılabilir ( $\Box$  [96\)](#page-119-0).

• **AF objektifleri**: Objektif netleme modu düğmesini (varsa) ve fotoğraf makinesi netleme modu seçiciyi **M** konumuna getirin.

Netleme modu seçici

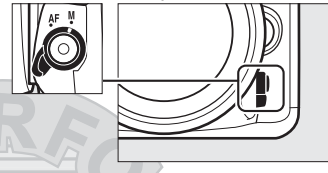

#### **Z** AF Objektifler

AF objektifleri objektif netleme modu düğmesi **M** olarak ayarlandığında ve fotoğraf makinesi netleme modu seçici **AF** olarak ayarlandığında kullanmayın. Bu önlemin alınmaması fotoğraf makinesi veya objektife zarar verebilir. Bu fotoğraf makinesi netleme modu seçiciyi **M** olarak ayarlamadan **M** modunda kullanılabilen AF-S objektifleri için geçerli değildir.

• **Manuel netleme objektifleri**: Manuel olarak netleme yapın.

**Dis Ticaret** 

Manuel netleme yapmak için, objektif netleme halkasını konu netlemede olana kadar ayarlayın. Fotoğraflar her an, görüntü netlemede değilken bile çekilebilir.

## ❚❚ **Elektronik Telemetre (Vizör Çekimi)**

Vizör netleme göstergesi, seçilen netleme noktasındaki konunun netleme içinde olup olmadığını onaylamak için kullanılabilir (netleme noktası 51 netleme noktasının herhangi birinden seçilebilir). Konuyu seçilen netleme noktasına konumlandırdıktan sonra,

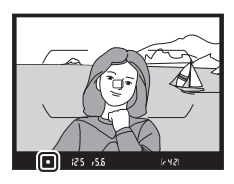

deklanşöre yarım basın ve objektif netleme halkasını net görüntü işareti (I) görüntülenene kadar çevirin. [96](#page-119-0). sayfada listelenen konularla, net görüntü işaretinin bazen konu netlemede değilken görüntülenebileceğini unutmayın; çekimden önce netlemeyi vizörde onaylayın. Opsiyonel AF-S/ AF-I teleobjektif dönüştürücülü elektronik telemetreyi kullanma ile ilgili bilgi için bkz. sayfa [307.](#page-330-0)

#### A **Odak Düzlemi Konumu**

Konunuz ve fotoğraf makinesi arasındaki mesafeyi belirlemek için, fotoğraf makinesi gövdesi üzerinde bulunan odak düzlemi işaretinden  $(-e)$ ölçüm yapın. Objektif bayonet halkası ve odak düzlemi arasındaki mesafe 46,5 mm'dir.

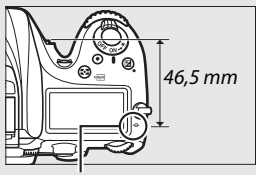

Odak düzlemi işareti

#### A **Canlı Görüntü**

Canlı görüntüde hassas netleme için yakınlaştırmak için ® (QUAL) düğmesine basın  $($  $\Box$  [38\)](#page-61-0).

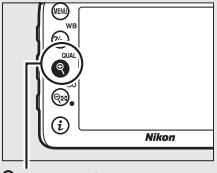

 $\mathcal{R}$  (QUAL) düğmesi

# **ISO Duyarlılığı**

Fotoğraf makinesinin ışığa duyarlılığı mevcut ışık miktarına göre ayarlanabilir. 1 /3 EV'ye eşdeğer adımlarda ISO 100 ile ISO 25600 aralığında yer alan ayarlardan birini seçin. Otomatik, sahne ve özel efekt modları aynı zamanda fotoğraf makinesinin ISO duyarlılığını aydınlatma koşullarına göre otomatik olarak ayarlamasına olanak sağlayan bir **AUTO** seçeneği sunar. Ayrıca Yüksek SB1 (ISO 51200'e eşdeğer) ve Yüksek SB2 (ISO 102400'e eşdeğer) de kullanılabilir ancak her iki ayarla da çekilen resimlerin fotoğraf çekimi menüsündeki ( $\Box$  [130](#page-153-0)) **Picture Control Ayarla** > **Monokrom** için seçilen seçenekler kullanılarak monokromda kaydedildiğini unutmayın. ISO duyarlılığı ne kadar yüksekse, bir pozlama yapmak için o kadar az ışık gerekir, bu da daha yüksek enstantane hızlarına veya daha küçük diyaframlara olanak sağlar.

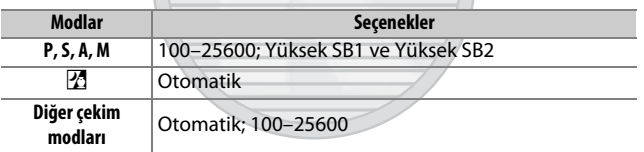

KARACASULU Dış Ticaret A.Ş.

ISO duyarlılığı, Q**B** (ISO) düğmesine basarak ve ana ayar kadranı istenen ayar görüntüleninceye kadar döndürülerek seçilebilir.

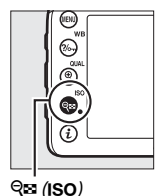

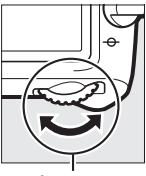

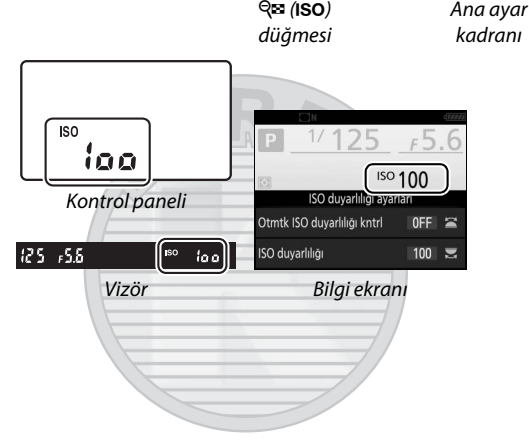

# KARACASULU Dis Ticaret A.S.

#### A **Fotoğraf Çekimi Menüsü**

ISO duyarlılığı aynı zamanda fotoğraf çekimi menüsünden de ayarlanabilir. Fotoğraflar için ayarları ayarlamak için fotoğraf çekimi menüsünde **ISO duyarlılığı ayarları** öğesini seçin ( $\Box$  [271\)](#page-294-0).

#### A **Canlı Görüntü**

Canlı görüntüde, seçilen değer ekranda görüntülenir.

#### ❚❚ **Yüksek SB1/Yüksek SB2**

**P**, **S**, **A** ve **M** modlarında, Yüksek SB1 ve Yüksek SB2, fotoğraf çekimi menüsündeki **ISO duyarlılığı ayarları** (0 [271\)](#page-294-0) > **ISO duyarlılığı** seçeneği kullanılarak seçilebilir.

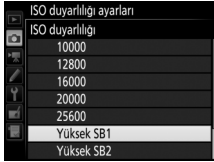

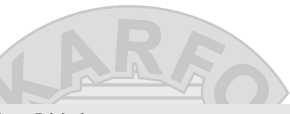

#### A **Yüksek ISO Ayar Kadranı Erişimi**

**ISO duyarlılığı ayarları > Yüksek ISO ayar kadranı erişimi** ( $\Box$  [271](#page-294-0)) için **Açık** seçilirse, Yüksek SB1 ve Yüksek SB2, Q<sup>8</sup> (ISO) düğmesine basarak ve ana ayar kadranını döndürerek seçilebilir. Yüksek SB1 veya Yüksek SB2 seçiliyken **Yüksek ISO ayar kadranı erişimi** için **Kapalı** seçilirse, ana ayar kadranını döndürmenin bir etkisi olmayacaktır ancak ISO duyarlılığı yine de menülerden ayarlanabilir.

#### A **Yüksek SB1 ve Yüksek SB2 üzerindeki kısıtlamalar**

Yüksek SB1 veya Yüksek SB2'yi kullanırken aşağıdaki kısıtlamaları unutmayın:

- Resim kalitesi ve boyutu Yüksek SB1 veya Yüksek SB2 seçildiğinde değiştirilemez. Resim kalitesi için **NEF (RAW)** seçili olarak çekilen resimler iyi kalite JPEG formatında kaydedilir. Eğer bir NEF (RAW) + JPEG seçeneği seçilirse, yalnızca JPEG resim kaydedilecektir.
- Otomatik ISO duyarlılığı kontrolü ( $\Box$  [102\)](#page-125-0), Etkin D-Lighting ( $\Box$  [139](#page-162-0)), HDR ( $\Box$  [141](#page-164-0)), çoklu pozlama ( $\Box$  [211\)](#page-234-0) ve zaman aralıklı çekim ( $\Box$  [171\)](#page-194-0) kullanılamaz.

#### A **Ayrıca Bkz.**

ISO duyarlılık adımı boyutunu seçme ile ilgili bilgi için bkz. Özel Ayar b1 (**ISO duyarlılık adımı değer**;  $\Box$  [278\)](#page-301-0). Q (ISO) düğmesini kullanmadan ISO duyarlılığını ayarlamaya ilişkin bilgi için bkz. Özel Ayar d8 (Kolay ISO; **0 281**). Yüksek ISO duyarlılıklarında kumlanmayı azaltmak için çekim menülerindeki **Yüksek ISO KA** seçeneğini kullanmaya ilişkin bilgi için bkz. sayfa [271](#page-294-1) ve [275](#page-298-0).

# <span id="page-125-0"></span>Otomatik ISO Duyarlılığı Kontrolü

**(Yalnızca P, S, A ve M Modları)**

Fotoğraf çekimi menüsünde **ISO duyarlılığı ayarları** > **Otmtk ISO duyarlılığı kntrl** için **Açık** seçilirse, kullanıcı tarafından seçilen değerde en iyi pozlama elde edilemediği takdirde ISO duyarlılığı otomatik olarak ayarlanacaktır (ISO duyarlılığı flaş kullanıldığında uygun şekilde ayarlanır).

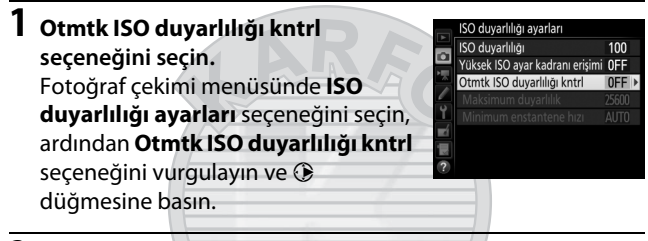

**2 Açık seçeneğini seçin. Açık** seçeneğini vurgulayın ve J düğmesine basın (**Kapalı** seçilirse, ISO duyarlılığı kullanıcının seçtiği değerde sabit kalacaktır).

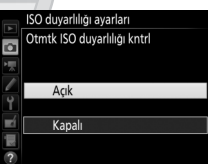

KARACASU Dis Ticaret A.S.

# **3 Ayarları yapın.**

Otomatik ISO duyarlılığı için maksimum değer **Maksimum duyarlılık** seçeneği kullanılarak seçilebilir (kullanıcı tarafından seçilen ISO duyarlılığı, **Maksimum duyarlılık** için seçilen değerden yüksekse,

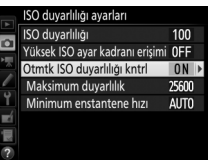

kullanıcı tarafından seçilen değerin kullanılacağını unutmayın). **P** ve **A** modlarında, duyarlılık sadece **Minimum enstantene hızı** (1 /4000–30 s veya **Otomatik** için seçilen deklanşör hızında az pozlama meydana gelirse ayarlanır; **S** ve **M** modlarında, ISO duyarlılığı kullanıcının seçtiği deklanşör hızında en iyi pozlama için ayarlanacaktır). Eğer **Otomatik** seçilirse, fotoğraf makinesi, objektifin odak uzaklığına bağlı olarak minimum enstantane hızını seçecektir. Ayarlar tamamlandığında çıkmak için ® düğmesine basın.

**Açık** seçildiğinde **ISO AUTO** görüntülenir. Duyarlılık kullanıcının seçtiği değerden değiştirildiğinde, bu göstergeler yanıp söner ve değiştirilen değer kontrol panelinde gösterilir.

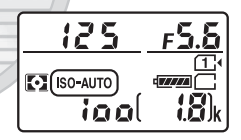

25 - 55 KARACAS Dis Ticaret A.S.

#### A **Canlı Görüntü**

Canlı görüntüde, otomatik ISO duyarlılığı kontrolü göstergesi ekranda görüntülenir.

#### A **Minimum Enstantane Hızı**

Otomatik enstantane hızı seçimine, **Otomatik** vurgulanarak ve 2 düğmesine basılarak ince ayar yapılabilir: örneğin, genellikle otomatik olarak seçilenlerden daha hızlı olan değerler bulanıklığı azaltmak için telefoto objektifler ile kullanılabilir. Ancak **Otomatik** öğesinin yalnızca CPU objektiflerle çalıştığını; CPU olmayan bir objektif, objektif verileri olmadan kullanıldığında, minimum enstantane hızının 1 /30 s'de sabitleneceğini unutmayın. En iyi pozlama **Maksimum duyarlılık** için seçilen ISO duyarlılığında gerçekleştirilemiyorsa deklanşör hızları seçilen minimum seviyenin altına düşebilir.

#### A **Otomatik ISO Duyarlılığı Kontrolü**

Bir flaş kullanıldığında, minimum enstantane hızı **Minimum enstantene hızı** için seçilen değere, bu değer Özel Ayar e1 (**Flaş senkronizasyon hızı**,  $\Box$  [282\)](#page-305-0) değerinden daha kısa veya Özel Ayar e2 (Flaş enstantene hızı,  $\Box$  [283\)](#page-306-0) değerinden daha yavaş olmadığı sürece ayarlanacaktır, aksi takdirde Özel Ayar e2 için seçilen değer kullanılacaktır. Otomatik ISO duyarlılık kontrolü, yavaş senk flaş modlarıyla birlikte kullanıldığında (dahili flaş ve [311.](#page-334-0) sayfada listelenen opsiyonel flaş birimleriyle kullanılabilir) ISO duyarlılığının otomatik olarak yükseltilebileceğini unutmayın, bu da muhtemelen fotoğraf makinesinin yavaş deklanşör hızları seçmesine engel olabilir.

A **Otomatik ISO Duyarlılığı Kontrolünü Etkinleştirme ve Devre Dışı Bırakma** Otomatik ISO duyarlılığı kontrolünü Q**I** (ISO) düğmesine basarak ve alt-ayar kadranını çevirerek açıp kapatabilirsiniz. Otomatik ISO duyarlılığı kontrolü açıkken **ISO AUTO** görüntülenir.

# Dis Ticaret A.S.

# **Pozlama**

## <span id="page-128-0"></span>Ölçüm **(Yalnızca P, S, A ve M Modları)**

Fotoğraf makinesinin **P**, **S**, **A** ve **M** modlarında pozlamayı nasıl ayarladığını seçin (diğer modlarda fotoğraf makinesi ölçüm yöntemini otomatik olarak seçer).

<span id="page-128-1"></span>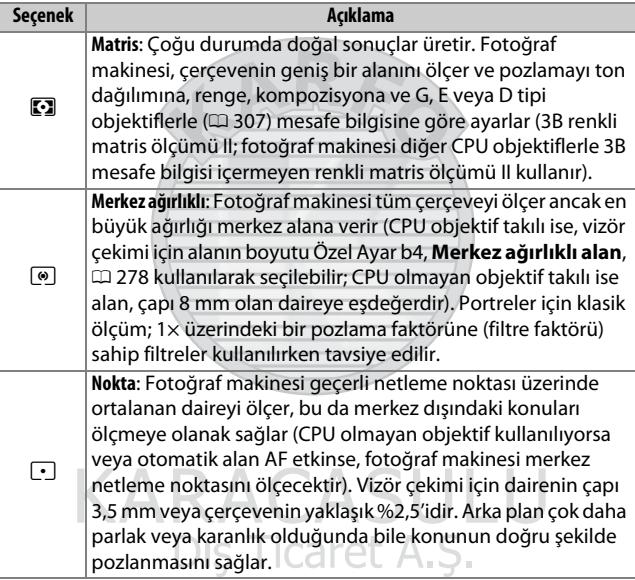

Bir ölçüm seçeneği seçmek için,  $\mathbb{S}$  ( $\mathbb{R}$ ) düğmesine basın ve istenen ayar görüntülenene kadar ana ayar kadranını döndürün.

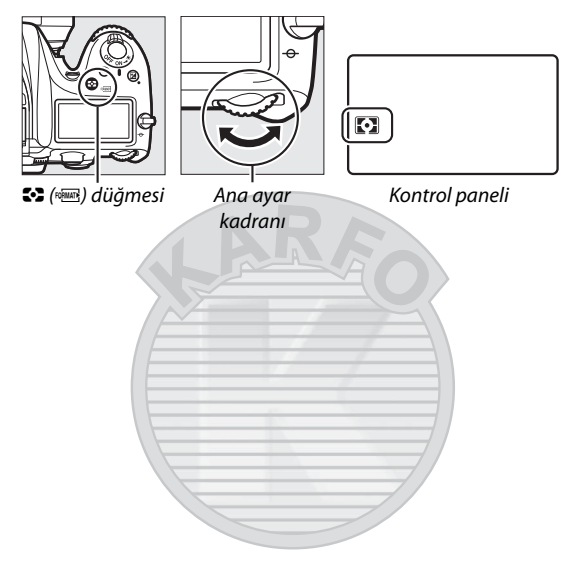

#### A **Canlı Görüntü**

Canlı görüntüde, seçilen seçenek ekranda görüntülenir.

#### A **CPU Olmayan Objektif Verileri**

Ayarlar menüsündeki **CPU olmayan objektif verileri** seçeneğini kullanarak CPU olmayan objektiflerin odak uzaklığı ve maksimum diyaframlarını belirlemek ( $\Box$  [225\)](#page-248-0), fotoğraf makinesinin matris seçildiğinde renkli matris ölçümünü kullanmasına olanak sağlar. Objektif verilerinin sağlanmadığı CPU olmayan objektiflerle matris ölçümü seçilirse merkez ağırlıklı ölçüm kullanılacaktır.

#### A **Ayrıca Bkz.**

Her ölçüm yöntemi için en iyi pozlamaya farklı ayarlar yapmaya ilişkin bilgi için bkz. Özel Ayar b5 (**En iyi ince ayar pozlaması**,  $\Box$  [278\)](#page-301-2).

# <span id="page-130-0"></span>Otomatik Pozlama Kilidi

Pozlamayı ölçmek için merkez ağırlıklı ölçüm veya noktasal ölçüm ( $\Box$  [105](#page-128-0)) kullandıktan sonra fotoğrafları yeniden düzenlemek için otomatik pozlama kilidini kullanın.

# **1 Pozlamayı kilitleyin.**

Konuyu seçilen netleme noktasında konumlandırın ve deklanşöre yarım basın. Deklanşöre yarım basarken ve konu netleme noktasına konumlandırılmışken, netleme ve pozlamayı kilitlemek için **AE-L/AF-L** düğmesine basın (otomatik netleme kullanıyorsanız, fotoğraf makinesinin netlemede olduğunu onaylayın; 0 [34](#page-57-0)).

Pozlama kilidi etkinken, vizörde ve ekranda bir **AE-L** göstergesi görünecektir.

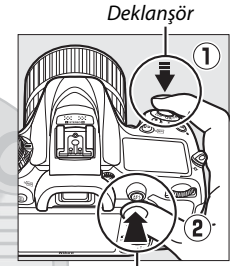

A **AE-L/AF-L** düğmesi

25.55

∫● ^EL

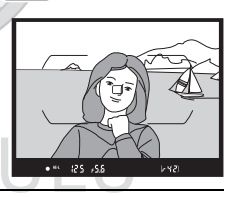

**2 Fotoğrafı yeniden düzenleyin.** A**AE-L/AF-L** düğmesini basılı tutarak fotoğrafı yeniden düzenleyin ve çekin.

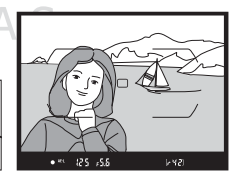

#### A **Noktasal ölçüm**

Noktasal ölçümde, pozlama, seçilen netleme noktasında ölçülen değerde kilitlenecektir ( $\Box$  [105\)](#page-128-1).

#### A **Enstantane Hızını ve Diyaframı Ayarlama**

Pozlama kilidi etkinken, aşağıdaki ayarlar pozlama için ölçülen değerler değiştirilmeden ayarlanabilir:

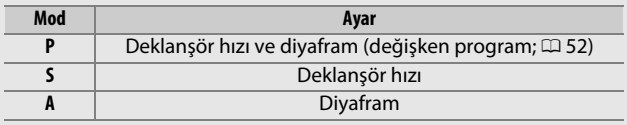

Pozlama kilidi etkinken ölçümün değiştirilemeyeceğini unutmayın.

#### A **Ayrıca Bkz.**

Özel Ayar c1 (Deklanşör AE-L; **(2014)** için Açık seçeneği seçilmişse, deklanşöre yarım basıldığında pozlama kilitlenecektir. **EL AE-L/AF-L** düğmesinin rolünü değiştirmeye ilişkin bilgi için bkz. Özel Ayar f4 **(AE-L/AF-L düğmesini ata, Q [285\)](#page-308-1).** 

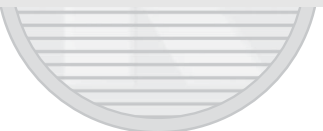

KARACASULU Dış Ticaret A.Ş.

# Pozlama Telafisi

#### **(Yalnızca P, S, A, M, SCENE ve** % **Modları)**

Pozlama telafisi pozlamayı fotoğraf makinesinin önerdiği değerlerden farklılaştırarak, resimlerin daha parlak veya karanlık yapılması için kullanılır. En çok merkez ağırlıklı veya noktasal ölçümle birlikte kullanıldığında etkilidir ( $\Box$  [105\)](#page-128-0). ½ EV'lik artışlarda, –5 EV (az pozlama) ve +5 EV (fazla pozlama) arasındaki değerlerden seçim yapın. Genelde, pozitif değerler konuyu daha parlak, negatif değerler ise daha koyu hale getirir.

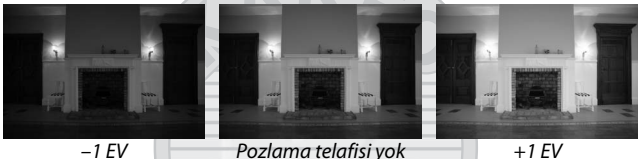

Pozlama telafisi için bir değer seçmek için, E düğmesine basın ve istenen değer görüntülenene kadar ana ayar kadranını döndürün. E düğmesi Ana ayar kadranı

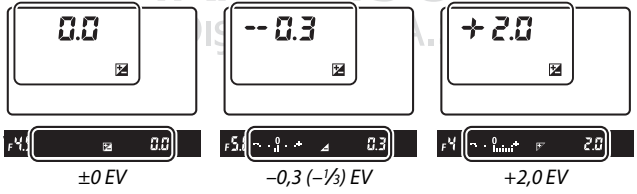

±0,0 dışındaki değerlerde, E düğmesini serbest bıraktıktan sonra, pozlama göstergelerinin ortasındaki 0 yanıp sönecektir (**P**, **S**, **A**, **SCENE** ve % modları) ve vizörde ve kontrol panelinde bir  $\blacksquare$ simgesi gösterilecektir. Pozlama telafisi için geçerli değer **E** düğmesine

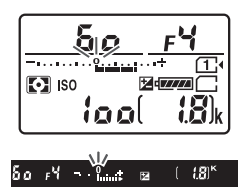

basılarak pozlama göstergesinde onaylanabilir.

Normal pozlama, pozlama telafisi ±0'a ayarlanarak geri yüklenebilir. **SCENE** ve % modları hariç, pozlama telafisi kapatıldığında pozlama telafisi sıfırlanmaz (**SCENE** ve % modlarında, pozlama telafisi başka bir mod seçildiğinde veya fotoğraf makinesi kapatıldığında sıfırlanacaktır).

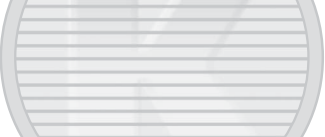

#### A **M Modu**

**M** modunda, pozlama telafisi sadece pozlama göstergesini etkiler; deklanşör hızı ve diyafram değişmez.

#### A **Pozlama Telafisi (Canlı Görüntü)**

Canlı görüntü seçici  $\bigcirc$  konumuna döndürüldüğünde, pozlama telafisi –5 ve +5 EV arasındaki değerlere ayarlanabilir, ancak yalnızca –3 ve +3 arasındaki değerler ekranda önizlenebilir.

#### A **Ayrıca Bkz.**

Pozlama telafisi için kullanılabilen artış boyutunu seçmeye ilişkin bilgi için, bkz. Özel Ayar b2 (Pzlm kntrl için EV adımları,  $\Box$  [278](#page-301-3)). E düğmesine basmadan pozlama telafisinde ayarlamalar yapmaya ilişkin bilgi için bkz. Özel Ayar b3 (**Kolay pozlama telafisi**,  $\Box$  [278](#page-301-4)). Ön plan aydınlatması için bir flaş kullanılırken, pozlama telafisinin arka plana olan etkilerini sınırlamaya ilişkin bilgi için bkz. Özel Ayar e4 (**Flaş için pozlama telafisi**,  $\Box$  [283\)](#page-306-1). Otomatik olarak değişen pozlama, flaş seviyesi, beyaz dengesi veya Etkin D-Lighting'e ilişkin bilgi için bkz. sayfa [197](#page-220-0).

# **Beyaz Dengesi (Yalnızca P, S, A ve M Modları)**

Beyaz dengesi renklerin ışık kaynağının renginden etkilenmemesini sağlar. **P**, **S**, **A** ve **M** modları dışında, beyaz dengesi fotoğraf makinesi tarafından otomatik olarak ayarlanır. Otomatik beyaz dengesi çoğu ışık kaynağı için **P**, **S**, **A** ve **M** modlarında tavsiye edilir, ancak kaynağın türüne göre gerekirse başka değerler seçilebilir:

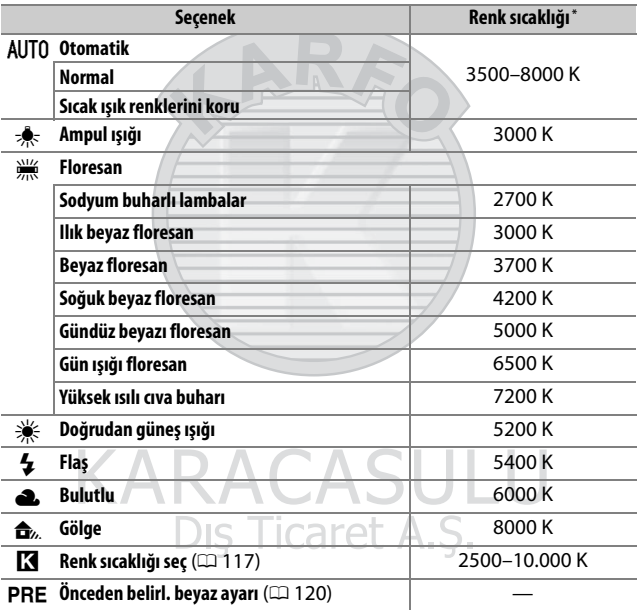

\* Tüm değerler yaklaşıktır ve (geçerli ise) ince ayarı yansıtmaz.

Beyaz dengesi,  $\frac{2}{2}$  (WB) düğmesine basarak ve ana ayar kadranı istenen ayar görüntüleninceye kadar döndürülerek seçilebilir.

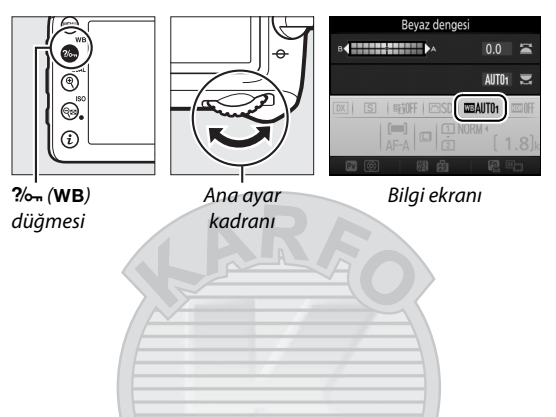

#### A **Canlı Görüntü**

Canlı görüntüde, seçilen seçenek ekranda görüntülenir.

#### A **Çekim Menüleri**

Beyaz dengesi aynı zamanda çekim menülerindeki **Beyaz dengesi** seceneği kullanılarak da ayarlanabilir ( $\Box$  [269,](#page-292-0) [274\)](#page-297-0), bu secenek ayrıca beyaz dengesinin ince ayarını yapmak ( $\Box$  [114](#page-137-0)) veya önceden belirlenen beyaz dengesi için bir değeri ölçmek ( $\textcircled{1}$  [120](#page-143-0)) için de kullanılabilir. **Beyaz dengesi** menüsündeki **Otomatik** seçeneği, **Normal** ve ampul ışığının ürettiği sıcak renkleri koruyan **Sıcak ışık renklerini koru** seçeneklerini sunar, ampul tiplerinden ışık kaynağını seçmek içinse  $\frac{100}{1000}$  **Floresan** seçeneği kullanılabilir. Film çekimi menüsündeki öğe, filmler için fotoğraflarda kullanılan beyaz dengesinin aynısını ayarlayan bir **Fotoğraf ayarları ile aynı** seçeneği sunar.

#### A **Stüdyo Flaş Aydınlatması**

Otomatik beyaz dengesi, büyük stüdyo flaş birimleri ile arzu edilen sonuçları üretemeyebilir. Ön ayarlı beyaz dengesini kullanın veya beyaz dengesini **Flaş** olarak ayarlayın ve beyaz dengesini ayarlamak için ince ayarı kullanın.

#### A **Renk Sıcaklığı**

Bir ışık kaynağının algılanan rengi, gözlemci ve diğer koşullara göre farklılık gösterir. Renk sıcaklığı, bir ışık kaynağının rengine ilişkin nesnel bir ölçüdür ve bir nesnenin aynı dalga boylarında ışık yayması için ısıtılması gereken sıcaklığı referans alarak tanımlanır. Yaklaşık 5000– 5500 K renk sıcaklığına sahip ışık kaynakları beyaz görünürken, akkor ampul ışığı gibi daha düşük bir renk sıcaklığına sahip ışık kaynakları, hafifçe sarı veya kırmızı görünür. Daha yüksek renk sıcaklıklarına sahip ışık kaynakları ise maviye çalar şekilde görünür.

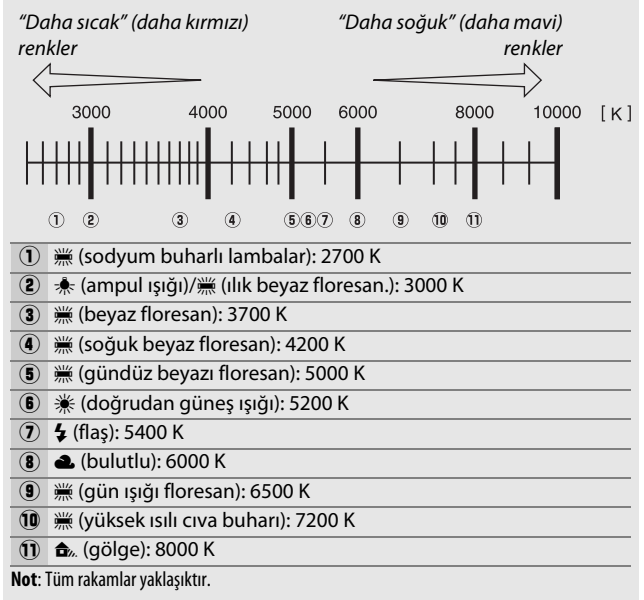

# <span id="page-137-0"></span>Beyaz Dengesi İnce Ayarı

K (**Renk sıcaklığı seç**) dışındaki ayarlarda, beyaz dengesinde, ışık kaynağının rengindeki farklılıkları telafi etmek veya bir resme kasıtlı bir renk üstünlüğü vermek için "ince ayar" yapılabilir.

#### ❚❚ **Beyaz Dengesi Menüsü**

Beyaz dengesine çekim menülerinden ince ayar yapmak için, **Beyaz dengesi** öğesini seçin ve aşağıdaki adımları takip edin.

**1 İnce ayar seçeneklerini**  Beyaz dengesi **WT01 Otomatik görüntüleyin.** Ampul ışığı Bir beyaz dengesi seçeneği vurgulayın Floresan Doğrudan güneş ışığı ve 2 düğmesine basın (eğer bir alt Flas Bulutlu F. menü görüntülenirse, istenen **f** Gölge seçeneği seçin ve ince ayar **OKTmr** seçeneklerini görüntülemek için 2 düğmesine tekrar basın; ön ayarlı beyaz dengesi ince ayarına ilişkin bilgi için bkz. sayfa [129](#page-152-0)).

<span id="page-137-2"></span><span id="page-137-1"></span>**2 Beyaz dengesine ince ayar yapın.** Beyaz dengesinde ince ayar yapmak için çoklu seçiciyi kullanın. Beyaz dengesinin ince ayarı, amber (A)–mavi (B) ekseninde 0,5 ve yeşil (G)– galibarda (M) ekseni üzerinde 0,25 adımlarında yapılabilir. Yatay (ambermavi) ekseni renk sıcaklığına karşılık gelir, dikey (yeşil-galibarda) ekseni de

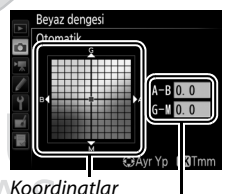

Ayarlama

ilgili renk telafisi (**c**olor **c**ompensation (CC)) filtreleri üzerinde benzer etkilere sahiptir. Yatay eksen yaklaşık 5 mired'e eşdeğer artışlarla kontrol edilirken, dikey eksen ise yoğunluk birimlerini yaklaşık 0,05'lik artışlarla dağıtır.

# **3** <sup>J</sup> **düğmesine basın.**

Ayarları kaydetmek ve çekim menülerine dönmek için J düğmesine basın.

#### ❚❚L **(**U**) Düğmesi**

**K** (Renk sıcaklığı seç) ve PRE (**Önceden belirl. beyaz ayarı**)

ayarlarının dışındaki ayarlarda, ?/o<sub>n</sub> (WB) düğmesi beyaz dengesine amber (A)–mavi (B) ekseni üzerinde ince ayar yapmak üzere kullanılabilir ( $\Box$  [114;](#page-137-1) PRE seçildiğinde beyaz

dengesi ince ayarı yapmak için,

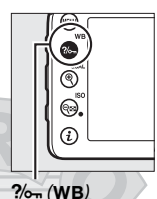

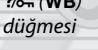

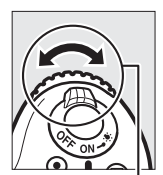

Alt-ayar kadranı

[129](#page-152-0). sayfada açıklanan şekilde çekim menüsünü kullanın). %. (WB) düğmesine basın ve beyaz dengesini ince ayarlamak için alt-ayar kadranını 0,5'lik adımlarda (her tam artış yaklaşık 5 mired'e eşdeğerdir), istenen değer görüntülenene kadar döndürün. Alt-ayar kadranını sola çevirmek amber (A) miktarını artırır. Alt-ayar kadranını sağa çevirmek mavi (B) miktarını artırır.

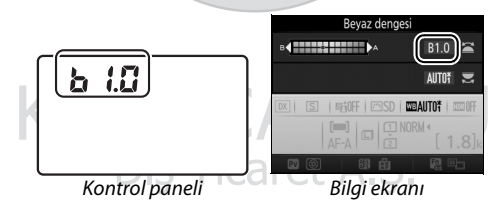

#### A **Canlı Görüntü**

Canlı görüntüde, seçilen değer ekranda görüntülenir.

#### A **Beyaz Dengesi İnce Ayarı**

Beyaz dengesinde ince ayar yapılmışsa, beyaz dengesi ayarının vanında bir yıldız isareti ("\*") gösterilecektir. İnce ayar eksenleri üzerindeki renklerin göreceli olduğunu, mutlak olmadığını unutmayın. Örneğin, beyaz dengesi için  $\triangleq$  (Ampul ışığı) gibi "sıcak" bir ayar seçildiğinde imleci **B**'ye (mavi) doğru hareket ettirmek fotoğrafları biraz "daha soğuk" yapacaktır ama aslında onları mavileştirmeyecektir.

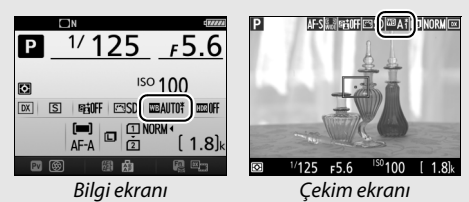

#### <span id="page-139-0"></span>A **"Mired"**

Renk sıcaklığında yapılan her değişiklik, düşük renk sıcaklıklarında renk üzerinde yüksek renk sıcaklıklarında olandan daha büyük bir değişiklik meydana getirir. Örneğin, 1000 K'lık bir değişiklik 3000 K'da renkte 6000 K'da olduğundan çok daha büyük bir değişikliğe sebep olur. Renk sıcaklığının tersinin 10<sup>6</sup> ile çarpılmasıyla hesaplanan Mired, böyle bir değişikliği dikkate alan bir renk sıcaklığı ölçüsüdür ve renk sıcaklığı telafisi filtrelerinde kullanılan birimdir. Örn.:

• 4000 K–3000 K (1000 K'lık bir değişiklik)=83 mired

• 7000 K–6000 K (1000 K'lık bir değişiklik)=24 mired

#### A **Ayrıca Bkz.**

Özel Ayar e6 (Otmtk basamaklama ayarı, **Q [284](#page-307-0))** için WB **basamaklama** seçildiğinde, fotoğraf makinesi deklanşör her serbest bırakıldığında birkaç resim oluşturacaktır. Beyaz dengesi, beyaz dengesi için geçerli olarak seçilen değeri "basamaklandırarak", her resimde farklı olacaktır ( $\Box$  [202\)](#page-225-0).

# <span id="page-140-0"></span>Bir Renk Sıcaklığı Seçme

Beyaz dengesi için K (**Renk sıcaklığı seç**) seçildiğinde bir renk sıcaklığı seçmek için aşağıdaki adımları takip edin.

#### D **Renk Sıcaklığını Seçin**

Flaşla veya floresan aydınlatmayla istenen sonuçların elde edilmeyeceğini unutmayın. Bu kaynaklar için N (**Flaş**) veya **III** (**Floresan**) seçin. Diğer ışık kaynakları ile seçilen değerin uygun olup olmadığını test etmek için, bir deneme çekimi yapın.

#### ❚❚ **Beyaz Dengesi Menüsü**

Renk sıcaklığı, çekim menülerindeki **Beyaz dengesi** seçenekleri kullanılarak seçilebilir. Amber-mavi ve yeşil-galibarda eksenleri için değerleri aşağıda tarif edildiği gibi girin ( $\Box$  [114\)](#page-137-2).

**1 Renk sıcaklığı seç öğesini seçin.** Çekim menülerinden herhangi birinde **Beyaz dengesi** seçeneğini seçin, ardından **Renk sıcaklığı seç** seçeneğini vurgulayın ve  $\circledast$ düğmesine basın.

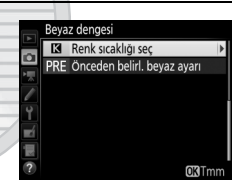

### **2 Amber-mavi için bir değer seçin.** Basamakları vurgulamak için  $\bigcirc$  veya  $\odot$  düğmesine, değiştirmek için  $\odot$ veya  $\odot$  düğmesine basın.

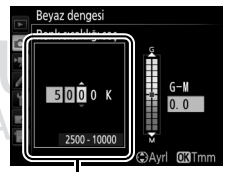

Amber (A)–mavi (B) ekseni değeri

**3 Yeşil-galibarda için bir değer seçin.** G (yeşil) veya M (galibarda) eksenini vurgulamak için  $\bigcirc$  veya  $\bigcirc$ düğmesine basın ve bir değer seçmek için  $\bigcirc$  veya  $\bigcirc$  düğmesine basın.

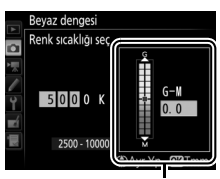

Yeşil (G)–galibarda (M) ekseni değeri

 $150100$ 

 $\Box$  NOF

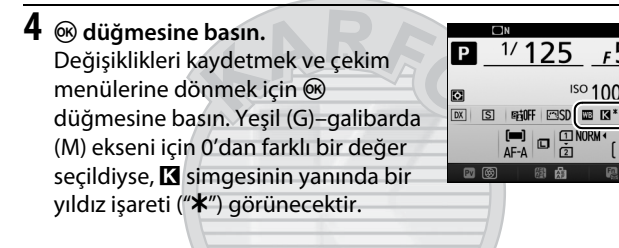

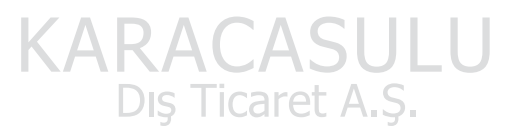

## ❚❚L **(**U**) Düğmesi** K (**Renk sıcaklığı seç**)

seçildiğinde, ?/ (WB) düğmesi sadece amber (A)–mavi (B) ekseni için renk sıcaklığı seçmek üzere kullanılabilir. ‰ (WB) düğmesine basın ve istenen değer görüntülenene kadar altayar kadranını döndürün (ayarlar mired cinsinde yapılır; 0 [116](#page-139-0)). Doğrudan bir renk sıcaklığı girmek için, ?/ (WB) düğmesine basın ve bir

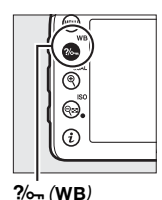

düğmesi

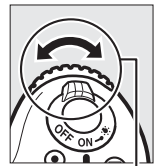

Alt-ayar kadranı

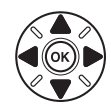

basamağı vurgulamak için 3 veya 3 düğmesine basın ve değiştirmek için  $\bigcirc$  veya  $\bigcirc$  düğmesine basın.

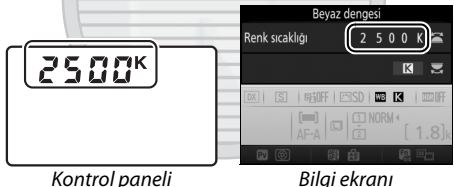

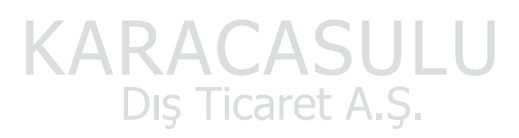

## A **Canlı Görüntü**

Canlı görüntüde, seçilen değer ekranda görüntülenir.

# <span id="page-143-0"></span>Önceden Belirlenen Beyaz Ayarı

Önceden belirlenen beyaz ayarı, karışık aydınlatma altında çekim için özel beyaz dengesi seçeneklerini kaydetmek ve geri çağırmak için veya güçlü bir renk yansıtan ışık kaynaklarını telafi etmek için kullanılır. Fotoğraf makinesi, d-1 ila d-6 ön ayarlarında önceden belirlenen beyaz dengesi için altı değere kadar kaydedebilir. Ön ayarlı beyaz dengesini ayarlamak için iki yöntem kullanılabilir:

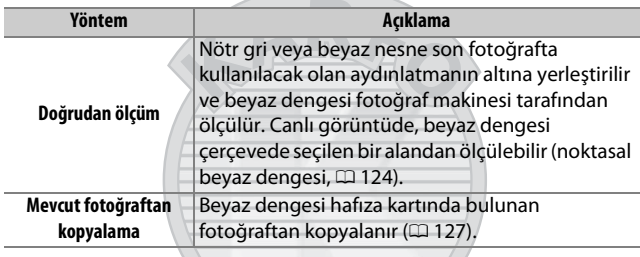

## **Vizör Çekimi**

#### **1 Bir referans nesnesini aydınlatın.**

Nötr gri veya beyaz nesneyi son fotoğrafta kullanılacak olan aydınlatmanın altına yerleştirin. Stüdyo ayarlarında, standart bir gri panel referans nesne olarak kullanılabilir. Beyaz dengesi ölçülürken pozlamanın otomatik olarak 1 EV artırıldığına dikkat edin; **M** modunda, pozlama göstergesi ±0 gösterecek şekilde pozlamayı ayarlayın ( $\Box$  [57\)](#page-80-0).
### **2 Beyaz dengesini** L **(Önceden belirl. beyaz ayarı) olarak ayarlayın.**

 $\frac{2}{2}$ , (WB) düğmesine basın ve bilgi ekranında PRE görüntülenene kadar ana ayar kadranını çevirin.

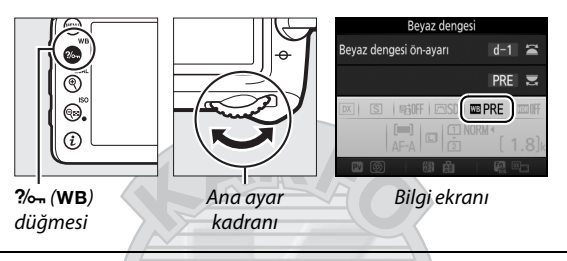

**3 Bir ön ayar seçin.**

%- (WB) düğmesine basın ve istenen beyaz dengesi ön ayarı (d-1 ila d-6) bilgi ekranında görünene kadar alt-ayar kadranını döndürün.

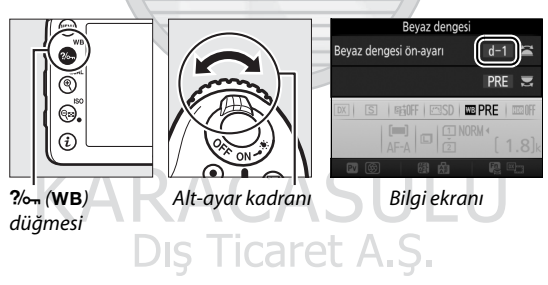

A **Ön Ayarlı Beyaz Dengesini Ölçme (Vizör Çekimi)**

Ön ayarlı beyaz dengesi bir HDR fotoğrafı ( $\Box$  [141\)](#page-164-0) veya çoklu pozlama (0 [211](#page-234-0)) çekilirken ya da Özel Ayar g4 (**Deklanşör düğmesi ata**, 0 [288\)](#page-311-0) için **Film kaydet** seçildiğinde ve canlı görüntü seçici 1 ayarına döndürüldüğünde ölçülemez.

**4 Doğrudan ölçüm modunu seçin.**  $\frac{2}{2}$ , (WB) düğmesini kısa bir süre için serbest bırakın ve ardından  $P \cdot E$ kontrol panelinde ve vizörde yanıp sönmeye başlayana kadar düğmeye basın.

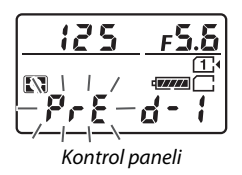

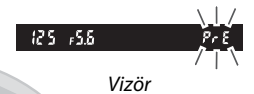

### **5 Beyaz dengesini ölçün.** Göstergeler yanıp sönmeyi

durdurmadan birkaç saniye önce, referans nesneyi vizörü dolduracak

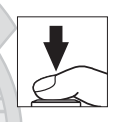

şekilde çerçevelendirin ve deklanşöre sonuna kadar basın. Fotoğraf makinesi beyaz dengesi için bir değer ölçecektir ve onu 3. Adımda seçilen ön ayara kaydedecektir. Herhangi bir fotoğraf kaydedilmez; beyaz dengesi fotoğraf makinesi netlemede değilse bile doğru şekilde ölçülebilir.

# KARACASULU Dis Ticaret A.S.

### A **Korumalı Ön Ayarlar**

Geçerli ön ayar korumalı ise ( $\Box$  [129\)](#page-152-0), yeni bir değer ölçmeyi denemeniz durumunda kontrol panelinde, vizörde ve bilgi ekranında 3 veya **Prt** yanıp sönecektir.

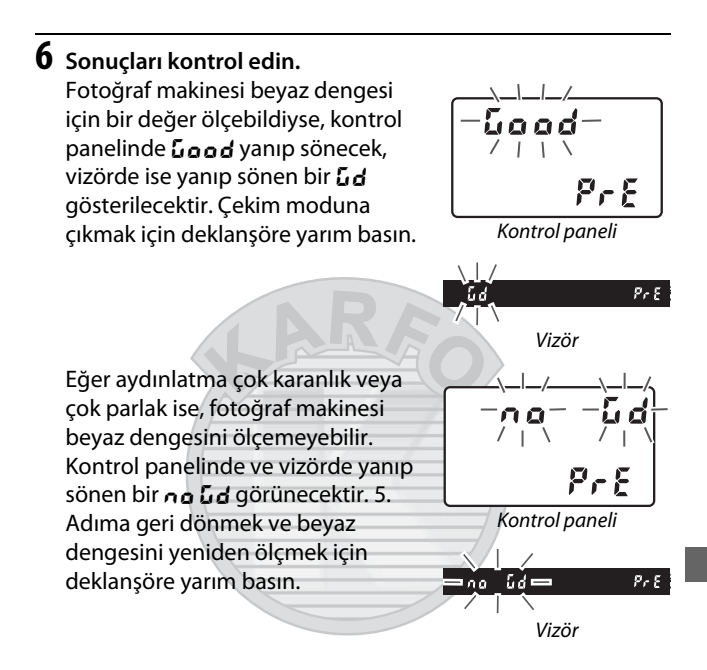

### D **Doğrudan Ölçüm Modu**

Vizör çekimi sırasında göstergeler yanıp sönerken herhangi bir işlem yapılmazsa, doğrudan ölçüm modu Özel Ayar c2 (**Bekleme zamanlayıcısı**,  $\Box$  [279](#page-302-0)) için seçilen sürede sona erecektir.

### A **Bir Ön Ayar Seçme**

Çekim menülerinden herhangi birinde **Beyaz dengesi** seçeneği için **Önceden belirl. beyaz ayarı** seçmek sağda gösterilen diyaloğu görüntüler; bir ön ayar vurgulayın ve ® düğmesine basın. Seçilen ön ayar için geçerli olarak bir değer yoksa, beyaz dengesi **Doğrudan güneş ışığı** ile aynı olan 5200 K'ye ayarlanacaktır.

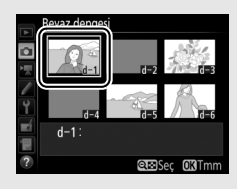

### **Canlı Görüntü (Noktasal Beyaz Dengesi)**

Canlı görüntü sırasında, beyaz dengesi çerçevedeki herhangi bir beyaz veya gri nesneden doğrudan ölçülebilir.

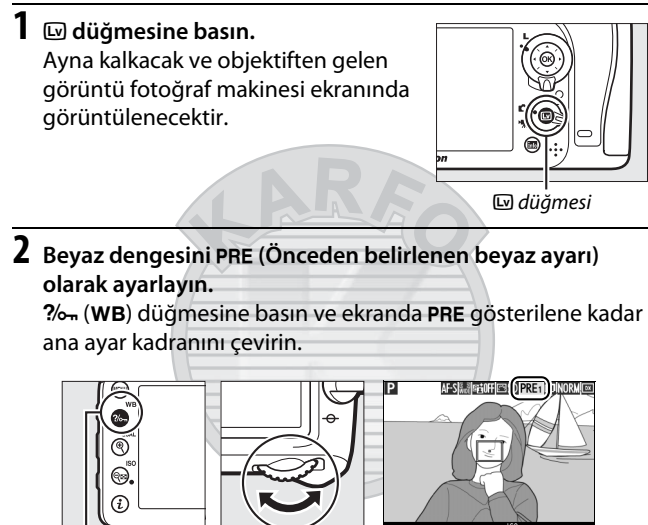

 $?$  (WB) düğmesi

Ana ayar

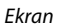

kadranı Dis Ticaret A.S.

### **3 Bir ön ayar seçin.**

%. (WB) düğmesine basın ve istenen beyaz dengesi ön ayarı (d-1 ila d-6) ekranda görüntülenene kadar alt-ayar kadranını döndürün.

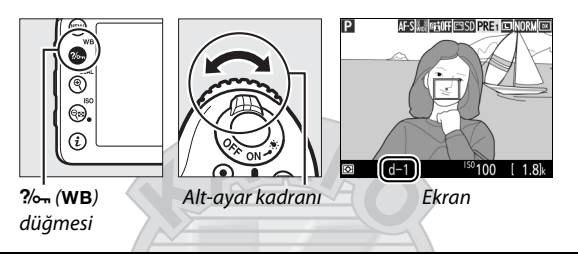

**4 Doğrudan ölçüm modunu seçin.** 2%- (WB) düğmesini kısa bir süre için serbest bırakın ve ardından PRE simgesi ekranda yanıp sönmeye başlayana kadar düğmeye basın. Bir noktasal beyaz dengesi hedefi  $(\Box)$ seçilen netleme noktasında görüntülenecektir.

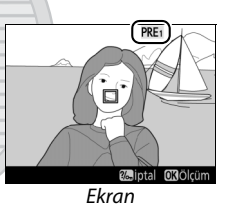

### **5 Hedefi beyaz veya gri bir alan üzerine konumlandırın.**

**PRE** ekranda yanıp sönerken,  $\Box$ simgesini konunun beyaz veya gri bir alanına konumlandırmak için çoklu seçiciyi kullanın. Daha hassas konumlandırma için hedefin etrafındaki alana yakınlaştırmak için  $\mathcal{R}$  (QUAL) düğmesine basın.

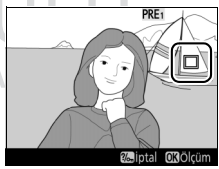

### **6 Beyaz dengesini ölçün.**

Beyaz dengesini ölçmek için J düğmesine basın veya deklanşöre sonuna kadar olarak basın. Beyaz dengesini ölçmek için kullanılabilen süre Özel Ayar c4 (**Ekran kapanma gecikmesi) > Canlı görüntü** ( $\Box$  [279](#page-302-1)) için seçilen süredir.

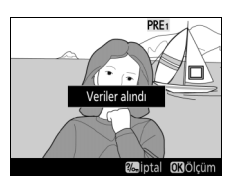

Fotoğraf makinesi beyaz dengesini ölçemiyorsa, sağda gösterilen mesaj görüntülenecektir. Yeni bir beyaz dengesi seçin ve 5. Adımdan itibaren işlemleri tekrarlayın.

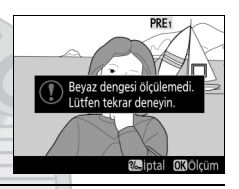

**7 Doğrudan ölçüm modundan çıkın.** Doğrudan ölçüm modundan çıkmak için  $\%$  (WB) düğmesine basın.

Çekim menülerinden herhangi birinde **Beyaz dengesi** için **Önceden belirl. beyaz ayarı** seçildiğinde, ön ayarlı beyaz dengesini ölçmek için kullanılan hedefin konumu canlı görüntü sırasında kaydedilen ön ayarlarda görüntülenecektir. **Ticaret A.S.** 

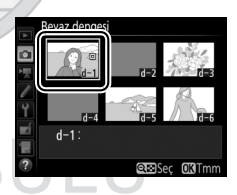

A **Ön Ayarlı Beyaz Dengesini Ölçme (Canlı Görüntü)** Ön ayarlı beyaz dengesi Özel Ayar g4 (**Deklanşör düğmesi ata**, 0 [288\)](#page-311-0) için **Film kaydet** seçildiğinde ve canlı görüntü seçici 1 konumuna döndürüldüğünde ölçülemez. Ön ayarlı beyaz dengesi bir HDR pozlama devam ederken ayarlanamaz ( $\Box$  [141](#page-164-0)).

### **Ön Ayarların Yönetilmesi**

### ❚❚ **Beyaz Dengesini bir Fotoğraftan Kopyalama**

Mevcut bir fotoğraftaki beyaz dengesi değerini seçilen bir ön ayara kopyalamak için aşağıdaki adımları izleyin.

### **1 Önceden belirl. beyaz ayarı öğesini seçin.**

Çekim menülerinden herhangi birinde **Beyaz dengesi** seçeneğini seçin, ardından **Önceden belirl. beyaz ayarı** seçeneğini vurgulayın ve 2 düğmesine basın.

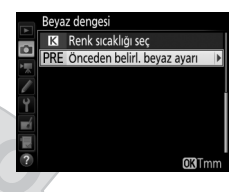

### **2 Bir hedef seçin.**

Hedef ön ayarı (d-1 ila d-6) vurgulayın ve Q (ISO) düğmesine basın.

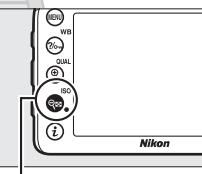

**QEI** (ISO) düğmesi

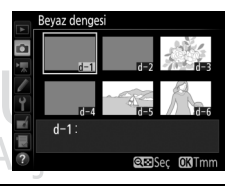

**3 Resim seç öğesini seçin. Resim seç** seçeneğini vurgulayın ve 2 düğmesine basın.

Dis Ticaret

KARA

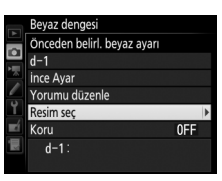

### **4 Bir kaynak resim vurgulayın.** Kaynak resmi vurgulayın.

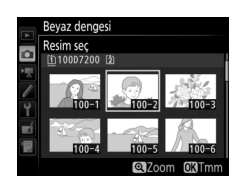

### **5 Beyaz dengesini kopyalayın.**

Vurgulanan fotoğrafın beyaz dengesi değerini seçilen ön ayara kopyalamak için & düğmesine basın. Vurgulanan fotoğrafta bir yorum varsa (C [291](#page-314-0)), bu yorum seçilen ön ayara ait yoruma kopyalanır.

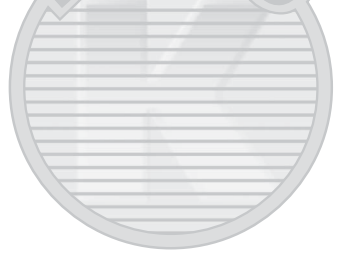

### A **Bir Kaynak Resim Seçme**

4. Adımda vurgulanan resmi tam çerçeve görüntülemek için,  $\mathcal{R}$  (QUAL) düğmesini basılı tutun.

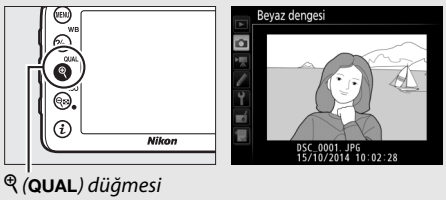

### A **Bir Beyaz Dengesi Ön Ayarının Seçme**

Geçerli beyaz dengesi ön ayarını (d-1–d-6) vurgulamak için  $\bigcirc$  düğmesine basın ve başka bir ön ayar seçmek için 2 düğmesine basın.

### A **Önceden Belirlenen Beyaz Dengesi İnce Ayarı**

Seçilen ön ayara **İnce Ayar** seçilerek ve [114](#page-137-0). sayfada açıklanan şekilde beyaz dengesi ayarlanarak ince ayar yapılabilir.

### A **Yorumu Düzenle**

Geçerli beyaz dengesi ön ayarı için 36 karaktere kadar açıklayıcı bir yorum girmek için, ön ayarlı beyaz dengesi menüsündeki **Yorumu düzenle** öğesini seçin ve [136](#page-159-0). sayfada tarif edildiği gibi bir yorum girin.

### <span id="page-152-0"></span>A **Koru**

Geçerli beyaz dengesi ön ayarını korumak için, ön ayarlı beyaz dengesi menüsündeki **Koru** seçeneğini seçin, ardından **Açık** seçeneğini vurgulayın ve ® düğmesine basın. Korumalı ön ayarlar değiştirilemez ve **İnce Ayar** ve **Yorumu düzenle** seçenekleri kullanılamaz.

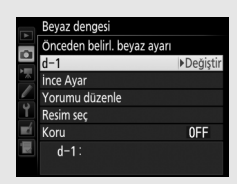

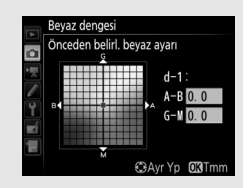

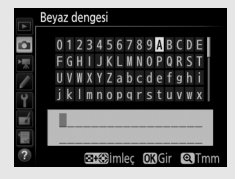

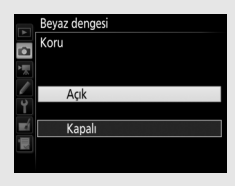

# **Resim İyileştirme**

### Picture Control'ler **(Yalnızca P, S, A ve M Modları)**

**P**, **S**, **A** ve **M** modlarında, seçtiğiniz Picture Control resimlerin nasıl işleneceğini belirler (diğer modlarda, fotoğraf makinesi otomatik olarak bir Picture Control seçer).

### <span id="page-153-0"></span>**Bir Picture Control Seçme**

Konu veya sahne türüne göre bir Picture Control seçin.

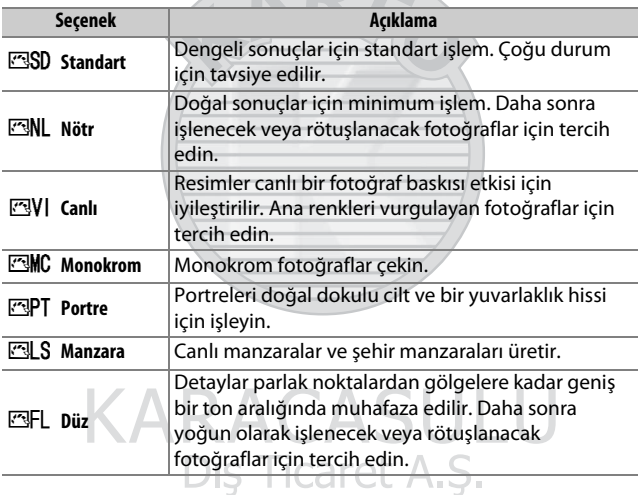

### A **Film Çekimi Menüsü**

Film çekimi menüsündeki **Picture Control Ayarla** seçeneği, filmler için fotoğraflarda kullanılan Picture Control'ün aynısını ayarlayan bir **Fotoğraf ayarları ile aynı** seçeneği sunar.

### **1 Picture Control Ayarla seçeneğini seçin.**

Çekim menülerinden herhangi birindeki **Picture Control Ayarla** öğesini vurgulayın ve 2 düğmesine basın.

### **2 Bir Picture Control seçin. <u>RSD</u>** Standart Bir Picture Control vurgulayın ve ® **NI Nötr** düğmesine basın. VI Canlı Monokrom Portre **Nanzara SFL Düz** CAyr Yp **CBTn**

### A **Özel Picture Control'leri**

Özel Picture Control'leri çekim menülerindeki **Picture Control'ü Yönet** seçeneği kullanılarak mevcut Picture Control'leri değiştirilerek oluşturulur ( $\Box$  [135\)](#page-158-0). Özel Picture Control'ler, aynı modeldeki diğer fotoğraf makineleri ve uyumlu yazılım arasında paylaşım için bir hafıza kartına kaydedilebilir ( $\Box$  [138](#page-161-0)).

### A **Picture Control Göstergesi**

Geçerli Picture Control ekranda gösterilir.

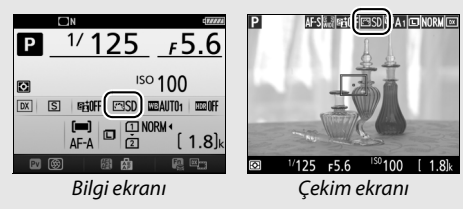

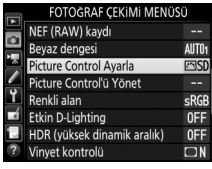

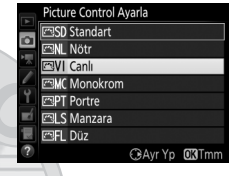

### **Picture Control'lerini Değiştirme**

Mevcut ön ayar veya özel Picture Control'leri ( $\Box$  [135\)](#page-158-1) sahneye veya kullanıcının yaratıcı düşüncesine uyacak şekilde değiştirilebilir. **Hızlı ayar** seçeneğini kullanarak dengeli bir ayar kombinasyonu seçin ya da bağımsız ayarlar üzerinde manuel ayarlamalar yapın.

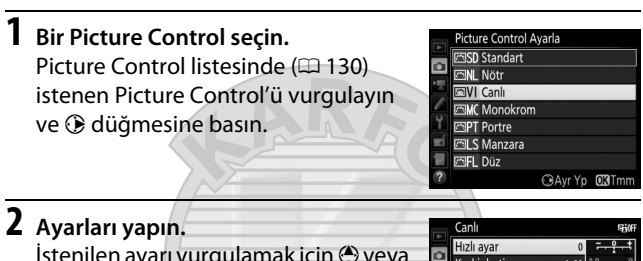

İstenilen ayarı vurgulamak için  $\bigcirc$  veya 3 düğmesine basın ve 1'lik artışlarda bir değer seçmek için  $\bigcirc$  veya  $\bigcirc$ düğmesine basın veya 0,25'lik artışlarda bir değer seçmek için alt-ayar kadranını döndürün (CD [133\)](#page-156-0).

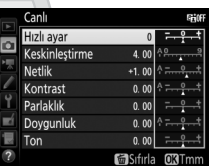

Tüm ayarlar yapılana kadar bu adımı tekrarlayın ya da **Hızlı ayar** seçmek için çoklu seçiciyi kullanarak ön ayarlı bir ayar kombinasyonunu seçin. Varsayılan ayarlar  $\tilde{I}$  ( $\overline{Q}$ ) düğmesine basılarak geri yüklenebilir.

### **3** <sup>J</sup> **düğmesine basın.** Ticaret A.S.

### A **Orijinal Picture Control'lere Yapılan Değişiklikler**

Varsayılan ayarlardan değiştirilen Picture Control'ler bir yıldızla ("\*") gösterilir.

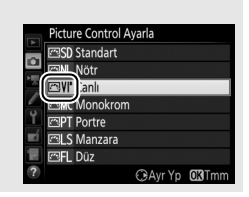

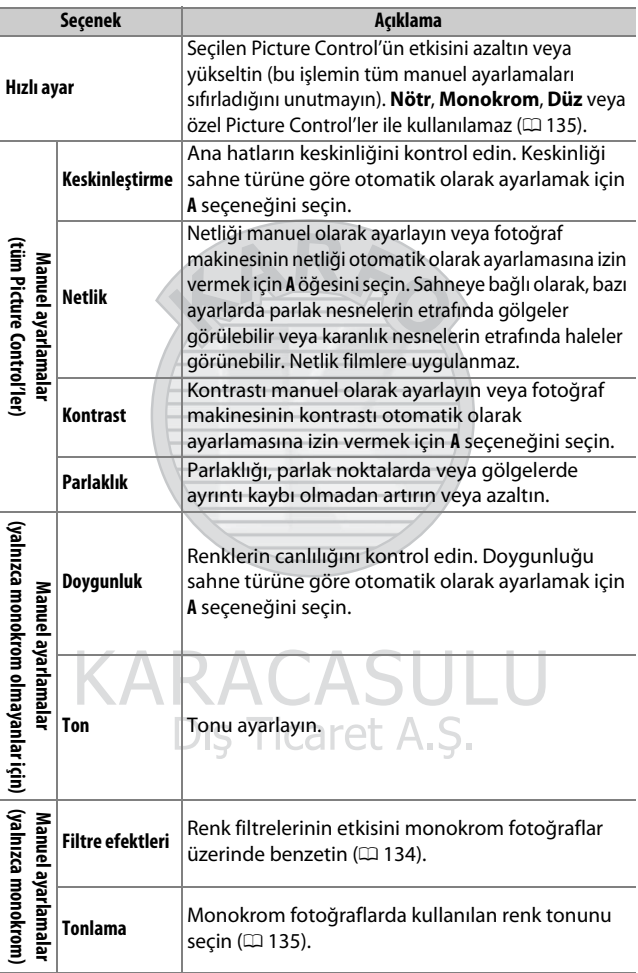

### <span id="page-156-0"></span>❚❚ **Picture Control Ayarları**

### D **"A" (Otomatik)**

Otomatik keskinleştirme, netlik, kontrast ve doygunluk sonuçları pozlama ve konunun çerçeve içindeki konumuna göre farklılık gösterir. En iyi sonuçlar için, G, E veya D türü objektif kullanın.

### A **Manuel ve Otomatik Arasında Geçiş Yapma**

Keskinleştirme, netlik, kontrast ve doygunluk için manuel ve otomatik (**A**) ayarlar arasında geçiş yapmak için  $\mathcal{R}$  (QUAL) düğmesine basın.

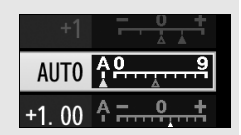

### A **Özel Picture Control Seçenekleri**

Özel Picture Control'lerle kullanılabilen seçenekler özel Picture Control'ün esas alındığı seçenekler ile aynıdır.

### A **Önceki Ayarlar**

Picture Control ayar menüsündeki değer göstergesinin altındaki  $\Delta$  göstergesi ayara ait önceki değeri belirtir. Ayarları yaparken bunu referans olarak kullanın.

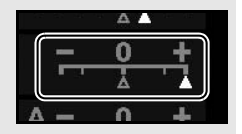

### <span id="page-157-0"></span>A **Filtre Efektleri (Yalnızca Monokrom)**

Bu menüdeki seçenekler renk filtrelerinin etkisini monokrom fotoğraflar üzerinde benzetir. Aşağıdaki filtre efektleri mevcuttur:

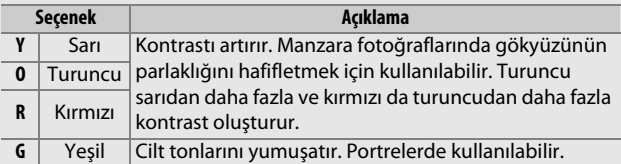

**Filtre efektleri** ile elde edilen etkilerin fiziksel cam filtreleri ile oluşturulan etkilerden daha belirgin olduğunu unutmayın.

### <span id="page-158-2"></span>A **Tonlama (Yalnızca Monokrom)**

**Tonlama** seciliyken  $\odot$  düğmesine basmak doygunluk seçeneklerini görüntüler. Doygunluğu ayarlamak için  $\bigcirc$  veya  $\bigcirc$ düğmesine basın. Doygunluk kontrolü **B&W** (siyah-beyaz) seçildiğinde kullanılamaz.

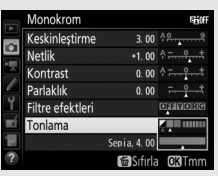

### <span id="page-158-1"></span>**Özel Picture Control'ler Oluşturma**

Fotoğraf makinesi ile birlikte sunulan Picture Control'leri değiştirilebilir ve özel Picture Control'leri olarak kaydedilebilir.

<span id="page-158-0"></span>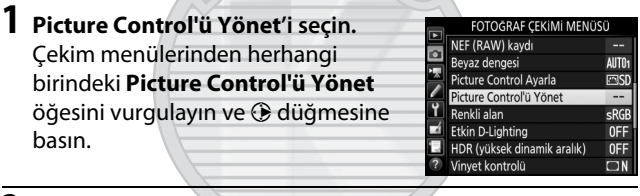

### **2 Kaydet/düzenle'yi seçin. Kaydet/düzenle**'yi vurgulayın ve 2 düğmesine basın.

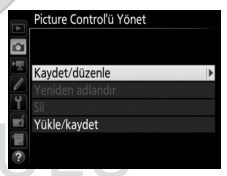

**3 Bir Picture Control seçin.** Mevcut bir Picture Control'ü vurgulayın ve 2 düğmesine basın veya vurgulanan Picture Control'ün bir kopyasını daha fazla değiştirmeden kaydetmek üzere 5. Adıma ilerlemek için ® düğmesine basın.

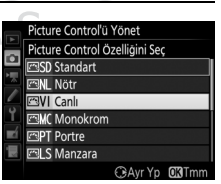

### **4 Seçilen Picture Control'ü düzenleyin.** Daha fazla bilgi için [133.](#page-156-0) sayfaya

bakın. Tüm değişikliklerden vazgeçip varsayılan ayarlardan baştan başlamak için  $\tilde{m}$  ( $\overline{Q}$ ) düğmesine basın. Ayarlar tamamlandığında J düğmesine basın.

### **5 Bir hedef seçin.**

Özel Picture Control (C-1 ila C-9) için bir hedef seçin ve  $\odot$  düğmesine basın.

### **6 Picture Control'ü adlandırın.**

<span id="page-159-0"></span>Sağda gösterilen metin giriş diyaloğu görüntülenecektir. Varsayılan olarak, yeni Picture Control'leri, mevcut Picture Control'lerin adına iki rakamlı bir sayı (otomatik olarak atanan) eklenerek adlandırılır; varsayılan adı kullanmak için 7. Adıma devam edin.  $Imleci$  ad alanına taşımak için  $Q\equiv (ISO)$ 

düğmesini basılı tutun ve 3 veya 3 düğmesine basın. Geçerli imleç konumunda yeni bir harf girmek için, klavye alanında istenilen karakteri vurgulamak için çoklu seçiciyi kullanın ve  $\circledR$  düğmesine basın. Geçerli imleç konumundaki karakteri silmek için  $\tilde{w}$  ( $\sqrt{Q}$ ) düğmesine basın.

Özel Picture Control adları en fazla 19 karakter uzunluğunda olabilir. 19. karakterden sonraki her karakter silinecektir.

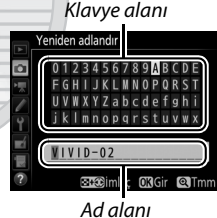

Picture Control'ü Yönet Farklı kaydet 图C1 Kullanılmayan <u> ප</u>C-2 Kullanılmayan

> **EGG** Kullanılmayan 23C4 Kullanılmavan SG5 Kullanılmayan **EG6** Kullanılmayan -7 Kullanılmayan

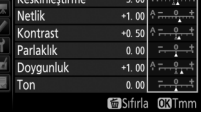

Canl Hızlı ayar  $7 \text{ }^{\circ}$  (QUAL) düğmesine basın. Değişiklikleri kaydedip çıkmak için  $\mathcal{R}$  (QUAL) düğmesine basın. Yeni Picture Control, Picture Control listesinde görünecektir.

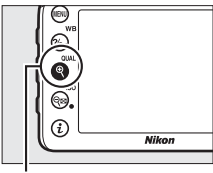

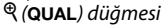

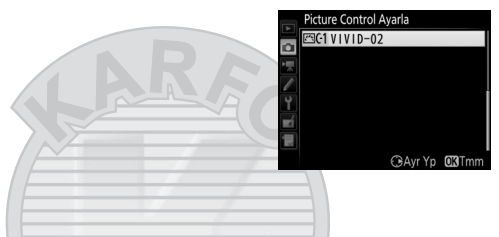

A **Picture Control'ü Yönet > Yeniden adlandır** Özel Picture Control'ler **Picture Control'ü Yönet** menüsündeki **Yeniden adlandır** seçeneği kullanılarak her an yeniden adlandırılabilir.

### A **Picture Control'ü Yönet > Sil**

**Picture Control'ü Yönet** menüsündeki **Sil** seçeneği, artık ihtiyaç duyulmadıklarında seçilen özel Picture Control'leri silmek için kullanılabilir.

### A **Orijinal Picture Control Simgesi**

Özel Picture Control'ün dayalı olduğu orijinal ön ayarlı Picture Control, düzenleme ekranının sağ üst köşesindeki bir simge ile gösterilir.

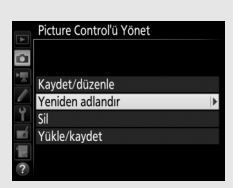

### Orijinal Picture Control simgesi

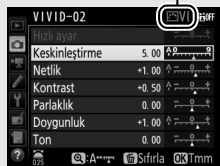

<span id="page-161-0"></span>A **Özel Picture Control'leri Paylaşma Picture Control'ü Yönet** menüsündeki **Yükle/kaydet** öğesi aşağıda listelenen seçenekleri sunar. Bu seçenekleri özel Picture Control'leri hafıza kartlarına ve hafıza kartlarından kopyalamak için kullanın (bu seçenekler yalnızca hafıza kartı Yuva 1'deyken kullanılabilir ve kart Yuva 2'deyken

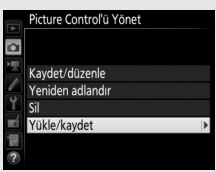

kullanılamaz). Hafıza kartlarına kopyalandıktan sonra, Picture Control'ler diğer fotoğraf makineleri veya uyumlu yazılımlar ile kullanılabilir.

- **Karta kopyala**: Bir özel Picture Control'ünü (C-1'den C-9'a) fotoğraf makinesinden hafıza kartındaki seçili bir hedefe (1'den 99'a) kopyalayın.
- **Fotoğraf makinesine kopyala**: Özel Picture Control'leri hafıza kartından fotoğraf makinesindeki özel Picture Control'lere C-1'den C-9'a kopyalayın ve istediğiniz gibi adlandırın.
- **Karttan sil**: Seçilen özel Picture Control'leri hafıza kartından silin.

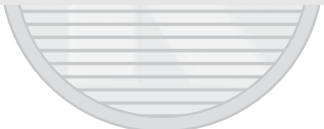

KARACASULU Dis Ticaret A.S.

### Parlak Noktalarda ve Gölgelerde Ayrıntıları Koruma **(Yalnızca P, S, A ve M Modları)**

### **Etkin D-Lighting**

Etkin D-Lighting parlak noktalarda ve gölgelerde ayrıntılarını koruyarak, doğal kontrastlı fotoğraflar oluşturur. Yüksek kontrastlı sahneler için kullanın; örneğin, parlak aydınlatmalı dış manzaraları bir kapı veya pencereden fotoğraflarken veya güneşli bir günde gölgeli konuların resmini çekerken. Matris ölçümü ile kullanıldığında en etkilidir ( $\Box$  [105\)](#page-128-0).

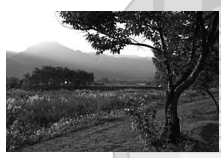

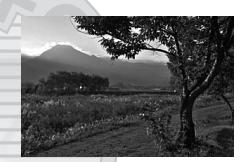

Etkin D-Lighting kapalı Etkin D-Lighting: 咕 A Otomatik

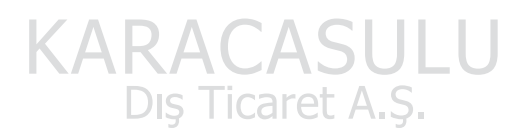

### D **"Etkin D-Lighting", "D-Lighting" karşılaştırması**

Rötus menüsündeki ( $\Box$  [294](#page-317-0)) **D-Lighting** seceneği çekimden sonra görüntülerdeki gölgeleri aydınlatırken, fotoğraf çekimi menüsündeki **Etkin D-Lighting** seçeneği, dinamik aralığı en elverişli hale getirmek için çekimden önce pozlamayı ayarlar.

### Etkin D-Lighting'i kullanmak için:

**1 Etkin D-Lighting'i seçin.** Fotoğraf çekimi menüsünde **Etkin D-Lighting**'i vurgulayın ve  $\circledast$ düğmesine basın.

### FOTOĞRAF ÇEKİMİ MENÜSÜ

NEF (RAW) kaydı AllT<sub>1</sub> Bevaz dengesi **m**sd Picture Control Ayarla Picture Control'ü Yönet ц. Renkli alan sRGE 0FF Etkin D-Lighting HDR (yüksek dinamik aralık) 0FF Vinvet kontrolü ŪN

## **2 Bir seçenek seçin.**

İstenen seçeneği vurgulayın ve J düğmesine basın. **Hi A Otomatik** seçilirse, fotoğraf makinesi çekim koşullarına göre otomatik olarak Etkin D-Lighting'i ayarlayacaktır (bununla **birlikte M** modunda 畤 A Otomatik, Mormal'e eşdeğerdir).

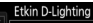

- **GH A Otomatik**
- 昭H<sup>\*</sup> Ekstra yüksek **時H Yüksek**
- 昭 Normal
- 時L Düsük Kapalı

E

# KARACASUL

### **Z** Etkin D-Lighting

Bazı konularla, eşit olmayan gölgeleme, parlak nesneler etrafında gölgeler veya karanlık nesneler etrafında haleler fark edebilirsiniz.

### A **Ayrıca Bkz.**

Özel Ayar e6 (Otmtk basamaklama ayarı,  $\Box$  [284](#page-307-0)) için ADL **alternatifli pozlama** seçildiğinde, fotoğraf makinesi bir dizi çekim üzerinde Etkin D-Lighting'i değiştirir ( $\Box$  [207\)](#page-230-0). İsterseniz, **Fn** düğmesi ve ana ayar kadranı Etkin D-Lighting'i seçmek için kullanılabilir; daha fazla bilgi için, bkz. Özel Ayar f2 (Fn düğmesini ata,  $\Box$  [284\)](#page-307-1).

### <span id="page-164-0"></span>**Yüksek Dinamik Aralık (HDR)**

Yüksek kontrastlı konular ile kullanılan Yüksek Dinamik Aralık (**H**igh **D**ynamic **R**ange) (HDR), farklı pozlamalarda çekilen iki çekimi birleştirerek parlak noktalar ve gölgelerdeki ayrıntıları korur. HDR, matris ölçümüyle kullanıldığında en etkilidir ( $\Box$  [105;](#page-128-0) noktasal veya merkez ağırlıklı ölçüm ve CPU olmayan bir objektif ile **Otomatik**'in bir gücü **Normal**'e eşdeğerdir). NEF (RAW) resimler kaydetmek için kullanılamaz. HDR etkinken ve bu t b ve % enstantane hızları kullanılamadığında, flaş aydınlatması, basamaklama ( $\Box$  [197\)](#page-220-0), çoklu pozlama ( $\Box$  [211\)](#page-234-0) ve zaman aralıklı çekim ( $\Box$  [171](#page-194-0)) kullanılamaz.

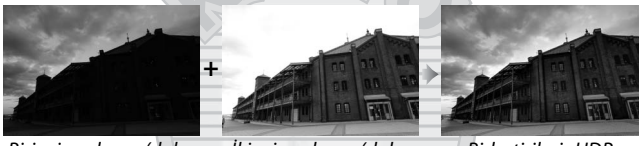

Birinci pozlama (daha karanlık)

İkinci pozlama (daha parlak)

Birleştirilmiş HDR görüntü

### **1 HDR (yüksek dinamik aralık) öğesini seçin.**

Fotoğraf çekimi menüsünde **HDR (yüksek dinamik aralık)** seçeneğini vurgulayın ve 2 düğmesine basın.

FOTOĞRAF ÇEKIMI MENÜSÜ NEF (RAW) kaydı Beyaz dengesi AUTO<sub>1</sub> Picture Control Ayarla ESSE Picture Control'ü Yönet sRGB Renkli alan Etkin D-Lighting 0FF HDR (yüksek dinamik aralık) 0FF 'inyet kontrolü  $\Box N$ 

Dis Ticaret A.S.

**2 Bir mod seçin. HDR modu'nu vurgulayın ve**  $\circledast$ düğmesine basın.

o HDR modu  $OFF$ **HDR** aücü AUTO HDR (yüksek dinamik aralık) HDR modu ╔ ON<sup>1</sup> Açık (dizi)

> Acık (tek fotoğraf) Kapalı

HDR (yüksek dinamik aralık)

Aşağıdakilerden birini vurgulayın ve  $\circ$  düğmesine basın.

- **Bir dizi HDR fotoğrafları çekmek için**, 6**Açık (dizi)** öğesini seçin. HDR çekimi siz **HDR modu** için **Kapalı** öğesini seçene kadar devam edecektir.
- **Tek bir HDR fotoğraf çekmek için**, **Açık (tek fotoğraf)** öğesini seçin. Tek bir HDR fotoğraf oluşturduktan sonra normal çekim otomatik olarak sürdürülecektir.
- **Ek HDR fotoğraf oluşturmadan çıkmak için**, **Kapalı** öğesini seçin.

**Açık (dizi)** veya **Açık (tek fotoğraf)** seçilirse, bir HDR simgesi vizörde görüntülenecektir.

### Vizör

 $(3)$ 

PS 75.6

### **3 HDR gücü'nü seçin.**

İki çekim arasındaki pozlama farkını (HDR gücünü) seçmek için, **HDR gücü** öğesini vurgulayın ve 2 düğmesine basın.

İstenen seçeneği vurgulayın ve  $\circledR$ düğmesine basın. Eğer **Otomatik** seçilirse, fotoğraf makinesi HDR gücünü otomatik olarak sahneye uyacak şekilde ayarlayacaktır.

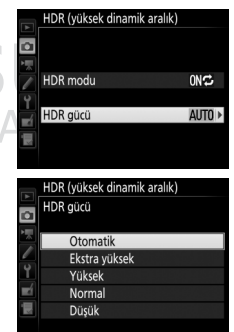

### **4 Fotoğrafı çerçevelendirin, netleme yapın ve çekin.**

Fotoğraf makinesi deklanşöre tam basıldığında iki pozlama çeker. Görüntüler birleştirilirken kontrol panelinde Job Hdr ve vizörde ام ان **HDR** yanıp sönecektir; kayıt tamamlanana kadar fotoğraf çekilemez. Deklanşör modu için geçerli olarak seçilen seçeneğe bakılmaksızın, deklanşöre her basıldığında yalnızca bir fotoğraf çekilecektir.

 $\sim$  ISO di **izzi** in C Kontrol paneli

× ula b Vizör

**Açık (dizi)** seçilirse, HDR yalnızca **HDR modu** için **Kapalı** seçildiğinde kapanacaktır; **Açık (tek fotoğraf)** seçilirse, fotoğraf çekildikten sonra HDR otomatik olarak kapanır. HDR çekimi sonlandığında HDR simgesi ekrandan temizlenir.

### D **HDR Fotoğrafları Çerçevelendirme**

Resimlerin kenarları kesilmiş olacaktır. Çekim sırasında fotoğraf makinesi veya konu hareket ederse istenen sonuçlara ulaşılamayabilir. Tripod kullanımı tavsiye edilir. Etki sahneye bağlı olarak görünür olmayabilir, parlak nesnelerin etrafında gölgeler görünebilir veya koyu nesnelerin etrafında hareler görünebilir. Bazı konularla eşit olmayan gölgeleme görünebilir.

### A **Aralıklı Çekim**

Aralıklı çekim başlamadan önce **HDR modu** için **Açık (dizi)** seçilirse, fotoğraf makinesi seçilen aralıklarda HDR fotoğraflar çekmeye devam edecektir (eğer **Açık (tek fotoğraf)** seçilirse, tek bir çekimden sonra aralıklı çekim sonlanacaktır).

# **Flaşlı Çekim**

### Dahili Flaşı Kullanma

Dahili flaş yalnızca doğal aydınlatma yetersiz olduğunda değil gölgeleri ve arka planı aydınlatılmış konuları aydınlatmak veya konunun gözlerine bir parıltı eklemek için de kullanılır.

### **Otomatik Açma Modları**

 $\mathbf{a}, \mathbf{z}, \mathbf{z}, \mathbf{w}, \mathbf{w}$ ,  $\mathbf{w}, \mathbf{w}$ , w ve  $\mathbf{w}$  modlarında, dahili flaş otomatik olarak açılır ve gerektiğinde patlar.

### **1 Bir flaş modu seçin.**

M (Y) düğmesini basılı tutarak, istenilen flaş modu bilgi ekranında görünene kadar ana ayar kadranını döndürün.

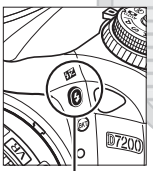

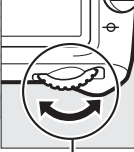

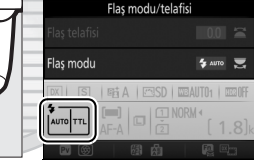

M (Y) düğmesi Ana ayar

kadranı

Bilgi ekranı

KARACASULU Dis Ticaret A.S.

A **Canlı Görüntü** Canlı görüntüde, seçilen seçenek ekranda görüntülenir.

### **2 Resim çekin.**

Deklanşöre yarım basıldığında flaş gerektiği gibi açılır ve bir fotoğraf çekildiğinde yanar. Flaş otomatik olarak açılmazsa, elinizle kaldırmaya

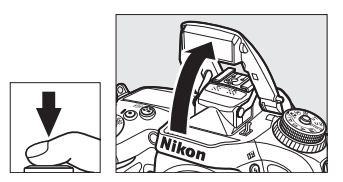

ÇALIŞMAYIN. Bu önlemin alınmaması, flaşa hasar verebilir.

### ❚❚ **Flaş Modları**

Aşağıdaki flaş modları kullanılabilir:

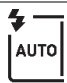

**Otomatik flaş**: Aydınlatma yetersizse veya konunun arka planı aydınlatılmışsa, deklanşöre yarım basıldığında flaş otomatik olarak açılır ve gerektiğinde yanar. **El** modunda kullanılamaz.

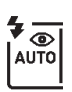

**Otomatik kırmızı göz azaltma işlevi**: Portreler için kullanın. Flaş açılır ve gerektiğinde patlar, ancak patlamadan önce kırmızı göz azaltma lambası "kırmızı gözü" azaltmak için yanar. Di modunda kullanılamaz.

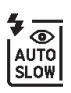

**Otomatik yavaş senkron kırmızı göz azaltma işlevi**: Yavaş deklanşör hızlarının arka plan aydınlatmasını yakalamak için kullanılması dışında, otomatik kırmızı göz azaltma işlevi gibidir. Gece veya az ışık altında çekilen portreler için kullanın. **El** modunda kullanılabilir.

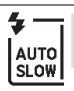

**Otomatik yavaş senkron**: Gece veya az ışık altında çekilen fotoğraflarda arka plan aydınlatmasını yakalamak için yavaş deklanşör hızları kullanılır. **N** modunda kullanılabilir.

j **Kapalı**: Flaş patlamaz.

### **Manuel Açma Modları**

**P, S, A, M** ve  $\mathbb{I}$  modlarında flaş mutlaka manuel olarak kaldırılmalıdır. Flaş kaldırılmazsa patlamayacaktır.

### **1 Flaşı kaldırın.**

Flaşı kaldırmak için  $\frac{1}{2}$  ( $\frac{1}{2}$ ) düğmesine basın. Flaş kapalıysa veya opsiyonel bir harici flaş ünitesi takılıysa, dahili flaşın açılmayacağını unutmayın; 2. Adıma ilerleyin.

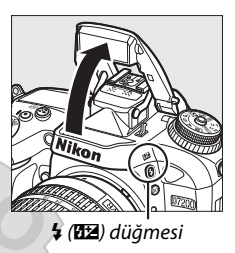

**2 Bir flaş modu seçin (yalnızca P, S, A ve M modları).** M (Y) düğmesini basılı tutarak, istenilen flaş modu bilgi ekranında görünene kadar ana ayar kadranını döndürün.

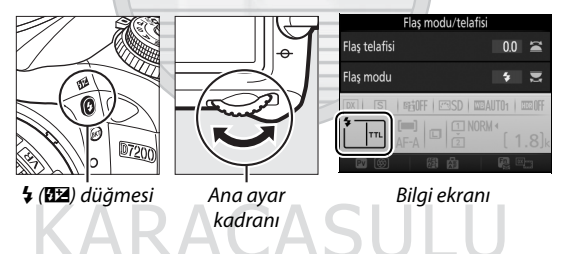

**3 Resim çekin.**  $\circledA$  dışında bir seçenek seçilirse, flaş her resim çekildiğinde patlayacaktır.

### A **Canlı Görüntü**

Canlı görüntüde, seçilen seçenek ekranda görüntülenir.

### ❚❚ **Flaş Modları**

Aşağıdaki flaş modları kullanılabilir:

**Dolgu flaşı**: Flaş her çekimle patlar.

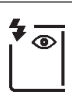

**Kırmızı göz azaltma**: Portreler için kullanın. Flaş her çekimle patlar, ancak patlamadan önce, kırmızı göz azaltma lambası "kırmızı gözü" azaltmaya yardımcı olmak için yanar. "! modunda kullanılamaz.

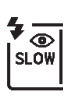

**Yavaş senk ile kırmızı göz azaltma**: Deklanşör hızlarının gece ve az ışık altında arka plan aydınlatmasını yakalamak için otomatik olarak yavaşlaması dışında, yukarıdaki "kırmızı göz azaltma" gibidir. Portrelerde arka plan aydınlatması içermek istediğinizde kullanın. S, M ve 11 modlarında kullanılamaz.

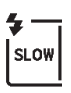

**Yavaş senk**: Gece veya az ışıkta arka plan aydınlatmasını yakalamak için deklanşör hızının otomatik olarak yavaşlaması dışında, yukarıdaki "dolgu flaşı" gibidir. Hem konuyu hem de arka planı yakalamak istediğinizde kullanın. **S**, **M** ve 0 modlarında kullanılamaz.

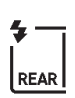

**Yavaş arka perde senk**: Deklanşör hızının gece veya az ışık altında arka plan aydınlatmasını yakalamak için otomatik olarak yavaşlamasının dışında, aşağıdaki "arka perde senk" gibidir. Hem konuyu hem de arka planı yakalamak istediğinizde kullanın. **S**, M ve <sup>1</sup> modlarında kullanılamaz. Ayarlar tamamlandığında SLOW görüntülenir.

**Arka perde senk**: Flaş perde kapanmadan hemen önce patlar, bu da hareket eden ışık kaynaklarının arkasında aşağıda sağda gösterildiği gibi bir ışık dalgası oluşturur. **P**, **A** ve 0 modlarında kullanılamaz.

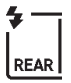

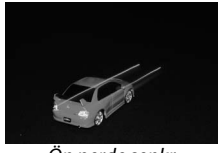

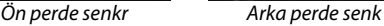

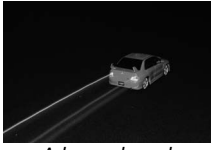

 $\circledA$  Kapalı: Flaş patlamaz. <sup>1</sup> modunda kullanılamaz.

### A **Dahili Flaşı Alçaltma**

Flaş kullanılmadığında güç tasarrufu yapmak için, flaşı mandal yerine oturana kadar yavaşça aşağı doğru bastırın.

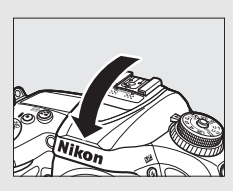

### **Z** Dahili Flas

Gölgeleri önlemek için objektif koruyucuları çıkarın. Flaşın 0,6 m'lik bir minimum mesafesi vardır ve bir makro işlevine sahip zoom objektiflerinin makro aralıklarında kullanılamaz. i-TTL flaş kontrolü 100 ve 12800 arasındaki ISO duyarlılıklarında kullanılabilir; 12800 üzerindeki değerlerde, istenen sonuçlar bazı mesafelerde veya diyafram değerlerinde elde edilemeyebilir.

Flas sürekli deklansör modlarında patlarsa ( $\Box$  [66\)](#page-89-0), deklansöre her basıldığında yalnızca bir resim çekilecektir.

Deklanşör, flaş arka arkaya birçok çekimde kullanıldıktan sonra flaşı korumak için kısa bir süre devre dışı kalabilir. Flaş kısa bir duraklamadan sonra yeniden kullanılabilir.

### A **Dahili Flaşla Kullanılabilen Enstantane Hızları**

Aşağıdaki deklanşör hızları dahili flaşla kullanılabilir.

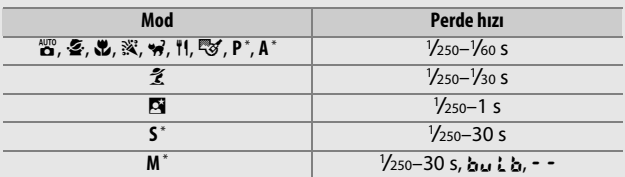

\* Özel Ayar e1 (**Flaş senkronizasyon hızı**, 0 [282\)](#page-305-0) için **1/320 s (Otomatik FP)** veya **1/250 s (Otomatik FP)** seçildiğinde, otomatik FP yüksek hızlı flaş senkronizasyon destekleyen opsiyonel flaş birimleriyle 1 /8000 s kadar kısa hızlar kullanılabilir. 1/320 s (Otomatik FP) seçildiğinde, <sup>1</sup>/<sub>320</sub> s kadar hızlı deklanşör hızları dahili flaşla kullanılabilir.

### A **Flaş Kontrol Modu**

Fotoğraf makinesi aşağıdaki i-TTL flaş kontrol modlarını destekler:

- **Dijital SLR için i-TTL dengeli dolgu flaşı**: Flaş ana flaşın hemen öncesinde bir dizi neredeyse görünmez ön flaşlar (kılavuz ön flaşlar) yayar. Çerçevenin tüm alanlarındaki nesnelerden yansıyan ön flaşlar 2016 piksel RGB sensörü tarafından toplanır ve ana konu ve ortamdaki arka plan aydınlatması arasında doğal bir denge sağlamak üzere flaş çıktısını ayarlamak için matris ölçümü sisteminden gelen mesafe bilgisi ile birlikte analiz edilir. G, E veya D türü objektif kullanılıyorsa, mesafe bilgisi flaş çıktısı hesaplanırken dahil edilir. Hesaplamanın hassaslığı CPU olmayan objektifler için objektif verileri (odak uzaklığı ve maksimum diyafram; bkz. sayfa [224](#page-247-0)) verilerek artırılabilir. Noktasal ölçüm kullanıldığında kullanılamaz.
- **Dijital SLR için standart i-TTL dolgu flaşı**: Flaş çıktısı çerçevedeki aydınlatmayı standart seviyeye getirmek için ayarlanır; arka planın parlaklığı hesaba katılmaz. Ana konunun arka plandaki ayrıntıların kaybedilmesi pahasına vurgulandığı çekimler için veya pozlama telafisi kullanıldığında tavsiye edilir. Dijital SLR için standart i-TTL dolgu flaşı, noktasal ölçüm seçildiğinde otomatik olarak etkinleştirilir.

### A **Ölçüm**

Dijital SLR için i-TTL dengeli dolgu flaşı etkinleştirmek için matris veya merkez ağırlıklı ölçümü seçin. Dijital SLR için standart i-TTL dolgu flaşı, noktasal ölçüm seçildiğinde otomatik olarak etkinleştirilir.

> KARACASULU Dış Ticaret A.Ş.

### A **Diyafram, Duyarlılık ve Flaş Mesafesi**

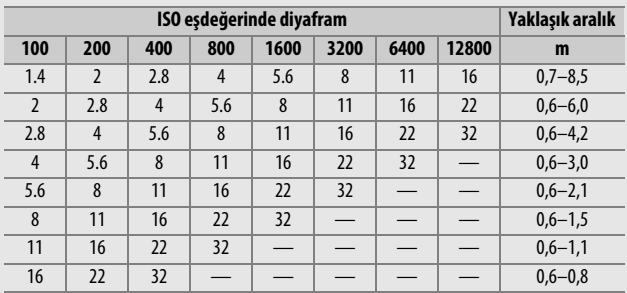

Flaş mesafesi duyarlılık (ISO eşdeğeri) ve diyaframa göre değişir.

Dahili flaşın minimum mesafesi 0,6 m'dir.

**P** modunda, maksimum diyafram (minimum f değeri) aşağıda gösterildiği üzere ISO duyarlılığına göre sınırlandırılır:

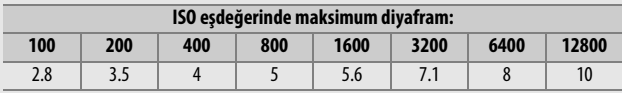

Objektifin maksimum diyaframı yukarıda belirtilenden küçükse, maksimum diyafram değeri objektifin maksimum diyaframı olacaktır.

### A **Ayrıca Bkz.**

Bir fotoğrafı yeniden düzenlemeden önce ölçülen bir konu için flaş değerini (FV) kilitlemeye ilişkin bilgi için bkz. sayfa [153.](#page-176-0)

Bu bölümle ilgili menü seçenekleri aşağıda listelenmiştir.

- **Özel Ayar e1 (Flaş senkronizasyon hızı)**: Otomatik FP yüksek hızlı flaş senkronizasyonu etkinleştirin veya devre dışı bırakın ve bir flaş senkronizasyon hızı seçin ( $\Box$  [282](#page-305-0))
- **Özel Ayar e2 (Flaş enstantene hızı)**: Flaşı kullanırken mevcut olan en yavaş deklanşör hızını seçin ( $\Box$  [283\)](#page-306-0)
- **Özel Ayar e3 (Dahili flaş için flaş kontrol)**: Bir flaş kontrol modu seçin  $(D283)$  $(D283)$

### Flaş Telafisi **(Yalnızca P, S, A, M ve SCENE Modları)**

Flaş telafisi, flaş çıktısını –3 EV'den +1 EV'ye 1/3 EV'lik artışlarda değiştirmek için kullanılır, bu da ana konunun parlaklığını arka plana göreceli olarak değiştirir. Flaş çıktısı ana konunun daha aydınlık görünmesi için arttırılabilir veya istenmeyen parlak noktaları veya yansımaları önlemek üzere azaltılabilir.

M (Y) düğmesine basın ve istenen değer görüntülenene kadar alt-ayar kadranını döndürün. Genellikle, ana konuyu daha parlak hale getirmek için pozitif değerleri ve daha koyu hale getirmek için de negatif değerleri seçin.

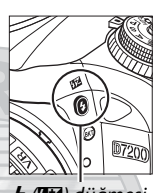

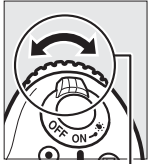

M (Y) düğmesi Alt-ayar kadranı

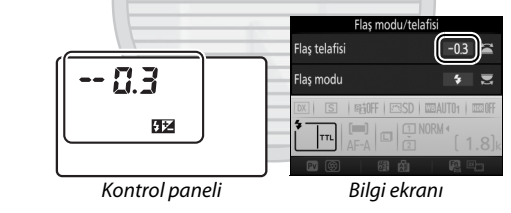

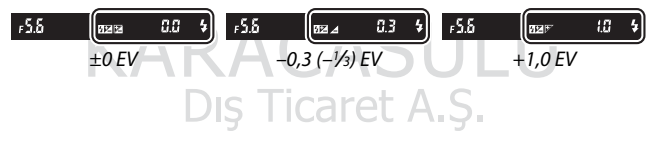

### A **Canlı Görüntü**

Canlı görüntüde, seçilen değer ekranda görüntülenir.

±0,0'dan farklı değerlerde, siz ↓ (ZZ) düğmesini serbest bıraktıktan sonra bir **12** simgesi görüntülenecektir. Flaş telafisi için geçerli değer  $\frac{1}{2}$  ( $\frac{1}{2}$ ) düğmesine basılarak onaylanabilir.

Normal flaş çıktısı, flaş telafisi ±0,0'a ayarlanarak geri yüklenebilir. **SCENE** modu hariç, fotoğraf makinesi kapatıldığında flaş telafisi sıfırlanmaz (**SCENE** modunda, flaş telafisi başka bir mod seçildiğinde veya fotoğraf makinesi kapatıldığında sıfırlanacaktır).

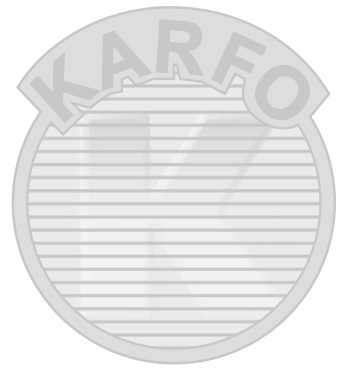

# ARACASHI

### A **Opsiyonel Flaş Birimleri**

Opsiyonel flaş birimiyle seçilen flaş telafisi, fotoğraf makinesiyle seçilen flaş telafisine eklenir.

### A **Ayrıca Bkz.**

Flaş telafisi için kullanılabilen artış boyutunu seçmeye ilişkin bilgi için, bkz. Özel Ayar b2 (Pzlm kntrl için EV adımları,  $\Box$  [278](#page-301-0)). Flaş ve pozlama telafisinin nasıl birlikte kullanılacağını seçme ile ilgili bilgi için bkz. Özel Ayar e4 (**Flaş için pozlama telafisi**,  $\Box$  [283](#page-306-2)). Bir dizi çekim üzerinde otomatik olarak değişen flaş seviyesi hakkında bilgi için, bkz. sayfa [197](#page-220-0).

## <span id="page-176-0"></span>FV Kilidi

Bu özellik flaş çıktısını kilitlemek için kullanılır, fotoğrafların flaş seviyesi değiştirilmeden yeniden düzenlenmesine olanak sağlar ve konu çerçevenin ortasına konumlandırılmadığında bile flaş çıktısının konuya uygun olmasını sağlar. Flaş çıktısı ISO duyarlılığı ve diyaframdaki herhangi bir değişime göre otomatik olarak ayarlanır.

FV kilidini kullanmak için:

**1 FV kilidini bir fotoğraf makinesi kontrolüne atayın.** Özel Ayar f2 (**Fn düğmesini ata**, 0 [284\)](#page-307-1), f3 (**Önizleme düğmesini ata**, 0 [285\)](#page-308-0) veya f4 (**AE-L/AF-L düğmesini ata**, **([285\)](#page-308-1)** için "Bas" seçeneği olarak **FV kilidi** öğesini seçin.

f2Fn düğmesini ata Bas (5) Önizleme **FTH** FV kilid AE/AF kilidi Yalnızca AE kilidi AE kilidi (Tut) Yalnızca AF kilidi AF-ON

### **2 Flaşı kaldırın.**

**P**, **S**, **A**, **M** ve  $\mathbb{I}$ **1** modlarında, flaş  $\frac{1}{2}$  ( $\mathbb{Z}$ ) düğmesine basılarak kaldırılabilir.  $\ddot{a}$ ,  $k$ ,  $k$ ,  $k$ ,  $m$ ,  $k$ ,  $m$ , ve  $m$  modlarında, flaş gerektiğinde otomatik olarak açılacaktır.

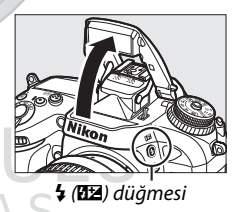

### **3 Netleyin.**

Konuyu çerçevenin merkezine konumlandırın ve netleme yapmak için deklanşöre yarım basın.

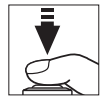

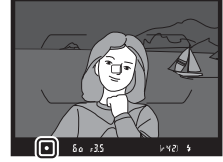

### **4 Flaş seviyesini kilitleyin.**

Flas hazır göstergesinin  $(4)$ görüntülendiğini onayladıktan

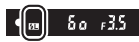

sonra, 1. Adımda seçilen düğmeye basın. Flaş, uygun flaş seviyesini belirlemek için bir monitör ön flaşı yayacaktır. Flaş çıktısı bu seviyede kilitlenecek ve ekranda bir FV kilidi simgesi ( $\mathbf{m}$ ) belirecektir.

### **5 Fotoğrafı yeniden düzenleyin.**

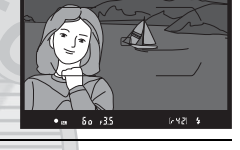

### **6 Fotoğrafı çekin.**

Fotoğrafı çekmek için deklanşöre sonuna kadar basın. İstenirse, FV kilidi serbest bırakılmadan ek resimler de çekilebilir.

### **7 FV kilidini serbest bırakın.**

FV kilidini serbest bırakmak için 1. Adım'da seçilen düğmeye basın. FV kilidi simgesinin ( $\text{m}$ ) artık görüntülenmediğini onaylayın.

Dis Ticaret A.S.

### A **FV Kilidini Dahili Flaşla Birlikte Kullanma**

FV kilidi dahili flaşla yalnızca Özel Ayar e3 (**Dahili flaş için flaş kontrol**, 0 [283\)](#page-306-1) için **TTL** seçildiğinde kullanılabilir. Özel Ayar e3 için ayar düğmesi modu seçildiğinde, flaş kontrol modunu ana flaş için veya en az bir uzak grup için TTL veya AA olarak ayarlamanız gerektiğini unutmayın.

### A **Ölçüm**

FV kilidi dahili flaşla birlikte kullanıldığında ve ek flaş birimleri yoksa, fotoğraf makinesi çerçevenin merkezindeki 4 mm'lik bir daireyi ölçer. Dahili flaş, opsiyonel flaş birimleriyle (Gelişmiş Kablosuz Aydınlatma) birlikte kullanıldığında, fotoğraf makinesi tüm çerçeveyi ölçer.

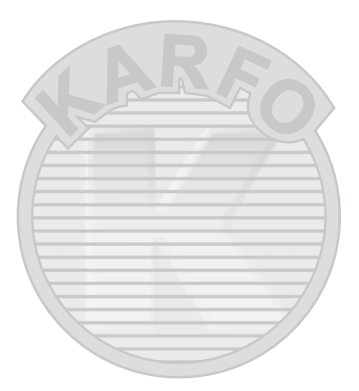

KARACASULU Dış Ticaret A.Ş.

# **Uzaktan Kumanda ile Fotoğraf Çekimi**

### Bir Opsiyonel ML-L3 Uzaktan Kumanda Kullanma

Opsiyonel ML-L3 uzaktan kumanda ( $\Box$  [319\)](#page-342-0) makine sarsıntısını azaltmak için veya kendi resmim çekimleri için kullanılabilir.

## **1 Uzaktan kumanda modu (ML-L3) seçeneğini seçin.**

Fotoğraf çekimi menüsündeki **Uzaktan kumanda modu (ML-L3)** öğesini vurgulayın ve 2 düğmesine basın.

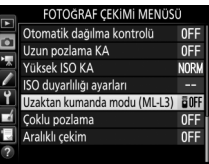

### **2 Bir uzaktan kumanda modu seçin.**

Aşağıdaki seçeneklerden birini vurgulayın ve ® düğmesine basın.

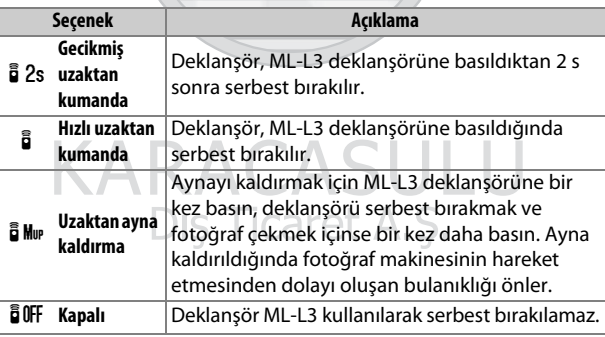

### **3 Fotoğrafı çerçevelendirin.**

Fotoğraf makinesini bir tripod üzerine takın veya fotoğraf makinesini sabit, düz bir yüzeye yerleştirin.
# **4 Fotoğrafı çekin.**

5 m veya daha kısa bir mesafeden, ML-L3 üzerindeki vericiyi fotoğraf makinesi üzerindeki kızılötesi alıcılardan herhangi birine hedef alın ( $\Box$  2, [4](#page-27-0)) ve ML-L3 deklanşörüne basın. Gecikmiş uzaktan kumanda modunda, otomatik zamanlama lambası

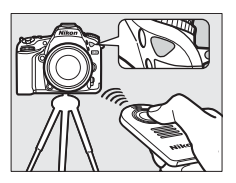

deklanşör serbest bırakılmadan önce yaklaşık iki saniye için yanacaktır. Hızlı uzaktan kumanda modunda, otomatik zamanlama lambası deklanşör serbest bırakıldıktan sonra yanıp sönecektir. Uzaktan ayna kaldırma modunda, ML-L3 deklanşörüne bir kez basmak aynayı kaldırır; 30 s sonra veya düğmeye ikinci bir defa daha basıldığında deklanşör serbest bırakılacak ve otomatik-zamanlama lambası yanıp sönecektir.

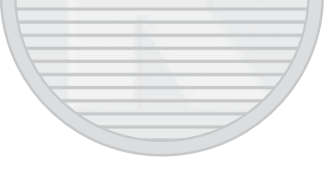

# KARACASULU Dis Ticaret A S

#### A **Deklanşör Modu**

Opsiyonel bir ML-L3 uzaktan kumandası kullanıldığında, deklanşör modu kadranı ile seçilen deklanşör modu ( $\Box$  [66](#page-89-0)), fotoğraf çekimi menüsünde **Uzaktan kumanda modu (ML-L3)** için seçilen seçenek lehine yok sayılır.

D **Opsiyonel ML-L3 Uzaktan Kumandalarını Kullanmadan Önce** Uzaktan kumandayı ilk defa kullanmadan önce, şeffaf plastik pil yalıtkan tabakasını çıkarın.

#### A **Dahili Flaşı Kullanma**

Manuel açma modlarında flaşla bir fotoğraf çekmeden önce ( $\Box$  [146\)](#page-169-0), flası kaldırmak için  $\frac{1}{2}$  ( $\frac{1}{2}$ ) düğmesine basın ve flas hazır göstergesinin  $\frac{1}{4}$  görüntülenmesini bekleyin ( $\Box$  [36\)](#page-59-0). Flas uzaktan kumanda modu etkinken kaldırılırsa çekim kesintiye uğrayacaktır. Flaş gerekiyorsa, flaş şarj olduktan sonra fotoğraf makinesi sadece ML-L3 deklanşörüne vanıt verecektir. Otomatik açma modlarında ( $\Box$  [144\)](#page-167-0), flas bir uzaktan kumanda modu seçildiğinde şarj olmaya başlar; flaş şarj olduktan sonra otomatik olarak açılır ve gerektiğinde patlar.

Kırmızı göz azaltmayı destekleyen flaş modlarında, kırmızı göz azaltma lambası deklanşör serbest bırakılmadan önce yaklaşık bir saniye için yanacaktır. Gecikmiş uzaktan kumanda modunda, otomatik zamanlama lambası yaklaşık iki saniye için yanacaktır, bunu da deklanşör serbest bırakılmadan önce 1 s için yanan kırmızı göz azaltma lambası izler.

#### A **Uzaktan Kumanda Modunda Netleme Yapma**

Fotoğraf makinesi sürekli-servo otomatik netleme seçildiğinde netlemeyi sürekli olarak ayarlamayacaktır; bununla birlikte seçilen otomatik netleme moduna bakılmaksızın, çekimden önce fotoğraf makinesi deklanşörüne yarım basarak netleme yapabileceğinizi unutmayın. Otomatik veya single-sürekli servo otomatik netleme seçilirse veya fotoğraf makinesi canlı görüntü, gecikmiş ya da hızlı uzaktan kumanda modundaysa, fotoğraf makinesi netlemeyi çekimden önce otomatik olarak ayarlayacaktır; eğer fotoğraf makinesi vizör çekiminde netleme yapamazsa, deklanşörü serbest bırakmadan beklemeye geri döner.

#### A **Uzaktan Ayna Kaldırma Modu**

Ayna kalkıkken, fotoğraflar vizörde çerçevelendirilemez ve otomatik netleme ve ölçüm gerçekleştirilemez.

#### A **Uzaktan Kumanda Modundan Çıkma**

Uzaktan kumanda, Özel Ayar c5 (**Uzak bağ. açık kal. süre (ML-L3)**, 0 [279\)](#page-302-0) için seçilen sürede bir fotoğraf çekilmezse, **Uzaktan kumanda modu (ML-L3)** için **Kapalı** seçilirse, iki düğme ile sıfırlama yapılırsa (0 [194](#page-217-0)) veya çekim seçenekleri **Fotoğraf çekimi menüsünü sıfırla** ( $\Box$ ) [268](#page-291-0)) kullanılarak sıfırlanırsa, otomatik olarak iptal edilir.

#### **M** Deklansör Düğmesi Ata

Özel Ayar g4 (**Deklanşör düğmesi ata**, 0 [288\)](#page-311-0) için **Film kaydet** seçilirse, canlı görüntü seçici • konumuna döndürülürse ML-L3 kullanılamaz.

#### A **Vizörü Kapatın**

Işığın vizörden girerek fotoğraflarda görünmesini veya pozlamaya müdahale etmesini engellemek için, vizör lastiğini çıkarın ve vizörü birlikte verilen göz merceği kapağıyla kapatın  $(1/270)$  $(1/270)$  $(1/270)$ .

#### A **Ayrıca Bkz.**

Fotoğraf makinesinin uzaktan kumandadan bir sinyal beklerken bekleme modunda kalacağı süre uzunluğunu seçme hakkında bilgi icin, bkz. Özel Ayar c5 (**Uzak bağ. açık kal. süre (ML-L3**);  $\Box$  [279](#page-302-0)). Uzaktan kumanda kullanılırken çıkan uyarı seslerini kontrol etme hakkında bilgi için, bkz. Özel Ayar d1 (**Uyarı sesi**;  $\Box$  [280\)](#page-303-0).

> KARACASULU Dış Ticaret A.Ş.

# <span id="page-183-0"></span>Kablosuz Uzaktan Kumandalar

Fotoğraf makinesi opsiyonel WR-1 ve WR-R10/WR-T10 ( $\Box$  [319](#page-342-0)) kablosuz uzaktan kumandalarla kullanıldığında, WR-1 ve WR-T10 üzerindeki deklanşörler fotoğraf makinesi deklanşörü ile aynı işlevleri gerçekleştirir, bu da uzaktan sürekli ve otomatik zamanlama çekimine olanak sağlar.

# **WR-1 Kablosuz Uzaktan Kumandalar**

WR-1 bir verici veya alıcı olarak çalışabilir ve ya başka bir WR-1 ile ya da bir WR-R10 veya WR-T10 kablosuz uzaktan kumanda ile birlikte kullanılabilir. Örneğin, WR-1 bir alıcı olarak kullanılmak üzere aksesuar bağlantısına bağlanabilir, bu da verici olarak çalışan başka bir WR-1 ile uzaktan fotoğraf makinesi ayarlarının değiştirilmesine veya deklanşörün serbest bırakılmasına olanak sağlar.

# **WR-R10/WR-T10 Kablosuz Uzaktan Kumandalar**

Bir WR-R10 (alıcı-verici) fotoğraf makinesine bağlandığında, deklanşör bir WR-T10 (verici) kullanılarak serbest bırakılabilir.

# KARACASULU Dış Ticaret A.Ş.

# <span id="page-184-0"></span>**Filmleri Kaydetme ve İzleme**

# Filmleri Kaydetme

Filmler canlı görüntüde kaydedilebilir.

### **1 Canlı görüntü seçiciyi** 1 **konumuna döndürün.**

A **Diyafram Seçimi (A ve M Modları) A** ve **M** modlarında, canlı görüntüyü başlatmak için  $\textcircled{w}$  düğmesine basmadan önce bir diyafram seçin.

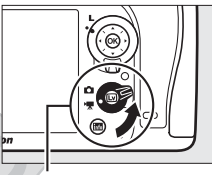

Canlı görüntü seçici

**2** <sup>a</sup> **düğmesine basın.** Ayna kalkacak ve objektiften gelen görüntü, pozlama etkileri için değiştirilmiş şekilde gerçek filmde görüneceği gibi fotoğraf makinesi ekranında görüntülenecektir. Konu artık vizörde görüntülenmez.

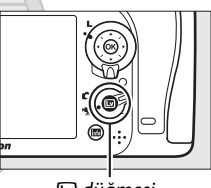

**■** düğmesi

#### A 0 **Simgesi**

simgesi ( $\Box$  [165\)](#page-188-0) filmlerin kaydedilemeyeceğini gösterir.

# Dis Ticaret A.S.

# **3 Netleyin.**

Açılış çekimini çerçevelendirin ve netleme yapın [\(38](#page-61-0). sayfada tarif edildiği gibi hassas netleme için

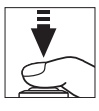

yakınlaştırmak için  $\mathcal Q$ QUAL düğmesine basın; film kaydı sırasında netleme yapma hakkında daha fazla bilgi için, bkz. sayfa [83\)](#page-106-0). Yüz öncelikli AF'de algılanabilen konu sayısının film kaydı sırasında düştüğünü unutmayın.

#### A **Pozlama**

Kullanılabilen pozlama ayarları çekim modu ile değişir:

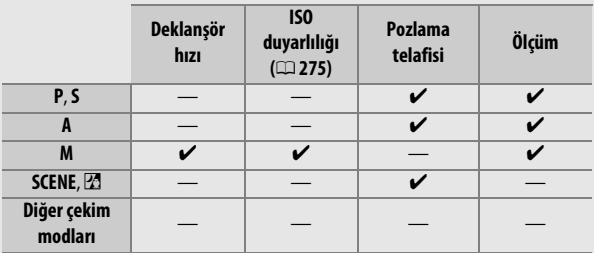

**M** modunda, enstantane hızı 1/25 s ve 1 /8000 s arasındaki değerlere ayarlanabilir (kullanılabilen en yavaş deklanşör hızı kare hızıyla değişir;  $\Box$  [166](#page-189-0)). Noktasal ölçüm kullanılamaz. Sonuç fazla veya az pozlanmış ise, çıkın ve canlı görüntüyü yeniden başlatın.

#### A **Beyaz Dengesi**

P, S, A ve M modlarında, beyaz dengesi  $\%$ <sub>m</sub> (WB) düğmesine basılarak ve ana ayar kadranı döndürülerek her an ayarlanabilir  $(D = 111)$  $(D = 111)$ .

# <span id="page-186-0"></span>**4 Kayda başlayın.**

Kaydı başlatmak için film kayıt düğmesine basın. Bir kayıt göstergesi ve kullanılabilir süre ekranda görüntülenir. Pozlama **FL AE-L/AF-L** düğmesine basarak kilitlenebilir  $(D \cap 107)$  $(D \cap 107)$  $(D \cap 107)$  veya pozlama telafisi kullanılarak 1 /3 EV adımlarında ±3 EV'ye kadar değiştirilebilir ( $\Box$  [109](#page-132-0)). Otomatik netleme modunda, fotoğraf makinesi deklanşöre yarım basılarak yeniden netlenebilir.

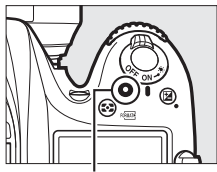

Film kayıt düğmesi

Kayıt göstergesi

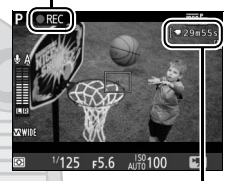

Kalan süre

#### A **Ses**

Fotoğraf makinesi hem video hem de ses kaydedebilir; film kaydı sırasında fotoğraf makinesinin önündeki mikrofonu kapatmayın ( $\Box$  1). Dahili mikrofonun otomatik netleme veya titreşim azaltma sırasında fotoğraf makinesi veya objektifin yaptığı sesleri kaydedebileceğini unutmayın.

KARACASULU Dis Ticaret A.S.

# **5 Kayıt işlemini bitirin.**

Kaydı sonlandırmak için film kayıt düğmesine tekrar basın. Maksimum uzunluğa ulaşıldığında veya hafıza kartı dolduğunda kayıt otomatik olarak sonlandırılacaktır.

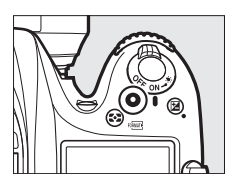

#### A **Maksimum Uzunluk**

Ayrı film dosyaları için maksimum uzunluk 4 GB'dır (maksimum kayıt süreleri için, bkz sayfa [166\)](#page-189-0); hafıza kartının yazım hızına bağlı olarak çekimin bu uzunluğa erişilmeden önce sonlanabileceğini unutmayın (CD [379\)](#page-402-0).

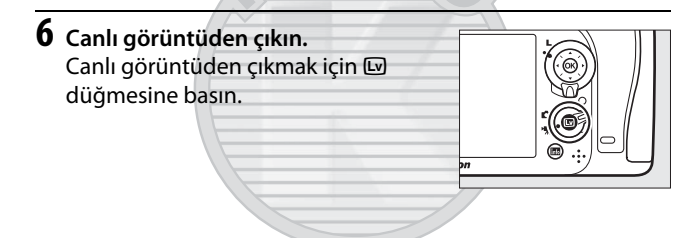

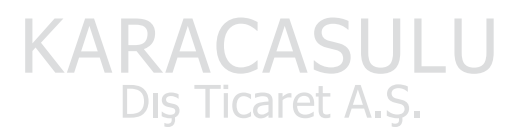

# **Canlı Görüntü Ekranı: Filmler**

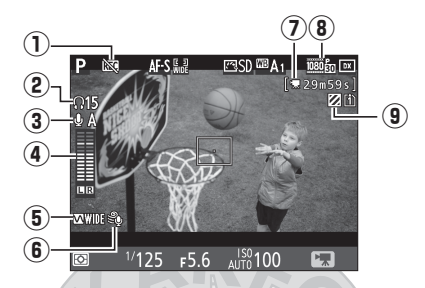

<span id="page-188-0"></span>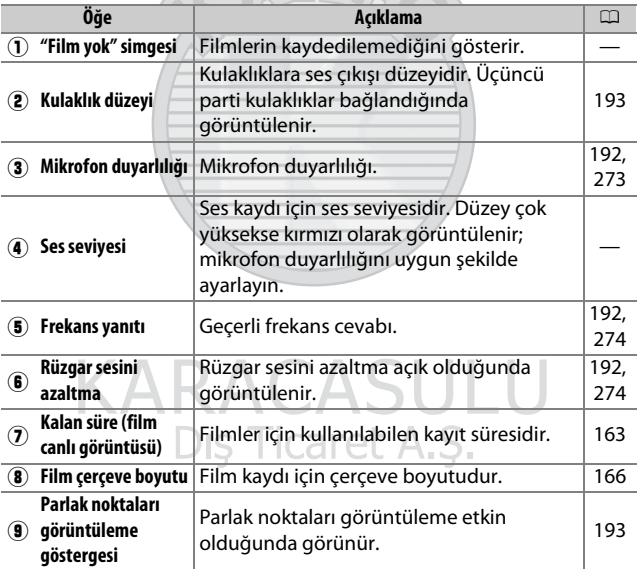

## <span id="page-189-1"></span><span id="page-189-0"></span>**Maksimum Uzunluk**

Maksimum uzunluk aşağıda gösterildiği gibi film çekimi menüsünde (0 [273\)](#page-296-1) **Film kalitesi** ve **Çerçeve boyutu/kare hızı** için seçilen seçenekler ile değişir.

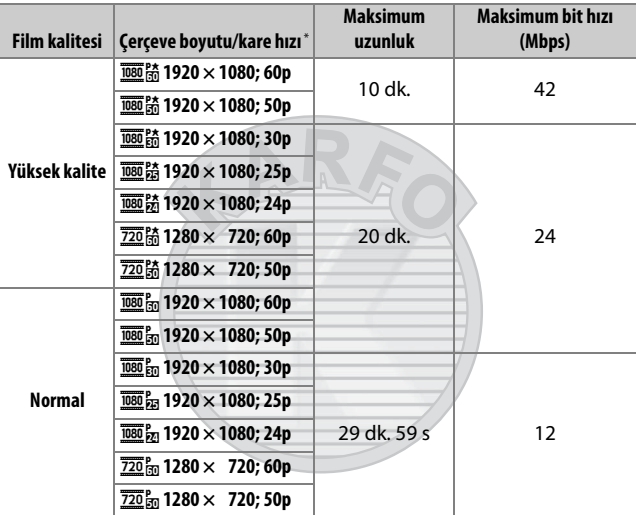

\* Listelenen değerler. 60p, 50p, 30p, 25p ve 24p için gerçek kare hızları sırasıyla 59,94, 50, 29,97, 25 ve 23,976 fps'dir.

#### A **Çerçeve Boyutu ve Kare Hızı**

**1920×1080; 60p** ve **1920×1080; 50p** ayarları, film çekimi menüsünde (0 [168](#page-191-0)) **Görüntü alanı** için **DX (24×16)** seçildiğinde **Çerçeve boyutu/ kare hızı** için kullanılamaz. **Görüntü alanı**'nı **1,3× (18×12)** olarak ayarlayarak bu ayarlara erişilebilir. Bu seçeneklerden herhangi biri etkinken **Görüntü alanı** için **DX (24×16)** seçmek **Çerçeve boyutu/ kare hızı** ayarını **1920×1080; 30p** olarak (eğer **1920×1080; 60p** seçilmişse) veya **1920×1080; 25p** olarak (**1920×1080; 50p** seçilmişse) sıfırlar.

# <span id="page-190-0"></span>**İşaretler**

Özel Ayar g1 (Fn düğmesini ata,  $\Box$  [288\)](#page-311-1), g2 (Önizleme düğmesini ata,  $\Box$  [288](#page-311-2)) veya g3 (**AE-L/AF-L düğmesini ata**, 0 [288](#page-311-3)) için "Bas" seçeneği olarak **Dizin işaretleme** seçilirse, düzenleme ve izleme sırasında çerçevelerin yerini bulmak için kullanılabilen işaretler eklemek için kayıt sırasında seçilen düğmeye basabilirsiniz (0 [178;](#page-201-0) il modunda işaretler eklenemeyeceğini unutmayın). Her filme en fazla 20 işaret eklenebilir.

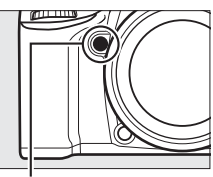

**Pv** düğmesi

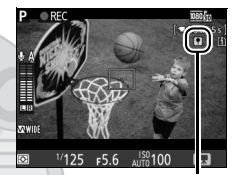

İşaret

#### A **Ayrıca Bkz.**

Çerçeve boyutu, kare hızı, mikrofon duyarlılığı, kart yuvası ve ISO duyarlılığı seçenekleri film çekimi menüsünde mevcuttur ( $\Box$  [273\)](#page-296-2).  $\circledast$ , **Fn**, **Pv** ve A **AE-L/AF-L** düğmeleri tarafından oynanan roller, sırasıyla Özel Ayar f1 (Tamam düğmesi;  $\Box$  [284](#page-307-0)), g1 (Fn düğmesini ata;  $\Box$  [288\)](#page-311-1), g2 (Önizleme düğmesini ata;  $\Box$  [288\)](#page-311-2) ve g3 (AE-L/AF-L düğmesini ata, 0 [288\)](#page-311-3) kullanılarak seçilebilir, (son üç seçenek aynı zamanda pozlamayı bir düğmeyi basılı tutmadan kilitlemenize olanak sağlar). Özel Ayar g4 (Deklanşör düğmesi ata; **Q [288\)](#page-311-0) deklanşörün canlı** görüntüyü başlatmak veya film kaydını başlatıp bitirmek için kullanılıp kullanılamayacağını kontrol eder.

# <span id="page-191-1"></span><span id="page-191-0"></span>**Görüntü Alanı**

Film çekimi menüsünde (0 [274](#page-297-2)) **Görüntü alanı** için **1,3× (18×12)** seçmek görüş açısını azaltır ve objektifin görünür odak uzaklığını artırır. Aynı çerçeve boyutunda ancak farklı görüntü alanlarında kaydedilen filmlerin aynı çözünürlüğe sahip olmayabileceğini unutmayın.

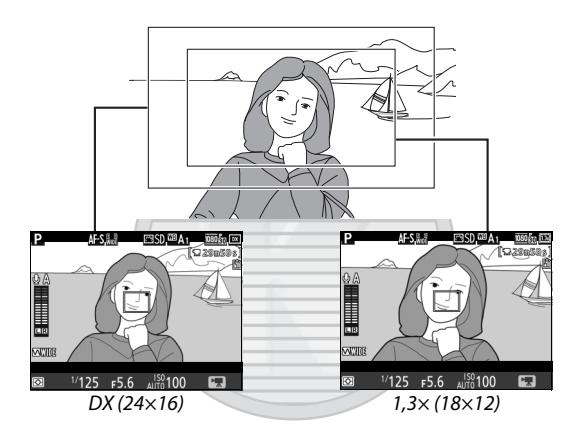

KARACASULU Dış Ticaret A.Ş.

# **Film Modunda Fotoğraf Çekme**

Özel Ayar g4 (Deklanşör düğmesi ata, **Q 288**) için **Fotoğraf çek** seçilirse ve canlı görüntü canlı görüntü seçici **県** konumuna döndürülmüş olarak etkinleştirilse, her an deklanşöre sonuna kadar

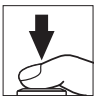

basılarak fotoğraflar çekilebilir. Film kaydı devam ediyorsa, kayıt sona erecek ve o ana kadar çekilen metraj kaydedilecektir. Fotoğraf geçerli görüntü alanı ayarında 16 : 9 en boy oranına sahip bir kesme kullanılarak kaydedilecektir. Resim kalitesi fotoğraf çekim menüsündeki **Resim kalitesi** için seçilen seçenek ile belirlenir ( $\Box$  [77](#page-100-0), [268\)](#page-291-1). Fotoğraflar için pozlamanın, canlı görüntü seçici **県** konumuna döndürülmüşken önizlenemeyeceğini unutmayın; **M** modunda çekim yaparken doğru sonuçlar için, seçiciyi C konumuna döndürün, pozlamayı ayarlayın ve ardından seçiyi **课** konumuna geri döndürün ve canlı görüntüyü başlatın. Kayıt yapmadan önce görüntü alanını kontrol edin.

#### A **Resim Boyutu**

Aşağıdaki boyutlar mevcuttur:

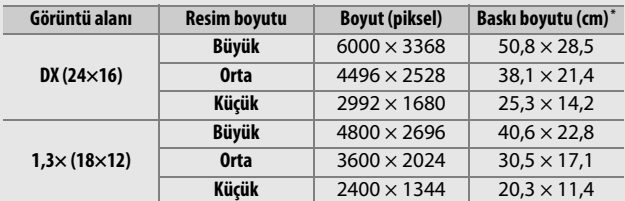

\* 300 dpi'de basıldığında yaklaşık boyut. İnç cinsinden baskı boyutu, piksel cinsinde resim boyutu bölü inç başına nokta (**d**ots **p**er **i**nch) (dpi; 1 inç = yaklaşık 2,54 cm) cinsinde yazıcı çözünürlüğüne eşittir.

#### A **HDMI**

Fotoğraf makinesi bir HDMI-CEC cihazına bağlıyken canlı görüntüyü kullanmak için, ayarlar menüsünde **HDMI** > **Aygıt kontrolü** için **Kapalı** seçeneğini seçin ( $\Box$  [292](#page-315-0)).

#### A **Kablosuz Uzaktan Kumandalar ve Uzaktan Kumanda Kabloları**

Özel Ayar g4 (Deklanşör düğmesi ata, **Q[288\)](#page-311-0)** için Film kaydet seçilirse ve canlı görüntü seçici • konumuna döndürülürse, opsiyonel kablosuz uzaktan kumandalardaki ( $\Box$  [160,](#page-183-0) [319\)](#page-342-0) ve uzaktan kumanda kablolarındaki deklanşörler ( $\Box$  [319](#page-342-0)) canlı görüntüyü başlatmak ve film kaydını başlatmak ve sonlandırmak için kullanılabilir.

#### **Z** Film Kaydetme

Filmler sRGB renkli alanında kaydedilir. Işık titremesi, şeritler veya dağılma ekranda ve son filmde floresan, cıva buharı veya sodyum lambaları altında ya da hareketli konularla, özellikle fotoğraf makinesi yatay pan yapıldığında veya bir nesne yüksek hızda çerçeve içinden yatay olarak geçtiğinde görülebilir (ışık titremesi ve şeritleri azaltma hakkında bilgi için bkz. **Kırpışma azaltma**,  $\Box$  [290\)](#page-313-0). Pürüzlü kenarlar, renk karışması, hare ve parlak noktalar da görünebilir. Yanıp sönen işaretler ve diğer kesintili ışık kaynakları ile veya konu bir elektronik flaş veya diğer parlak, anlık ışık kaynağıyla kısa bir süre aydınlatıldığında çerçevenin bazı alanlarında parlak bölgeler veya şeritler görünebilir. Fotoğraf makinesini güneşe veya diğer güçlü ışık kaynaklarına yöneltmekten kaçının. Bu önlemin alınmaması fotoğraf makinesinin iç devrelerinin hasar görmesine neden olabilir.

Flaş aydınlatması kullanılamaz.

Çevirmeli ayar düğmesi döndürülürse kayıt otomatik olarak sonlanır.

Dis Ticaret A.S.

## <span id="page-194-0"></span>Zaman Aralıklı Çekim **(Yalnızca** i**,** j**, P, S, A, M ve SCENE Modları)**

Fotoğraf makinesi, film çekimi menüsünde geçerli olarak seçili çerçeve boyutu ve kare hızı ayarlarında sessiz zaman aralıklı bir film oluşturmak için seçilen aralıklarda otomatik olarak fotoğraflar çeker ( $\Box$  [273\)](#page-296-1). Zaman aralıklı filmler için kullanılan görüntü alanına ilişkin bilgi için, bkz. sayfa [168](#page-191-0).

#### A **Çekimden Önce**

Zaman aralıklı çekime başlamadan önce, geçerli ayarlarda bir deneme çekimi yapın (doğru pozlama önizlemesi için fotoğrafı vizörde çerçevelendirerek) ve sonuçları ekranda izleyin. İstikrarlı renklendirme için, otomatik dışında bir beyaz dengesi ayarı seçin ( $\Box$  [111\)](#page-134-0). Ayarları arzu ettiğiniz gibi ayarladıktan sonra, vizörden giren ışığın fotoğraflarda görünmesini veya pozlamaya karışmasını önlemek için vizör lastiğini çıkarın ve vizörü birlikte verilen göz merceği kapağı ile kapatın  $($  $\Box$  [70\)](#page-93-0).

Tripod kullanımı tavsiye edilir. Çekim başlamadan önce fotoğraf makinesini bir tripoda takın. Çekimin kesintiye uğramadığından emin olmak için, opsiyonel AC adaptörü ve güç konektörü veya tam şarjlı bir pil kullanın.

**1 Zaman aralıklı çekim'i seçin.** Film çekimi menüsünde **Zaman aralıklı çekim** seçeneğini vurgulayın ve zaman aralıklı çekim ayarlarını görüntülemek için 2 düğmesine basın.

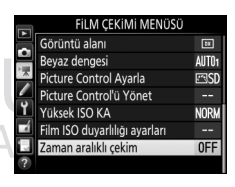

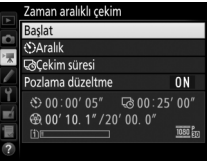

## **2 Zaman aralıklı çekim ayarlarını yapın.**

Bir aralık, toplam çekim süresi ve pozlama düzeltme seçeneği seçin.

Dış Ticaret A.S.

• **Çerçeveler arasındaki aralığı seçmek için**:

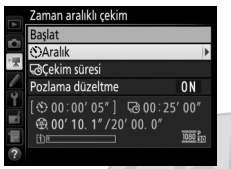

**Aralık** seçeneğini vurgulayın ve 2 düğmesine basın.

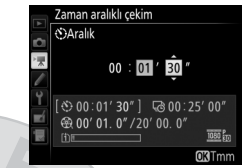

Tahmini en yavaş enstantane hızından daha uzun bir aralık seçin (dakika ve saniye) ve  $\circledast$ düğmesine basın.

• **Toplam çekim süresini seçmek için**:

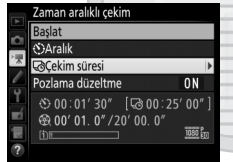

**Çekim süresi** öğesini vurgulayın ve 2 düğmesine basın.

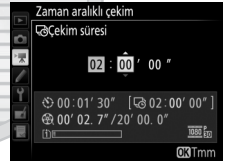

Çekim süresini seçin (7 saat 59 dakikaya kadar) ve  $\circledast$ düğmesine basın.

172

• **Pozlama düzeltmeyi etkinleştirmek veya devre dışı bırakmak için**:

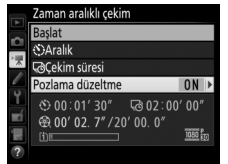

**Pozlama düzeltme** seçeneğini vurgulayın ve 2 düğmesine basın.

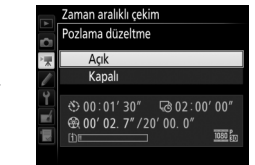

Bir seçeneği vurgulayın ve  $\circledcirc$ düğmesine basın.

**Açık** seçmek **M** modu dışındaki modlarda pozlamadaki beklenmedik değişiklikleri düzeltir (pozlama düzeltmenin **M** modunda yalnızca otomatik ISO duyarlılığı kontrolü açıksa etkili olacağını unutmayın).

**3 Çekime başlayın.** Zaman aralıklı çekim Başlat **Başlat** seçeneğini vurgulayın ve J **CAralık** Cekim süresi düğmesine basın. Zaman aralıklı Pozlama düzeltme  $0<sub>N</sub>$ çekim yaklaşık 3 s sonra başlar.  $O(101'30''$  @ 02:00'00" Fotoğraf makinesi seçilen çekim süresi **金00' 02.7" / 20' 00.0"** 画版 için seçilen aralıkta fotoğraflar çeker. Tamamlandığında, zaman aralıklı filmler film çekimi menüsünde **Hedef** için seçilen hafıza kartına kaydedilir ( $\Box$  [273\)](#page-296-3).

Dis Ticaret A.S.

#### ❚❚ **Zaman Aralıklı Çekimi Sonlandırma**

Tüm fotoğraflar çekilmeden önce zaman aralıklı çekimi sonlandırmak için, zaman aralıklı çekim menüsünde **Kapalı** seceneğini vurgulayın ve & düğmesine basın veya çerçeveler arasında ya da bir çerçeve kaydedildikten hemen sonra  $\circledR$ düğmesine basın. Zaman aralıklı çekimin sonlandığı noktaya kadar çekilen karelerden bir film oluşturulacaktır. Güç kaynağı çıkarılırsa veya bağlantısı kesilirse ya da hedef hafıza kartı çıkarılırsa, zaman aralıklı çekimin sonlanacağını ve başka bir filmin kaydedilmeyeceğini unutmayın.

#### ❚❚ **Fotoğraf Yok**

Fotoğraf makinesi single-sürekli servo otomatik netleme kullanarak netleyemiyorsa geçerli kareyi atlayacaktır (**AF-A** için **AF-S** veya single-sürekli servo otomatik netleme seçili; fotoğraf makinesinin her çekimden önce tekrar netleme yaptığını unutmayın). Çekim sonraki kareyle devam edecektir.

#### D **Zaman Aralıklı Çekim**

Zaman aralığı canlı görüntüde ( $\Box$  [31,](#page-54-0) [161](#page-184-0)), bu L b veya - - enstantane hızında ( $\Box$  [58](#page-81-0)), basamaklama yaparken ( $\Box$  [197\)](#page-220-0), Yüksek Dinamik Aralık (HDR,  $\Box$  [141](#page-164-0)), çoklu pozlama ( $\Box$  [211\)](#page-234-0) veya aralıklı çekim ( $\Box$  [217\)](#page-240-0) etkin olduğunda kullanılamaz. Enstantane hızı ve hafıza kartına resmi kaydetmek için gereken süre çekimden çekime değişebileceği için, kaydedilmekte olan bir çekim ve bir sonraki çekimin başlangıcı arasındaki aralığın değişebileceğini unutmayın. Zaman aralıklı bir film geçerli ayarlarda kaydedilemezse çekim başlamayacaktır (örneğin, hafıza kartı doluysa, aralık veya çekim süresi sıfırsa veya aralık çekim süresinden daha uzunsa).

Fotoğraf makinesi kontrolleri kullanılır veya ayarlar değiştirilir ya da HDMI kablosu bağlanırsa, zaman aralıklı çekim sona erebilir. Zaman aralıklı çekimin sonlandığı noktaya kadar çekilen karelerden bir film oluşturulacaktır.

Son filmdeki toplam kare sayısı, çekim süresi aralığa bölünüp yuvarlanarak yaklaşık olarak bulunabilir. Son filmin uzunluğu da o zaman çekim sayısını film çekimi menüsündeki **Çerçeve boyutu/ kare hızı** için seçilen kare hızına bölerek hesaplanabilir ( $\Box$  [166,](#page-189-0) [273](#page-296-1)). Örneğin **1920 × 1080; 24p**'de kaydedilen 48 karelik bir film yaklaşık iki saniye uzunluğunda olacaktır. Zaman aralıklı çekim kullanılarak kaydedilen filmlerin maksimum uzunluğu 20 dakikadır.

#### Kaydedilen uzunluk/ maksimum uzunluk

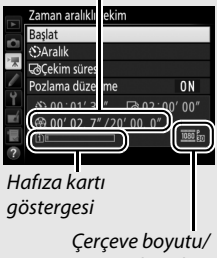

#### kare hızı

#### <span id="page-198-0"></span>A **Çekim Sırasında**

Zaman aralıklı çekim sırasında, hafıza kartına erişim lambası yanacak ve zaman aralığı kayıt göstergesi kontrol panelinde görüntülenecektir. Kalan süre (saat ve dakika olarak) her kare kaydedilmeden hemen önce poz süresi göstergesinde görünür. Başka

zamanlarda, kalan süre deklanşöre yarım basılarak görüntülenebilir. Özel Ayar c2 (Bekleme zamanlayıcısı,  $\Box$  [279\)](#page-302-1) için seçilen seçeneğe bakılmaksızın, bekleme zamanlayıcısı çekim sırasında sona ermeyecektir.

Geçerli zaman aralıklı çekim ayarlarını görüntülemek veya zaman aralıklı çekimi sonlandırmak için, çekimler arasında MENU düğmesine basın.

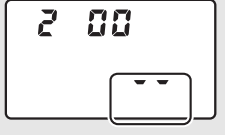

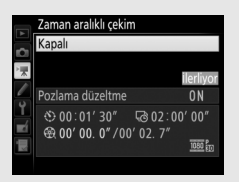

#### A **Resim İnceleme**

K düğmesi zaman aralıklı çekim devam ederken resimleri izlemek için kullanılamaz, ancak geçerli çerçeve izleme menüsünde **Resim inceleme** için **Açık** seçilirse her çekimden sonra birkaç saniye görüntülenir ( $\Box$  [267](#page-290-0)). Çerçeve görüntülenirken diğer izleme işlemleri gerçekleştirilemez.

#### A **Flaşlı Çekim**

Zaman aralıklı çekim sırasında flaşı kullanmak için **P**, **S**, **A** veya **M** modunu seçin ve çekim başlamadan önce flaşı kaldırmak için  $\frac{1}{2}$  ( $\frac{1}{2}$ ) düğmesine basın.

#### A **Deklanşör Modu**

Seçilen deklanşör moduna bakılmaksızın, fotoğraf makinesi her aralıkta bir çekim yapacaktır. Otomatik zamanlama kullanılamaz.

#### A **Ayrıca Bkz.**

Zaman aralıklı çekim tamamlandığında bir uyarı sesi çalmasını ayarlama hakkında bilgi için, bkz. Özel Ayar d1 (**Uyarı sesi**,  $\Box$  [280\)](#page-303-0).

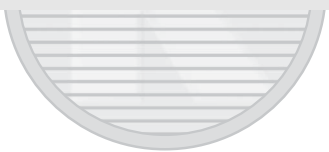

KARACASULU Dis Ticaret A.S.

# <span id="page-200-0"></span>Filmleri İzleme

Filmler tam çerçeve izlemede bir  $\sqrt{\pi}$  simgesi ile gösterilir ( $\Box$  [229](#page-252-0)). İzlemeye başlamak için ® düğmesine basın, mevcut konumunuz film ilerleme çubuğu ile gösterilir.

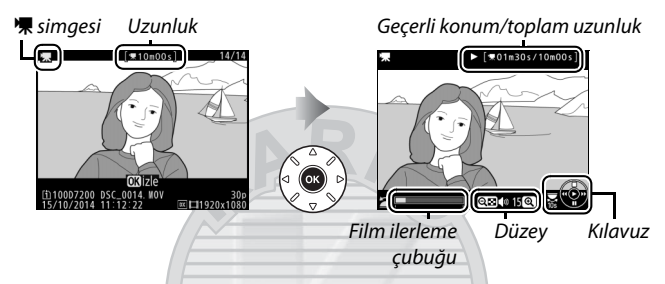

Aşağıdaki işlemler gerçekleştirilebilir:

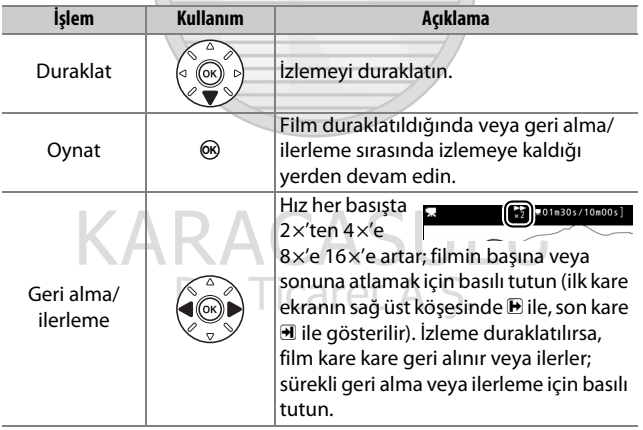

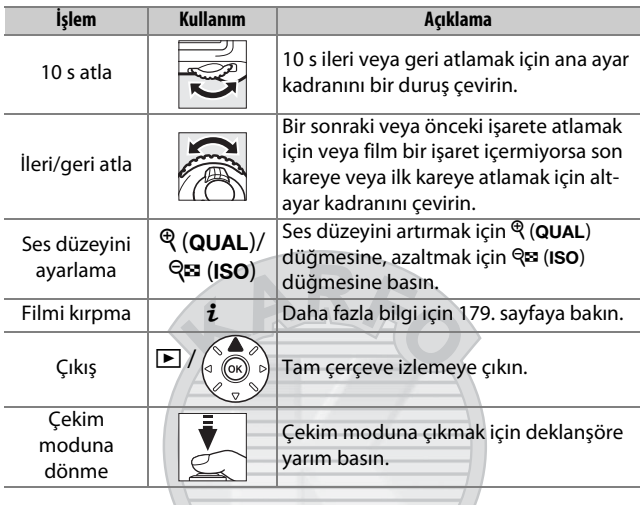

# **KARACASULU** Dış Ticaret A.Ş.

#### <span id="page-201-0"></span>A p **Simgesi**

İşaretli filmler ( $\Box$  [167](#page-190-0)) tam çerçeve izlemede bir **Q** simgesi ile gösterilir.

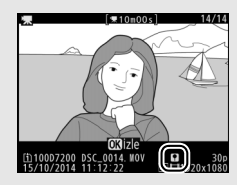

# Filmleri Düzenle

Filmlerin düzenlenmiş kopyalarını oluşturmak için metrajı kırpın veya seçilen kareleri JPEG durağan görüntüleri olarak kaydedin.

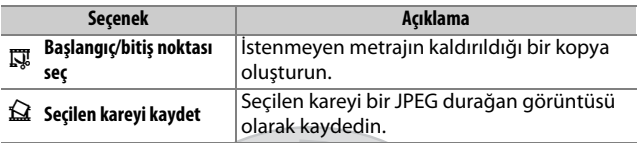

# <span id="page-202-0"></span>**Filmleri Kırpma**

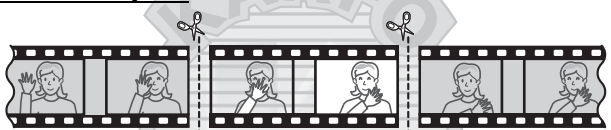

Filmlerin kırpılmış kopyalarını oluşturmak için:

- **1 Filmi tam çerçeve görüntüleyin (**<sup>0</sup> **[229\)](#page-252-0).**
- **2 Filmi yeni açılış çerçevesinde duraklatın.**

İzlemeyi başlatmak ve sürdürmek için  $\circledR$  düğmesine ve duraklatmak için  $\circledR$ düğmesine ve istenen karenin yerini tespit etmek için  $\odot$  veya  $\odot$ 

 $II$  |  $\sqrt{201m30s/10m00s}$ 

düğmesine basarak ya da ana veya alt-Film ilerleme çubuğuayar kadranını döndürerek [177](#page-200-0).

sayfada açıklandığı şekilde filmi izleyin. Filmdeki yaklaşık konumunuz film ilerleme çubuğundan anlaşılabilir. Yeni açılış çerçevesine geldiğinizde izlemeyi duraklatın.

#### **3 Başlangıç/bitiş noktası seç öğesini seçin.**

i düğmesine basın.

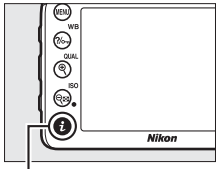

i düğmesi

#### **Başlangıç/bitiş noktası seç** öğesini vurgulayın

Filmi düzenle **I 東 Başlangıç/bitiş noktası seç** Seçilen kareyi kaydet t liptal

#### **4 Bşlngç nkts öğesini seçin.** Geçerli kareden başlayan bir kopya oluşturmak için, **Bşlngç nkts** öğesini vurgulayın ve ® düğmesine basın. Geçerli kareden önceki kareler 9. Adımda kopyayı kaydettiğinizde kaldırılacaktır.

Geçerli çerçeveyi başlangıç noktası olarak mı yoksa bitiş noktası olarak mı belirliyorsunuz? Bşingç nkts **Bts noktası Diptal** 

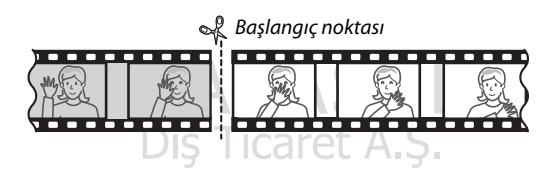

#### **5 Yeni başlangıç noktasını onaylayın.** İstenen kare geçerli olarak görüntülenmiyorsa, ilerlemek veya geri almak için  $\bigcirc$  veya  $\bigcirc$  düğmesine basın (10 s ileri veya geri atlamak için ana ayar kadranını bir duruş

döndürün; bir işarete atlamak veya

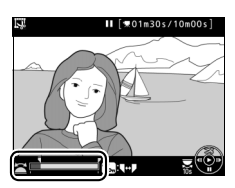

film işaretler içermiyorsa ilk veya son kareye atlamak için altayar kadranını döndürün).

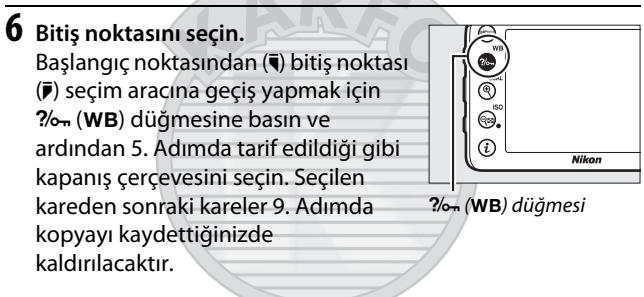

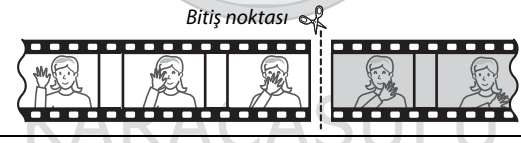

**7 Kopyayı oluşturun.** İstenilen kapanış çerçevesi görüntülendikten sonra, 1 düğmesine basın.

## **8 Filmi önizleyin.**

Kopyayı önizlemek için, **Önizleme** öğesini vurgulayın ve ® düğmesine basın (önizlemeyi yarıda kesmek ve seçenekleri kaydetme menüsüne geri dönmek için,  $\bigcirc$  düğmesine basın). Geçerli kopyayı iptal etmek ve

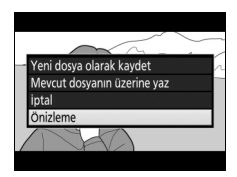

yukarıdaki sayfalarda tarif edildiği gibi yeni bir başlangıç veya bitiş noktası seçmek için, **İptal** öğesini vurgulayın ve J düğmesine basın; kopyayı kaydetmek için 9. Adıma ilerleyin.

# **9 Kopyayı kaydedin.**

**Yeni dosya olarak kaydet** öğesini vurgulayın ve kopyayı yeni bir dosyaya kaydetmek için J düğmesine basın. Orijinal film dosyasını düzenlenen kopya ile değiştirmek için, **Mevcut dosyanın** 

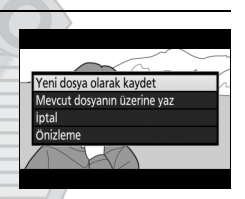

**üzerine yaz** öğesini vurgulayın ve <sup>@</sup> düğmesine basın.

#### A **Filmleri Kırpma**

Filmler en az iki saniye uzunluğunda olmalıdır. Hafıza kartında yetersiz alan varsa kopya kaydedilmeyecektir.

Kopyalar orijinalle aynı oluşturma saati ve tarihine sahiptir.

#### A **Açılış veya Kapanış Metrajını Kaldırma**

Filmden yalnızca açılış metrajını kaldırmak için, 6. Adımda  $\frac{2}{2}$  (WB) düğmesine basmadan 7. Adıma ilerleyin. Yalnızca kapanış metrajını kaldırmak için, 4. adımda **Btş noktası** seçeneğini seçin, kapanış çerçevesini seçin ve 6. Adımda ‰ (WB) düğmesine basmadan 7. Adıma ilerleyin.

#### A **Rötuş Menüsü**

Filmler aynı zamanda rötuş menüsündeki (0 [296\)](#page-319-0) **Filmi düzenle** seçeneği kullanılarak düzenlenebilir.

# **Seçilen Kareleri Kaydetme**

Seçilen bir karenin bir kopyasını bir JPEG durağan görüntü olarak kaydetmek için:

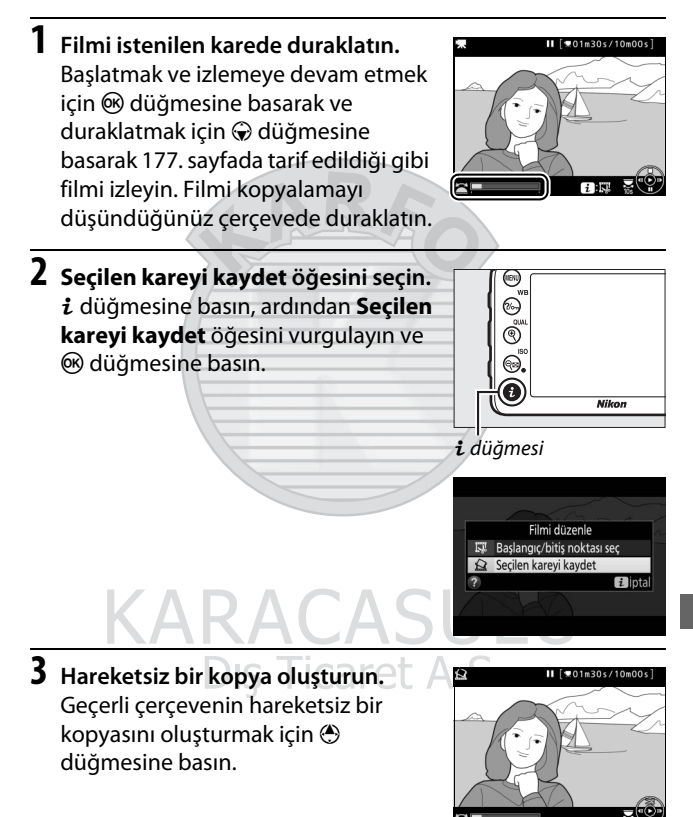

## **4 Kopyayı kaydedin.**

Seçilen çerçevenin iyi kalite ( $\Box$  [77\)](#page-100-0) bir JPEG kopyasını oluşturmak için **Evet** öğesini vurgulayın ve ® düğmesine basın.

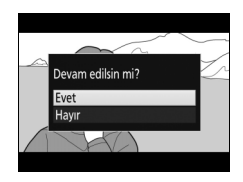

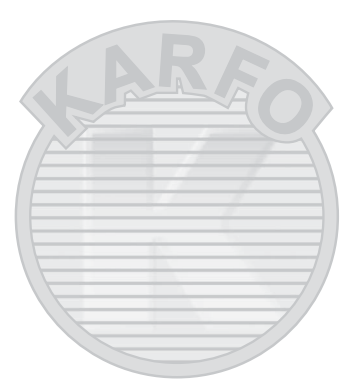

# KARACASULU Dış Ticaret A.Ş.

#### A **Seçilen Kareyi Kaydet**

**Seçilen kareyi kaydet** seçeneği ile oluşturulan JPEG film durağan görüntüleri rötuşlanamaz. JPEG film hareketsiz görüntüleri fotoğraf bilgilerinin bazı kategorilerini içermez ( $\Box$  [234\)](#page-257-0).

# **Diğer Çekim Seçenekleri**

# **R Düğmesi (Vizör Çekimi)**

Vizör çekimi sırasında **E** düğmesine basmak ekranda deklanşör hızı, diyafram, kalan poz sayısı ve AF alanı modu dahil olmak üzere çekim bilgilerini görüntüler.

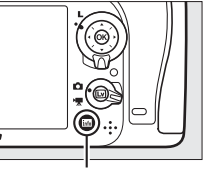

**R** düğmesi

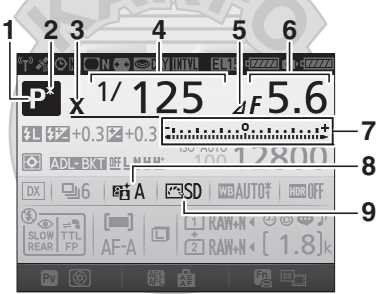

- **1** Çekim modu......................................[6](#page-29-0) **2** Değişken program göstergesi ... [52](#page-75-0) **3** Flaş senk göstergesi ...................[282](#page-305-0)
- **4** Enstantane hızı........................[53,](#page-76-0) [56](#page-79-0)
- **5** Diyafram duruş
- göstergesi............................. [54,](#page-77-0) [308](#page-331-0) **6** Diyafram (f değeri) .................[54,](#page-77-1) [56](#page-79-0)
- Diyafram (duruş sayısı) ....... [54,](#page-77-0) [308](#page-331-0)

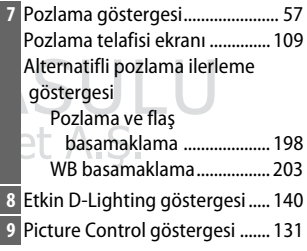

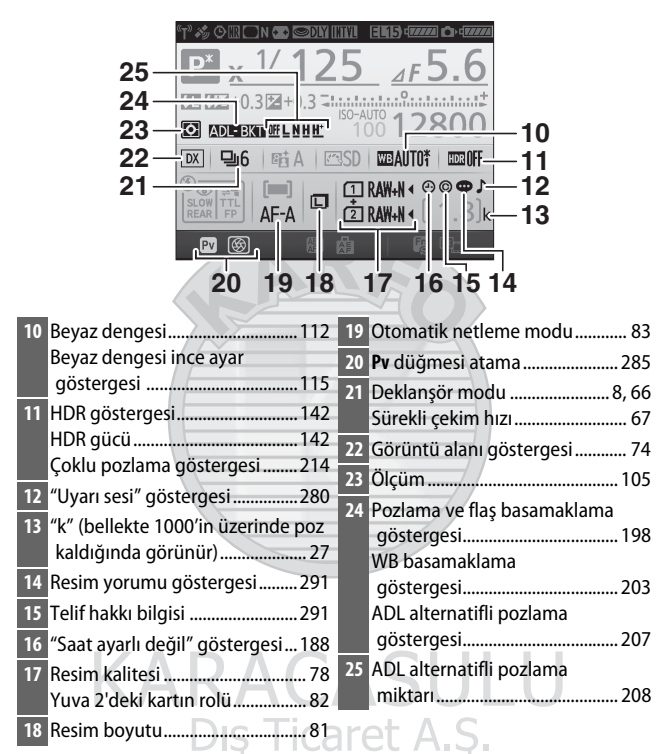

#### A **Ekranı Kapatma**

Çekim bilgilerini ekrandan temizlemek için, **E düğmesine bir kez daha** basın veya deklanşöre yarım basın. 10 saniye kadar hiçbir işlem gerçekleştirilmezse ekran otomatik olarak kapanacaktır.

#### **Bilgi Ekranı (Devamı)**

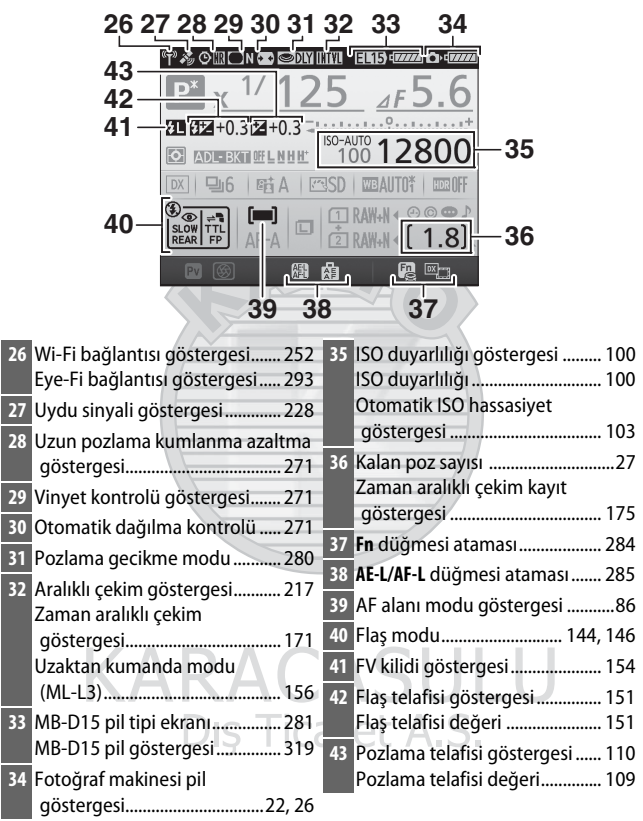

**Not**: Bütün göstergelerin yandığı ekran gösterme amaçlıdır.

#### A **Ayrıca Bkz.**

Ekranın ne kadar süre açık kalacağını seçme hakkında bilgi için, bkz. Özel Ayar c4 (**Ekran kapanma gecikmesi**,  $\Box$  [279](#page-302-2)). Bilgi ekranındaki yazı rengini değiştirme hakkında bilgi için, bkz. Özel Ayar d9 (**Bilgi ekranı**,  $\Box$  [281\)](#page-304-1).

#### <span id="page-211-0"></span>A Y **("Saat Ayarlı Değil") Göstergesi**

Makinenin saat ayarı gerektiğinde, ana pil takıldığında veya fotoğraf makinesi opsiyonel bir güç konektörü ve AC adaptörü ile çalıştırılırken şarj edilen, bağımsız, şarj edilebilir bir güç kaynağı ile çalıştırılır  $($  $\Box$  [319](#page-342-1)). İki günlük şarj saati yaklaşık üç ay çalıştıracaktır. Bir  $\Theta$  simgesi bilgi ekranında yanıp sönerse, saat sıfırlanmıştır ve yeni fotoğraflarla kaydedilen tarih ve saat doğru olmayacaktır. Saati doğru saat ve tarihe ayarlamak için ayarlar menüsündeki **Saat dilimi ve tarih** > **Tarih ve**  saat seçeneğini kullanın ( $\Box$  [290\)](#page-313-1).

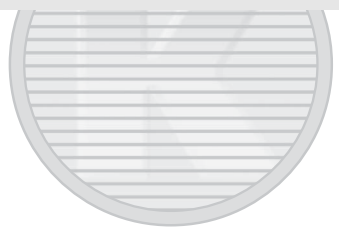

KARACASULU Dis Ticaret A.S.

# i Düğmesi

Sık kullanılan ayarlara hızlı erişim için,  $i$ düğmesine basın. Öğeleri vurgulayın ve seçenekleri görüntülemek için <sup>2</sup> düğmesine basın, ardından istenen seçeneği vurgulayın ve seçmek için  $\circledR$ düğmesine basın. i düğmesi menüsünden çıkmak ve çekim ekranına geri dönmek için, i düğmesine tekrar basın.

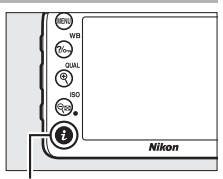

i düğmesi

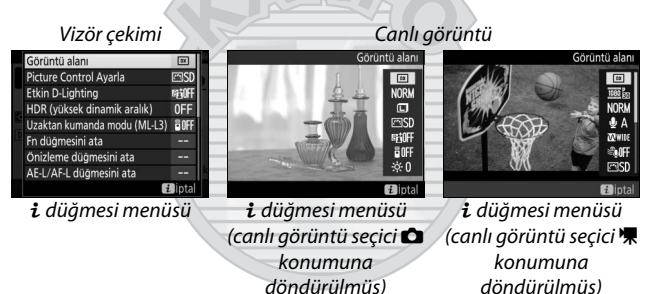

KARACASULU Dis Ticaret A.S.

# i **Düğmesi Menüsü (Vizör Çekimi)**

Vizör çekimi sırasında  $\boldsymbol{i}$  düğmesine basmak aşağıdaki seçeneklerin olduğu bir menü görüntüler:

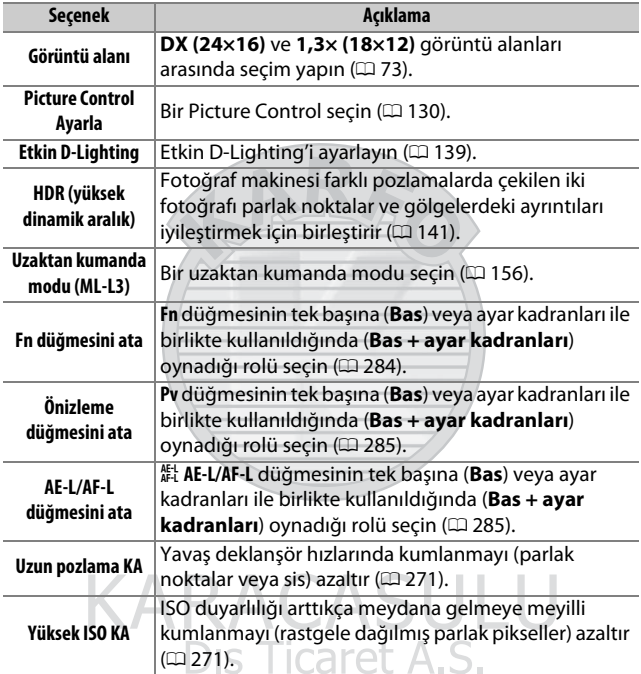

# i **Düğmesi Menüsü (Canlı Görüntü)**

Canlı görüntü i düğmesi menüsünde kullanılabilen seçenekler canlı görüntü seçicinin konumu ile değişir.

**Eğer canlı görüntü seçici <b>■** konumuna döndürülürse, i düğmesi menüsünde aşağıda listelenen öğeler yer alacaktır.

<span id="page-214-0"></span>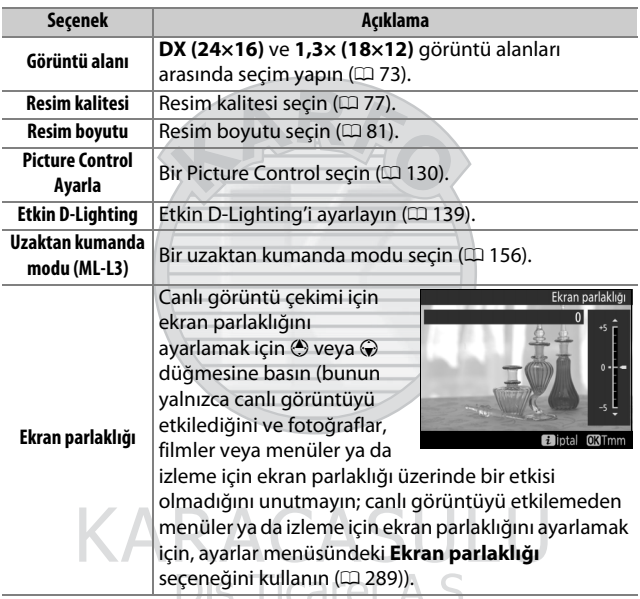

**Eğer canlı görüntü seçici 课** konumuna döndürülürse, *i* düğmesi menüsünde aşağıda listelenen öğeler yer alacaktır. **Mikrofon duyarlılığı**, **Frekans yanıtı**, **Rüzgar sesini azaltma** ve **Parlak noktaları görüntüleme** kayıt devam ederken ayarlanabilir.

<span id="page-215-2"></span><span id="page-215-1"></span><span id="page-215-0"></span>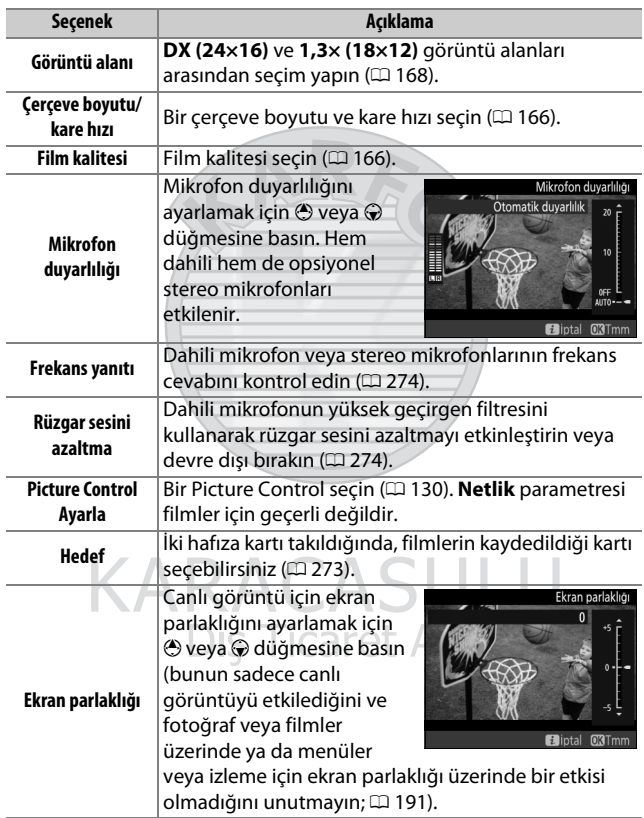
<span id="page-216-1"></span><span id="page-216-0"></span>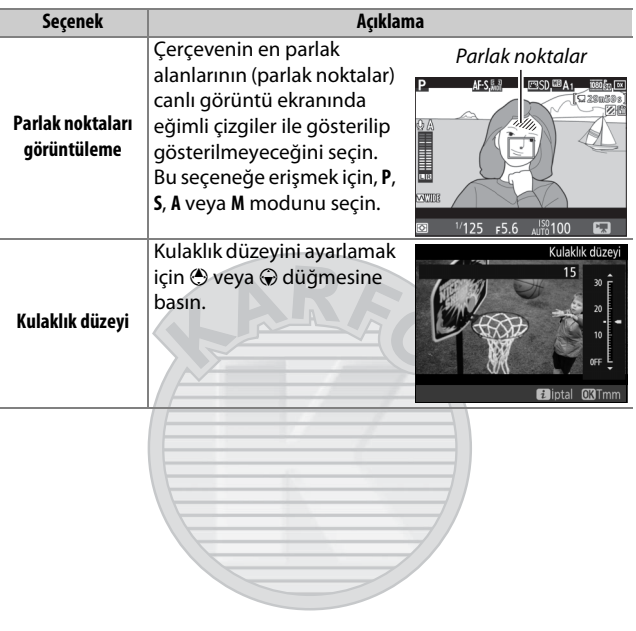

# **KARACASULU** Dis Ticaret A S

#### A **Harici bir Mikrofon Kullanma**

Opsiyonel stereo mikrofonu, stereo ses kaydetmek için veya netleme sesi ve objektifin çıkardığı diğer seslerin gürültüsünün kaydedilmesini önlemek için kullanılabilir ( $\Box$  [319](#page-342-0)).

#### A **Kulaklıklar**

Üçüncü parti kulaklıklar kullanılabilir. Yüksek ses seviyelerinin yüksek düzeye neden olabileceğini unutmayın; kulaklıklar kullanılırken ekstra özen gösterilmelidir.

# <span id="page-217-0"></span>İki Düğme ile Sıfırlama: Varsayılan Ayarların Geri Yüklenmesi

**QE** (ISO) ve **E** düğmelerine birlikte iki saniyeden fazla basılı tutarak aşağıda liselenen fotoğraf makinesi ayarları varsayılan değerlere geri yüklenebilir (bu düğmeler yeşil bir noktayla işaretlidir). Ayarlar sıfırlanırken kontrol paneli kısa bir süre için kapanır.

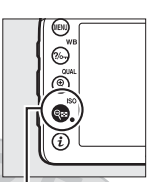

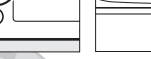

**QE** (ISO) düğmesi

E düğmesi

# ❚❚ **Menü Seçenekleri**

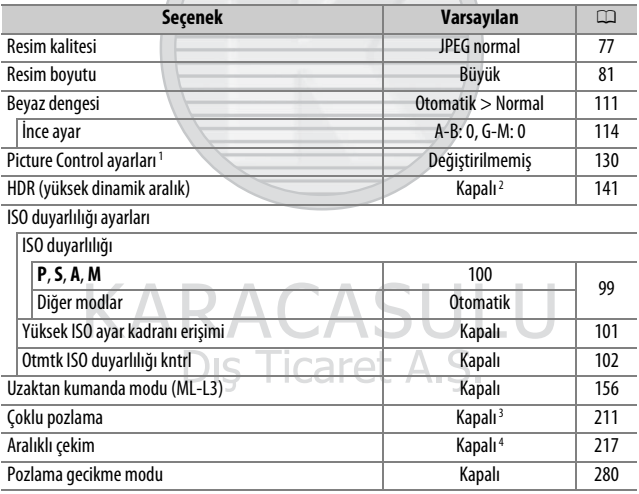

- 1 Sadece geçerli Picture Control.
- 2 HDR gücü sıfırlanmaz.
- 3 Çoklu pozlama geçerli olarak devam ediyorsa, çekim sona erecektir ve çoklu pozlama o noktaya kadar kaydedilen pozlamalardan oluşturulacaktır. Artış ve çekim sayısı sıfırlanmaz.
- 4 Aralıklı çekim geçerli olarak devam ediyorsa, çekim sona erecektir. Başlangıç zamanı, aralıklı çekim, aralık ve çekim sayısı ve pozlama düzeltme sıfırlanmaz.

#### ❚❚ **Diğer Ayarlar**

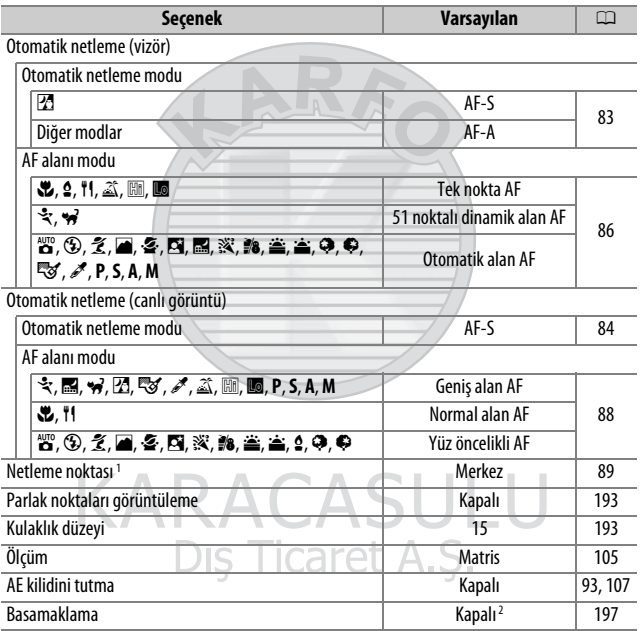

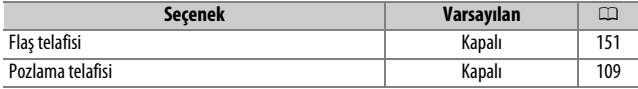

Flaş modu

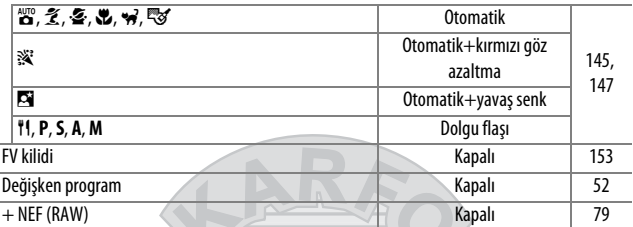

1 AF alanı modu için otomatik alan AF seçildiyse netleme noktası görüntülenmez.

2 Çekim sayısı sıfıra sıfırlanır. Basamaklama artışı 1 EV (pozlama/flaş basamaklama) veya 1 (beyaz dengesi basamaklama) olarak sıfırlanır. İki çekimli ADL alternatifli pozlama programlarının ikinci çekimi için 陆 A Otomatik seçilir.

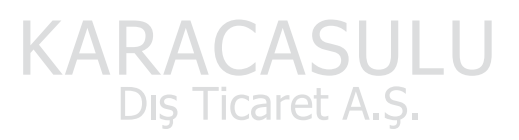

# <span id="page-220-0"></span>Basamaklama **(Yalnızca P, S, A ve M Modları)**

Basamaklama, geçerli değeri "basamaklayarak" her çekimde pozlamayı, flaş seviyesini, Etkin D-Lighting'i (**A**ctive **D**-**L**ighting (ADL)) veya beyaz dengesini hafifçe değiştirir. Pozlamayı, flaş seviyesini, (sadece i-TTL ve desteklenen durumlarda otomatik diyafram flaş kontrol modlarında; bkz. sayfa [149,](#page-172-0) [283](#page-306-0) ve [313\)](#page-336-0), beyaz dengesini veya Etkin D-Lighting'i ayarlamanın zor olduğu ve her çekim için sonuçları kontrol etmek ve ayarları değiştirmek için yeterli zaman bulunmayan durumlarda veya aynı konu için farklı ayarlarda deneme yapmak için seçin.

#### ❚❚ **Pozlama ve Flaş Basamaklama**

Bir dizi fotoğraf üzerindeki pozlamayı ve/veya flaş seviyesini değiştirin.

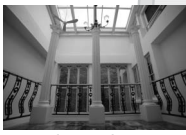

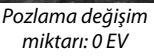

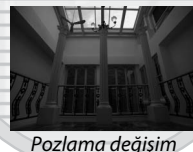

miktarı: –1 EV

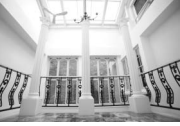

Pozlama değişim miktarı: +1 EV

#### **1 Flaş veya pozlama basamaklamayı seçin.**

Özel Ayarlar menüsünde, Özel Ayar e6 (**Otmtk basamaklama ayarı**) öğesini seçin, bir seçenek vurgulayın ve  $\otimes$ düğmesine basın. Hem pozlama hem de flaş seviyesini değiştirmek için **AE ve flaş**, sadece pozlamayı değiştirmek için **Yalnızca AE** veya sadece flaş seviyesini değiştirmek için **Yalnızca flaş** öğesini seçin.

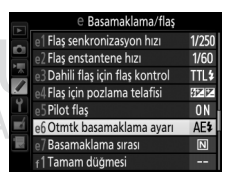

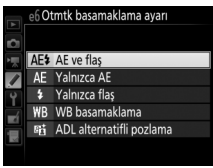

# <span id="page-221-0"></span>**2 Çekim sayısını seçin.**

**BKT** düğmesine basarak, basamaklama sırasındaki çekim sayısını seçmek için ana ayar kadranını çevirin.

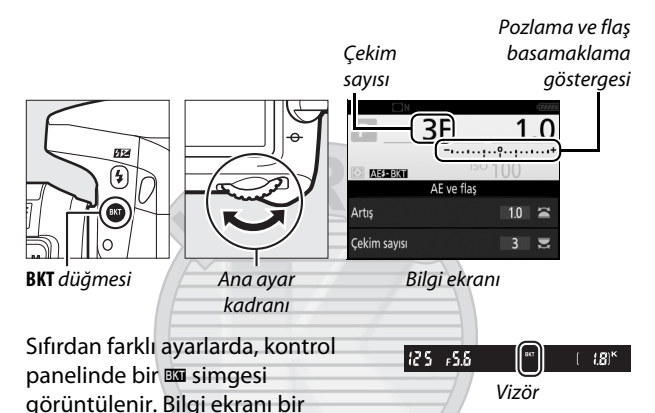

basamaklama gösergesi ve basamaklama türünü gösteren bir simge sağlarken, vizörde BKT görünür: **AZZXI** (pozlama ve flaş basamaklama), **w bili** (yalnızca pozlama basamaklama) veya **EEKI** (yalnızca flaş basamaklama).

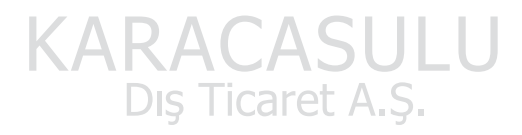

A **Canlı Görüntü** Canlı görüntüde, basamaklama ayarları ekranda görüntülenir.

# **3 Bir pozlama artışı seçin.**

Pozlama artışını seçmek için **BKT** düğmesine basın ve alt ayar kadranını döndürün.

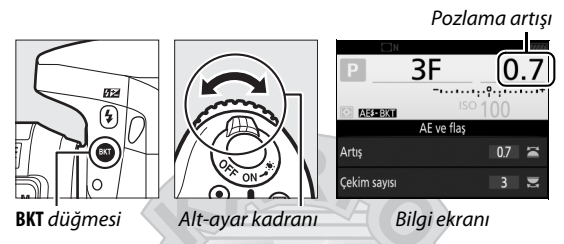

Varsayılan ayarlarda, artış boyutu 0,3 (1/3), 0,7 (2/3), 1, 2 ve 3 EV arasından seçilebilir. 0,3 (1 /3) EV'lik artışlara sahip basamaklama programları aşağıda listelenmiştir.

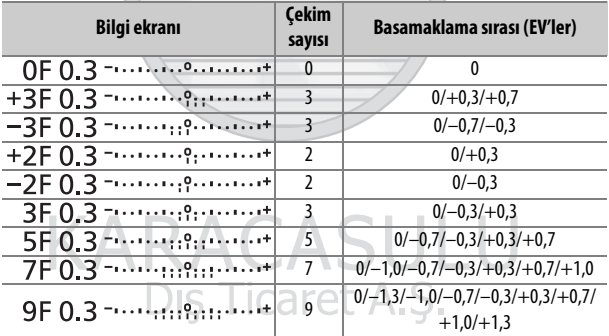

2 EV veya daha büyük pozlama artışları için, maksimum çekim sayısının 5 olduğunu unutmayın; eğer 2. Adımda daha yüksek bir değer seçilmişse, çekim sayısı otomatik olarak 5 olarak ayarlanacaktır.

#### **4 Fotoğrafı çerçevelendirin, netleme yapın ve çekin.**

Fotoğraf makinesi pozlama ve/veya flaş seviyesini bir çekimden diğerine seçilen basamaklama

programına göre değiştirecektir. Pozlama üzerinde yapılan değişiklikler pozlama telafisi ile yapılanlara eklenir (bkz. sayfa [109\)](#page-132-0).

Basamaklama etkinken bir alternatifli pozlama ilerleme göstergesi görüntülenir. Her çekimden sonra göstergeden bir bölüm kaybolur.

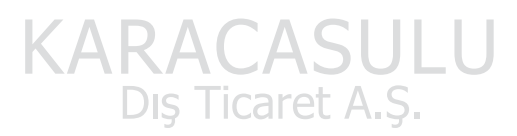

**kntrl için EV adımları**,  $\Box$  [278](#page-301-0)). Basamaklamanın gerçekleştirileceği sırayı seçmeye ilişkin bilgi için bkz. Özel Ayar e7 (**Basamaklama sırası**,

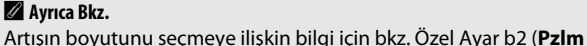

0 [284\)](#page-307-0).

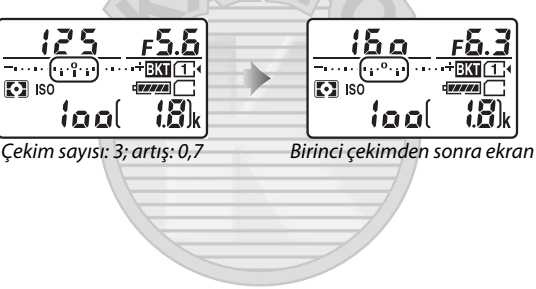

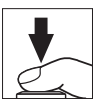

# ❚❚ **Basamaklamayı İptal Etme**

Basamaklamayı iptal etmek için, **BKT** düğmesine basın ve basamaklama dizisinde çekilecek poz kalmayana kadar ana ayar kadranını çevirin. En son etkin olan program, basamaklama bir sonraki defa etkinleştirildiğinde geri yüklenecektir.

Basamaklama ayrıca iki düğme ile sıfırlama yapılarak da iptal edilebilir ( $\Box$  [194\)](#page-217-0), ancak bu durumda basamaklama programı, basamaklama bir daha etkinleştirildiğinde geri yüklenmeyecektir.

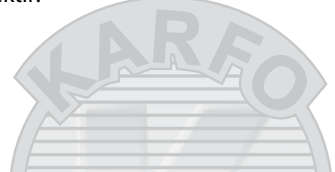

#### A **Sıfır Çekim**

Basamaklama dizisinde çekilecek poz kalmadığında canlı görüntü ekranı "–/–" gösterir.

#### A **Pozlama ve Flaş Basamaklama**

Sürekli deklanşör modlarında ( $\Box$  [66\)](#page-89-0), basamaklama programında belirtilen çekim sayısına ulaşıldıktan sonra çekim duraklayacaktır. Deklanşöre bir daha basıldığında çekim devam edecektir. Otomatik zamanlama modunda, fotoğraf makinesi deklanşöre her basıldığında Özel Ayar c3 (Otomatik zamanlama) > Çekim sayısı ( $\Box$  [279\)](#page-302-0) için seçilen seçeneğe bakılmaksızın [198.](#page-221-0) sayfadaki, 2. Adımda seçilen çekim sayısını çekecektir; bununla beraber çekimler arasındaki aralık Özel Ayar c3 (**Otomatik zamanlama**) > **Çekimler arasındaki aralık** ile kontrol edilir. Diğer modlarda, deklanşöre her basıldığında tek bir çekim yapılacaktır.

Dizideki tüm çekimler yapılmadan hafıza kartının dolması halinde, çekime hafıza kartı değiştirildikten sonra veya hafıza kartında yer açmak için bazı çekimlerin silinmesinden sonra sıradaki bir sonraki çekimden itibaren devam edilebilir. Dizideki tüm çekimler yapılmadan fotoğraf makinesinin kapatılması halinde, fotoğraf makinesi yeniden açıldığında basamaklama sıradaki ilk çekimden itibaren kaldığı yerden devam eder.

#### A **Pozlama Basamaklama**

Fotoğraf makinesi deklanşör hızı ve diyaframı (**P** modu), diyaframı (**S** modu) veya deklanşör hızını (**A** ve **M** modları) değiştirerek pozlamayı ayarlar. **P**, **S** ve **A** modlarında **ISO duyarlılığı ayarları** > **Otmtk ISO duyarlılığı kntrl** ( $\Box$  [102\)](#page-125-0) için **Açık** seçilirse, fotoğraf makinesi, fotoğraf makinesi pozlama sisteminin limitleri aşıldığında en elverişli pozlama için ISO duyarlılığını otomatik olarak değiştirecektir; **M** modunda fotoğraf makinesi ilk önce pozlamayı en elverişli hale mümkün olduğu kadar yaklaştırmak için Otomatik ISO duyarlılığı kontrolünü kullanacaktır ve ardından bu pozlamayı deklanşör hızını değiştirerek basamaklayacaktır.

#### ❚❚ **Beyaz Dengesi Basamaklama**

Fotoğraf makinesi her fotoğrafın, her biri farklı bir beyaz dengesine sahip olan birden fazla kopyasını oluşturur. Beyaz dengesi hakkında daha fazla bilgi için bkz. sayfa [111](#page-134-0).

**1 Beyaz dengesi basamaklamayı seçin.** Özel Ayar e6 (**Otmtk basamaklama ayarı**) için **WB basamaklama** öğesini seçin.

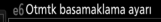

- AF1 AF ve flas
- Yalnızca AE
- 
- **WB** WB basamaklama
- ADL alternatifli pozlama

KARACASULI Dis Ticaret A.S.

# **2 Çekim sayısını seçin.**

**BKT** düğmesine basarak, basamaklama sırasındaki çekim sayısını seçmek için ana ayar kadranını çevirin.

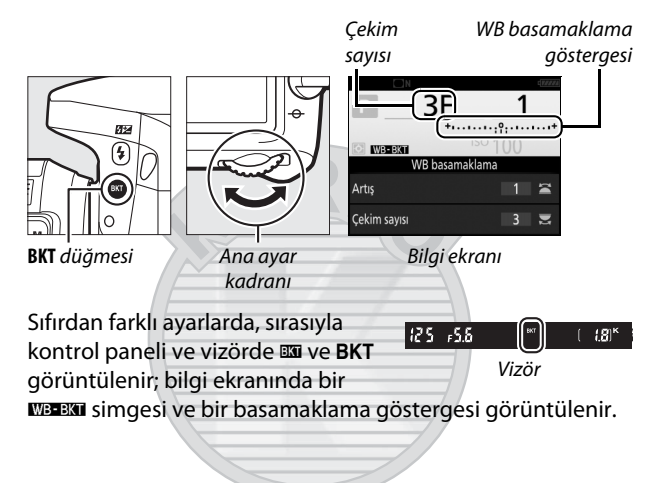

# **3 Bir beyaz dengesi artışı seçin.**

**BKT** düğmesine basarak, 1, 2 veya 3'lük artışlardan (sırasıyla yaklaşık 5, 10 veya 15 mired'e eşdeğerdir) seçim yapmak için alt-ayar kadranını döndürün. **B** değeri mavi miktarını gösterir, **A** değeri ise amber miktarını gösterir ( $\Box$  [114\)](#page-137-1).

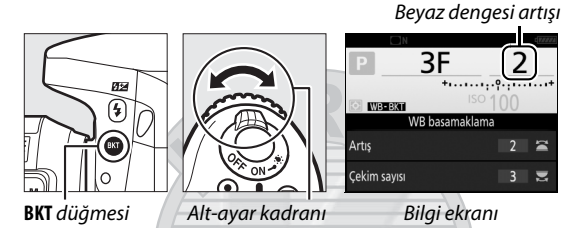

1'lik artışlara sahip basamaklama programları aşağıda listelenmiştir.

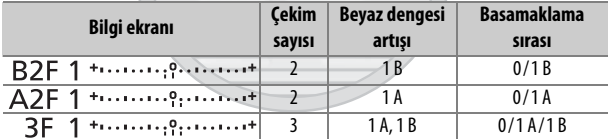

# **4 Fotoğrafı çerçevelendirin, netleme yapın ve çekin.**

Her çekim, basamaklama programında belirtilen sayıda kopya

oluşturmak için işlenir ve her kopyanın beyaz dengesi farklıdır. Beyaz dengesine yapılan değişiklikler, beyaz dengesi ince ayarı ile yapılan beyaz dengesi ayarlamasına eklenir.

Basamaklama programındaki çekim sayısının kalan pozlama sayısından büyük olması halinde, kontrol panelinde Full ve etkilenen karta ait simge yanıp sönecektir, vizörde ise sağda gösterildiği gibi yanıp sönen bir  $f_u$ : simgesi belirecek ve deklanşör devre dışı bırakılacaktır. Yeni bir hafıza kartı yerleştirildiğinde çekim başlayabilir.

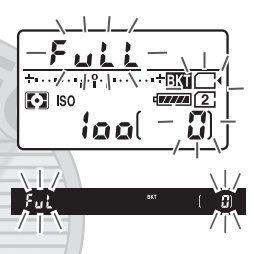

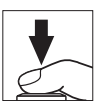

### ❚❚ **Basamaklamayı İptal Etme**

Basamaklamayı iptal etmek için, **BKT** düğmesine basın ve basamaklama dizisinde çekilecek poz kalmayana kadar ana ayar kadranını çevirin. En son etkin olan program, basamaklama bir sonraki defa etkinleştirildiğinde geri yüklenecektir.

Basamaklama ayrıca iki düğme ile sıfırlama yapılarak da iptal edilebilir ( $\Box$  [194\)](#page-217-0), ancak bu durumda basamaklama programı, basamaklama bir daha etkinleştirildiğinde geri yüklenmeyecektir.

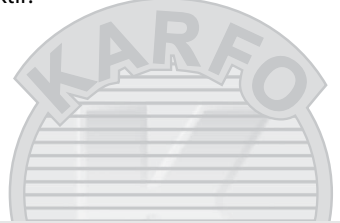

#### A **Sıfır Çekim**

Basamaklama dizisinde çekilecek poz kalmadığında canlı görüntü ekranı "–/–" gösterir.

#### A **Beyaz Dengesi Basamaklama**

NEF (RAW) görüntü kalitesinde beyaz dengesi basamaklama kullanılamaz. **NEF (RAW)**, **NEF (RAW) + JPEG iyi**, **NEF (RAW) + JPEG normal** veya **NEF (RAW) + JPEG temel** seçeneklerini seçmek, beyaz dengesi basamaklamayı iptal eder.

Beyaz dengesi basamaklama sadece renk sıcaklığını etkiler (beyaz dengesi ince ayar ekranındaki amber-mavi ekseni,  $\Box$  [114\).](#page-137-1) Yeşilgalibarda ekseninde bir ayarlama yapılmaz.

Otomatik zamanlama modunda (0 [69\),](#page-92-0) Özel Ayar c3 (**Otomatik zamanlama**) > **Çekim sayısı** ( $\Box$  [279\)](#page-302-0) için seçilen seçenek ne olursa olsun, deklanşör her serbest bırakıldığında beyaz dengesi programında belirtilen kopya sayısı oluşturulacaktır.

Hafıza kartı erişim lambası yanarken fotoğraf makinesinin kapatılması halinde fotoğraf makinesi yalnızca dizideki tüm fotoğraflar kaydedildikten sonra kapanacaktır.

#### ❚❚ **ADL Alternatifli Pozlama**

Fotoğraf makinesi bir dizi pozlama üzerinde Etkin D-Lighting'i değiştirir. Etkin D-Lighting hakkında bilgi için bkz. sayfa [139](#page-162-0).

<span id="page-230-0"></span>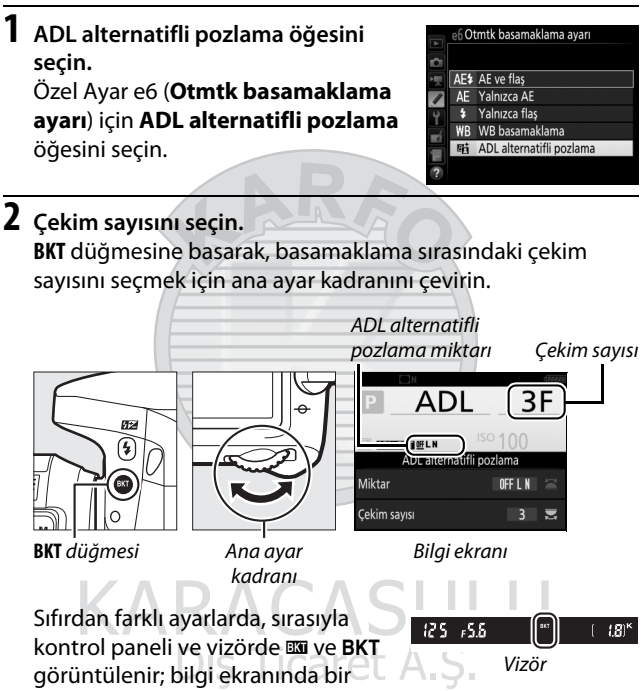

**ZDEBTI** simgesi ve basamaklama miktarı görüntülenir.

Birinde Etkin D-Lighting kapalı ve diğerinde seçili bir değerde olan iki fotoğraf çekmek için iki çekimi seçin. Etkin D-Lighting **Kapalı**, **Düşük** ve **Normal** (üç çekim), **Kapalı**, **Düşük**, **Normal** ve **Yüksek** (dört çekim) veya **Kapalı**, **Düşük**, **Normal**, **Yüksek** ve **Ekstra yüksek** (beş çekim) olarak ayarlı halde bir dizi fotoğraf çekmek için üç ila beş çekimi seçin. İkiden fazla çekim seçerseniz, 4. Adıma ilerleyin.

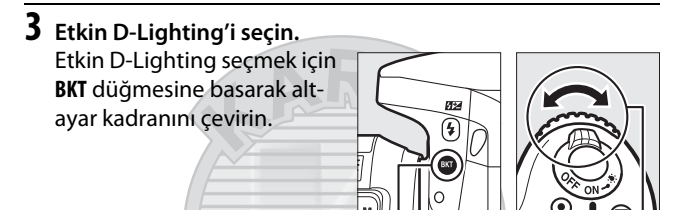

**BKT** düğmesi Alt-ayar kadranı

Etkin D-Lighting bilgi ekranında ve kontrol panelinde gösterilir.

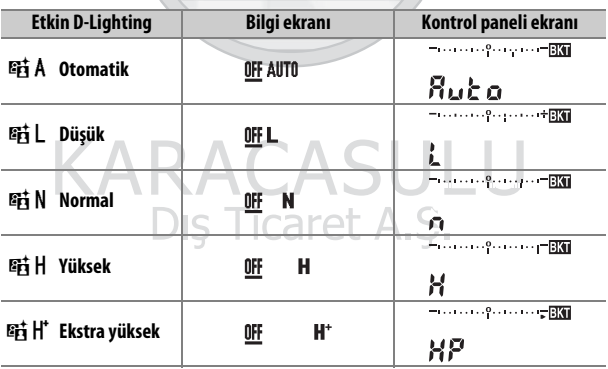

# **4 Fotoğrafı çerçevelendirin, netleme yapın ve çekin.**

Fotoğraf makinesi seçilen basamaklama programına göre Etkin D-Lighting'i çekimden

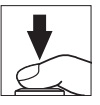

çekime değiştirecektir. Basamaklama etkinken bir alternatifli pozlama ilerleme göstergesi görüntülenir. Her çekimden sonra göstergeden bir bölüm kaybolur.

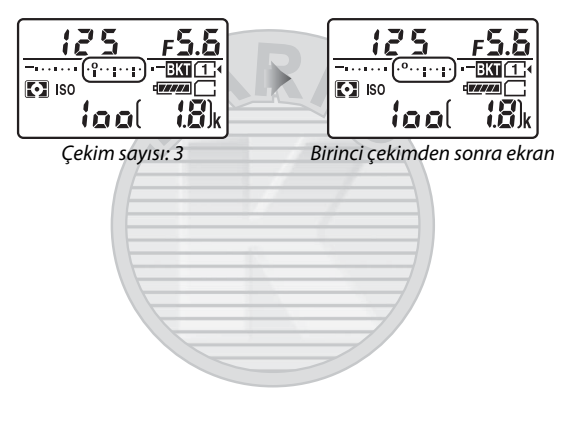

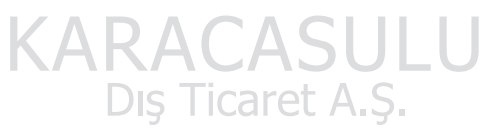

#### A **Canlı Görüntü**

Canlı görüntüde, basamaklama ayarları ekranda görüntülenir.

### ❚❚ **Basamaklamayı İptal Etme**

Basamaklamayı iptal etmek için, **BKT** düğmesine basın ve basamaklama dizisinde çekilecek poz kalmayana kadar ana ayar kadranını çevirin. En son etkin olan program, basamaklama bir sonraki defa etkinleştirildiğinde geri yüklenecektir.

Basamaklama ayrıca iki düğme ile sıfırlama yapılarak da iptal edilebilir ( $\Box$  [194\)](#page-217-0), ancak bu durumda basamaklama programı, basamaklama bir daha etkinleştirildiğinde geri yüklenmeyecektir.

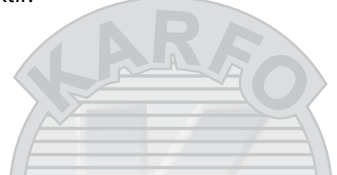

#### A **Sıfır Çekim**

Basamaklama dizisinde çekilecek poz kalmadığında canlı görüntü ekranı "–/–" gösterir.

#### A **ADL Alternatifli Pozlama**

Sürekli deklanşör modlarında ( $\Box$  [66\)](#page-89-0), basamaklama programında belirtilen çekim sayısına ulaşıldıktan sonra çekim duraklayacaktır. Deklanşöre bir daha basıldığında çekim devam edecektir. Otomatik zamanlama modunda, fotoğraf makinesi deklanşöre her basıldığında Özel Ayar c3 (Otomatik zamanlama) > Cekim sayısı ( $\Box$  [279\)](#page-302-0) için seçilen seçeneğe bakılmaksızın [207.](#page-230-0) sayfadaki, 2. Adımda seçilen çekim sayısını çekecektir; bununla beraber çekimler arasındaki aralık Özel Ayar c3 (**Otomatik zamanlama**) > **Çekimler arasındaki aralık** ile kontrol edilir. Diğer modlarda, deklanşöre her basıldığında tek bir çekim yapılacaktır.

Dizideki tüm çekimler yapılmadan hafıza kartının dolması halinde, çekime hafıza kartı değiştirildikten sonra veya hafıza kartında yer açmak için bazı çekimlerin silinmesinden sonra sıradaki bir sonraki çekimden itibaren devam edilebilir. Dizideki tüm çekimler yapılmadan fotoğraf makinesinin kapatılması halinde, fotoğraf makinesi yeniden açıldığında basamaklama sıradaki ilk çekimden itibaren kaldığı yerden devam eder.

<span id="page-234-0"></span>Tek bir fotoğrafta iki veya üç NEF (RAW) pozlama dizisi kaydetmek için aşağıdaki adımları takip edin.

#### ❚❚ **Bir Çoklu Pozlama Oluşturma**

Çoklu pozlamalar canlı görüntüde kaydedilemez. Devam etmeden önce canlı görüntüden çıkın. Varsayılan ayarlarda yaklaşık 30 s içinde herhangi bir işlem yapılmadığı takdirde çekimin sona ereceğini ve bir çoklu pozlamanın otomatik olarak kaydedileceğini unutmayın.

#### A **Uzun Kayıt Süreleri**

İzleme veya menü işlemleri sırasında ekran kapanırsa ve yaklaşık 30 s için hiçbir işlem yapılmazsa, çekim sona erecek ve o noktaya kadar kaydedilen olan pozlardan bir çoklu pozlama oluşturulacaktır. Sonraki pozlamayı kaydetmek için kullanılabilir süre, Özel Ayar c2 (**Bekleme zamanlayıcısı**,  $\Box$  [279](#page-302-1)) için daha uzun süreler seçilerek uzatılabilir.

Dis Ticaret A.S.

**1 Çoklu pozlama'yı seçin.** Fotoğraf çekimi menüsünde **Çoklu pozlama** seçeneğini vurgulayın ve 2 düğmesine basın.

KARACA

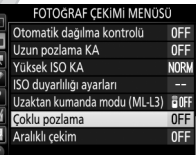

# **2 Bir mod seçin. Çoklu pozlama modu** seçeneğini

vurgulayın ve  $\circledast$  düğmesine basın.

Aşağıdakilerden birini vurgulayın ve  $\circ$  düğmesine basın.

• **Bir dizi çoklu pozlama çekmek için**, 6**Açık (dizi)** öğesini seçin. Çoklu pozlama çekimi siz **Çoklu pozlama modu** için **Kapalı** öğesini seçene kadar devam edecektir.

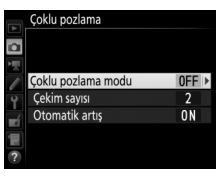

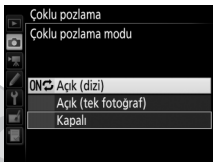

- **Tek bir çoklu pozlama çekmek için**, **Açık (tek fotoğraf)** öğesini seçin. Siz tek bir çoklu pozlama oluşturduktan sonra normal çekim otomatik olarak devam edecektir.
- **Ek çoklu pozlamalar oluşturmadan çıkmak için**, **Kapalı**'yı seçin.

**Açık (dizi)** veya **Açık (tek fotoğraf)** seçilirse, bir esimgesi kontrol panelinde görüntülenecektir.

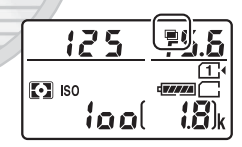

**KARACASU** Dis Ticaret A.S.

<span id="page-236-0"></span>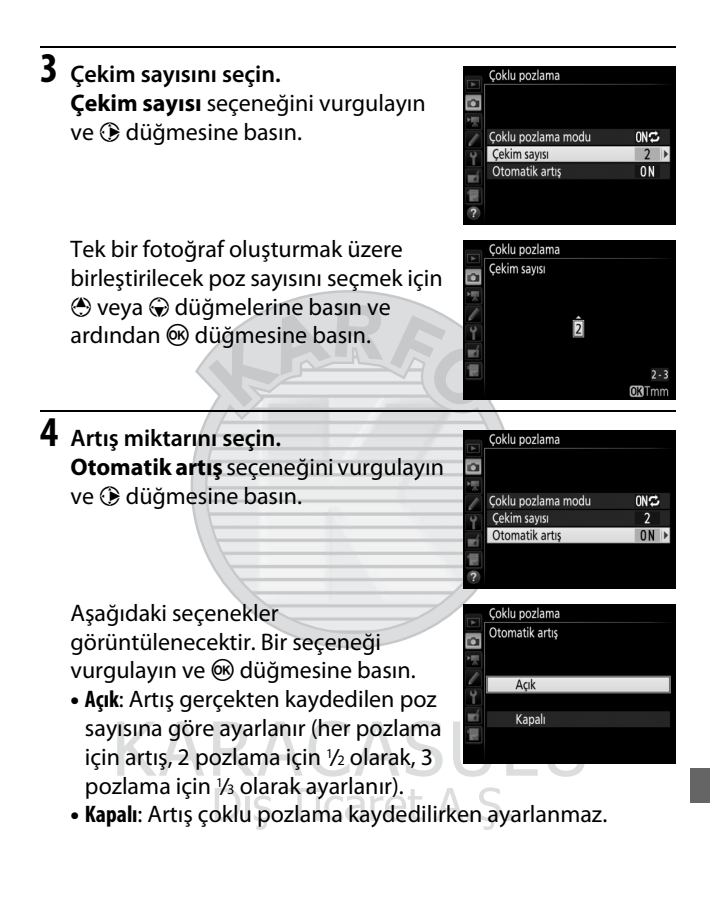

# **5 Fotoğrafı çerçevelendirin, netleme yapın ve çekin.**

Sürekli deklansör modlarında ( $\Box$  [66\)](#page-89-0), fotoğraf makinesi tüm pozlamaları tek bir arka arkaya

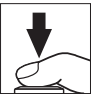

çekimde kaydeder. Eğer **Açık (dizi)** seçilirse, deklanşöre basıldığında fotoğraf makinesi çoklu pozlamaları kaydetmeye devam eder; eğer **Açık (tek fotoğraf)** seçilirse, çoklu pozlama çekimi ilk fotoğraftan sonra sona erecektir. Otomatik zamanlama modunda, fotoğraf makinesi Özel Ayar c3 (**Otomatik zamanlama**) > **Çekim sayısı** (0 [279\)](#page-302-0) için seçilen seçeneğe bakılmaksızın [213](#page-236-0). sayfadaki 3. Adımda seçilen poz sayısını otomatik olarak kaydeder; bununla birlikte çekimler arasındaki aralık Özel Ayar c3 (**Otomatik zamanlama**) > **Çekimler arasındaki aralık** ile kontrol edilir. Diğer deklanşör modlarında, deklanşöre her basıldığında bir fotoğraf çekilir; tüm pozlamalar kaydedilene kadar çekime devam edin (tüm fotoğraflar kaydedilmeden önce çoklu pozlamayı durdurma konusunda bilgi edinmek için, bkz. sayfa [215\)](#page-238-0).

Çekim sona erene kadar ■ simgesi yanıp sönecektir. **Açık (dizi)** seçilirse, çoklu pozlama çekimi yalnızca çoklu pozlama modu için **Kapalı** seçildiğinde sona erer; **Açık (tek fotoğraf)** seçilirse, çoklu pozlama

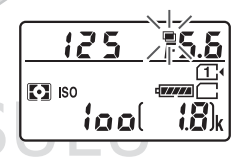

çekimi çoklu pozlama tamamlandığında otomatik olarak sona erer. Çoklu pozlama çekimi sonlandığında imsimgesi ekrandan temizlenir.

### <span id="page-238-0"></span>❚❚ **Çoklu Pozlamaları Durdurma**

Belirtilen pozlama sayısı çekilmeden önce çoklu pozlamayı durdurmak için, çoklu pozlama modu için **Kapalı**'yı seçin. Çekim belirtilen poz sayısı çekilmeden önce sonlanırsa, o ana kadar kaydedilmiş pozlamalardan bir çoklu pozlama oluşturulur. Eğer **Otomatik artış** açıksa, artış gerçekte kaydedilen pozlama

sayısını yansıtacak şekilde ayarlanacaktır. Aşağıdaki işlemler gerçekleştirilirse çekimin otomatik olarak sonlanacağını unutmayın:

- İki düğme ile sıfırlama yapılırsa ( $\Box$  [194\)](#page-217-0)
- Fotoğraf makinesi kapatılırsa
- Pil biterse
- Resimler silinirse

#### **Z** Coklu Pozlamalar

Bir çoklu pozlamayı kaydederken hafıza kartını çıkarmayın ya da değiştirmeyin.

Çekim devam ederken canlı görüntü kullanılamaz. Canlı görüntü seçmek **Çoklu pozlama modu**'nu **Kapalı** olarak sıfırlar.

İzleme fotoğraf bilgileri ekranında listelenen çekim bilgileri (ölçüm, pozlama, çekim modu, odak uzaklığı, kayıt tarihi ve fotoğraf makinesi yönü dahil) çoklu pozlamadaki ilk çekime aittir.

#### A **Aralıklı Çekim**

İlk pozlama çekilmeden önce aralıklı fotoğraf çekimi etkinleştirilirse, çoklu pozlama menüsünde belirtilen poz sayısı çekilinceye kadar (aralıklı çekim menüsünde listelenen çekim sayısı yok sayılır) fotoğraf makinesi pozlamaları seçilen aralıkta kaydeder. Bu pozlamalar tek fotoğraf olarak kaydedilecek ve aralıklı çekim sonlanacaktır (çoklu pozlama modu için **Açık (tek fotoğraf)** seçildiğinde, çoklu pozlama çekimi de otomatik olarak sona erecektir).

#### A **Diğer Ayarlar**

Bir çoklu pozlama çekilirken, hafıza kartları formatlanamaz ve bazı menü öğeleri grileşir ve değiştirilemez.

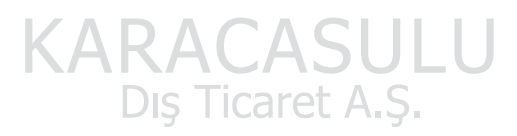

# <span id="page-240-0"></span>Aralıklı Çekim

Fotoğraf makinesi önceden belirlenen aralıklarda otomatik olarak fotoğraf çekecek donanıma sahiptir.

#### $\nabla$  Cekimden Önce

Aralıklı çekimi kullanırken otomatik zamanlama (E) ve **MUP** dışında bir deklanşör modu seçin. Aralıklı çekime başlamadan önce, geçerli ayarlarda bir deneme çekimi yapın ve sonuçları ekranda görüntüleyin. Ayarları arzu ettiğiniz gibi ayarladıktan sonra, vizörden giren ışığın fotoğraflarda görünmesini veya pozlamaya karışmasını önlemek için vizör lastiğini çıkarın ve vizörü birlikte verilen göz merceği kapağı ile kapatın  $($  $\Box$  [70\)](#page-93-0).

Bir başlangıç zamanı seçmeden önce, ayarlar menüsünde **Saat dilimi ve tarih** öğesini seçin ve makinenin saat ayarının doğru saat ve tarihe ayarlandığından emin olun ( $\Box$  [290](#page-313-0)).

Tripod kullanımı tavsiye edilir. Çekim başlamadan önce fotoğraf makinesini bir tripoda takın. Çekimin kesintiye uğramamasını sağlamak için, fotoğraf makinesi pilinin tam şarjlı olduğundan emin olun. Şüpheye düşecek olursanız, kullanım öncesinde pili şarj edin veya bir AC adaptörü ve güç konektörü (ayrıca edinilebilir) kullanın.

# **1 Aralıklı çekim'i seçin.**

Fotoğraf çekimi menüsünde **Aralıklı çekim** seçeneğini vurgulayın ve aralık zamanlayıcısı ayarlarını görüntülemek için 2 düğmesine basın.

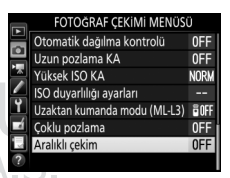

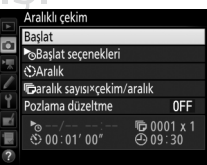

#### **2 Aralık zamanlayıcısı ayarlarını ayarlayın.** Bir başlat seçeneği, aralık, aralık başına çekim sayısı ve pozlama düzeltme seçeneği seçin.

• **Bir başlangıç seçeneği seçin**:

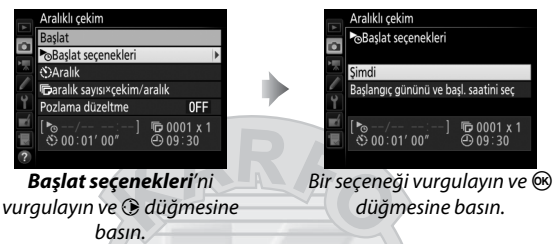

Hemen çekime başlamak için, **Şimdi** seçeneğini seçin. Seçili bir tarih ve saatte çekime başlamak için, **Başlangıç gününü ve başl. saatini seç** öğesini seçin, ardından tarih ve saati seçin ve ® düğmesine basın.

• **Çekimler arasındaki aralığı seçmek için**:

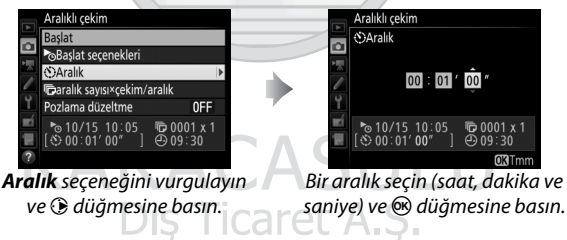

• **Aralık başına çekim sayısını seçmek için**:

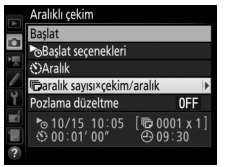

**aralık sayısı×çekim/aralık** seceneğini vurgulayın ve  $\bigcirc$ düğmesine basın.

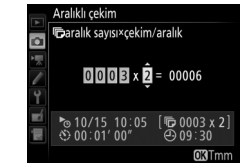

Aralık sayısını ve aralık başına düşen çekim şayısını seçin ve  $\circ$ düğmesine basın.

**S** (tek kare) modunda, her aralık için fotoğraflar Özel Ayar d2 (**Sürekli yavaş hız**, **([280\)](#page-303-1)** için seçilen hızda çekilecektir.

• **Pozlama düzeltmeyi etkinleştirmek veya devre dışı bırakmak için**:

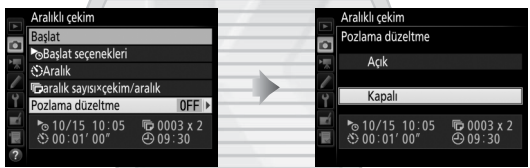

**Pozlama düzeltme** seçeneğini vurgulayın ve 2 düğmesine basın.

Bir seçeneği vurgulayın ve  $\circledast$ düğmesine basın.

**Açık** seçmek fotoğraf makinesinin pozlamayı **M** dışındaki modlardaki önceki çekim ile eşleştirecek şekilde ayarlamasına olanak sağlar (pozlama düzeltmenin **M** modunda yalnızca otomatik ISO duyarlılığı kontrolü açıksa etkili olacağını unutmayın).

# **3 Çekime başlayın.**

**Başlat** seçeneğini vurgulayın ve J düğmesine basın. İlk çekim dizileri belirtilen başlangıç zamanında veya 2. Adımda **Başlat seçenekleri** için **Şimdi** öğesi seçilmişse yaklaşık 3 s sonra çekilecektir. Çekim seçilen

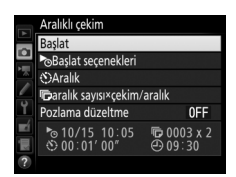

aralıktaki tüm fotoğraflar çekilene kadar devam edecektir.

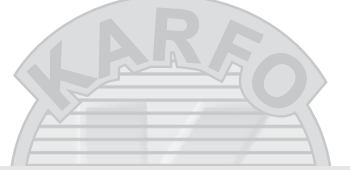

#### A **Çekim Sırasında**

Aralıklı çekim sırasında, hafıza kartına erişim lambası yanacaktır. Bir sonraki çekim aralığı başlamadan hemen önce, poz süresi göstergesi kalan aralık sayısını görüntüleyecek ve diyafram göstergesi geçerli aralıkta kalan çekim sayısını gösterecektir. Diğer zamanlarda, kalan aralık sayısı ve her aralıkta kalan çekim sayısı deklanşöre yarım basılarak görüntülenebilir (düğme serbest bırakıldığında, bekleme

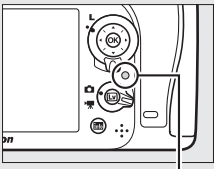

Hafıza kartına erişim lambası

zamanlayıcısı sona erene kadar deklanşör hızı ve diyafram görüntülenecektir).

Aralıklı çekim devam ederken ayarlar ayarlanabilir, menüler kullanılabilir ve resimler izlenebilir. Ekran her aralıktan önce yaklaşık dört saniye süreyle otomatik olarak kapanacaktır. Aralıklı çekim etkinken fotoğraf makinesi ayarlarını değiştirmenin çekimin sonlanmasına neden olabileceğini unutmayın.

#### A **Deklanşör Modu**

Seçilen deklanşör moduna bakılmaksızın, fotoğraf makinesi her aralıkta belirtilen çekim sayısını çekecektir.

# ❚❚ **Aralıklı Çekimi Duraklatma**

Aralıklı çekim aralıklar arasında ® düğmesine basılarak veya aralık zamanlayıcısı menüsünde **Duraklat** seçilerek duraklatılabilir.

# <span id="page-244-0"></span>❚❚ **Aralıklı Çekime Devam Etme**

Çekime devam etmek için:

#### **Şimdi Başlama**

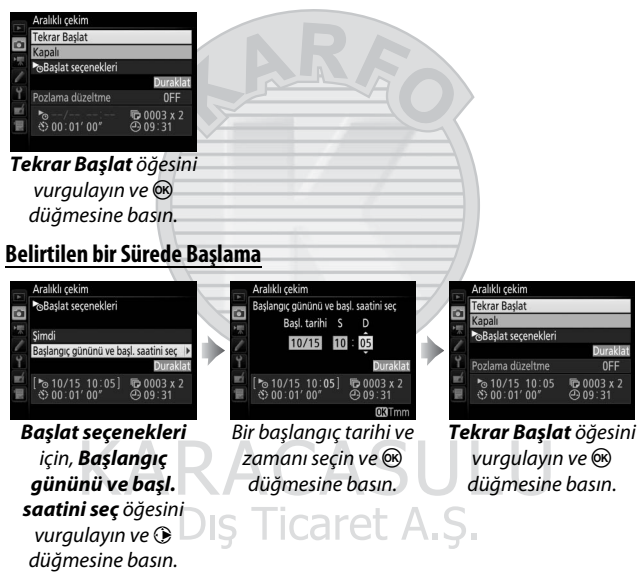

#### ❚❚ **Aralıklı Çekimi Sonlandırma**

Tüm fotoğraflar çekilmeden önce aralıklı çekimi sonlandırmak için, aralık zamanlayıcısı menüsünde **Kapalı** öğesini seçin.

### ❚❚ **Fotoğraf Yok**

Fotoğraf makinesi aralığın başlaması gereken süreden sonra yaklaşık sekiz saniye veya daha fazla süre aşağıdaki durumlardan biri devam ederse geçerli aralığı atlayacaktır: önceki aralık için fotoğraf veya fotoğraflar hala çekilmemişse, hafıza kartı doluysa veya fotoğraf makinesi **AF-S**'de netleme yapamıyorsa ya da **AF-A**'da single-sürekli servo AF seçiliyse (fotoğraf makinesinin her çekimden önce yeniden netlediğini unutmayın). Çekim sonraki aralıkla devam edecektir.

#### **Z** Bellek Dolu

Hafıza kartı doluysa, aralık zamanlayıcı devrede kalır ancak resim çekilmeyecektir. Bazı resimleri sildikten veya fotoğraf makinesini kapatıp başka bir hafıza kartı yerleştirdikten sonra çekime devam edin  $(D 221)$  $(D 221)$  $(D 221)$ .

#### A **Aralıklı Çekim**

Seçilen çekim sayısını çekmek için gerekli süreden daha uzun bir aralık seçin. Aralığın çok kısa olması durumunda, çekilen fotoğrafların sayısı, 2. Adımda listelenenlerden (aralık sayısı ile her aralıktaki çekim sayısının çarpımı) daha az olabilir. Aralıklı çekim, uzun süreli pozlamalar (uzun pozlama veya süre çekimi,  $\Box$  [58\)](#page-81-0) veya zaman aralıklı çekim ( $\Box$  [171\)](#page-194-0) ile birleştirilemez ve canlı görüntüde ( $\Box$  [31](#page-54-0), [161\)](#page-184-0) veya Özel ayar g4 (Deklanşör düğmesi ata,  $\Box$  [288\)](#page-311-0) için **Film kaydet** seçildiğinde kullanılamaz. Deklanşör hızı, kare hızı ve görüntüleri kaydetmek için gereken sürenin, bir aralıktan diğerine farklılık gösterebileceğini, bir aralığın sonu ile diğer aralığın başı arasındaki sürenin farklılık gösterebileceğini unutmayın. Eğer çekim geçerli ayarlarda devam edemiyorsa (örneğin; manuel pozlama modunda geçerli olarak bir bu L b veya - - deklanşör hızı seçiliyse, aralık sıfırsa veya başlatma zamanı bir dakikadan az süre içindeyse), ekranda bir uyarı görüntülenecektir.

Aralıklı çekim  $\dot{\circ}$  (otomatik zamanlama) veya MuP modu seçildiğinde veya fotoğraf makinesi kapanıp açılırsa duraklayacaktır (fotoğraf makinesi kapalıyken, piller ve hafıza kartları aralıklı çekimi sonlandırmadan değiştirilebilir). Çekimi duraklatmak aralıklı çekim ayarlarını etkilemez.

#### A **Basamaklama**

Basamaklama ayarlarını aralıklı çekime başlamadan önce yapın. Aralıklı çekim devredeyken pozlama, flaş veya ADL alternatifli pozlama etkin ise, aralık zamanlayıcı menüsünde belirtilen çekim sayısına bakılmaksızın, fotoğraf makinesi her aralıkta basamaklama programındaki çekim sayısını çekecektir. Aralıklı çekim devredeyken beyaz dengesi basamaklama etkin ise, fotoğraf makinesi her aralıkta tek bir çekim yapacak ve bunu basamaklama programında belirtilen kopya sayısını oluşturacak şekilde işleyecektir.

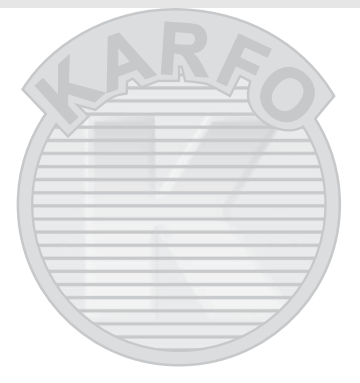

# CPU Olmayan Objektifler

CPU olmayan objektifler, **A** ve **M** modlarında, objektif diyafram halkası kullanılarak ayarlanan diyafram ile kullanılabilir. Kullanıcı objektif verilerini (objektif odak uzaklığı ve maksimum diyafram) belirleyerek, aşağıdaki CPU objektifi fonksiyonlarına erişebilir.

#### Objektifin odak uzaklığı biliniyorsa:

- Elektrikli zoom opsiyonel flaş birimleriyle kullanılabilir
- Objektif odak uzaklığı izleme fotoğraf bilgileri ekranında (bir yıldız işaretiyle) listelenir

#### Objektifin maksimum diyaframı biliniyorsa:

- Diyafram değeri kontrol paneli ve vizörde görüntülenir
- Flaş ünitesi AA (otomatik diyafram) modunu destekliyorsa, flaş seviyesi diyaframdaki değişiklikler için ayarlanır
- Diyafram izleme fotoğraf bilgileri ekranında (bir yıldız işaretiyle) listelenir

#### Objektifin hem odak uzaklığı hem de maksimum diyaframı belirtilirse:

- Renkli matris ölçümü yapılabilir (Reflex-NIKKOR objektifler dahil olmak üzere, bazı objektifler ile doğru sonuçların alınabilmesi için merkez ağırlıklı veya noktasal ölçüm kullanılması gerekebileceğini unutmayın)
- Merkez ağırlıklı ve noktasal ölçümün ve dijital SLR için i-TTL dengeli dolgu flaşın hassasiyetini geliştirir

# Dis Ticaret A.S.

#### A **Teleobjektif Dönüştürücüler ve Zoom Objektifleri**

Teleobjektif dönüştürücülerin maksimum diyaframı teleobjektif dönüştürücü ve objektifin maksimum diyaframının birleşimidir. CPU olmayan objektifler yakınlaştırıldığında veya uzaklaştırıldığında objektif verilerinin ayarlanmadığını unutmayın. Farklı odak uzaklıkları için veriler ayrı objektif numaraları olarak girilebilir veya objektif verileri zoom her ayarlandığında objektif odak uzaklığı ve maksimum diyafram için yeni değerleri yansıtmak için düzenlenebilir.

Fotoğraf makinesi en fazla dokuz CPU olmayan objektif için veri depolayabilir. CPU olmayan bir objektif için veri girmek veya düzenlemek için:

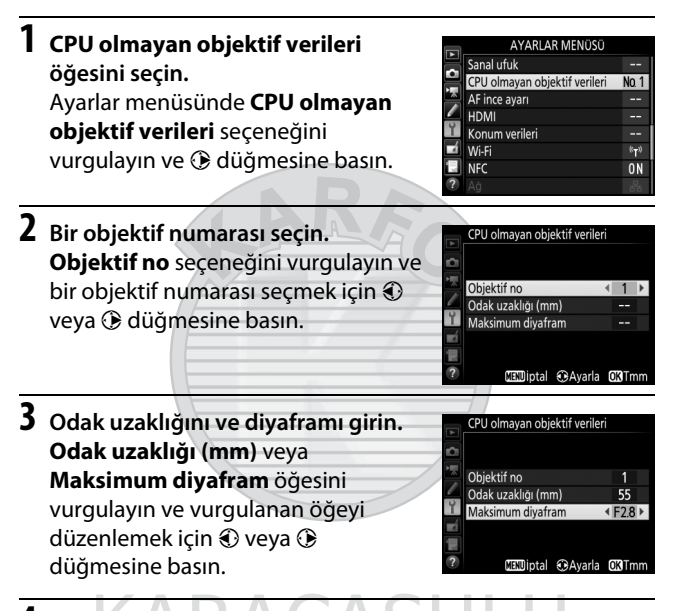

# **4 Ayarları kaydedin ve çıkın.**

 $\circledR$  düğmesine basın. Belirtilen odak uzaklığı ve diyafram seçilen objektif numarası altında kaydedilecektir.

#### A **Odak Uzaklığı Listelenmemiş**

Doğru odak uzaklığı listelenmemişse, objektifin gerçek odak uzaklığından büyük en yakın değeri seçin.

Bir CPU olmayan objektif kullanılırken objektif verilerini geri çağırmak için:

#### **1 CPU olmayan objektif numarası seçimini bir fotoğraf makinesi kontrolüne atayın.**

Özel Ayarlar menüsünde bir fotoğraf makinesi kontrolü için "Bas + ayar kadranları" seçeneği olarak **CPU olmayan objektif no seç** öğesini seçin. CPU olmayan objektif numarası seçimi, **Fn** düğmesine (Özel Ayar f2, **Fn düğmesini ata**, 0 [284\)](#page-307-1), **Pv** düğmesine (Özel Ayar f3, **Önizleme düğmesini ata**,  $\Box$  [285](#page-308-0)) veya 鮭 **AE-L/AF-L** düğmesine (Özel Ayar f4, **AE-L/ AF-L düğmesini ata, ([285\)](#page-308-1)** atanabilir.

#### **2 Bir objektif numarasını seçmek için seçilen kontrolü kullanın.**

Seçilen düğmeye basın ve ana ayar kadranını istediğiniz objektif numarası kontrol panelinde görüntülenene kadar çevirin.

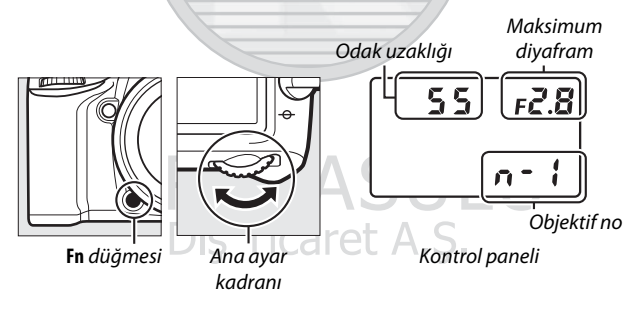

# Konum Verileri

GP-1/GP-1A GPS ünitesi (ayrıca edinilebilir) fotoğraf makinesinin aksesuar bağlantısına ( $\Box$ ) GP-1/GP-1A ile birlikte verilen kablo ile bağlanabilir, böylece fotoğraf makinesinin geçerli konumunun fotoğraflar çekildiğinde kaydedilmesine olanak sağlar. GP-1/GP-1A'yı bağlamadan önce fotoğraf makinesini kapatın; daha fazla bilgi için, GP-1/GP-1A elkitabına bakın.

#### ❚❚ **Ayarlar Menüsü Seçenekleri**

Ayarlar menüsündeki **Konum verileri** öğesi aşağıda listelenen seçenekleri içerir.

• **Bekleme zamanlayıcısı**: GP-1/GP-1A takıldığında pozometrelerin otomatik olarak kapanıp kapanmayacağını seçin.

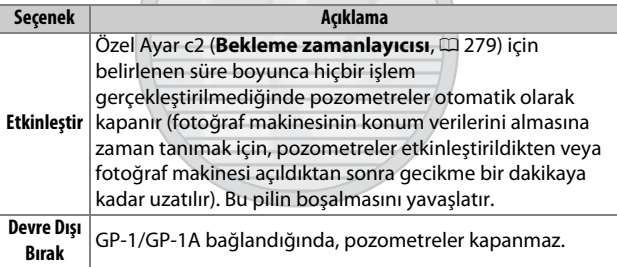

- **Konum**: Bu öğe yalnızca bir GP-1/GP-1A bağlıysa, GP-1/GP-1A tarafından raporlandığı şekilde geçerli enlem, boylam, yükseklik ve Düzenlenmiş Uluslararası Zaman (UTC) görüntülediğinde kullanılabilir. A.J.
- **Saati ayarı içn uydu kullan**: Makinenin saat ayarını GPS cihazının bildirdiği zamanla senkronize etmek için **Evet** seçeneğini seçin.

#### A **Düzenlenmiş Uluslararası Zaman (UTC)**

UTC verileri GPS cihazı tarafından sağlanır ve makinenin saat ayarından bağımsızdır.

#### A o **Simgesi**

Bağlantı durumu  $\clubsuit$  simgesiyle gösterilir:

- $\frac{2}{3}$  **(sabit)**: Fotoğraf makinesi GP-1/GP-1A ile iletişim kurdu. Bu simge görüntülenirken çekilen fotoğrafların fotoğraf bilgileri ek bir konum verileri sayfası içerir ( $\Box$  [241](#page-264-0)).
- $\frac{2}{3}$  **(yanıp sönüyor)**: GP-1/GP-1A bir sinyal arıyor. Simge yanıp sönerken çekilen resimler konum verilerini içermez.
- **Simge yok**: GP-1/GP-1A'dan en az iki saniye boyunca hiçbir yeni konum verisi alınmadı.  $\clubsuit$  simgesi görüntülenmediğinde çekilen fotoğraflar konum verilerini içermez.

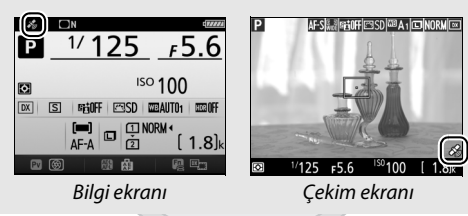
# **İzleme Hakkında Daha Fazla Bilgi**

# Resimleri Görüntüleme

### **Tam Çerçeve İzleme**

Fotoğrafları izlemek için E düğmesine basın. En yeni fotoğraf ekranda görüntülenecektir.

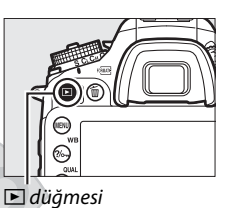

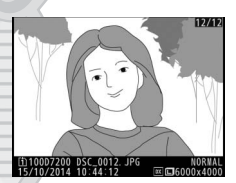

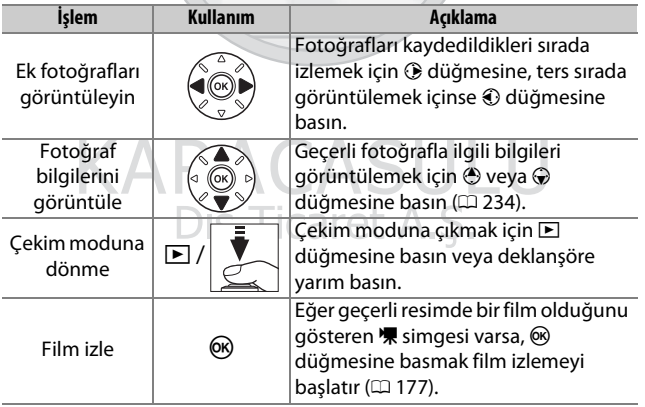

#### A **Dikey Görüntüle**

"Dikey" (portre yönlü) fotoğrafları dikey yönlü görüntülemek için, izleme menüsündeki **Dikey görüntüle** seçeneği için **Açık** öğesini seçin ( $\Box$  [267](#page-290-0)).

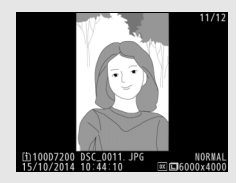

#### A **Resim İnceleme**

**İzleme menüsünde Resim inceleme** için Açık seçildiğinde ( $\Box$  [267\)](#page-290-1), çekimden sonra fotoğraflar ekranda otomatik olarak gösterilir (fotoğraf makinesi zaten doğru yönde olduğundan dolayı, görüntüler resim inceleme sırasında otomatik olarak döndürülmez). Sürekli deklanşör modlarında, görüntüleme çekim sona erdiğinde, geçerli olarak görüntülenmekte olan serinin ilk fotoğrafı ile başlar.

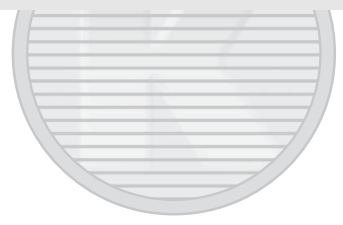

KARACASULU Dış Ticaret A.Ş.

### **Küçük Resim İzleme**

Resimleri dört, dokuz veya 72 resimlik "kontak tabakaları"nda görüntülemek için, Q**z** (**ISO**) düğmesine basın.

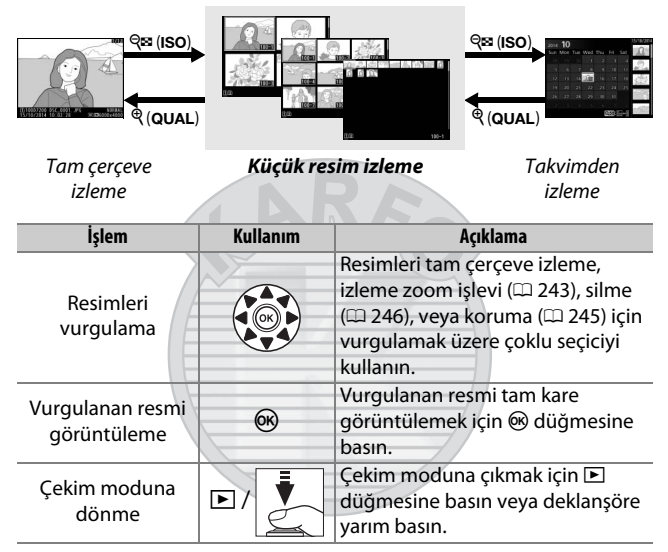

KARACASULU Dis Ticaret A.S.

### <span id="page-255-0"></span>**Takvimden İzleme**

izleme

Seçilen bir tarihte çekilen resimleri görüntülemek için, 72 resim görüntülendiğinde & (ISO) düğmesine basın.

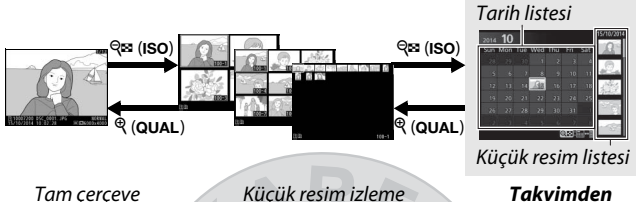

**izleme**

Yapılabilen işlemler, imlecin tarih listesi veya küçük resim listesinde olmasına bağlıdır:

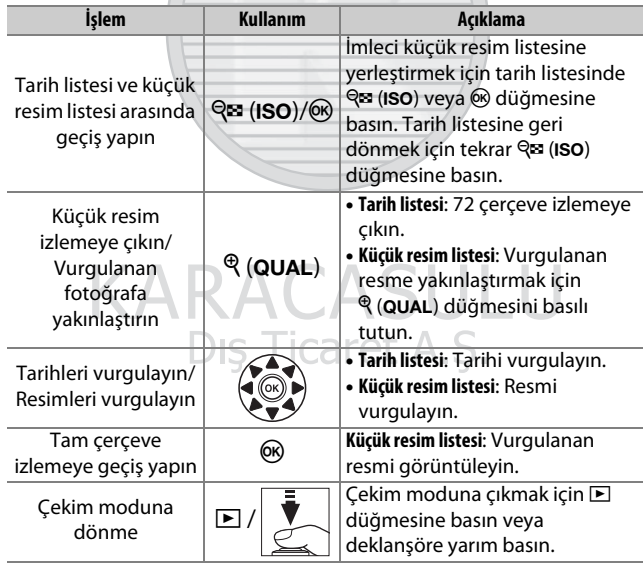

# i **Düğmesi**

Tam çerçeve veya küçük resim izleme sırasında  $\boldsymbol{i}$  düğmesine basmak asağıda listelenen seçenekleri görüntüler.

- **İzleme yuvası ve klasörü**: İzleme için bir klasör seçin. Bir yuvayı vurgulayın ve seçilen karttaki klasörleri listelemek için 2 düğmesine basın, ardından bir klasörü vurgulayın ve vurgulanan klasördeki resimleri görüntülemek için  $\circledR$  düğmesine basın.
- **Rötuş (yalnızca fotoğraflar)**: Geçerli fotoğrafın rötuşlanmış bir kopyasını oluşturmak için rötuş menüsündeki ( $\Box$  [294](#page-317-0)) seçenekleri kullanın.

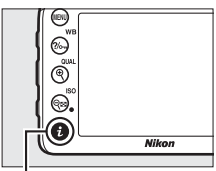

i düğmesi

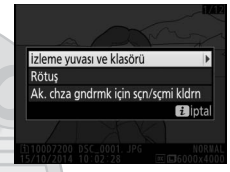

- **Filmi düzenle (yalnızca filmler)**: Filmi düzenle menüsünüdeki (0 [179](#page-202-0)) seçenekleri kullanarak filmleri düzenleyin. Filmler aynı zamanda film izleme duraklatıldığında  $\boldsymbol{i}$  düğmesine basılarak da düzenlenebilir.
- **Ak. chza gndrmk için sçn/sçmi kldrn**: Bir akıllı cihaza yüklemek için fotoğraflar seçin ( $\Box$  [263](#page-286-0)).

 $i$  düğmesi menüsünden çıkmak ve izlemeye geri dönmek için,  $i$ düğmesine tekrar basın.

**ACASULI** Dis Ticaret A.S.

# <span id="page-257-0"></span>Fotoğraf Bilgileri

Fotoğraf bilgileri tam çerçeve izlenen görüntüler üzerine bindirilmiştir. Fotoğraf bilgileri içinde aşağıda gösterilen şekilde gezinmek için  $\bigcirc$  veya  $\bigcirc$  düğmesine basın. "Yalnızca resim", çekim verileri, RGB histogramları, parlak noktalar ve inceleme verilerinin yalnızca **İzleme görüntü seçenekleri** için onlara karşılık gelen seçenek seçilirse görüntüleneceğini unutmayın ( $\Box$ ) [266](#page-289-0)). Konum verileri sadece fotoğraf çekildiğinde bir GP-1/ GP-1A kullanıldıysa görüntülenir (0 [227](#page-250-0)).

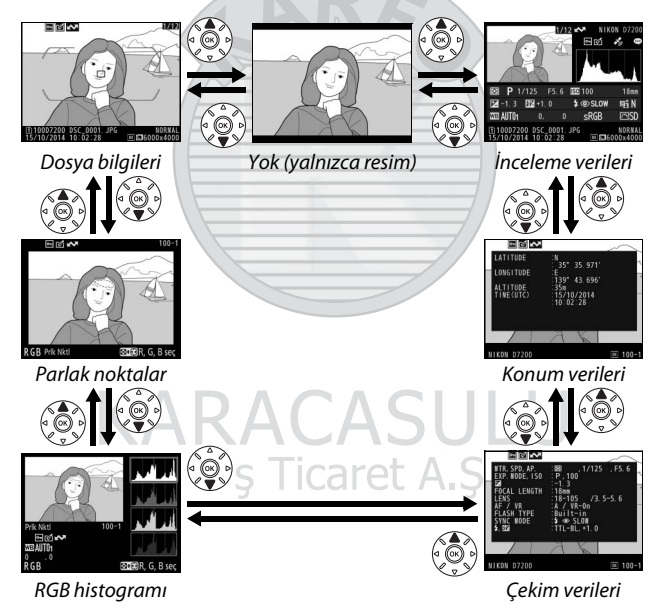

234

#### ❚❚ **Dosya Bilgileri**

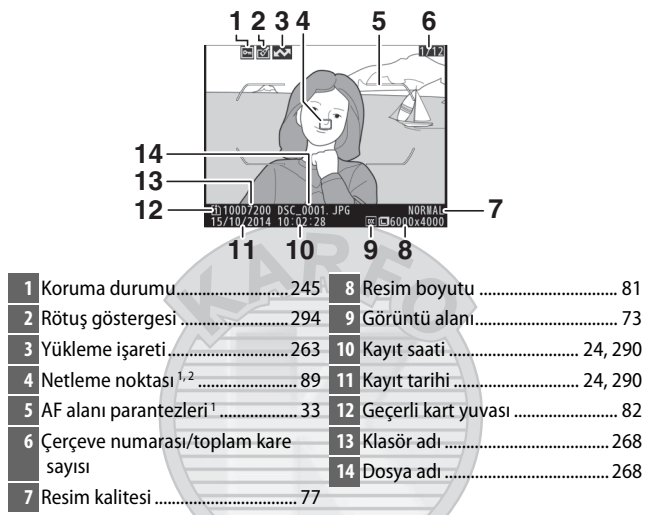

- 1 Yalnızca **İzleme görüntü seçenekleri** ( $\Box$  [266\)](#page-289-0) için **Netleme noktası** seçiliyse ve seçilen fotoğraf vizör kullanılarak çekildiyse görüntülenir.
- 2 Fotoğraf **AF-S** kullanılarak veya **AF-A** sırasında single-sürekli servo otomatik netleme seçili olarak çekildiyse, ekranda netlemenin ilk kilitlendiği nokta gösterilir. Fotoğraf **AF-C** kullanılarak veya **AF-A** sırasında sürekli-servo otomatik netleme seçili olarak çekildiyse, netleme noktası yalnızca AF alanı modu için otomatik alan AF dışında bir seçenek seçildiyse görüntülenir.

Dis Ticaret A.S.

#### 

#### ❚❚ **Parlak noktalar**

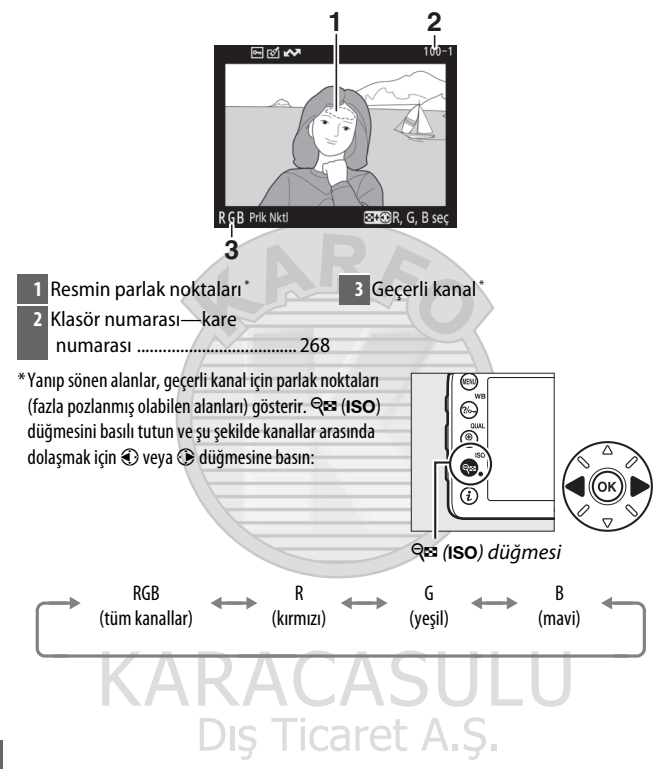

#### ❚❚ **RGB Histogramı**

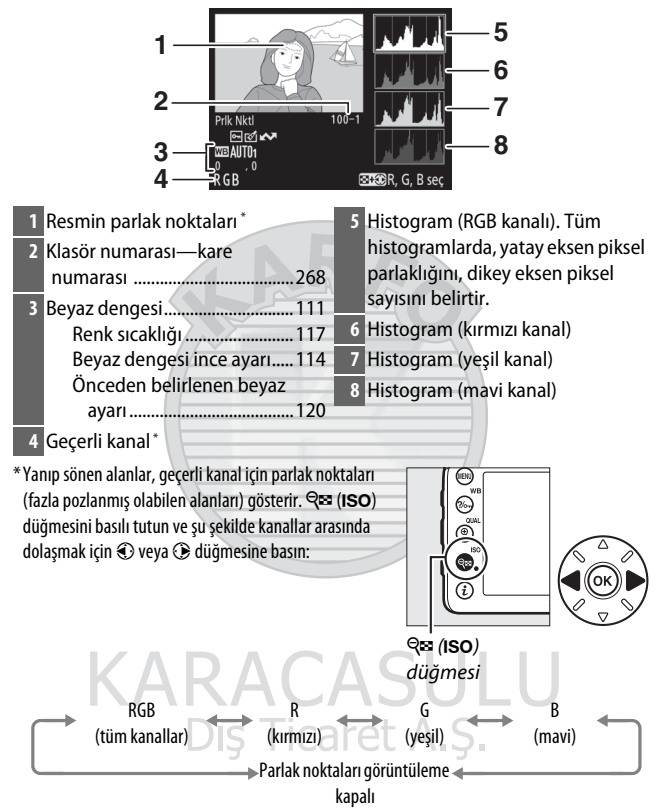

#### A **İzleme Zoom İşlevi**

Bir histogram görüntülendiğinde fotoğrafa yakınlaştırmak için, <sup>@</sup> (QUAL) düğmesine basın. Yakınlaştırmak ve uzaklaştırmak için <sup>®</sup> (QUAL) ve <sup>®</sup> (ISO) düğmelerini kullanın ve resmi çoklu seçici ile kaydırın. Histogram yalnızca resmin ekranda görülebilen kısmının verilerini göstermek için güncellenecektir.

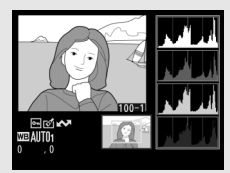

#### <span id="page-261-0"></span>A **Histogramlar**

Fotoğraf makinesi histogramları sadece bir kılavuz olarak düşünülmelidir ve resim görüntüleme uygulamalarında görüntülenenlerden farklılık gösterebilir. Bazı örnek histogramlar aşağıda gösterilmektedir:

Görüntü geniş parlaklık aralıklı nesneler içeriyorsa, tonların dağılımı nispeten dengeli olacaktır.

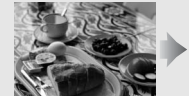

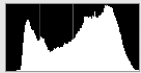

Görüntü karanlık ise, ton dağılımı sola kayacaktır.

Görüntü parlak ise, ton dağılımı sağa kayacaktır.

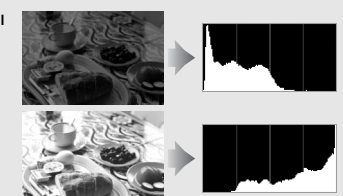

Pozlama telafisini artırmak ton dağılımını sağa kaydırırken, pozlama telafisi azaltmak dağılımı sola kaydırır. Parlak ortam aydınlatması fotoğrafların ekrandan izlenmesini zorlaştırdığında, histogramlar toplam pozlama konusunda kabaca bir fikir verebilir.

### ❚❚ **Çekim Verileri**

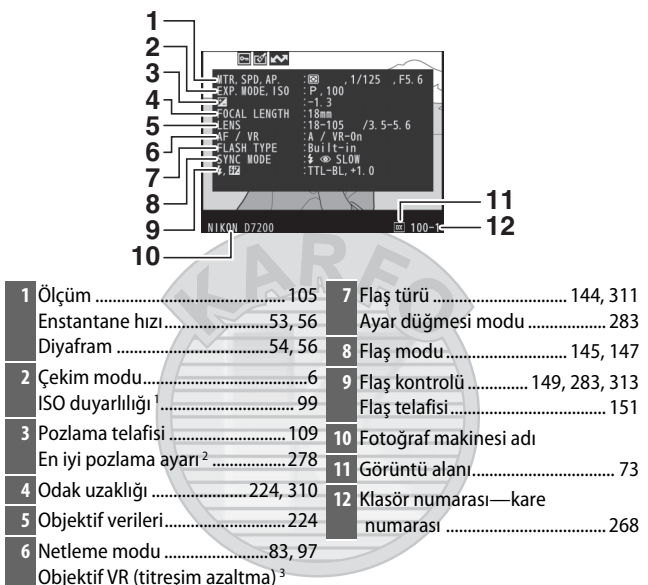

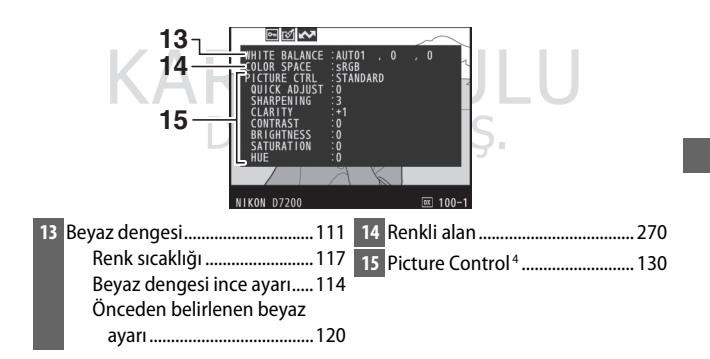

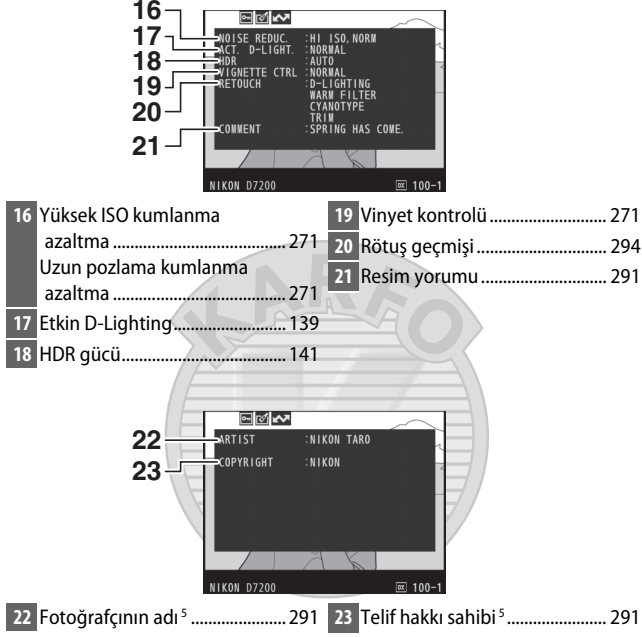

- 1 Fotoğraf otomatik ISO duyarlılığı kontrolü açıkken çekilmişse, kırmızı görüntülenir.
- 2 Özel Ayar b5 (**En iyi ince ayar pozlaması**,  $\Box$  [278\)](#page-301-0) herhangi bir ölçüm yöntemi için sıfır dışında bir değere ayarlanmış ise görüntülenir.
- 3 Sadece VR objektif takılıysa görüntülenir.
- 4 Görüntülenen öğeler seçilen Picture Control'e göre farklılık gösterir.
- 5 Çekim verilerinin dördüncü sayfası yalnızca telif hakkı bilgisi fotoğrafla ayarlar menüsündeki **Telif hakkı bilgisi** seçeneği kullanılarak kaydedildiyse görüntülenir.

#### ❚❚ **Konum Verileri \* (**0**[227\)](#page-250-0)**

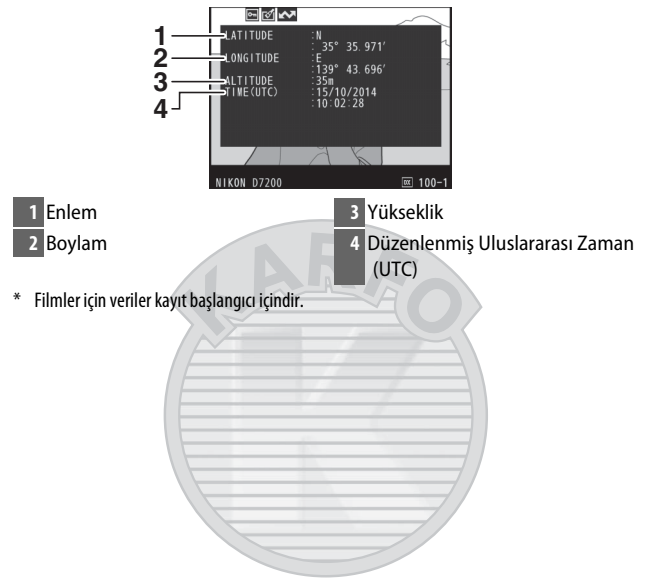

**KARACASULU** Dış Ticaret A.Ş.

### ❚❚ **İnceleme Verileri**

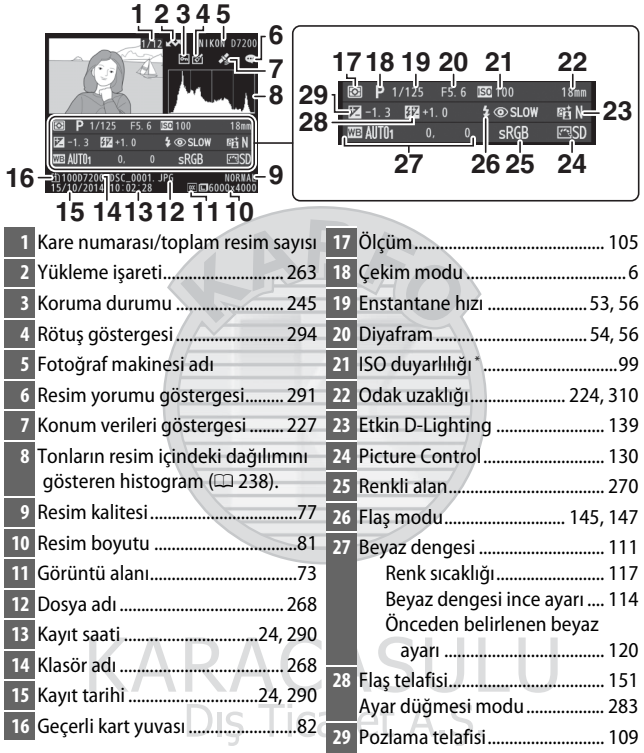

\* Fotoğraf otomatik ISO duyarlılığı kontrolü açıkken çekilmişse, kırmızı görüntülenir.

# <span id="page-266-0"></span>Daha Yakından Bakma: İzleme Zoom İşlevi

Tam çerçeve izlemede görüntülenen resimde yakınlaştırmak için  $\mathcal{R}$  (QUAL) düğmesine basın. Aşağıdaki işlemler yakınlaştırma etkinken yapılabilir:

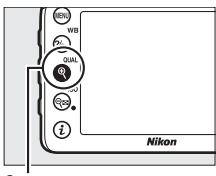

<sup>®</sup> (QUAL) düğmesi

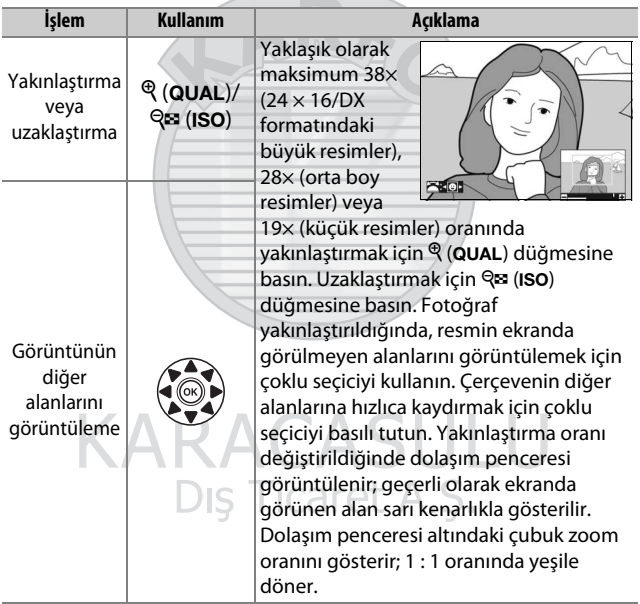

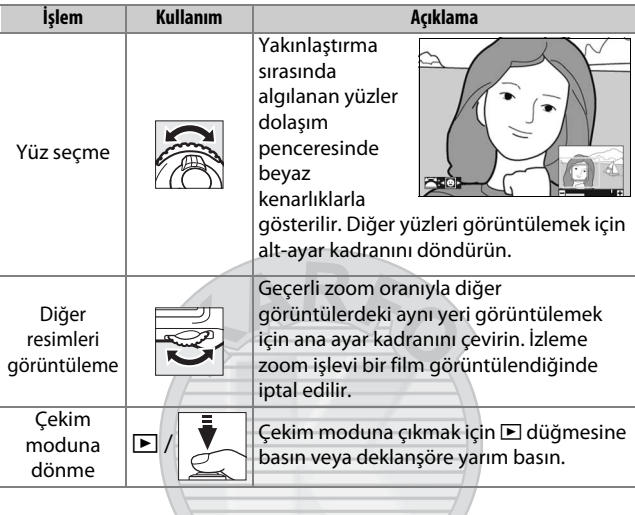

# **KARACASULU** Dış Ticaret A.Ş.

# <span id="page-268-0"></span>Fotoğrafları Silinmekten Koruma

Tam çerçeve, zoom, küçük resim ve takvimden izlemede, geçerli resmi kazara silinmeye karşı korumak için  $\%$  (WB) düğmesine basın. Korunan dosyalar bir **•** simgesi ile isaretlenir ve  $\tilde{m}$  ( $\tilde{m}$ ) düğmesi veya izleme menüsündeki **Sil** seçeneği kullanılarak silinemez. Hafıza kartı formatlandığında korunan resimlerin silineceğini unutmayın ( $\Box$  [289\)](#page-312-0). Silinebilmesi için fotoğraf üzerindeki korumayı kaldırmak için, fotoğrafı görüntüleyin veya vurgulayın ve ?/~ (WB) düğmesine basın.

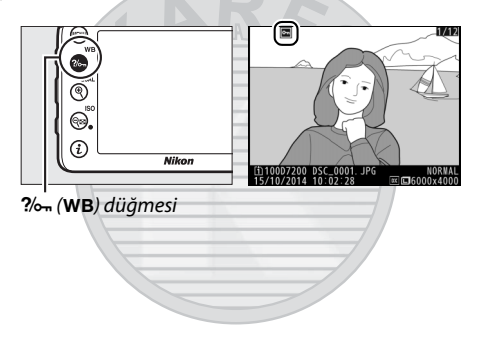

# KARACASULU Dis Ticaret A.S.

#### A **Tüm Görüntüler Üzerindeki Korumayı Kaldırma**

Geçerli olarak **İzleme klasörü** menüsünde seçilen klasör veya klasörler içinde bulunan tüm görüntüler üzerindeki korumayı kaldırmak için, izleme sırasında ?/ <del>o (WB)</del> ve  $\tilde{w}$  (se) düğmelerine birlikte yaklaşık iki saniye basın.

# <span id="page-269-0"></span>Fotoğrafları Silme

Tam çerçeve izlemede gösterilen fotoğrafı veya küçük resim listesinde vurgulanan fotoğrafı silmek için 面 () düğmesine basın. Birden fazla seçili fotoğrafı, seçili bir tarihte çekilen tüm fotoğrafları veya geçerli izleme klasöründeki tüm fotoğrafları silmek için, izleme menüsündeki **Sil** seçeneğini kullanın. Bir kez silindiğinde, fotoğraflar kurtarılamaz. Korumalı veya gizli resimlerin silinemediğini unutmayın.

## **Tam Çerçeve, Küçük Resim ve Takvimden İzleme**

Geçerli fotoğrafı silmek için  $\tilde{w}$  ( $\overline{w}$ ) düğmesine basın.

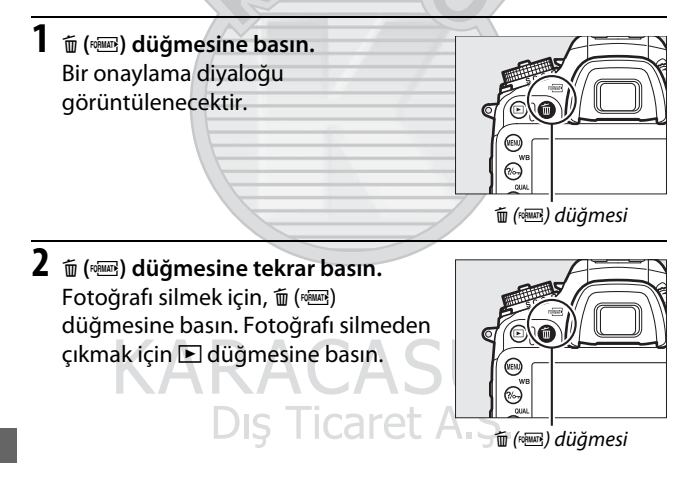

#### A **Takvimden İzleme**

Takvimden izleme sırasında, seçili bir tarihte çekilen tüm fotoğrafları tarih listesindeki tarihi vurgulayarak ve  $\tilde{w}$  ( $\tilde{w}$ ) düğmesine basarak silebilirsiniz  $(2232)$  $(2232)$  $(2232)$ .

#### A **Ayrıca Bkz.**

İzleme menüsündeki **Silme sonrası** seçeneği bir resim silindikten sonra sonraki resmin veya önceki resmin görüntülenip görüntülenmeyeceğini belirler ( $\Box$  [267](#page-290-2)).

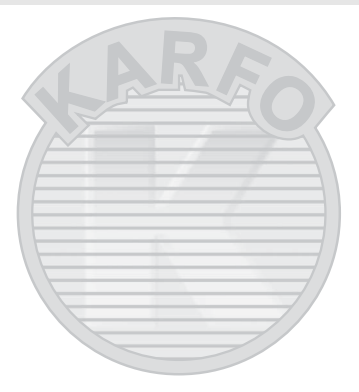

KARACASULU Dış Ticaret A.Ş.

### **İzleme Menüsü**

İzleme menüsündeki **Sil** seçeneği aşağıdaki seçenekleri içerir. Resim sayısına bağlı olarak, silme için biraz zaman gerekeceğini unutmayın.

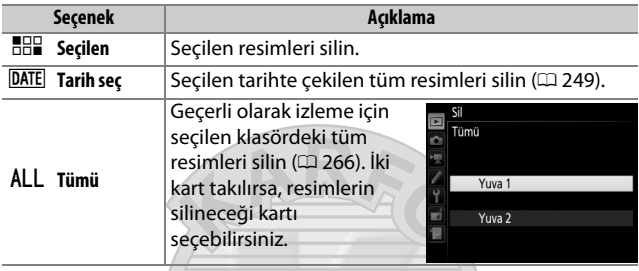

### ❚❚ **Seçilen: Seçilen Fotoğrafları Silme**

### **1 Resimleri seçin.**

Çoklu seçiciyi bir resmi vurgulamak için kullanın ve seçmek veya seçimi kaldırmak için Q<sup>3</sup> (ISO) düğmesine basın. Seçilen resimler bir  $\overline{\mathbb{u}}$ simgesiyle işaretlenir. Ek resimler seçmek için istediğiniz kadar tekrar edin.

Dis Ticaret

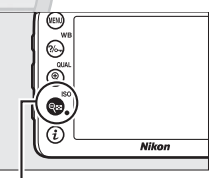

**Q**<sup>m</sup> (ISO) düğmesi

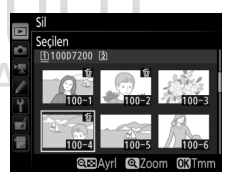

**2 Seçilen resimleri silin.**  $\circledR$  düğmesine basın. Bir onaylama diyaloğu görüntülenecektir; **Evet** seçeneğini vurgulayın ve % düğmesine basın.

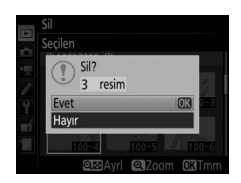

#### <span id="page-272-0"></span>❚❚ **Tarih seç: Seçilen bir Tarihte Çekilen Fotoğrafları Silme**

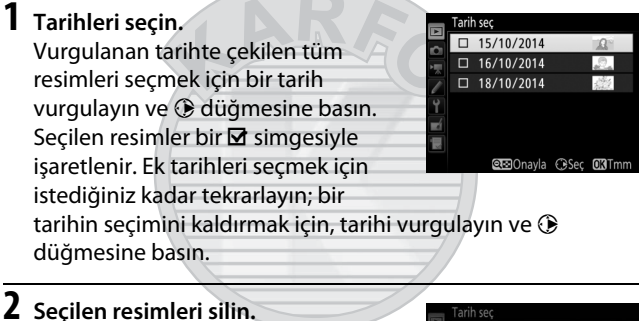

**2 Seçilen resimleri silin.** 15/10/2014  $\circledR$  düğmesine basın. Bir onaylama Seçilen tarihte çekilen tüm diyaloğu görüntülenecektir; **Evet** resimler silinsin mi? Evet seçeneğini vurgulayın ve  $\circledast$ Hayır düğmesine basın.Dış Ticaret A.S.

# **Wi-Fi**

# Wi-Fi Sizin için Neler Yapabilir

Fotoğraf makinesi Nikon'un özel Wireless Mobile Utility uygulamasının yüklü olduğu uyumlu bir akıllı cihaza (akıllı telefon veya tablet) Wi-Fi kablosuz ağları aracılığıyla bağlanabilir  $(11263)$  $(11263)$  $(11263)$ .

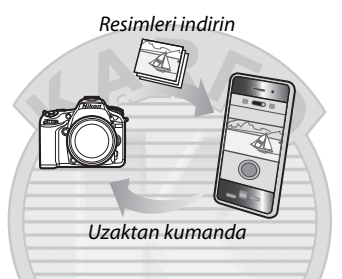

#### A **Wireless Mobile Utility Uygulamasını Yükleme**

1 Uygulamayı bulun.

Akıllı cihazda, Google Play hizmetine, App Store'a veya diğer uygulama pazar yerlerine bağlanın ve "Wireless Mobile Utility"yi arayın. Daha fazla bilgi için, akıllı cihaz ile birlikte verilen talimatlara bakın.

2 Uygulamayı yükleyin.

Uygulama tanımını okuyun ve uygulamayı yükleyin. Wireless Mobile Utility için bir pdf kılavuz aşağıdaki adreslerden indirilebilir:

- **Android**: http://nikonimglib.com/ManDL/WMAU/
- **iOS**: http://nikonimglib.com/ManDL/WMAU-ios/

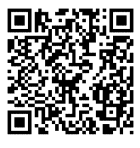

Android iOS

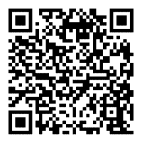

# <span id="page-274-0"></span>Fotoğraf Makinesine Erişim

Wi-Fi (kablosuz LAN) aracılığıyla bağlanmadan önce, uyumlu Android veya iOS akıllı cihazınıza Wireless Mobile Utility'yi yükleyin.

## **Android ve iOS: SSID Üzerinden Bağlanma**

Bağlanmadan önce akıllı cihazda Wi-Fi'yi etkinleştirin. Ayrıntılar için, akıllı cihaz ile birlikte verilen dokümanlara bakın.

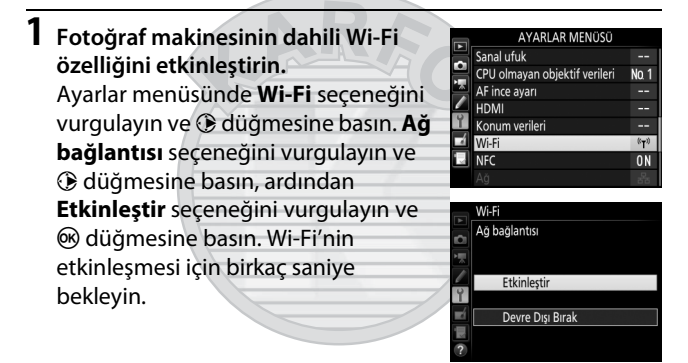

**2 Fotoğraf makinesi SSID'yi görüntüleyin. Ağ ayarları** seçeneğini vurgulayın ve 2 düğmesine basın.

Dis Ticaret

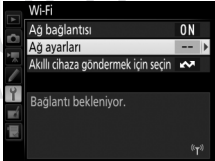

**SSID'yi görüntüle** seçeneğini vurgulayın ve  $\circledast$  düğmesine basın.

#### Ağ avarlar

Fotoğraf makinesini akıllı cihaza bağlant için yapılandırın.

Düğme ile WPS PIN giris ile WPS vi görüntüle ă avarlarını sıfırla

**3 Fotoğraf makinesi SSID'yi seçin.** Akıllı cihazda, **Ayarlar** > **Wi-Fi** ayarlarını seçin ve Wi-Fi üzerinden bağlanmak için fotoğraf makinesi SSID'yi seçin.

**4 Wireless Mobile Utility uygulamasını başlatın.** Wireless Mobile Utility'yi akıllı cihazda başlatın.

# **5 Kablosuz güvenliğini etkinleştirin.**

Bağlantı başlangıçta şifreler veya diğer güvenlik özellikleri ile korunmayacaktır. Akıllı cihazda Wireless Mobile Utility'yi kullanarak güvenliği etkinleştirin ( $\Box$  [257\)](#page-280-0).

#### A **Wi-Fi Ekranı**

Wi-Fi etkinken, ekranda bir <sup>(r)</sup> simgesi yanıp sönecektir. Simge bir bağlantı kurulduktan sonra ve fotoğraf makinesi akıllı cihazla veri alışverişi yaparken yanıp sönmeyi kesecektir.

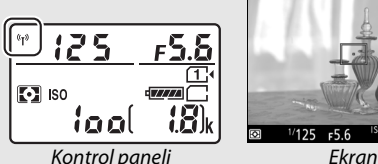

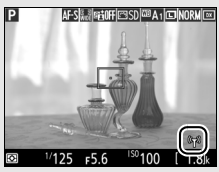

#### D **Güvenlik**

Kablosuz özelliği olan bir cihazın faydalarından birinin de menzili içinde başkalarının özgürce kablosuz veri alışverişine bağlanmasına olanak sağlaması olmasına rağmen, güvenlik etkinleştirilmezse aşağıdakiler meydana gelebilir:

- **Veri hırsızlığı**: Kötü niyetli üçüncü şahıslar kullanıcı kimliklerini, şifreleri ve diğer kişisel bilgileri çalmak için kablosuz iletişimleri alıkoyabilirler.
- **Yetkisiz erişim**: Yetkisiz kullanıcılar ağa erişebilir ve verileri değiştirebilir veya başka kötü niyetli eylemler gerçekleştirebilir. Kablosuz ağların tasarımı dolayısıyla, özel saldırıların güvenlik etkin olduğunda bile yetkisiz erişime olanak sağlayabileceğini unutmayın.

#### A **Şifre Koruması**

Şifre ayarlarını değiştirdikten sonra ilk kez bağlandığınızda bir şifre girmeniz için uyarılabilirsiniz.

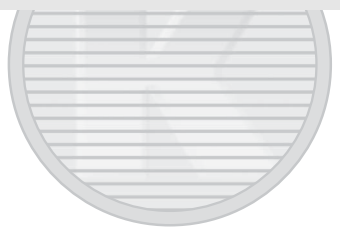

KARACASULU Dis Ticaret A.S.

# <span id="page-277-0"></span>**Android: NFC Üzerinden Bağlanma**

Akıllı cihaz NFC'yi (Near Field Communication (Yakın Alan İletişimi)) destekliyorsa, bir Wi-Fi bağlantısı sadece fotoğraf makinesi N (N-Mark) logosunu akıllı cihazın NFC antenine dokundurarak gerçekleştirilebilir. Bağlanmadan önce, akıll cihaz ile birlikte verilen dokümanlarda tarif edildiği gibi akıllı cihazda NFC'yi (Near Field Communication (Yakın Alan İletişimi)) ve Wi-Fi'yi etkinleştirin.

### **1 Bir Wi-Fi bağlantısı kurun.**

Vizör çekiminde bekleme zamanlayıcısı açık durumdayken, fotoğraf makinesi N (N-Mark) logosunu akıllı cihazın NFC antenine dokundurun (NFC anteninin yeri için, akıllı cihaz ile birlikte verilen dokümanlara bakın). Fotoğraf makinesi NFC'li bir cihazın algılandığını ve bir Wi-Fi bağlantısının kurulduğunu ifade eden bir mesaj görüntüleyene kadar teması koruyun.

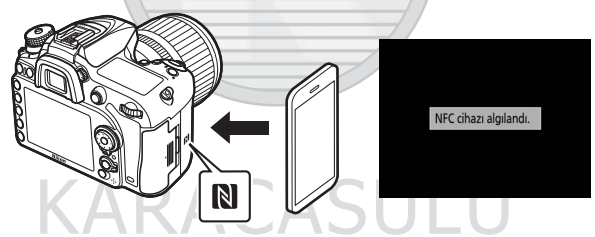

Wireless Mobile Utility otomatik olarak başlatılacaktır.

## **2 Kablosuz güvenliğini etkinleştirin.**

Bağlantı başlangıçta şifreler veya diğer güvenlik özellikleri ile korunmayacaktır. Akıllı cihazda Wireless Mobile Utility'yi kullanarak güvenliği etkinleştirin ( $\Box$  [257\)](#page-280-0).

#### **Z** Güvenlik

Kablosuz özelliği olan bir cihazın faydalarından birinin de menzili içinde başkalarının özgürce kablosuz veri alışverişine bağlanmasına olanak sağlaması olmasına rağmen, güvenlik etkinleştirilmezse aşağıdakiler meydana gelebilir:

- **Veri hırsızlığı**: Kötü niyetli üçüncü şahıslar kullanıcı kimliklerini, şifreleri ve diğer kişisel bilgileri çalmak için kablosuz iletişimleri alıkoyabilirler.
- **Yetkisiz erişim**: Yetkisiz kullanıcılar ağa erişebilir ve verileri değiştirebilir veya başka kötü niyetli eylemler gerçekleştirebilir. Kablosuz ağların tasarımı dolayısıyla, özel saldırıların güvenlik etkin olduğunda bile yetkisiz erişime olanak sağlayabileceğini unutmayın.

#### A **NFC**

NFC (Near Field Communication (Yakın Alan İletişimi)) kısa mesafeli kablosuz iletişim teknolojileri için uluslararası bir standarttır.

#### A **Wi-Fi**

NFC aracılığıyla bir akıllı cihaza bağlanmak, fotoğraf makinesi ayarlar menüsündeki **Wi-Fi** > **Ağ bağlantısı** seçeneğini otomatik olarak etkinleştirir.

#### A **Bağlantı Yok**

Yukarıda tarif edildiği gibi NFC kullanarak bir bağlantı kuramıyorsanız, başka bir yöntem kullanarak bağlanın ( $\Box$  [251](#page-274-0)).

#### A **NFC'yi Devre Dışı Bırakma**

Ayarlar menüsündeki **NFC** seçeneği NFC'yi açıp kapatmak için kullanılır. NFC bağlantılarını devre dışı bırakmak için **Devre Dışı Bırak** seçeneğini seçin.

Dis Ticaret A.S.

# <span id="page-279-0"></span>**Android: Diğer Wi-Fi Bağlantı Seçenekleri**

Uyumlu akıllı cihazlarla WPS kullanılabilir. Kablosuz güvenlik otomatik olarak etkinleştirilir.

#### ❚❚ **Düğme ile WPS**

Sadece bir tuşa basarak bağlanmak için ayarları aşağıdaki gibi ayarlayın:

- **Fotoğraf Makinesi**: Ayarlar menüsünde **Wi-Fi** > **Ağ ayarları** > **Düğme ile WPS** ayarlarını seçin.
- **Akıllı cihaz**: **Wi-Fi ayarları** menüsündeki **WPS düğmesi bağlantısı** seçeneğini seçin.

### ❚❚ **PIN giriş ile WPS**

Bir PIN kullanarak bir akıllı cihaza bağlanmak için, fotoğraf makinesi ayarlar menüsünde **Wi-Fi** > **Ağ ayarları** > **PIN giriş ile WPS** seçeneklerini seçin ve akıllı cihaz tarafından görüntülenen PIN kodunu girin.

#### Ağ ayarları

Fotoğraf makinesini akıllı cihaza bağlantı için yapılandırın.

Düğme ile WPS PIN giriş ile WPS SSID'yi görüntüle Ağ ayarlarını sıfırla

#### Ağ ayarları

Fotoğraf makinesini akıllı cihaza bağlantı icin vapılandırın.

#### Düğme ile WPS

PIN giriş ile WPS SSID'yi görüntüle

Ağ ayarlarını sıfırla

### **Varsayılan Ayarları Geri Yükleme**

Varsayılan ağ ayarlarını geri yüklemek için **Wi-Fi** > **Ağ ayarları** > **Ağ ayarlarını sıfırla** öğesini seçin. Bir onaylama diyaloğu görüntülenecektir; **Evet** seçeneğini vurgulayın ve varsayılan ağ avarlarını geri yüklemek için @ düğmesine basın.

#### A **Bağlantıyı Sonlandırma**

Wi-Fi şu işlemlerle devre dışı bırakılabilir:

- Fotoğraf makinesi ayarlar menüsünde **Wi-Fi** > **Ağ bağlantısı** > **Devre Dışı Bırak** öğesini seçerek
- Film kaydını başlatarak
- Opsiyonel bir UT-1 iletişim ünitesi bağlayarak
- Fotoğraf makinesini kapatarak

## <span id="page-280-0"></span>**Kablosuz Güvenliği**

Bir Wi-Fi bağlantısı kurulduktan sonra güvenlik ayarlarını ayarlayın. WPS bağlantıları olması halinde ( $\Box$  [256\)](#page-279-0), güvenlik otomatik olarak etkinleştirilir; ayarlarda başka değişiklik yapmaya gerek yoktur.

### ❚❚ **Android İşletim Sistemi**

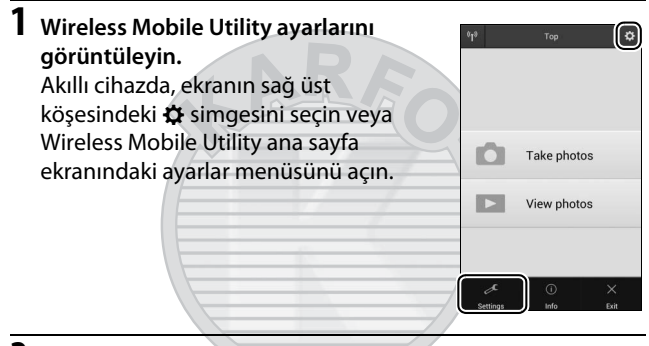

**2 Wireless Mobile Adapter settings (Kablosuz Mobil Adaptörü ayarları) öğesini seçin.**

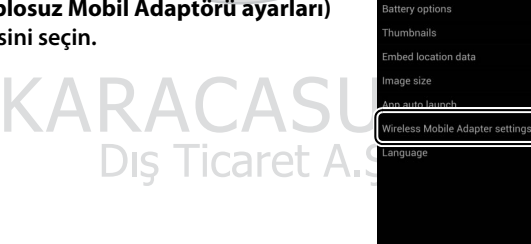

svnchronize clock

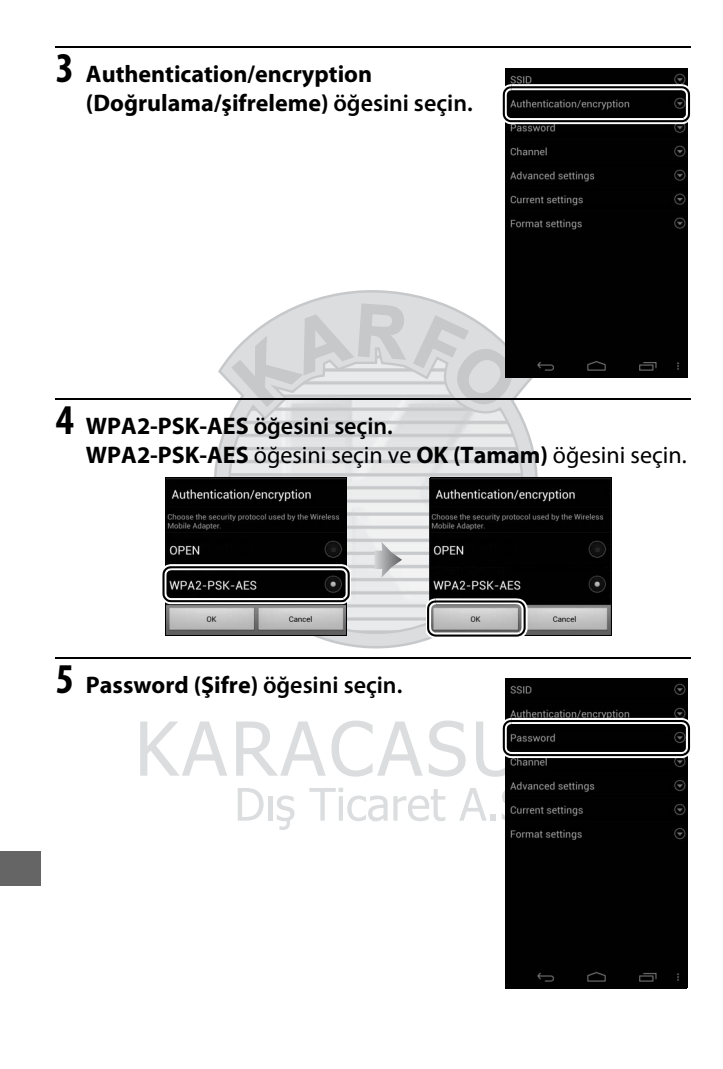

# **6 Bir şifre girin.**

Bir şifre girin ve **Save (Kaydet)** öğesini seçin. Şifreler 8 ila 63 karakter uzunluğunda olabilir.

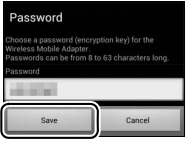

**7 Kablosuz güvenliğini etkinleştirin.** b öğesini seçin. Bir onaylama diyaloğu görüntülenecektir; **OK (Tamam)** seçeneğini seçin.

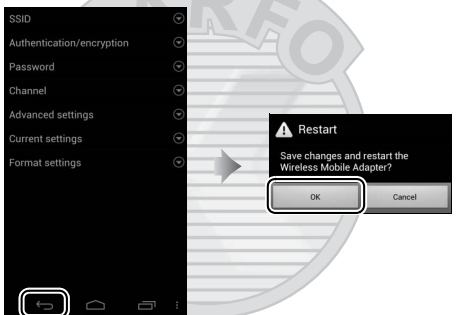

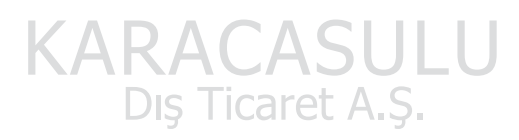

#### A **Kablosuz Güvenlik Ayarlarını Görüntüleme**

Geçerli şifreyi ve doğrulama/şifreleme ayarlarını görüntülemek için, **Wireless Mobile Adapter settings (Kablosuz Mobil Adaptörü ayarları)** menüsündeki **Current settings (Geçerli ayarlar)** öğesini seçin.

260

### ❚❚ **iOS**

### **1 Wireless Mobile Utility ayarlarını görüntüleyin.**

Akıllı cihazda, Wireless Mobile Utility ana sayfa ekranındaki  $\boldsymbol{\ddot{\alpha}}$  simgesini seçin.

### **2 WMA settings (WMA ayarları) öğesini seçin.**

### **3 Authentication (Doğrulama) öğesini seçin.**

**KARACAS** Dis Ticaret A.

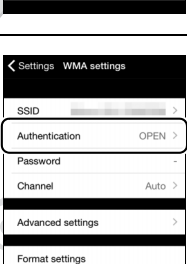

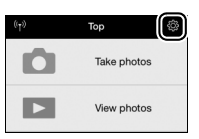

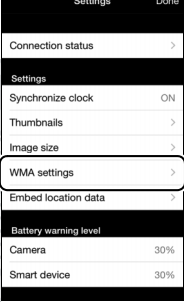

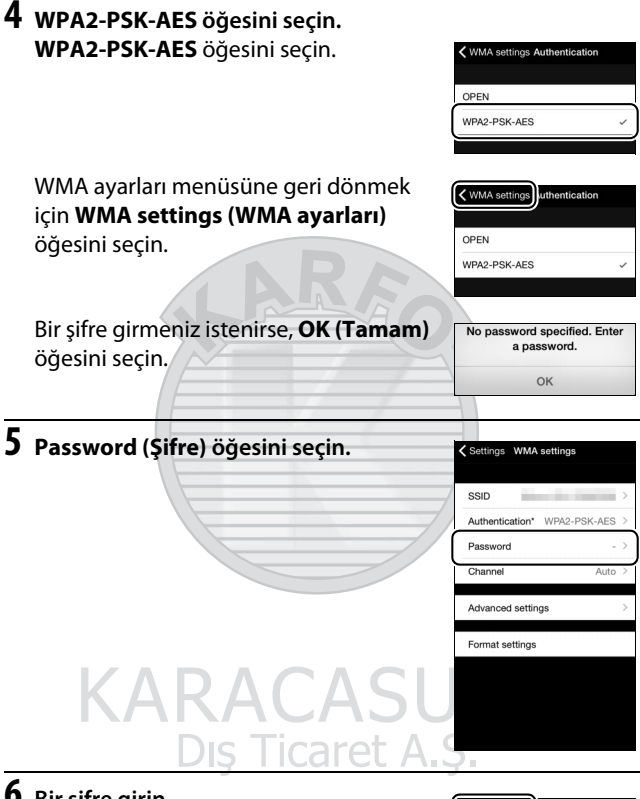

## **6 Bir şifre girin.**

Bir şifre girin ve **WMA settings (WMA ayarları)** öğesini seçin. Şifreler 8 ila 63 karakter uzunluğunda olabilir.

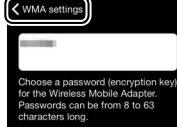

### **7 Kablosuz güvenliğini etkinleştirin. Settings (Ayarlar)** öğesini seçin. Bir onaylama diyaloğu görüntülenecektir; **OK (Tamam)** seçeneğini seçin.

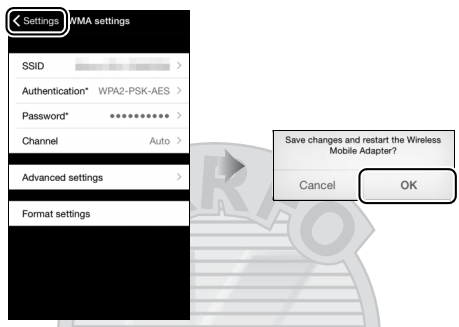

Akıllı cihaz fotoğraf makinenize Wi-Fi aracılığıyla bir sonraki sefer bağlandığınızda bu şifreyi girmeniz için uyaracaktır.

#### **M** Wi-Fi

Wi-Fi işlevini kullanmadan önce [xx](#page-21-0) ve [xxii](#page-23-0) sayfaları arasındaki uyarıları okuyun. Kullanımı yasak olan durumlarda Wi-Fi'yi ayarlarda devre dışı bırakmak için, fotoğraf makinesi ayarlar menüsünde **Wi-Fi** > **Ağ bağlantısı** > **Devre Dışı Bırak** öğesini seçin. Wi-Fi etkinken Eye-Fi kartların kullanılamayacağını ve akıllı cihazdaki Wireless Mobile Utility uygulaması fotoğraf makinesi ile iletişim halindeyken bekleme zamanlayıcısının kapanmayacağını unutmayın. Yaklaşık 5 dakika içinde bir veri alışverişi olmazsa, bekleme zamanlayıcısı kapanacaktır. Fotoğraf makinesinin Wi-Fi işlevi yalnızca bir hafıza kartı takılı olduğunda kullanılabilir ve bir USB veya HDMI kablosu bağlı olduğunda kullanılamaz. Bağlıyken güç kaybını önlemek için ağ bağlantısını etkinleştirmeden önce pili şarj edin.

# <span id="page-286-1"></span><span id="page-286-0"></span>Yükleme için Resimleri Seçme

Akıllı cihaza yüklemek üzere fotoğraflar seçmek için aşağıdaki adımları izleyin. Filmler yükleme için seçilemez.

### **Yükleme için Bağımsız Resimler Seçme**

### **1 Bir görüntü seçin.**

Resmi görüntüleyin veya küçük resim listesinde küçük resim veya takvimden izlemede vurgulayın.

### **2 İzleme seçeneklerini görüntüleyin.** İzleme seçeneklerini görüntülemek için  $i$  düğmesine basın.

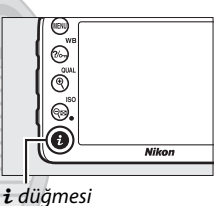

**3 Ak. chza gndrmk için sçn/sçmi kldrn seçeneğini seçin. Ak. chza gndrmk için sçn/sçmi kldrn** seçeneğini vurgulayın ve % düğmesine basın. Yükleme için seçilen resimler bir **XX** simgesiyle gösterilir; seçimi kaldırmak için, resmi görüntüleyin veya vurgulayın ve 2. ve 3. Adımları tekrarlayın.

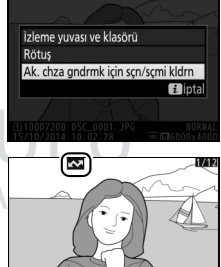

# **Yükleme için Birden Fazla Resim Seçme**

Birden fazla resmin yükleme durumunu değiştirmek için aşağıdaki adımları izleyin.

**1 Akıllı cihaza göndermek için seçin seçeneğini seçin.** Ayarlar menüsünde **Wi-Fi** seçeneğini vurgulayın, ardından **Akıllı cihaza göndermek için seçin** seçeneğini vurgulayın ve  $\odot$  düğmesine basın.

**2 Resimleri seçin.**

Resimleri vurgulamak için çoklu seçiciyi kullanın ve seçmek veya seçimi kaldırmak için Q (ISO) düğmesine basın. Seçilen resimler bir & simgesiyle işaretlenir.

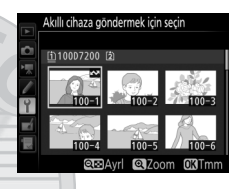

### **3** <sup>J</sup> **düğmesine basın.**

İşlemi tamamlamak için & düğmesine basın.

### **NFC Aracılığıyla Yükleme için Resimleri Seçme**

Eğer izleme sırasında bir NFC bağlantısı ( $\Box$  [254](#page-277-0)) kurulursa, geçerli olarak tam çerçeve görüntülenen veya küçük resim listesinde ya da takvimden izlemede vurgulanan resim otomatik olarak yükleme için işaretlenir.

**1 İstenen resmi görüntüleyin veya vurgulayın.** Resmi tam çerçeve görüntüleyin veya resmi küçük resim listesinde veya takvimden izlemede vurgulayın.

# **2 Bağlanın.**

Fotoğraf makinesi bir NFC cihazının algılandığını ifade eden bir mesaj görüntüleyene kadar fotoğraf makinesi N (N-Mark) logosunu akıllı cihazın NFC antenine dokundurun. Yükleme için seçildiğini göstermek için resim bir **X** simgesi ile işaretlenecektir.
## Seçilen Resimleri Akıllı Cihaza İndirme

Seçilen resimleri akıllı cihaza indirmek için, fotoğraf makinesi ile bir Wi-Fi bağlantısı kurun ( $\Box$  [251](#page-274-0)) ve Wireless Mobile Utility'deki **View photos (Fotoğrafları Görüntüle)** öğesini seçin. Bir onaylama diyaloğu görüntülenecektir; indirmeye başlamak için **OK (Tamam)** seçeneğini seçin.

#### **Android İşletim Sistemi**

**iOS**

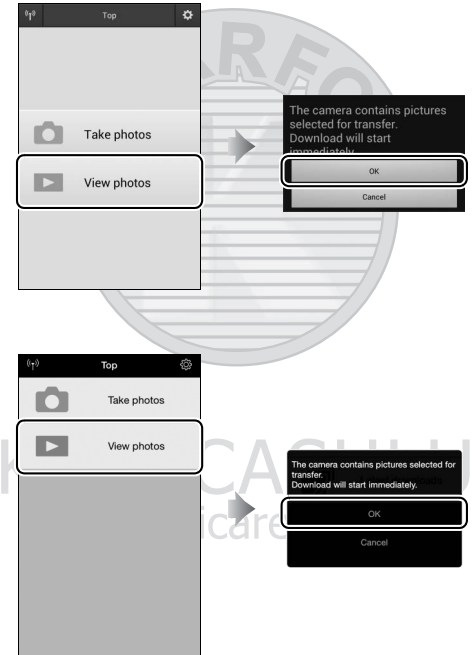

## **Menü Listesi**

Bu bölüm fotoğraf makinesi menülerinde mevcut seçenekleri listeler. Daha fazla bilgi için, bkz. Menü Kılavuzu.

### D İzleme Menüsü: **Resimleri Yönetme**

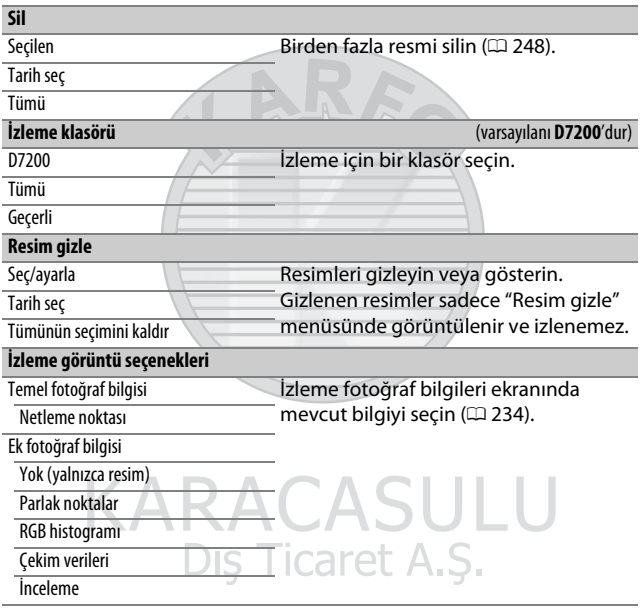

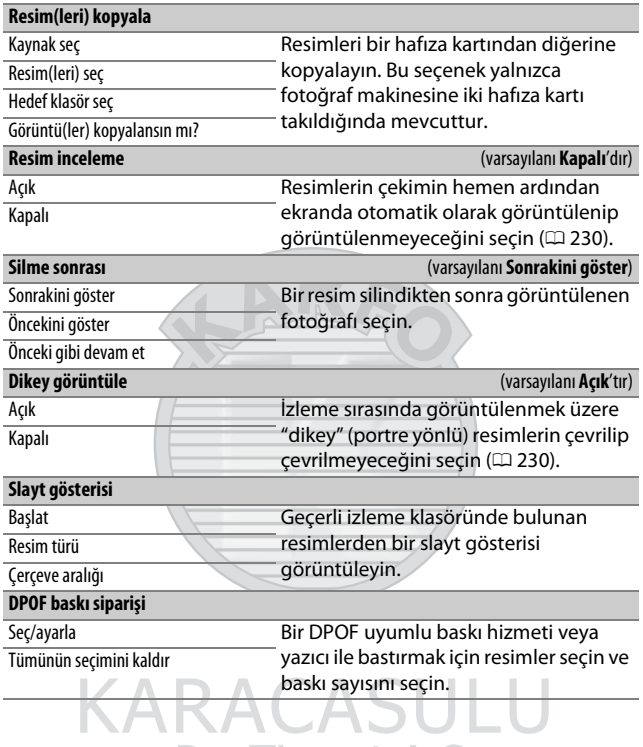

Dış Ticaret A.Ş.

## C Fotoğraf Çekimi Menüsü: **Fotoğraf Çekim Seçenekleri**

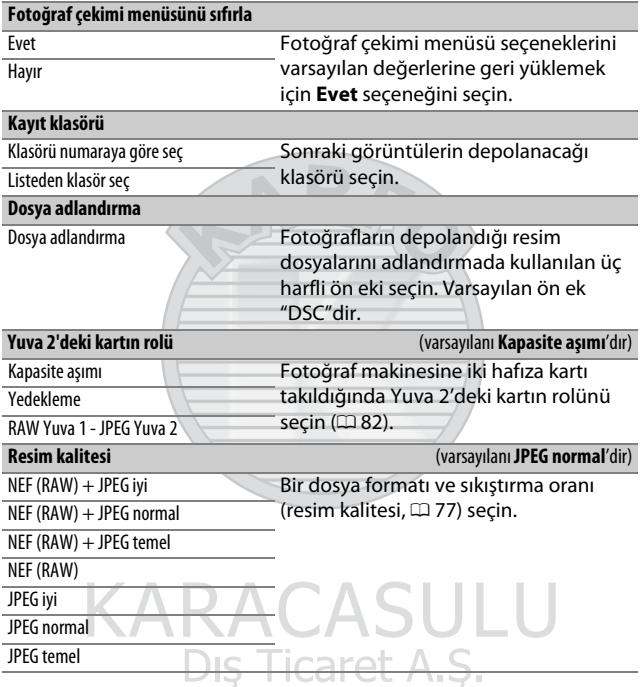

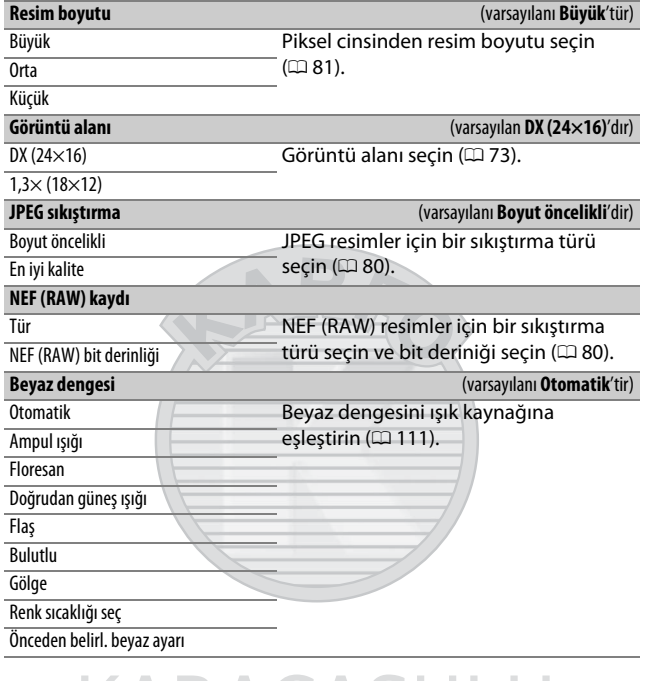

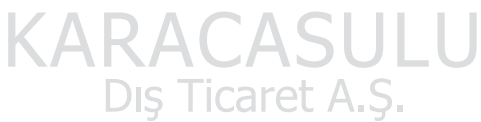

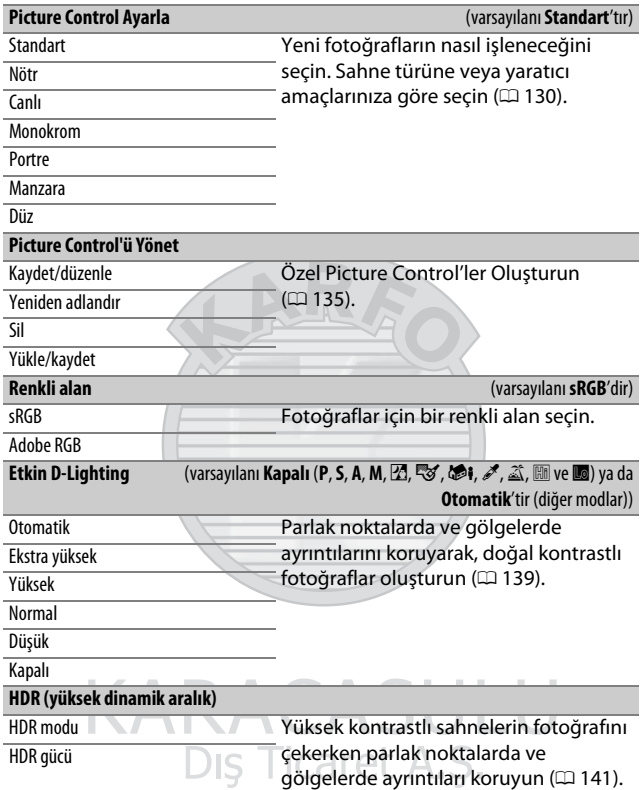

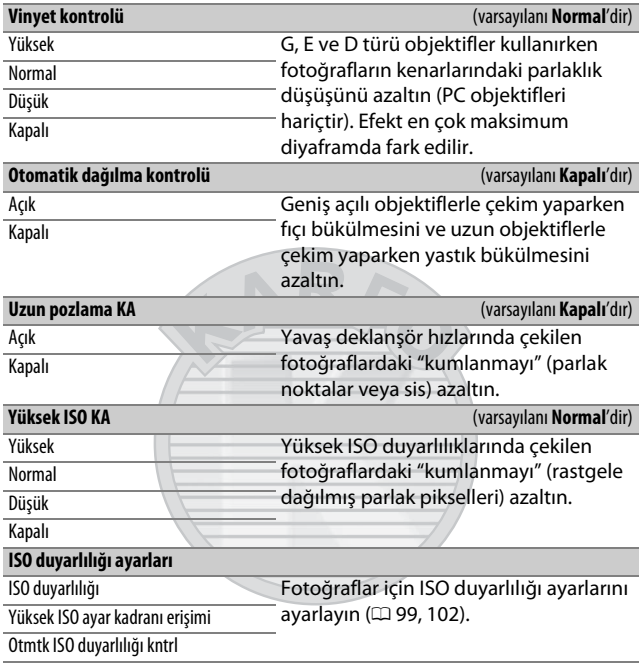

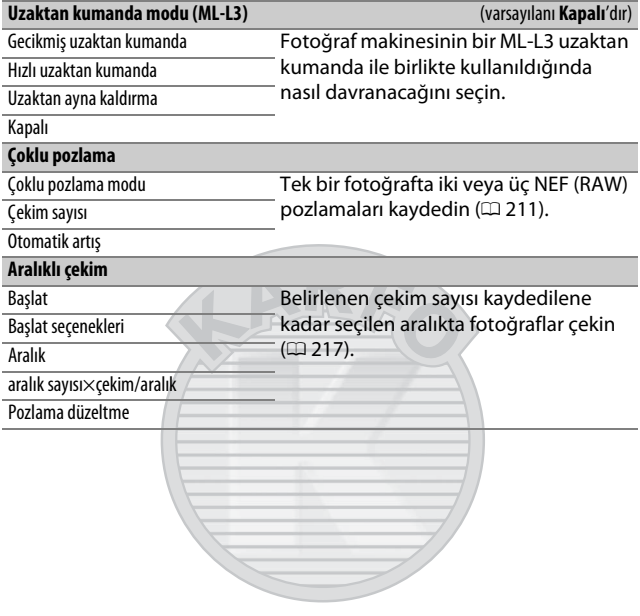

## 1 Film Çekimi Menüsü: **Film Çekim Seçenekleri**

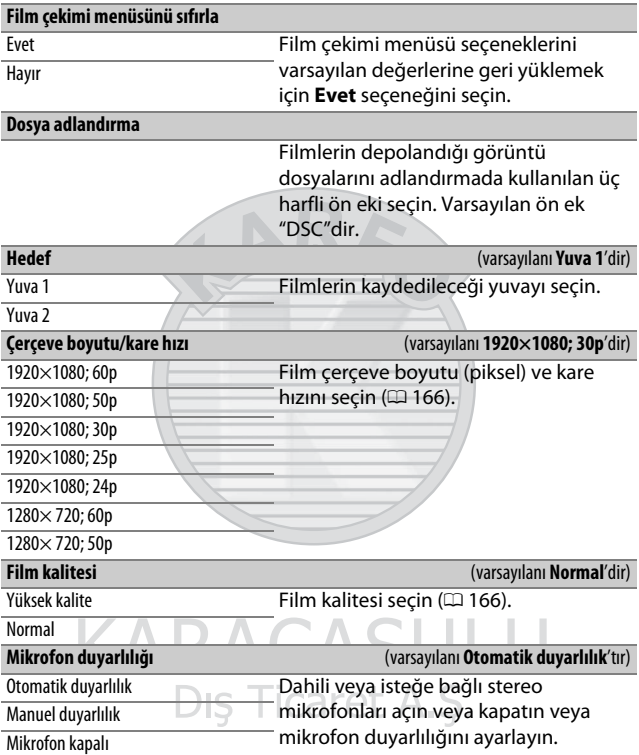

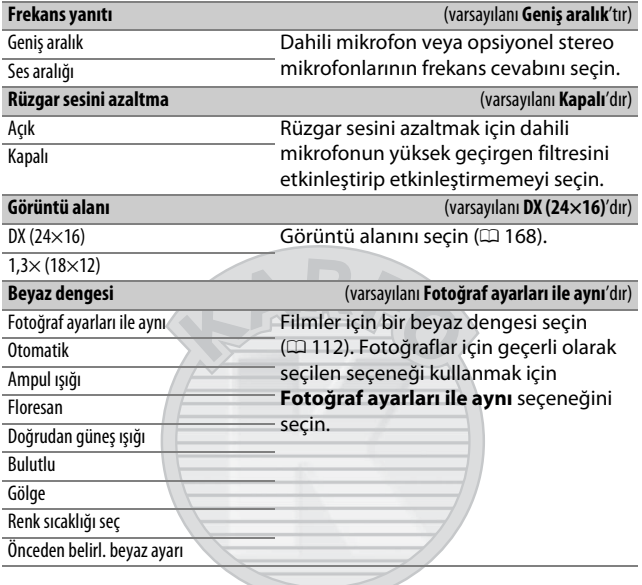

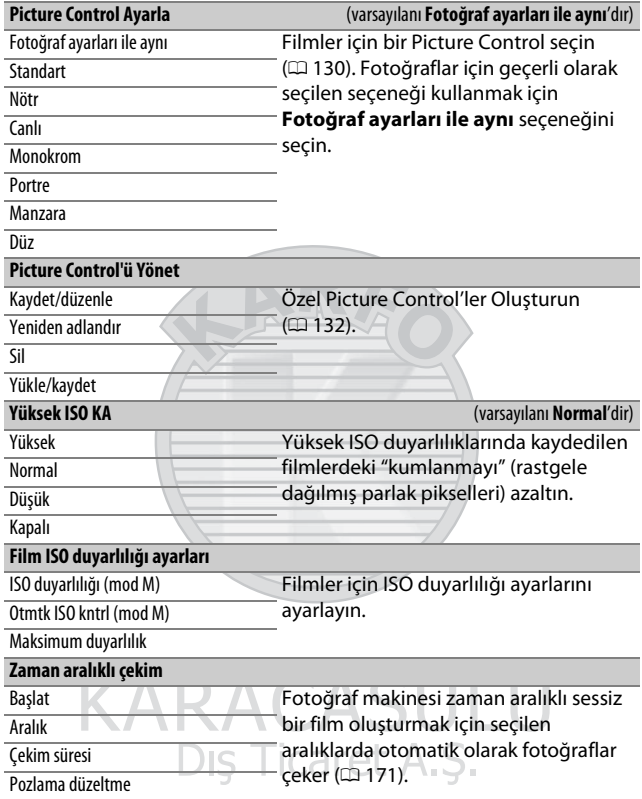

## A Özel Ayarlar: **Fotoğraf Makinesi Ayarlarını İnce Ayarlama**

**Özel ayarları sıfırla**

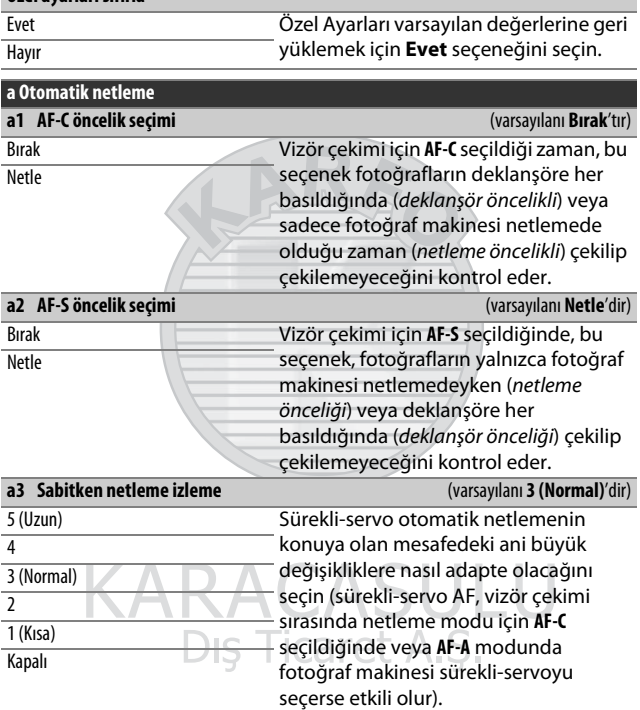

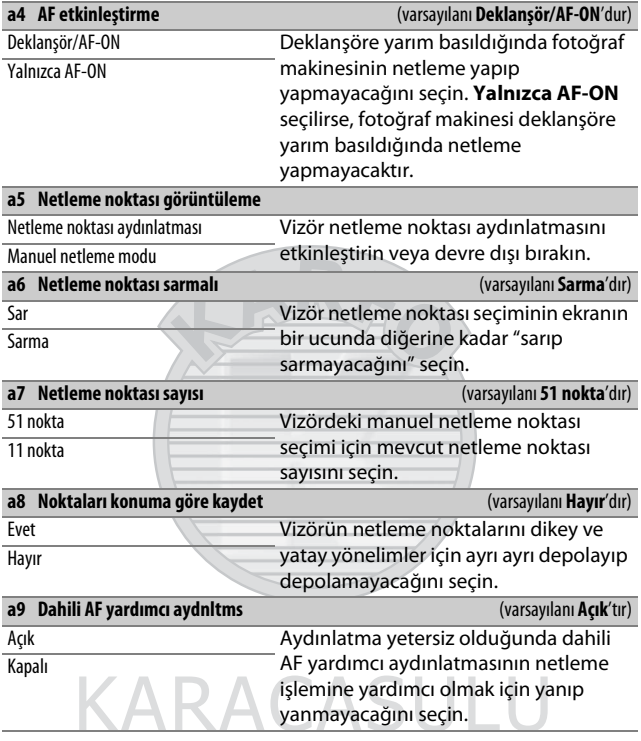

Dış Ticaret A.Ş.

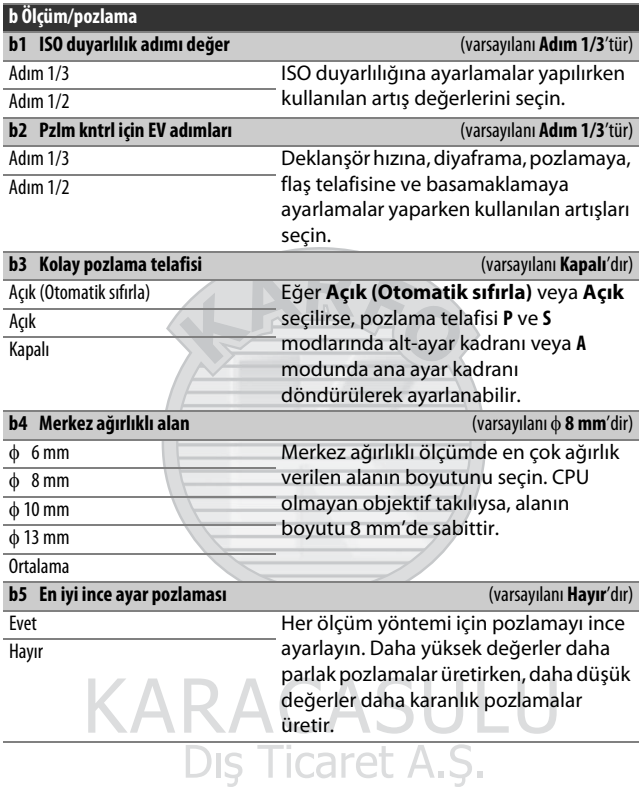

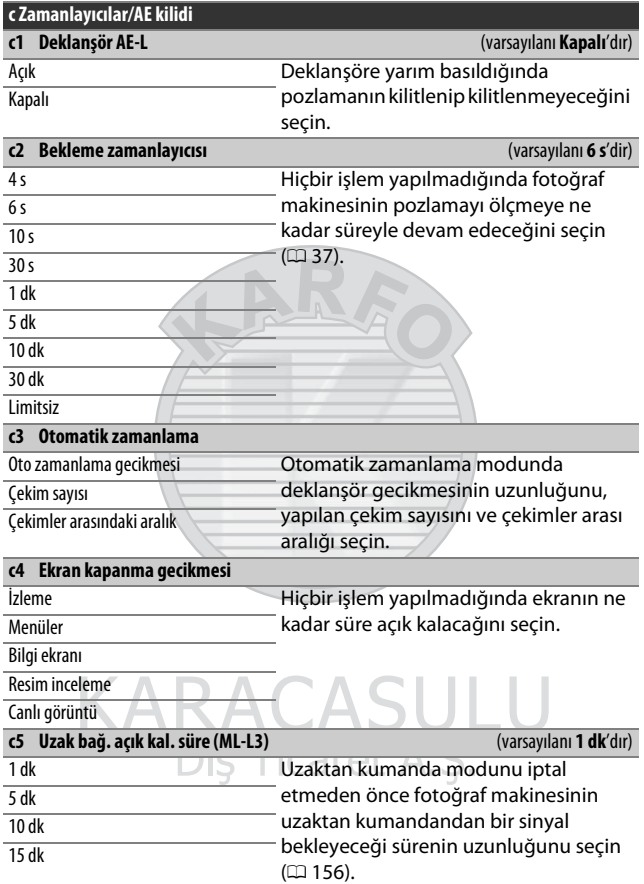

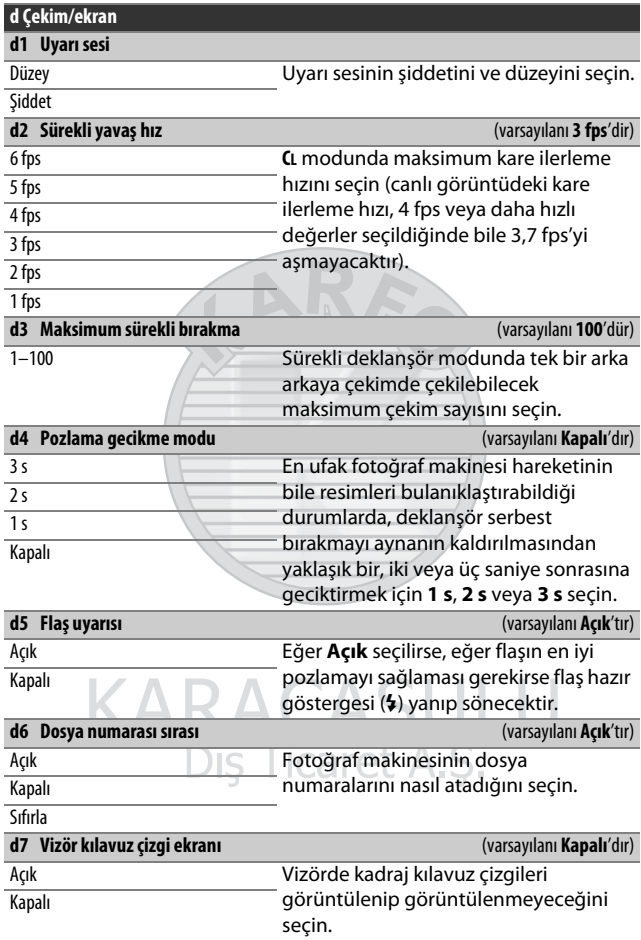

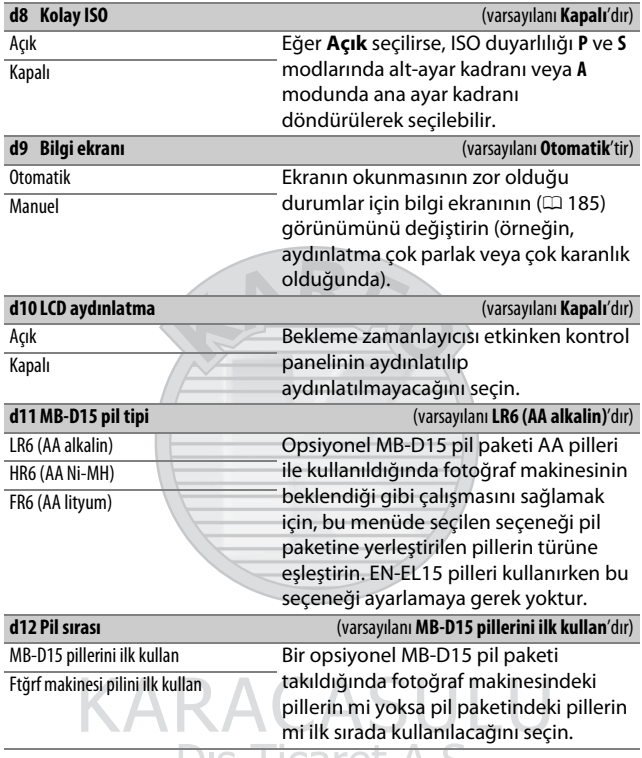

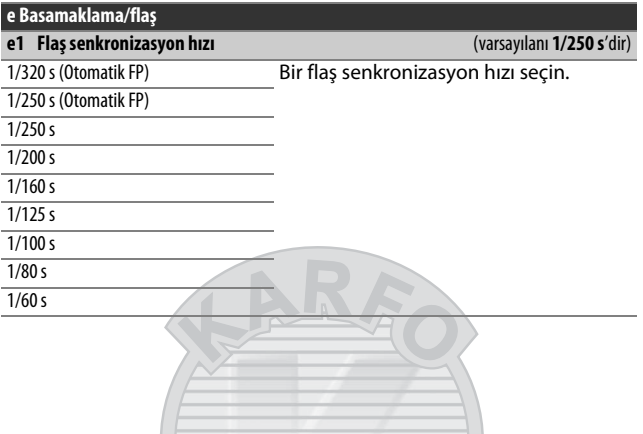

#### A **Deklanşör Hızını Flaş Senkronizasyon Hızı Limitinde Sabitleme**

**S** veya **M** modunda enstantane hızını senk hız limitinde sabitlemek için, mümkün olan en yavaş enstantane hızından sonra gelen enstantane hızını seçin (30 s veya %). Vizörde ve kontrol panelinde bir **X** (flaş senk göstergesi) görüntülenecektir.

#### A **Otomatik FP Yüksek Hızlı Flaş Senkronizasyon**

"Otomatik FP" seçeneğini seçmek uyumlu flaş ünitelerinin fotoğraf makinesi tarafından desteklenen en yüksek enstantane hızında kullanılmasına olanak sağlar ( $\Box$  [314](#page-337-0)). Otomatik FP yüksek hızlı flaş senkronizasyon seçilen flaş senkronizasyon hızından daha kısa enstantane hızlarında otomatik olarak etkinleştirilir (seçilen seçeneğe bağlı olarak 1 /320 s veya 1 /250 s), bu da gün ışığında bile azaltılmış alan derinliği için daha geniş diyaframların kullanılmasına olanak sağlar. Eğer kontrol paneli ve vizördeki enstantane hızı göstergeleri **P** ve **A** modlarında flaş senkronizasyon hızına eşit bir değer gösterirse, gerçek enstantane hızı hafifçe daha kısa olsa bile otomatik FP yüksek hızlı flaş senkronizasyon yine de etkinleştirilecektir.

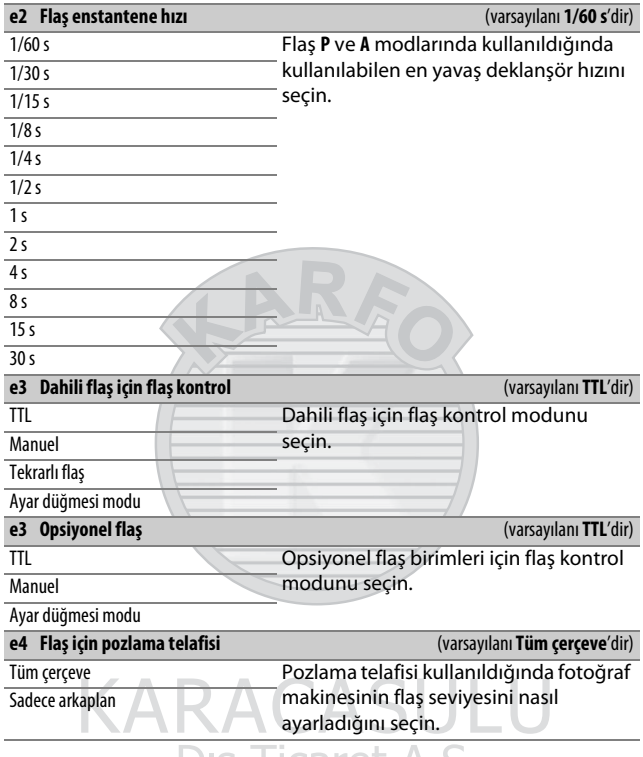

Dış Ticaret A.Ş.

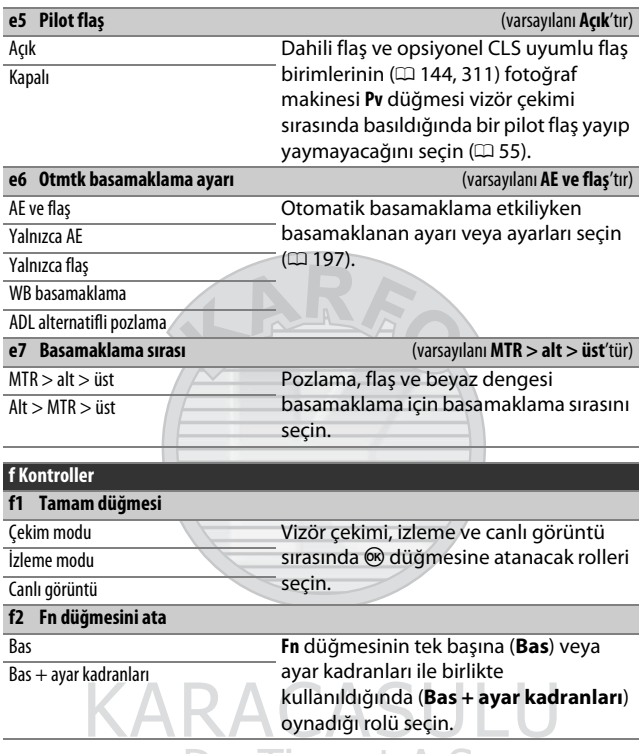

Dış Ticaret A.Ş.

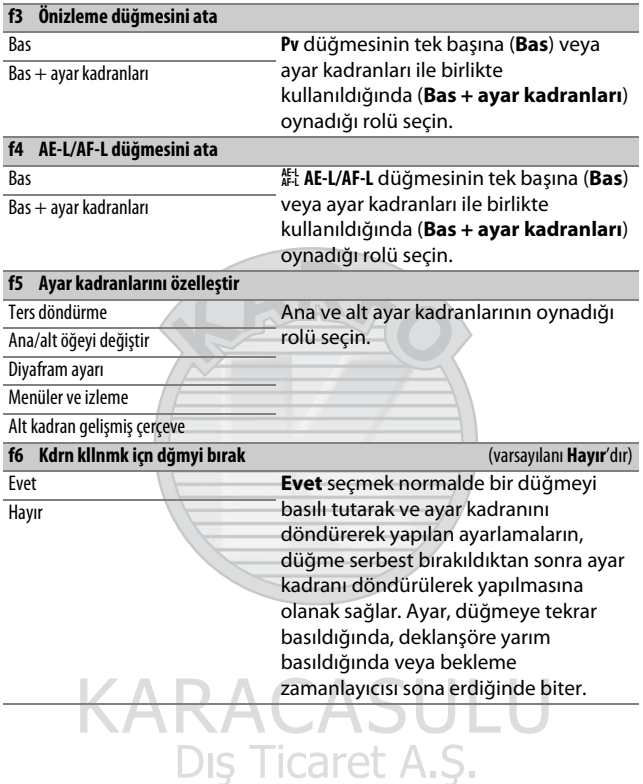

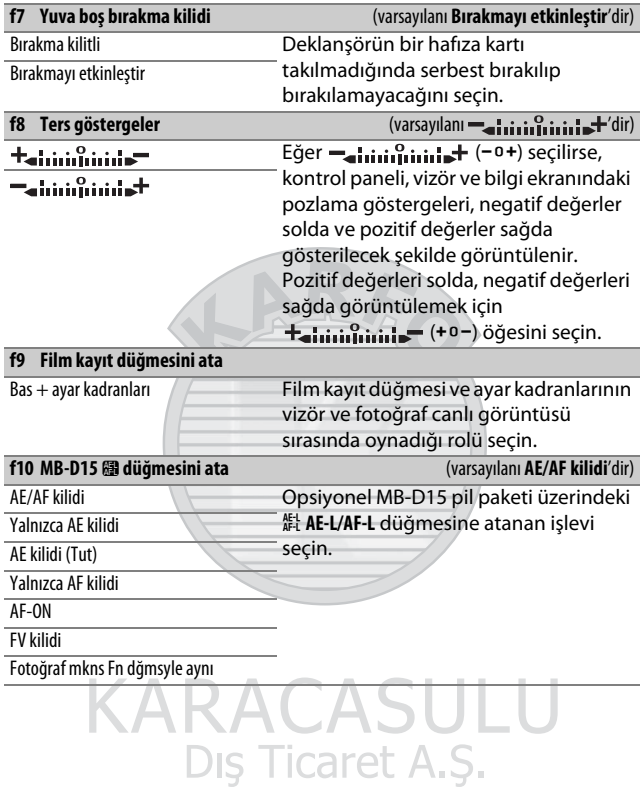

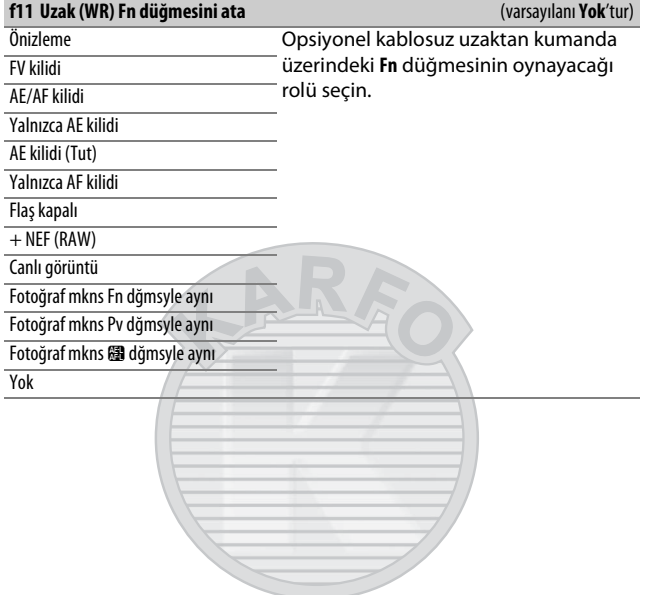

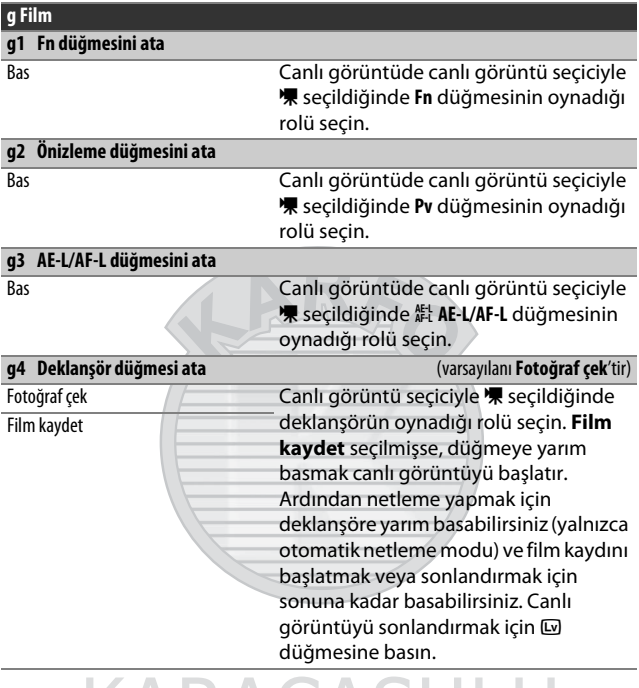

#### A **g4: Deklanşör Düğmesi Ata > Film Kaydet**

Deklanşörü film kaydı dışında başka amaçlar için kullanmak için, canlı görüntü seçiciyi C konumuna döndürün.

## B Ayarlar Menüsü: **Fotoğraf Makinesi Ayarları**

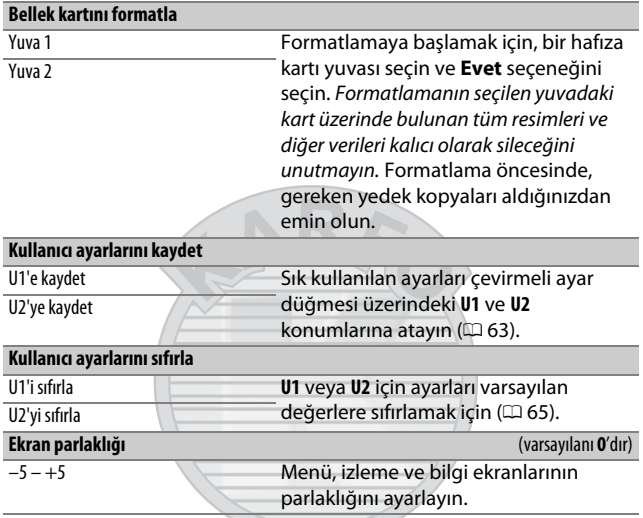

# **CARACASHI**

#### A **Hafıza Kartlarını Formatlama**

Formatlama sırasında fotoğraf makinesini kapatmayın veya pili veya hafıza kartlarını çıkartmayın.

Ayarlar menüsündeki **Bellek kartını formatla** seçeneğine ek olarak, hafıza kartları ( ( \\\\\\\\\\) ve  $\mathbf{C}$  ( \\\\\\\\\) düğmeleri kullanılarak da formatlanabilir: formatlama göstergeleri görüntülenene kadar her iki düğmeyi de eşzamanlı olarak basılı tutun ve ardından kartı formatlamak için düğmelere tekrar basın. Düğmelere ilk basıldığında iki hafıza kartı takılıysa, formatlanacak kart yanıp sönen bir simgeyle gösterilir. Farklı bir yuva seçmek için ana ayar kadranını döndürün.

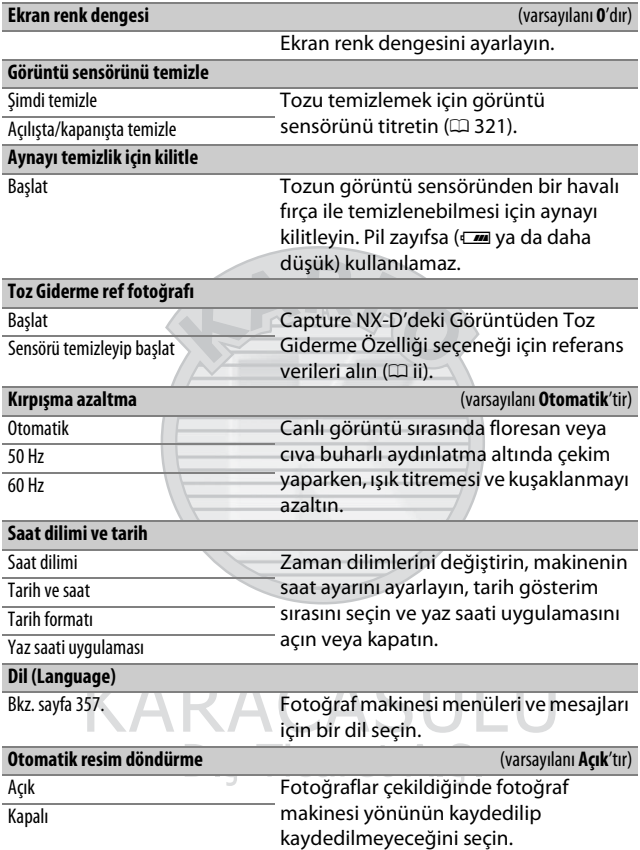

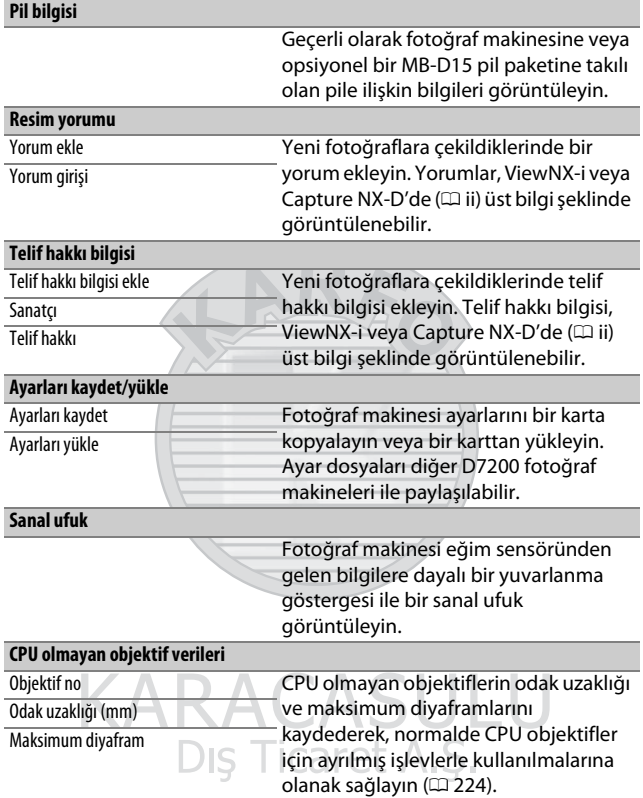

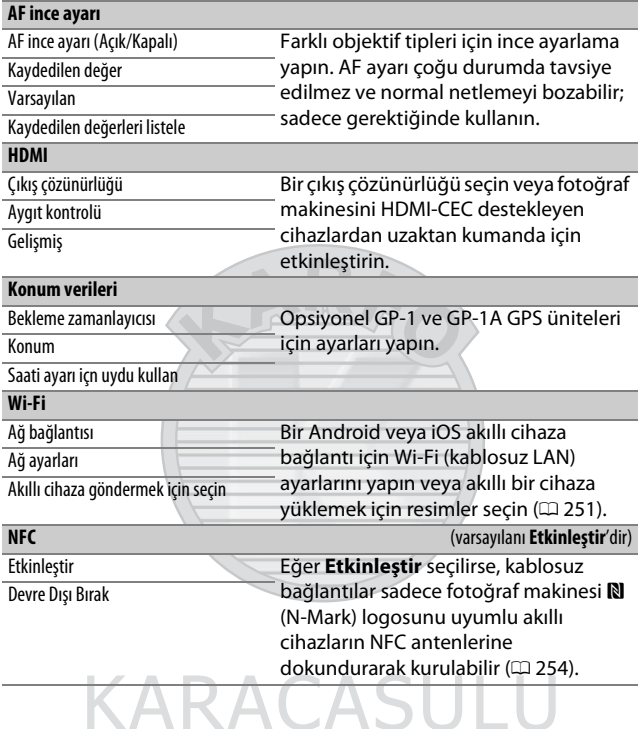

Dis Ticaret A.S.

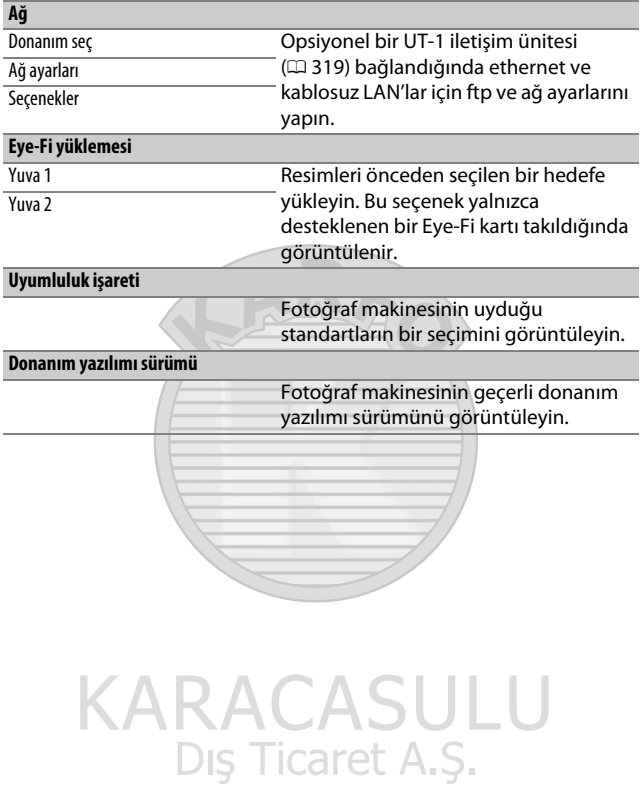

293

## N Rötuş Menüsü: **Rötuşlanmış Kopyalar Oluşturma**

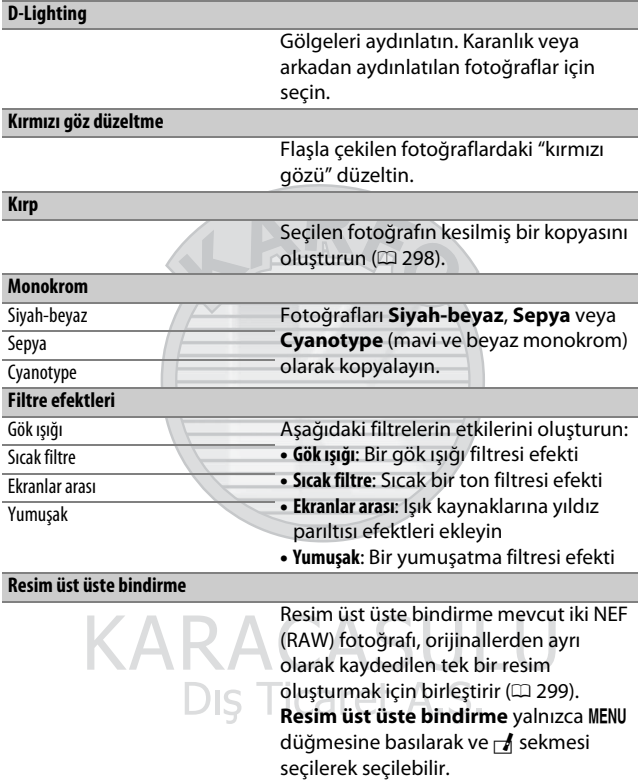

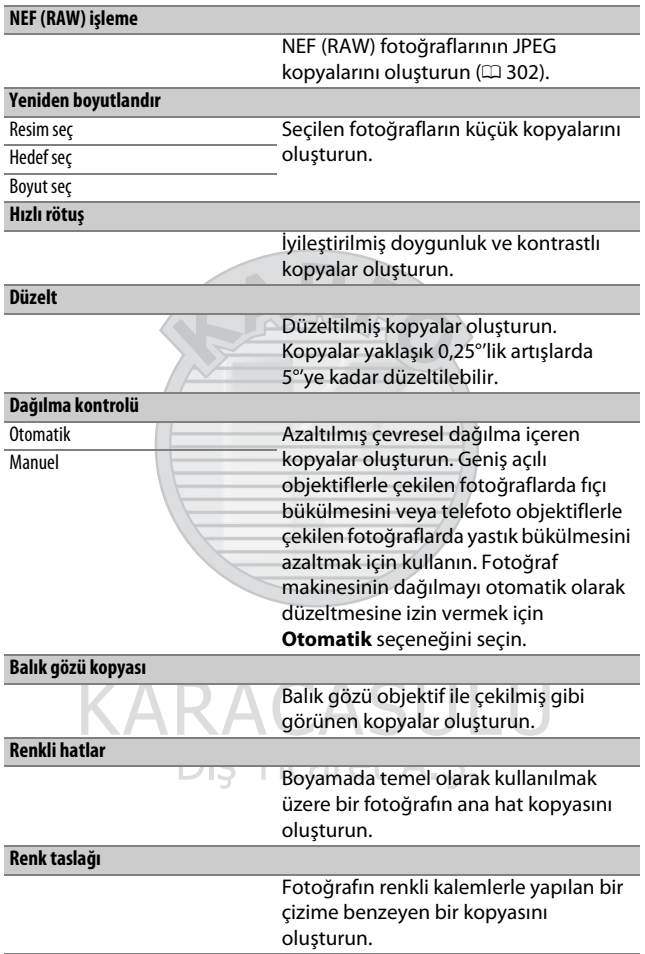

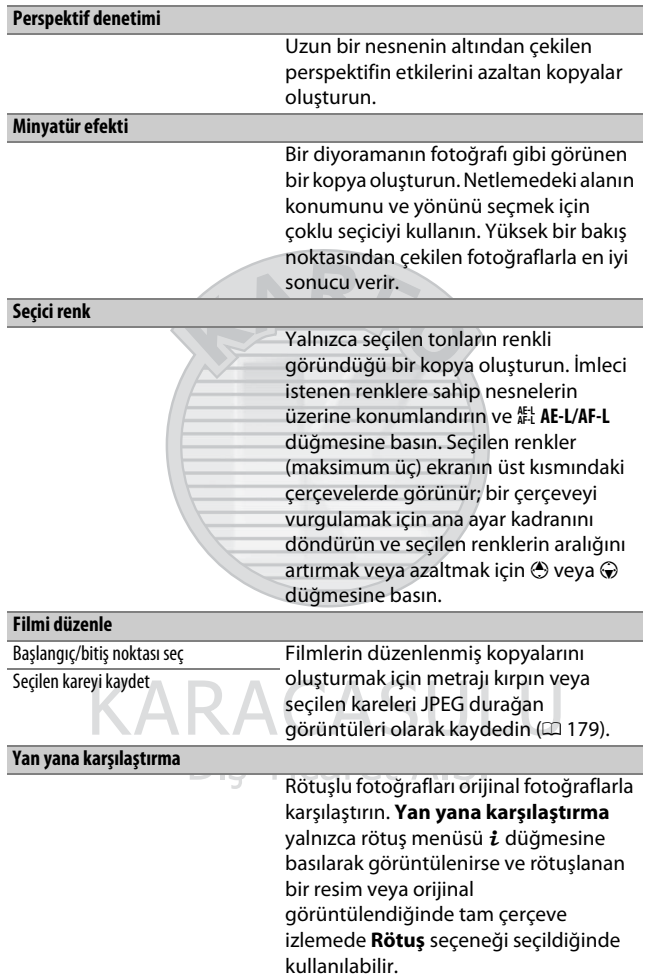

## **同 Menüm/ Son Ayarlar**

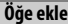

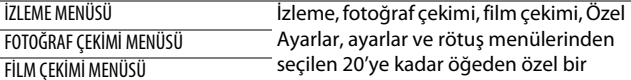

menü oluşturun.

ÖZEL AYARLAR MENÜSÜ

AYARLAR MENÜSÜ

RÖTUŞ MENÜSÜ

**Öğeleri kaldır**

Menüm'den öğeleri silin.

#### **Öğeleri sırala**

Menüm'de öğeleri sıralayın.

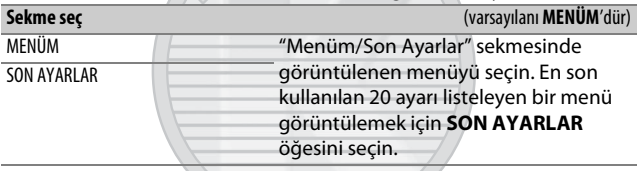

## Rötuş Menüsü Seçenekleri

Bu bölüm rötuş menüsü seçeneklerinin ayrıntılarını anlatır.

### <span id="page-321-0"></span>**Kırp**

Seçilen fotoğrafın kesilmiş bir kopyasını oluşturur. Seçilen fotoğraf, sarıyla gösterilen seçilen kesme ile görüntülenir; aşağıdaki tabloda açıklandığı şekilde bir kesilmiş kopya oluşturun.

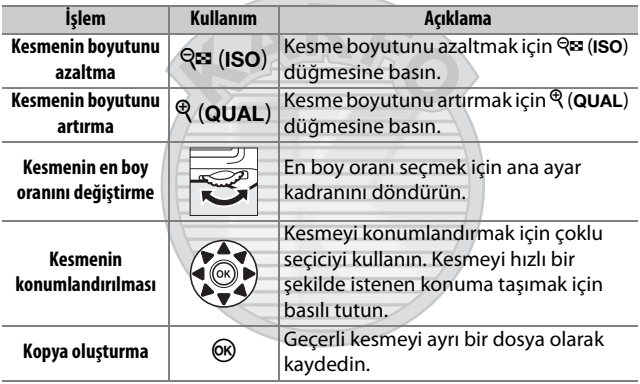

#### A **Kırp: Resim Kalitesi ve Boyutu**

NEF (RAW) veya NEF (RAW) + JPEG fotoğraflardan oluşturulan kopyalar JPEG iyi resim kalitesine ( $\Box$  [77\)](#page-100-0) sahiptir; JPEG fotoğraflardan oluşturulan kesilmiş kopyalar orijinal resim ile aynı resim kalitesine sahiptir. Kopyanın boyutu, kesme boyutuna ve en boy oranına göre değişir ve kesme ekranında üst solda görünür.

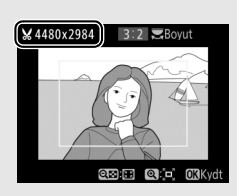

#### A **Kesilmiş Kopyaları Görüntüleme**

Kesilmiş kopyalar görüntülenirken izleme zoom işlevi kullanılamayabilir.

## <span id="page-322-0"></span>**Resim Üst Üste Bindirme**

Resim üst üste bindirme, orijinallerden ayrı kaydedilen tek bir fotoğraf oluşturmak üzere mevcut iki NEF (RAW) fotoğrafını birleştirir; fotoğraf makinesi görüntü sensöründen gelen RAW verilerinden faydalanılarak alınan sonuçlar, bir resim görüntüleme uygulamasında oluşturulan üst üste bindirmelere göre fark edilir ölçüde daha iyidir. Yeni resim geçerli resim kalitesi ve boyut ayarlarında kaydedilir; bir üst üste bindirme oluşturmadan önce, resim kalitesini ve boyutunu ayarlayın ( $\Box$  [77](#page-100-0), [81](#page-104-0); tüm seçenekler mevcuttur). Bir NEF (RAW) kopyası oluşturmak için, bir **NEF (RAW)** resim kalitesini seçin.

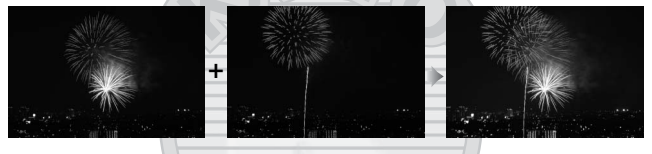

**1 Resim üst üste bindirme öğesini seçin.**

Rötuş menüsünde **Resim üst üste bindirme** öğesini vurgulayın ve 2 düğmesine basın. Sağda gösterilen iletişim görüntülenecektir, **Resim 1**

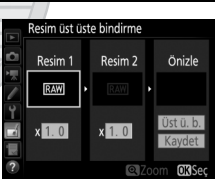

vurgulanmış halde; yalnızca bu fotoğraf makinesiyle oluşturulan NEF (RAW) resimleri listeleyen bir resim seçim iletişimi görüntülemek için ® düğmesine basın.

## **2 İlk resmi seçin.**

Üst üste bindirmede ilk fotoğrafı vurgulamak için çoklu seçiciyi kullanın. Vurgulanan fotoğrafı tam çerçeve görüntülemek için,  $\mathcal{R}$  (QUAL) düğmesini basılı tutun. Vurgulanan

fotoğrafı seçmek ve önizleme ekranına dönmek için  $\circledR$ düğmesine basın.

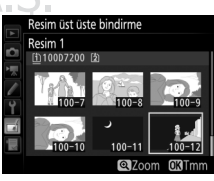

## **3 İkinci resmi seçin.**

Seçilen resim **Resim 1** olarak görünecektir. **Resim 2**'yi vurgulayın ve  $\otimes$  düğmesine basın, ardından 2. Adımda açıklanan şekilde ikinci fotoğrafı seçin.

## **4 Artışı ayarlayın.**

**Resim 1** veya **Resim 2**'yi vurgulayın ve 0,1 ve 2,0 arasından artış değerleri seçmek üzere  $\bigcirc$  veya  $\bigcirc$  düğmelerine basarak üst üste bindirme için pozlamayı optimize edin. İkinci resim için tekrar edin. Varsayılan değer

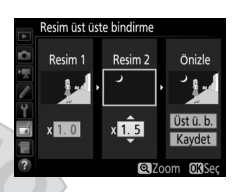

1,0'dir; artışı yarıya indirmek için 0,5'i veya ikiye katlamak için 2,0'yi seçin. Etkiler **Önizle** sütununda görülebilir.

**5 Üst üste bindirmeyi önizleyin.** Kompozisyonu sağda gösterildiği gibi önizlemek için, imleci **Önizle** sütununa konumlandırmak için 4 veya 2 düğmesine basın, ardından **Üst ü. b.** seçeneğini vurgulamak için **4 veya → düğmesine basın ve ®** 

düğmesine basın (önizlemedeki renklerin ve parlaklığın son görüntüdekinden farklı olabileceğini unutmayın). Üst üste bindirmeyi bir önizleme görüntülemeden kaydetmek için, **Kaydet** öğesini seçin. 4. Adıma dönmek ve yeni fotoğraflar seçmek ya da artışı ayarlamak için, Q<sup>3</sup> (ISO) düğmesine basın.

**6 Üst üste bindirmeyi kaydedin.** Üst üste bindirmeyi kaydetmek için önizleme görüntülenirken ® düğmesine basın. Üst üste bindirme oluşturulduktan sonra, elde edilen görüntü ekranda tam çerçeve görüntülenecektir.

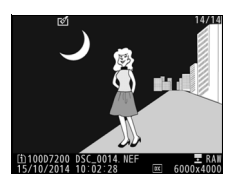

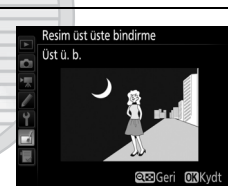
#### D **Resim Üst Üste Bindirme**

Yalnızca aynı görüntü alanı ve bit derinliğine sahip NEF (RAW) fotoğraflar birleştirilebilir.

Üst üste bindirme, **Resim 1** için seçilen fotoğrafla (kayıt tarihi, ölçüm, deklanşör hızı, diyafram, pozlama modu, pozlama telafisi, odak uzaklığı ve görüntü yönü de dahil) aynı fotoğraf bilgilerine ve beyaz dengesi ve Picture Control için aynı değerlere sahiptir. Geçerli resim yorumu, kaydedildiği zaman üst üste bindirmeye eklenir; bununla birlikte telif hakkı bilgisi kopyalanmaz. NEF (RAW) formatında kaydedilen üst üste bindirmeler **NEF (RAW) kaydı** menüsündeki **Tür** için seçilen sıkıştırmayı kullanır ve orijinal görüntülerle aynı bit derinliğine sahiptir; JPEG üst üste bindirmeler boyut öncelikli sıkıştırma kullanılarak kaydedilir.

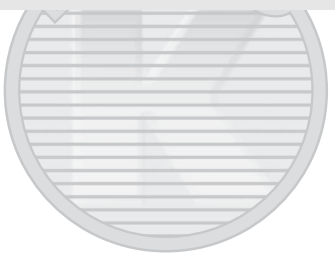

KARACASULU Dis Ticaret A.S.

### **NEF (RAW) İşleme**

NEF (RAW) fotoğrafların JPEG kopyalarını oluşturun.

**1 NEF (RAW) işleme öğesini seçin.** Rötuş menüsünde **NEF (RAW) işleme** öğesini vurgulayın ve yalnızca bu fotoğraf makinesiyle oluşturulan NEF (RAW) resimlerini listeleyen bir resim seçim iletişimi görüntülemek için <sup>2</sup> düğmesine basın.

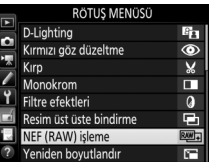

### **2 Bir fotoğraf seçin.**

Bir fotoğrafı vurgulamak için çoklu seçiciyi kullanın (vurgulanan resmi tam çerçeve görüntülemek için, <sup>®</sup>/QUAL düğmesini basılı tutun). Vurgulanan fotoğrafı seçmek ve sonraki adıma ilerlemek için  $\circledast$ düğmesine basın.

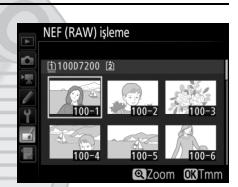

KARACASULU Dis Ticaret A.S.

## **3 JPEG kopyası için ayarları seçin.**

Aşağıda listelenen ayarları yapın. Beyaz dengesinin ve vinyet kontrolünün çoklu pozlamalarla veya resim üst üste bindirmeyle oluşturulan resimlerle kullanılamadığını ve pozlama telafisinin yalnızca –2 ve +2 EV arasındaki değerlere ayarlanabildiğini unutmayın.

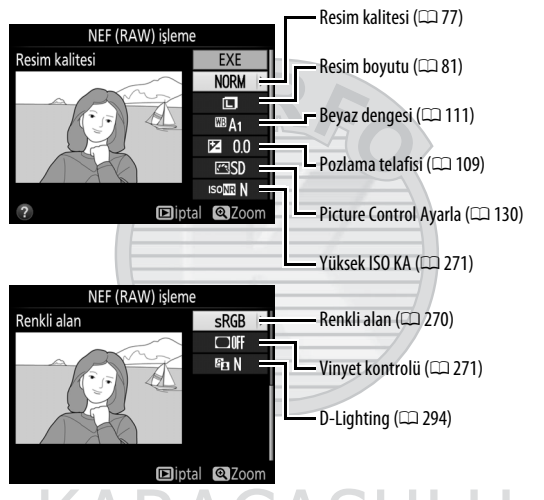

**4 Fotoğrafı kopyalayın.** Seçilen fotoğrafın bir JPEG kopyasını oluşturmak için **EXE** öğesini vurgulayın ve ® düğmesine basın (fotoğrafı kopyalamadan çıkmak için, MENU düğmesine basın).

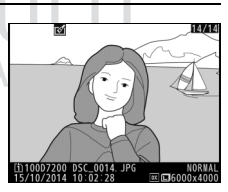

# **Teknik Notlar**

Uyumlu aksesuarlar, fotoğraf makinesinin temizlenmesi ve muhafaza edilmesi ve bir hata mesajı görüntülendiğinde veya fotoğraf makinesini kullanırken sorunlarla karşılaştığınızda ne yapacağınız konusunda bilgi edinmek için bu bölümü okuyun.

## Uyumlu Objektifler

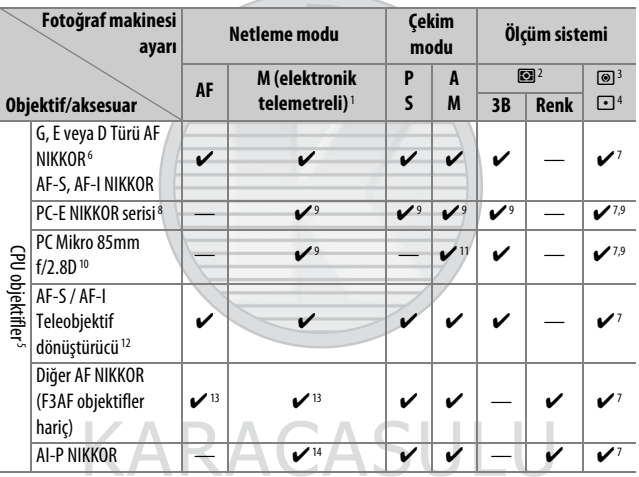

Dis Ticaret A.S.

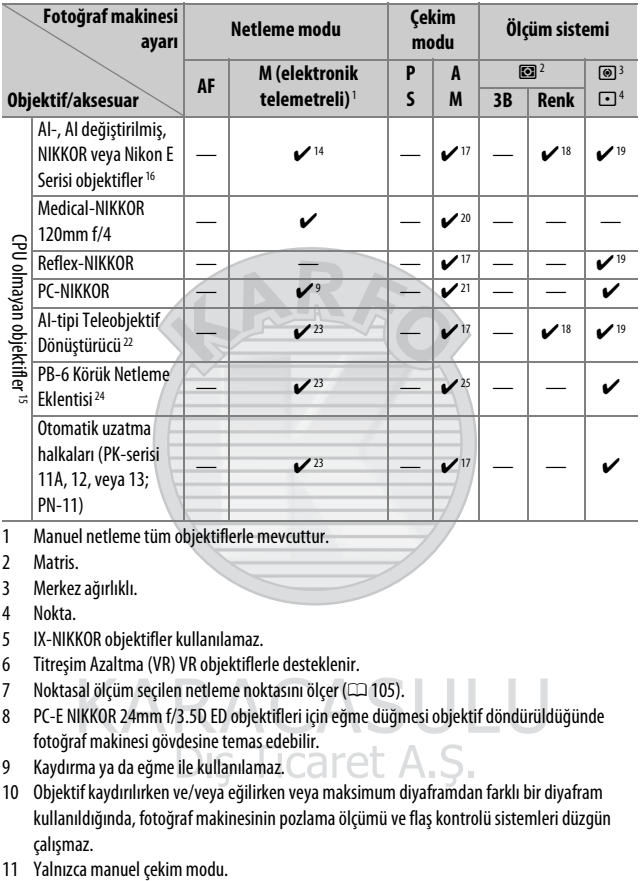

- 1 Manuel netleme tüm objektiflerle mevcuttur.
- 2 Matris.
- 3 Merkez ağırlıklı.
- 4 Nokta.
- 5 IX-NIKKOR objektifler kullanılamaz.
- 6 Titreşim Azaltma (VR) VR objektiflerle desteklenir.
- 7 Noktasal ölçüm seçilen netleme noktasını ölçer ( $\Box$ [105\)](#page-128-0).
- 8 PC-E NIKKOR 24mm f/3.5D ED objektifleri için eğme düğmesi objektif döndürüldüğünde fotoğraf makinesi gövdesine temas edebilir.
- 9 Kaydırma ya da eğme ile kullanılamaz.
- 10 Objektif kaydırılırken ve/veya eğilirken veya maksimum diyaframdan farklı bir diyafram kullanıldığında, fotoğraf makinesinin pozlama ölçümü ve flaş kontrolü sistemleri düzgün çalışmaz.
- 
- 12 Yalnızca AF-S ve AF-I objektiflerle kullanılabilir ( $\Box$ [307](#page-330-0)). Otomatik netleme ve elektronik telemetre için kullanılabilen netleme noktaları ile ilgili bilgi için bkz. sayfa [307.](#page-330-0)
- 13 AF 80–200mm f/2.8, AF 35–70mm f/2.8, AF 28–85mm f/3.5–4.5 <Yeni> veya AF 28– 85mm f/3.5–4.5 objektifle maksimum zoom'da minimum netleme mesafesinde netlerken, vizördeki görüntü düzlemi üzerindeki resim netlemede olmadığında net görüntü işareti ( $\bigcirc$ ) görüntülenebilir. Vizördeki resim netlenene kadar netlemeyi manuel olarak ayarlayın.
- 14 f/5.6 veya daha büyük maksimum diyaframla.
- 15 Bazı objektifler kullanılamaz (bkz. sayfa [308](#page-331-0)).
- 16 AI 80–200mm f/2.8 ED tripod montaj parçasının dönüş aralığı fotoğraf makinesi gövdesiyle sınırlıdır. Fotoğraf makinesine AI 200–400mm f/4 ED takıldığında filtreler değiştirilemez.
- 17 Maksimum diyafram, **CPU olmayan objektif verileri** (C2 [225\)](#page-248-0) kullanılarak belirtilmişse, diyafram değeri vizör ve kontrol panelinde görüntülenir.
- 18 Yalnızca objektif odak uzaklığı ve maksimum diyafram **CPU olmayan objektif verileri** kullanılarak belirlenmişse kullanılabilir ( $\Box$ [225\)](#page-248-0). İstediğiniz sonuçlar elde edilemezse, nokta veya merkez ağırlıklı ölçümü kullanın.
- 19 Kesinliği artırmak için, objektif odak uzaklığını ve maksimum diyaframı **CPU olmayan objektif verileri** seçeneğini kullanarak belirleyin ( $\Box$  [225](#page-248-0)).
- 20 Flaş senkronizasyon hızından bir adım veya daha yavaş enstantane hızlarında **M** manuel modunda kullanılabilir.
- 21 Pozlama objektif diyaframının önceden ayarlanması yoluyla belirlenir. **A** modunda, AE kilidi ve objektif kaydırma gerçekleştirmeden önce objektif diyafram halkasını kullanarak diyaframı önceden ayarlayın. **M** modunda, objektifi kaydırmadan önce objektif diyafram halkasını kullanarak diyaframı önceden ayarlayın ve pozlamayı belirleyin.
- 22 AI 28–85mm f/3.5–4.5, AI 35–105mm f/3.5–4.5, AI 35–135mm f/3.5–4.5 veya AF-S 80– 200mm f/2.8D ile kullanıldığında pozlama telafisi gerekir.
- 23 f/5.6 veya daha büyük maksimum etkili diyaframla.
- 24 PK-12 veya PK-13 otomatik uzatma halkası gerektirir. Fotoğraf makinesi yönüne bağlı olarak PB-6D gerekebilir.
- 25 Ön ayarlı diyafram kullanın. **A** modunda, pozlamayı belirlemeden ve fotoğraf çekmeden önce diyaframı netleme eklentisini kullanarak ayarlayın.
- PF-4 Reprocopy Teçhizatı, PA-4 Fotoğraf Makinesi Tutucusu gerektirir.
- Bazı objektiflerle, yüksek ISO duyarlılıklarında otomatik netleme sırasında çizgiler şeklinde kumlanma görülebilir. Manuel netleme ve netleme kilidini kullanın.

#### A **CPU ve G, E ve D Türü Objektifleri Tanıma**

CPU objektifler (özellikle G, E ve D türü) önerilir, ancak IX-NIKKOR objektiflerin kullanılamayacağını unutmayın. CPU objektifler, CPU kontakları, G, E ve D tipi objektifler ise objektif çerçevesi üzerindeki bir harf ile tanımlanabilir. G ve E tipi objektiflerde bir objektif diyafram halkası bulunmaz.

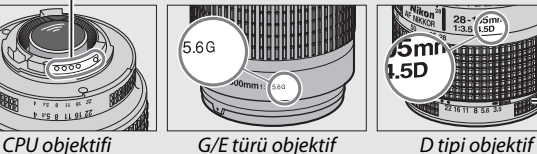

CPU kontakları Diyafram halkası

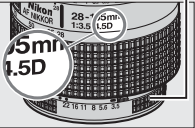

### <span id="page-330-0"></span>A **AF-S/AF-I Teleobjektif Dönüştürücüler**

Fotoğraf makinesi bir AF-S/AF-I teleobjektif dönüştürücü ile birlikte kullanıldığında birleşik diyafram f/5.6'dan daha küçük ancak f/8'e eşit veya ondan daha

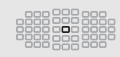

büyükse, otomatik netleme ve elektronik telemetre yalnızca merkezi netleme noktası ile kullanılabilir olacaktır ve fotoğraf makinesi karanlık veya düşük kontrastlı konulara netleme yapamayabilir. AF alanı modu için 3D-izleme veya otomatik alan AF seçildiğinde tek nokta AF kullanılır ( $\Box$  [86](#page-109-0)). Teleobjektif dönüştürücüler AF-S VR Mikro-Nikkor 105mm f/2.8G IF-ED ile kullanıldığında otomatik netleme kullanılamaz. TC-17E II, TC-20E, TC-20E II veya TC-20E III teleobjektif dönüştürücüler AF-S NIKKOR 300mm f/4E PF ED VR otomatik netleme ile birlikte kullanıldığında, otomatik netleme yalnızca AF-S modunda kullanılabilir.

### A **Objektif f değeri**

Objektif adlarında verilen f değeri, objektifin maksimum diyaframıdır.

### A **Uyumlu CPU Olmayan Objektifler**

**CPU olmayan objektif verileri** ( $\Box$  [225](#page-248-0)) renkli matris ölçümü dahil CPU objektifleriyle kullanılabilen özelliklerin çoğunu etkinleştirmek için kullanılabilir; bir veri sağlanmazsa, renkli matris ölçümü yerine merkez ağırlıklı ölçüm kullanılacaktır, maksimum diyafram sağlanmazsa, fotoğraf makinesi diyafram ekranı maksimum diyaframdan duruş sayısını gösterecektir ve gerçek diyafram değerinin objektif diyafram halkasından okunması gerekir.

#### <span id="page-331-0"></span>D **Uyumsuz Aksesuarlar ve CPU Olmayan Objektifler**

Aşağıdakiler D7200 ile KULLANILAMAZ:

- TC-16A AF teleobjektif dönüştürücü
- AI olmayan objektifler
- AU-1 netleme birimi gerektiren objektifler (400mm f/4.5, 600mm f/5.6, 800mm f/8, 1200mm f/11)
- Balık gözü (6mm f/5.6, 7,5mm f/5.6, 8mm f/8, OP 10mm f/5.6)
- 2.1cm f/4
- Uzatma Halkası K2
- 180–600mm f/8 ED (seri no 174041– 174180)
- 360–1200mm f/11 ED (seri no 174031– 174127)
- 200–600mm f/9.5 (seri no 280001– 300490)

### D **Kırmızı Göz Azaltma**

Konunun kırmızı göz azaltma lambasını görmesini engelleyen objektifler kırmızı göz azaltmayı engelleyebilir.

> **DE 19**  $\sqrt{2}$ **TIVULVU**

- F3AF için AF objektifleri (AF 80mm f/2.8, AF 200mm f/3.5 ED, AF Teleobjektif Dönüştürücü TC-16)
- PC 28mm f/4 (seri no 180900 veya daha eski)
- PC 35mm f/2.8 (seri no 851001–906200)
- PC 35mm f/3.5 (eski tip)
- Reflex 1000mm f/6.3 (eski tip)
- Reflex 1000mm f/11 (seri no 142361– 143000)
- Reflex 2000mm f/11 (seri no 200111– 200310)

### A **AF Yardımcı Aydınlatması**

AF yardımcı aydınlatmasının yaklaşık 0,5–3,0 m'lik bir aralığı vardır; aydınlatmayı kullanırken, odak uzaklığı 18–200mm olan bir objektif kullanın. Bazı objektifler belirli netleme mesafelerinde aydınlatmayı engelleyebilir. Aydınlatmayı kullanırken objektif koruyucuları çıkartın. AF yardımcı aydınlatması ile kullanılabilen objektiflerle ilgili daha fazla bilgi aşağıdaki web sitesinden indirilebilen fotoğraf makinesi Menü Kılavuzu'nda bulunabilir:

http://nikonimglib.com/manual/

### A **Dahili Flaş**

Dahili flaşın minimum 0,6 m mesafesi vardır ve makro zoom objektiflerinin makro aralıklarında kullanılamaz. Odak uzaklıkları 16 mm ila 300 mm olan CPU objektiflerle kullanılabilir, yine de bazı durumlarda flaş bazı mesafelerde veya odak uzaklıklarında objektifin yaptığı gölgeler nedeniyle konuyu tamamen aydınlatamayabilir. Aşağıdaki çizimler flaş kullanıldığında objektifin yaptığı gölgelerin neden olduğu kenar ayrıntısı kaybının etkisini gösterir.

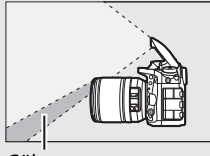

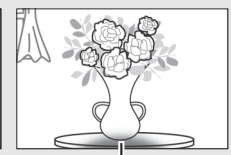

Gölge Kenar ayrıntısı kaybı

Gölgeleri önlemek için objektif koruyucuları çıkarın. Dahili flaş ile kullanılabilen objektiflerle ilgili daha fazla bilgi aşağıdaki web sitesinden indirilebilen fotoğraf makinesi Menü Kılavuzu'nda bulunabilir:

http://nikonimglib.com/manual/

#### A **Görüş Açısını Hesaplama**

35 mm'lik fotoğraf makinesi tarafından pozlanan alanın boyutu 36 × 24 mm'dir. Fotoğraf çekimi menüsünde **Görüntü alanı** için **DX (24×16)** seçildiğinde D7200 tarafından pozlanan alan, aksine, 23,5 × 15,6 mm'dir, bu da 35 mm'lik fotoğraf makinesinin görüş açısının D7200'unkinin yaklaşık 1,5 katı olduğu anlamına gelir (**1,3× (18×12)** seçildiğinde, pozlanan alanın boyutu azalır, bu da görüş açısını yaklaşık 1,3× kadar daha fazla azaltır).

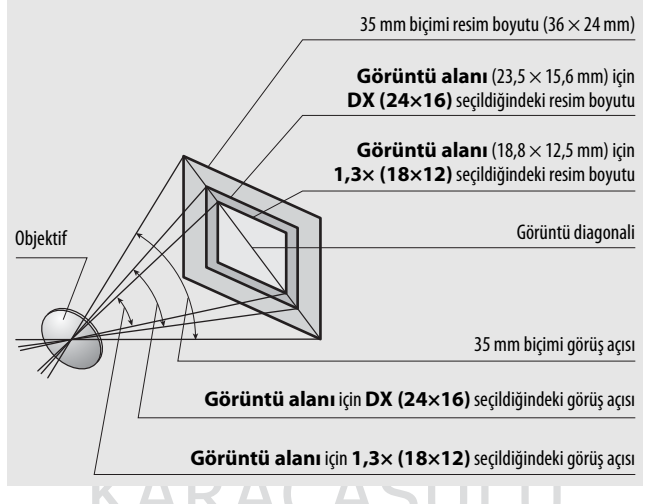

Dis Ticaret A.S.

### Opsiyonel Flaş Birimleri (Speedlight Flaş Birimleri)

Fotoğraf makinesi Nikon Creative Lighting System (CLS)'i destekler ve CLS-uyumlu flaş üniteleriyle kullanılabilir. Bir opsiyonel flaş birimi takıldığında dahili flaş patlamayacaktır.

### **Nikon Creative Lighting System (CLS)**

Nikon'un gelişmiş Creative Lighting System (CLS) özelliği, daha gelişmiş flaşlı fotoğraf çekimi için fotoğraf makinesi ve uyumlu flaş üniteleri arasındaki iletişimi iyileştirir.

### ❚❚ **CLS Uyumlu Flaş Üniteleri**

Fotoğraf makinesi aşağıdaki CLS uyumlu flaş üniteleriyle kullanılabilir:

### • **SB-910, SB-900, SB-800, SB-700, SB-600, SB-500, SB-400, SB-300 ve SB-R200:**

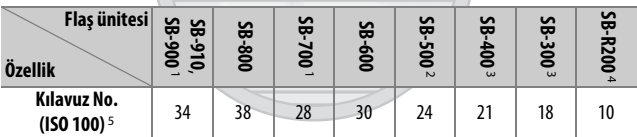

 $\overline{1}$  Beyaz dengesi için AUTO veya  $\overline{4}$  (flas) seçildiğinde SB-910, SB-900 veya SB-700'e bir renkli filtre takılırsa, fotoğraf makinesi filtreyi otomatik olarak algılar ve beyaz dengesini uygun şekilde ayarlar.

- 2 LED aydınlatma kullanıcıları fotoğraf makinesi beyaz dengesini en iyi sonuçlar için AUTO veya  $\clubsuit$ olarak ayarlayabilirler.
- 3 Kablosuz flaş kontrolü kullanılamaz.
- 4 Opsiyonel SB-910, SB-900, SB-800, SB-700 veya SB-500 flaş ünitesi veya SU-800 kablosuz Speedlight kumanda birimi kullanılarak dahili flaşla ayar düğmesi modunda uzaktan kumanda edilir.
- 5 m, 20 °C, SB-910, SB-900, SB-800, SB-700 ve SB-600 ile 35 mm zoom ana konumunda; standart aydınlatmalı SB-910, SB-900 ve SB-700.

• **SU-800 Kablosuz Speedlight Kumanda Birimi**: SU-800, CLS uyumlu bir fotoğraf makinesine takıldığında, SB-910, SB-900, SB-800, SB-700, SB-600, SB-500 veya SB-R200 uzaktan flaş üniteleri için üç gruba kadar bir kumanda olarak kullanılabilir. SU-800 kendinden bir flaşa sahip değildir.

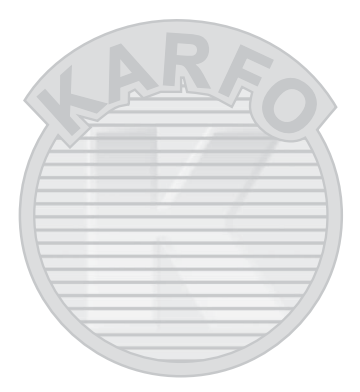

# **KARACASIJI IJ**

#### A **Kılavuz Numarası**

Flaşın tam güçteki mesafesini hesaplamak için, Kılavuz Numarasını diyaframa bölün. Örneğin, eğer flaş ünitesinin Kılavuz Numarası 34 m (ISO 100, 20 °C) ise; f/5.6 diyaframda mesafesi 34÷5,6 veya yaklaşık 6,1 metredir. ISO duyarlılığındaki her iki misli artış için, Kılavuz Numarasını ikinin kareköküyle (yaklaşık 1,4) çarpın.

#### A **AS-15 Senk Terminal Adaptörü**

AS-15 senk terminal adaptörü (ayrıca edinilebilir) fotoğraf makinesinin aksesuar kızağına takıldığında, flaş aksesuarları bir senkron terminali aracılığıyla bağlanabilir.

Aşağıdaki özellikler CLS uyumlu flaş üniteleriyle mevcuttur:

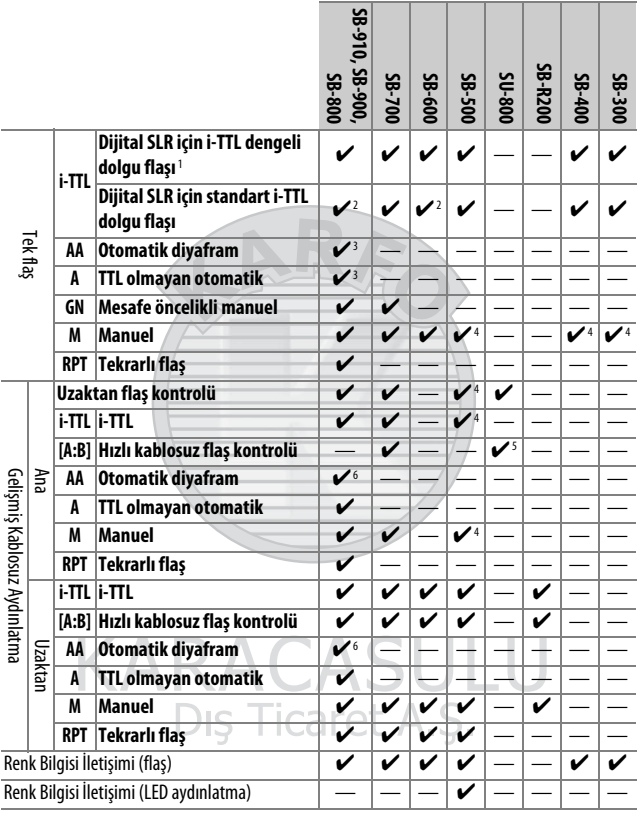

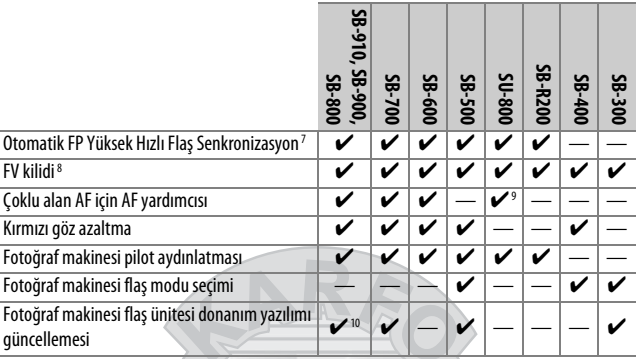

- 1 Noktasal ölçümle mevcut değil.
- 2 Flaş ünitesiyle de seçilebilir.
- 3 Özel ayarlar kullanılarak flaş ünitesinde gerçekleştirilen AA/A mod seçimi. Objektif verileri ayarlar menüsündeki **CPU olmayan objektif verileri** kullanarak sağlanmadığı sürece, CPU olmayan bir objektif kullanıldığında "A" seçilecektir.
- 4 Yalnızca fotoğraf makinesi ile seçilebilir.
- 5 Yalnızca yakın plan çekimde kullanılabilir.
- 6 Objektif verileri ayarlar menüsündeki **CPU olmayan objektif verileri** kullanılarak sağlanmadığı sürece, TTL dışı otomatik (A), flaş ünitesiyle seçilen moda bakılmaksızın CPU olmayan objektiflerle kullanılır.
- 7 Yalnızca i-TTL, AA, A, GN ve M flaş kontrol modlarında kullanılabilir.
- 8 Yalnızca i-TTL, AA ve A flaş kontrolü modlarında kullanılabilir.
- 9 Yalnızca ayar düğmesi modunda kullanılabilir.
- 10 SB-910 ve SB-900 donanım yazılımı güncellemeleri fotoğraf makinesinden gerçekleştirilebilir.

## Dis Ticaret A.S.

#### A **Opsiyonel Flaş Birimleriyle FV Kilidini Kullanma**

FV kilidi ( $\Box$  [153\)](#page-176-0) opsiyonel flaş birimleriyle TTL ve (desteklendiğinde) monitör ön flaşları AA ve monitör ön flaş A flaş kontrol modlarında kullanılabilir. Uzaktan flaş ünitelerini kontrol etmek için Gelişmiş Kablosuz Aydınlatma kullanıldığında, ana flaş veya en azından bir uzaktan grup için flaş kontrol modunu TTL veya AA olarak ayarlamanız gerekecektir.

### ❚❚ **Diğer Flaş Üniteleri**

Aşağıdaki flaş üniteleri TTL olmayan otomatik ve manuel modlarda kullanılabilir.

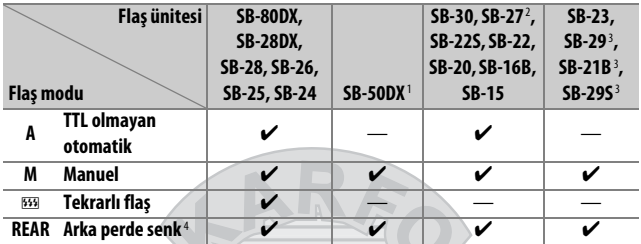

1 **P**, **S**, **A** veya **M** modlarını seçin, dahili flaşı alçaltın ve yalnızca opsiyonel flaş birimi kullanın.

- 2 Flaş modu otomatik olarak TTL'ye ayarlanır ve deklanşör devre dışı kalır. Flaş ünitesini **A** (TTLdışı otomatik flaş) olarak ayarlayın.
- 3 Otomatik netleme yalnızca AF-S VR Mikro-Nikkor 105mm f/2.8G IF-ED ve AF-S Mikro NIKKOR 60mm f/2.8G ED objektiflerle kullanılabilir.
- 4 Flaş modunu seçmek için fotoğraf makinesi kullanıldığında kullanılabilir.

#### A **Ölçüm**

Opsiyonel flaş birimini kullanırken FV kilidi için ölçüm alanları şu şekildedir:

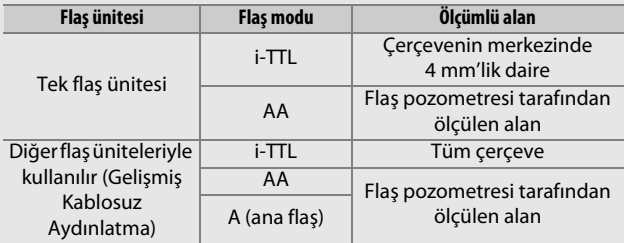

#### **22 Opsiyonel Flas Birimleri ile İlgili Notlar**

Ayrıntılı talimatlar için flaş ünitesinin elkitabına başvurun. Flaş ünitesi CLS'yi destekliyorsa, CLS-uyumlu dijital SLR fotoğraf makineleri ile ilgili bölüme bakın. D7200; SB-80DX, SB-28DX ve SB-50DX elkitaplarında "dijital SLR" kategorisinde yer almaz.

 $\mathcal{F}, \mathbb{Z}$ , ve  $\mathcal{F}$  haricindeki çekim modlarında opsiyonel bir flaş birimi takılırsa, flaş dahili flaşın kullanılamadığı modlarda bile her çekimle patlayacaktır.

i-TTL flaş kontrolü, 100 ve 12800 arasındaki ISO duyarlılıklarında kullanılabilir. 12800 üzerindeki değerlerde, bazı mesafelerde veya diyafram ayarlarında istenen sonuçlar alınamayabilir. i-TTL veya TTL olmayan otomatik modda bir fotoğraf çekildikten sonra flaş hazır göstergesi ( $\blacklozenge$ ) yaklaşık üç saniye yanıp sönerse, flaş tam güçte patlamıştır ve fotoğraf az pozlanmış olabilir (yalnızca CLS uyumlu flaş üniteleri; diğer ünitelerdeki pozlama ve flaş şarj göstergelerine ilişkin bilgi için, flaşla birlikte verilen elkitabına bakın).

Harici flaşla fotoğraf çekimi için bir SC-serisi 17, 28 veya 29 senkron kablosu kullanıldığında, i-TTL modunda doğru pozlama elde edilemeyebilir. Standart i-TTL dolgu flaşı kontrolünü seçmenizi tavsiye ederiz. Bir deneme çekimi yapın ve sonuçları ekranda görüntüleyin.

i-TTL'de, flaş ünitesiyle birlikte verilen flaş panelini ya da sektirme adaptörünü kullanın. Pozlamanın yanlış olmasına yol açabileceğinden difüzyon panelleri gibi diğer panelleri kullanmayın.

> KARACASULU Dis Ticaret A.S.

SB-910, SB-900, SB-800, SB-700, SB-600 ve SB-500 ve SB-400 kırmızı göz azaltma sağlarken, SB-910, SB-900, SB-800, SB-700, SB-600 ve SU-800 aşağıdaki kısıtlamalarla AF yardımcı aydınlatması sağlar:

- **SB-910 ve SB-900**: AF yardımcı aydınlatması 17–135mm AF objektifleri sağda gösterilen netleme noktalarıyla kullanıldığında kullanılabilir.
- **SB-800, SB-600 ve SU-800**: AF yardımcı aydınlatması 24–105mm AF objektifleri sağda gösterilen netleme noktalarıyla kullanıldığında kullanılabilir.

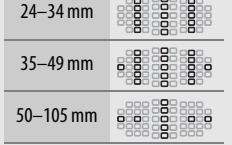

• **SB-700**: AF yardımcı aydınlatması 24–135mm AF objektifleri sağda gösterilen netleme noktalarıyla kullanıldığında kullanılabilir.

Kullanılan objektife ve kaydedilen sahneye bağlı olarak, net görüntü işareti (·) konu netlemede değilken görüntülenebilir veya fotoğraf makinesi netleme yapamayabilir ve deklanşör devre dışı kalır.

**P** modunda, maksimum diyafram (minimum f değeri) aşağıda gösterildiği üzere ISO duyarlılığına göre sınırlandırılır:

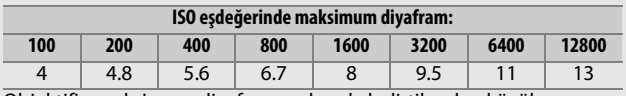

Objektifin maksimum diyaframı yukarıda belirtilenden küçükse, maksimum diyafram değeri objektifin maksimum diyaframı olacaktır.

Dış Ticaret A.S.

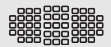

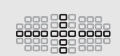

#### A **Flaş Kontrol Modu**

Bilgi ekranı fotoğraf makinesi aksesuar kızağına takılı opsiyonel flaş birimleri için flaş kontrol modunu aşağıdaki gibi görüntüler:

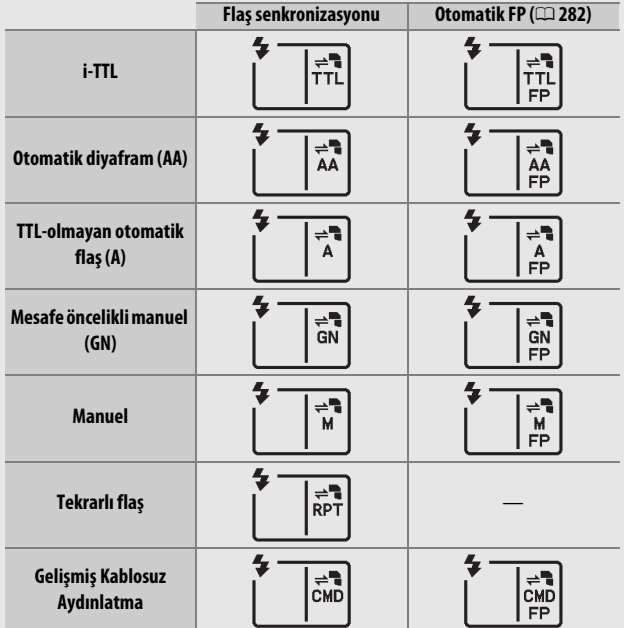

#### D **Sadece Nikon Flaş Aksesuarlarını Kullanın**

Yalnızca Nikon flaş ünitelerini kullanın. Aksesuar kızağına uygulanan negatif gerilimler ya da 250 V üzerindeki gerilimler sadece normal çalışmayı engellemekle kalmaz, aynı zamanda fotoğraf makinesinin veya flaşın senkron devresine zarar verir. Bu bölümde listelenmeyen bir Nikon flaş ünitesi kullanmadan önce, daha fazla bilgi için bir yetkili Nikon servis temsilcisi ile irtibat kurun.

## Diğer Aksesuarlar

Bu kılavuz hazırlandığı sırada, D7200 için aşağıdaki aksesuarlar mevcuttu.

<span id="page-342-0"></span>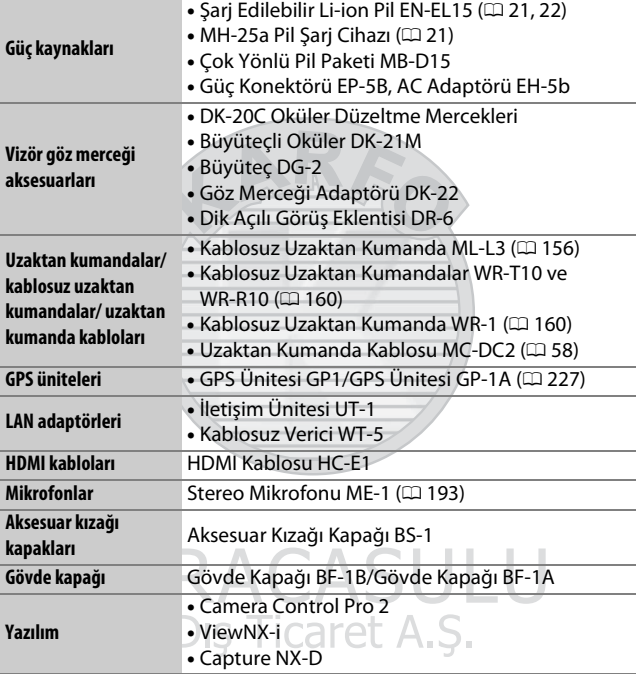

Bulunabilirliği ülke veya bölgeye göre değişebilir. En son bilgiler için web sitemize veya broşürlerimize bakın.

## Fotoğraf Makinesinin Bakımı

### **Depolama**

Fotoğraf makinesi uzun bir süre kullanılmayacaksa, pili çıkarın ve terminal kapağını takarak serin, kuru bir alanda saklayın. Küflenmeyi önlemek için, fotoğraf makinesini kuru, iyi havalandırılan bir yerde saklayın. Fotoğraf makinenizi neft yağı veya güve naftalin topları ile birlikte veya aşağıdaki yerlerde saklamayın:

- iyi havalandırılmayan ya da %60'ın üzerinde neme maruz kalan yerlerde
- televizyon veya radyo gibi güçlü elektromanyetik alanlar oluşturan cihazların yanında
- 50 °C üzerindeki veya –10 °C altındaki sıcaklıklara maruz kalan yerlerde

### **Temizleme**

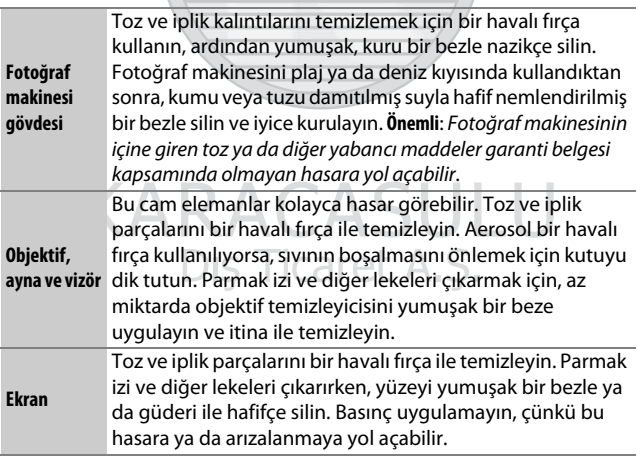

Alkol, tiner ya da diğer uçucu kimyasalları kullanmayın.

### <span id="page-344-2"></span>**Görüntü Sensörünü Temizleme**

<span id="page-344-1"></span>Fotoğraflarda görüntü sensörü üzerindeki kir ya da tozun göründüğünden şüpheleniyorsanız, ayarlar menüsündeki **Görüntü sensörünü temizle** seçeneğini kullanarak sensörü temizleyebilirsiniz. Sensör **Şimdi temizle** seçeneği kullanılarak her zaman temizlenebilir veya temizlik fotoğraf makinesi açıldığında ya da kapatıldığında otomatik olarak gerçekleştirilebilir.

### <span id="page-344-0"></span>❚❚ **"Şimdi temizle"**

Fotoğraf makinesini tabanı aşağıya gelecek şekilde tutarak, ayarlar menüsünde **Görüntü sensörünü temizle** seçeneğini seçin, ardından **Şimdi temizle** öğesini seçin ve J düğmesine basın. Fotoğraf makinesi görüntü sensörünü kontrol edecek ve ardından temizliğe başlayacaktır. Kontrol panelinde bu 55 yanıp söner ve diğer işlemler temizlik devam ederken yapılamaz. Temizleme bitene ve ayarlar menüsü görüntüleninceye kadar güç kaynağını çıkarmayın veya bağlantısını kesmeyin.

**Dis Ticaret** 

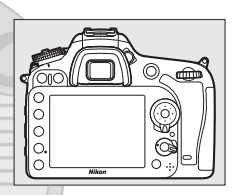

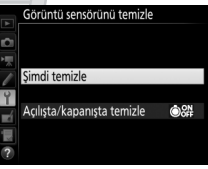

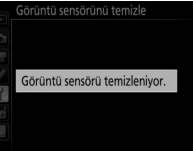

### ❚❚ **"Açılışta/Kapanışta Temizle"**

Aşağıdaki seçenekler arasından seçim yapın:

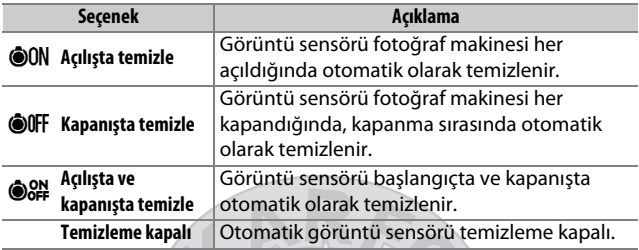

### **1 Açılışta/kapanışta temizle öğesini seçin.** [321.](#page-344-0) sayfada açıklandığı şekilde **Görüntü sensörünü temizle**

menüsünü görüntüleyin. **Açılışta/ kapanışta temizle** seçeneğini vurgulayın ve 2 düğmesine basın.

2 A C.

Dis Ticaret A.S.

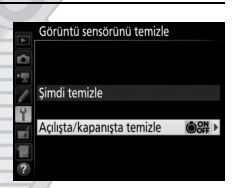

### **2 Bir seçenek seçin.**

Bir seçeneği vurgulayın ve  $\circledast$ düğmesine basın.

#### Görüntü sensörünü temizle

Açılışta/kapanışta temizle

ON Açılışta temizle

Kapanışta temizle

sta ve kapanışta temizle

Temizleme kapalı

#### D **Görüntü Sensörü Temizliği**

Açılış sırasında fotoğraf makinesi kontrollerinin kullanılması görüntü sensörünün temizlenmesini böler. Görüntü sensörü temizliği flaş şarj oluyorsa açılışta yapılamayabilir.

Toz, **Görüntü sensörünü temizle** menüsündeki seçenekler kullanılarak tam olarak temizlenemiyorsa, görüntü sensörünü manuel olarak temizleyin ( $\Box$  [324](#page-347-0)) veya yetkili Nikon servis temsilcisine danışın.

Görüntü sensörü temizliği arka arkaya birkaç kez yapılırsa, fotoğraf makinesinin iç devrelerinin korunması için görüntü sensörü temizliği geçici olarak devre dışı bırakılabilir. Temizlik kısa süre beklendikten sonra tekrar yapılabilir.

KARACASULU Dis Ticaret A.S.

### <span id="page-347-0"></span>❚❚ **Manuel Temizleme**

Yabancı madde ayarlar menüsündeki ( $\Box$  [321\)](#page-344-1) **Görüntü sensörünü temizle** seçeneği kullanılarak görüntü sensöründen temizlenemiyorsa, sensör aşağıda tarif edildiği gibi elle temizlenebilir. Ancak, sensörün son derece narin olduğunu ve kolayca hasar görebileceğini unutmayın. Nikon, sensörün sadece Nikon yetkili servis personeli tarafından temizlenmesini tavsiye eder.

### **1 Pili şarj edin veya bir AC adaptörü bağlayın.**

Görüntü sensörü incelenirken ya da temizlenirken güvenilir bir güç kaynağına ihtiyaç duyulur. Fotoğraf makinesini kapatın ve tam şarjlı bir pil takın veya opsiyonel bir AC adaptörü ve güç konektörü bağlayın. Ayarlar menüsündeki **Aynayı temizlik için kilitle** seçeneği yalnızca **D** üzerindeki pil düzeylerinde kullanılabilir.

### **2 Objektifi çıkarın.**

Fotoğraf makinesini kapatın ve objektifi çıkarın.

### **3 Aynayı temizlik için kilitle öğesini seçin.**

Fotoğraf makinesini açın ve ayarlar menüsünde **Aynayı temizlik için kilitle** seçeneğini vurgulayın ve  $\circledast$ düğmesine basın.icaret

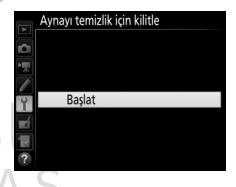

### **4**  $\otimes$  düğmesine basın.

Ekranda sağda gösterilen mesaj görüntülenecek ve kontrol paneli ve vizörde bir dizi tire işareti görünecektir. Görüntü sensörünü kontrol etmeden normal çalışmayı geri yüklemek için, fotoğraf makinesini kapatın.

#### Aynayı temizlik için kilitle

- Deklanşöre basıldığında ayna kalkar ve deklanşör açılır. Aynayı indirmek için fotoğraf makinesini kapatın.
- . . .

### **5 Aynayı kaldırın.**

Deklanşöre sonuna kadar basın. Ayna kalkacak ve deklanşör perdesi açılarak görüntü sensörü ortaya çıkarılacaktır. Vizördeki ekran kapanır ve kontrol panelinde bir dizi tire yanıp söner.

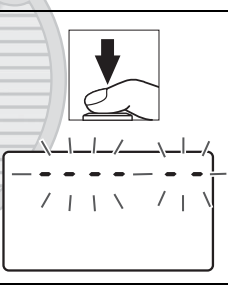

**6 Görüntü sensörünü inceleyin.** Fotoğraf makinesini görüntü sensörü üzerine ışık gelecek şekilde tutarak, sensörde toz veya iplik parçaları olup olmadığını kontrol edin. Yabancı nesneler yoksa, 8. Adıma geçin.

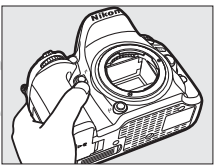

### **7 Sensörü temizleyin.**

Tüm toz ve iplik parçalarını sensörden bir havalı fırça ile temizleyin. Sert kıllar sensöre zarar verebileceğinden körüklü fırça kullanmayın. Havalı fırça ile çıkarılamayan lekeler sadece Nikon yetkili servis personeli tarafından

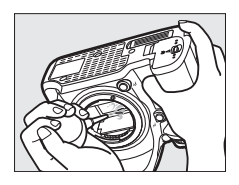

çıkarılabilir. Hiçbir koşulda sensöre dokunmayın ya da sensörü silmeyin.

### **8 Fotoğraf makinesini kapatın.**

Ayna aşağı konumuna dönecek ve deklanşör perdesi kapanacaktır. Objektifi ya da gövde kapağını yerine yerleştirin.

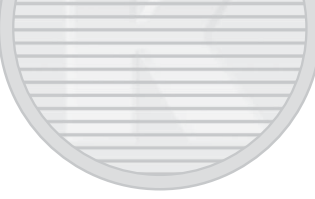

#### A **Güvenilir Bir Güç Kaynağı Kullanın**

Deklanşör perdesi narindir ve kolayca zarar görebilir. Ayna kalkıkken fotoğraf makinesinin gücü kesilirse, perde otomatik olarak kapanacaktır. Perdeye zarar gelmesini önlemek için, aşağıdaki önlemlere uyun:

- Ayna kalkık konumdayken fotoğraf makinesini kapatmayın ya da güç kaynağını çıkarmayın veya bağlantısını kesmeyin.
- Ayna kalkıkken pil zayıflarsa, yaklaşık iki dakika sonra deklanşör perdesinin kapanacağını ve aynanın indirileceğini bildiren bir uyarı sesi gelecek ve otomatik-zamanlama lambası yanp sönecektir. Temizlik ya da kontrol işlemini hemen sonlandırın.

#### D **Görüntü Sensöründe Yabancı Madde**

Objektifler veya gövde kapakları çıkarıldığında ve değiştirildiğinde fotoğraf makinesine giren yabancı madde (veya çok nadir durumlarda yağlayıcı veya fotoğraf makinesinin kendisinden gelen ince parçacıklar) görüntü sensörüne yapışabilir ve burada belirli koşullar altında çekilen fotoğraflarda görünebilir. Objektif takılı değilken fotoğraf makinesini korumak için, öncelikle fotoğraf makinesi montajı, objektif montajı ve gövde kapağına yapışabilecek tüm toz ve diğer yabancı maddeleri temizlemeye dikkat ederek, makine ile birlikte verilen gövde kapağını yerleştirdiğinizden emin olun. Tozlu ortamlarda gövde kapağını takmaktan veya objektifleri değiştirmekten kaçının.

Yabancı maddeler bir şekilde görüntü sensörü üzerine gelecek olursa, [321](#page-344-0). sayfada tarif edildiği gibi görüntü sensörü temizleme seçeneğini kullanın. Problem devam ederse, sensörü manuel olarak temizleyin ( $\Box$  [324](#page-347-0)) veya sensörü yetkili Nikon servis personeline temizlettirin. Sensördeki yabancı maddenin varlığından etkilenen fotoğraflar bazı görüntüleme uygulamalarında mevcut olan resim temizleme seçenekleri kullanılarak rötuşlanabilir.

#### D **Fotoğraf Makinesi ve Aksesuarlarının Servis İşlemleri**

Fotoğraf makinesi hassas bir cihazdır ve düzenli servis gerektirir. Nikon fotoğraf makinesinin bir ila iki yılda bir orijinal bir satıcı veya yetkili Nikon servis temsilcisi tarafından kontrol edilmesini ve üç ila beş yılda bir servise gönderilmesini tavsiye eder (bu servislerin ücrete tabi olduğunu unutmayın). Fotoğraf makinesi profesyonel olarak kullanılıyorsa, sık aralıklarla kontrol ve servis özellikle tavsiye edilir. Objektifler veya opsiyonel flaş birimleri gibi fotoğraf makinesi ile birlikte düzenli olarak kullanılan aksesuarlar, fotoğraf makinesi ile birlikte kontrol veya servise alınmalıdır.

### Fotoğraf Makinesi ve Pil Bakımı: Uyarılar

**Düşürmeyin**: Ürün güçlü darbe ya da titreşimlere maruz kalırsa arızalanabilir.

**Kuru tutun**: Bu ürün su geçirmez değildir ve suya batırılırsa veya yüksek nem seviyelerine maruz kalırsa arızalanabilir. Dahili mekanizmanın paslanması tamiri mümkün olmayan hasara yol açabilir.

**Ani sıcaklık değişimlerinden kaçının**: Soğuk bir günde ısıtılan bir binaya girerken ya da binadan çıkarken olduğu gibi, ani sıcaklık değişiklikleri aygıt içinde yoğunlaşmaya sebep olabilir. Yoğunlaşmayı önlemek için, cihazı ani sıcaklık değişikliklerine tabi tutmadan önce bir taşıma kılıfına veya plastik poşete koyun.

**Güçlü manyetik alanlardan uzak tutun**: Bu aygıtı güçlü elektromanyetik ışınım ya da manyetik alanlar oluşturan cihazların yakınında kullanmayın ya da saklamayın. Radyo vericileri gibi cihazların ürettiği güçlü statik yükler ya da manyetik alanlar ekranda parazitlenme yapabilir, hafıza kartında depolanan verilere zarar verebilir ya da ürünün iç devrelerini olumsuz etkileyebilir.

**Objektifi güneşe dönük şekilde bırakmayın**: Objektifi uzun süreyle güneşe ya da diğer güçlü ışık kaynaklarına dönük şekilde bırakmayın. Şiddetli ışık, görüntü sensörünün bozulmasına neden olabilir ya da fotoğraflar üzerinde beyaz bir bulanıklık efekti oluşturabilir.

**Güç kaynağını çıkarmadan veya bağlantısını kesmeden önce ürünü kapatın**: Ürün açıkken veya resimler kaydedilirken ya da silinirken ürünün fişini çekmeyin ya da pili çıkarmayın. Bu durumlarda gücün zorla kesilmesi veri kaybına veya ürün belleği ya da iç devrelerinde hasara yol açabilir. Gücün kazayla kesilmesini önlemek için, AC adaptörü bağlıyken ürünü bir yerden başka bir yere taşımaktan kaçının. \. J .

**Taşıma ve nakliye sırasında dikkat edilecek hususlar**: Taşıma ve nakliye işlemini ürünün orijinal kutusu ile yapınız ve ambalajın tamamen kapalı olduğuna emin olunuz. Taşıma ve nakliye sırasında ürüne maksimum dikkat gösterilmelidir. Ambalaja ve pakete zarar verebilecek dış etkenlere (nem, su, darbe, vb) karşı koruyunuz. Taşıma sırasında oluşacak çarpma, düşürme vb. etkiler karşısında cihaz çalışmayabilir veya kalıcı hasarlar oluşabilir. Bu tip hasarlara maruz kalmış ürünler garanti kapsamında işlem görmeyecektir.

**Temizleme**: Fotoğraf makinesi gövdesini temizlerken, toz ve iplik parçalarını hafifçe temizlemek için bir havalı fırça kullanın, ardından yumuşak, kuru bir bezle hafifçe silin. Fotoğraf makinesini plaj ya da deniz kıyısında kullandıktan sonra, kum veya tuzu saf suyla hafif nemlendirilmiş bir bez kullanarak silin ve ardından fotoğraf makinesini iyice kurulayın. Nadiren, statik elektrik LCD'lerin aydınlanmasına ya da kararmasına yol açabilir. Bu bir arıza göstergesi değildir ve ekran kısa süre sonra normale dönecektir.

Objektif ve ayna kolayca hasar görebilir. Toz ve iplik parçaları bir havalı fırça kullanılarak nazikçe temizlenmelidir. Aerosol havalı fırça kullanırken, sıvının boşalmasını önlemek için kutuyu dik tutun. Objektiften parmak izi ve diğer lekeleri çıkarmak için, az miktarda objektif temizleyicisini yumuşak bir beze uygulayın ve objektifi dikkatlice temizleyin.

Görüntü sensörünü temizlemeye ilişkin bilgi için, bkz. ["Görüntü](#page-344-2)  [Sensörünü Temizleme](#page-344-2)" (C [321,](#page-344-2) [324](#page-347-0)).

**Objektif kontakları**: Objektif kontaklarını temiz tutun.

**Deklanşör perdesine dokunmayın**: Deklanşör perdesi son derece incedir ve kolayca zarar görebilir. Hiçbir şekilde, perde üzerine basınç uygulamayın, temizlik gereçleriyle kurcalamayın ya da bir havalı fırçadan gelen kuvvetli hava akımlarına maruz bırakmayın. Bu hareketler perdeyi çizebilir, deforme edebilir ya da yırtabilir.

**Depolama**: Küflenmeyi önlemek için, fotoğraf makinesini kuru, iyi havalandırılan bir yerde saklayın. Bir AC adaptörü kullanıyorsanız, yangını önlemek için adaptörün fişini prizden çekin. Ürün uzun süre kullanılmayacaksa, sızıntıyı önlemek için pili çıkarın ve fotoğraf makinesini kurutucu içeren plastik bir torbada saklayın. Ancak, fotoğraf makinesi çantasını plastik bir torbada saklamayın, çünkü bu işlem malzemenin bozulmasına sebep olabilir. Kurutucunun zamanla nemi emme kapasitesini yitireceğini ve düzenli aralıklarla değiştirilmesi gerektiğini unutmayın.

Küflenmeyi önlemek için, fotoğraf makinesini en az ayda bir kez depolandığı yerden çıkarın. Yerine koymadan önce fotoğraf makinesini açın ve deklanşöre birkaç kez basın.

Pili serin, kuru bir yerde saklayın. Pili depoya kaldırmadan önce terminal kapağını yerine yerleştirin.

**Ekran üzerine notlar**: Ekran, son derece yüksek bir hassasiyetle üretilmiştir; piksellerin en az %99,99'u etkilidir ve %0,01'den fazlası kayıp veya bozuk değildir. Bu ekranlarda daima açık olan (beyaz, kırmızı, mavi veya yeşil) veya daima kapalı olan (siyah) pikseller bulunabilir, ancak bu bir arızalanma değildir ve cihazla kaydedilen görüntüler üzerinde hiçbir etkisi yoktur.

Parlak ışıkta ekrandaki resimlerin görülmesi güçleşebilir.

Hasara ya da arızalanmaya yol açabileceğinden ekrana basınç uygulamayın. Ekran üzerindeki toz ve iplik parçaları bir havalı fırça ile çıkarılabilir. Lekeler yumuşak bir bez ya da güderi ile hafifçe silinerek temizlenebilir. Ekranın kırılması halinde, kırılan camlardan dolayı yaralanmalardan kaçınmak ve ekrandan çıkan sıvı kristalin cilde temasını veya gözlere ya da ağza girmesini engellemek için itina gösterilmelidir.

**Pil ve şarj cihazı**: Uygun şekilde kullanılmadığında piller sızıntı yapabilir ya da patlayabilir. Bu elkitabının [x–](#page-11-0)[xiii](#page-14-0) sayfalarındaki uyarı ve ikazları okuyun ve bunlara uyun. Pilleri kullanırken aşağıdaki önlemlere uyun:

- Sadece bu makine için onaylanmış pilleri kullanın.
- Pili aleve veya aşırı ısıya maruz bırakmayın.
- Pil terminallerini temiz tutun.
- Pili değiştirmeden önce ürünü kapatın.
- Kullanmadığınızda pili fotoğraf makinesinden veya şarj cihazından çıkarın ve terminal kapağını yerleştirin. Bu cihazlar kapalıyken de az da olsa bir miktar şarj tüketir ve pili artık çalışmayacağı bir noktaya düşürebilir. Pil bir süre kullanılmayacaksa, fotoğraf makinesine takın ve depolamak için çıkarmadan önce bitirin. Pil, ortam sıcaklığı 15 °C ila 25 °C arasında olan serin bir yerde saklanmalıdır (sıcak veya aşırı derecede soğuk yerlerden kaçının). Bu işlemi en az altı ayda bir tekrarlayın.
- Pil tam olarak boşaldığında fotoğraf makinesini sürekli açmak veya kapatmak pil ömrünü kısaltacaktır. Tam olarak boşalan piller kullanımdan önce mutlaka şarj edilmelidir.
- Pilin iç sıcaklığı pil kullanımdayken artabilir. İç sıcaklık yükselmişken, pili şarj etmeye kalkışmak pil performansını olumsuz etkileyecektir ve pil şarj edilemeyebilir veya yalnızca kısmi olarak şarj edilebilir. Şarj öncesinde pilin soğumasını bekleyin.
- Pili 5 °C–35 °C arasındaki ortam sıcaklıklarında kapalı alanlarda şarj edin. Pili 0 °C'den düşük veya 40 °C'den yüksek ortam sıcaklıklarında kullanmayın; bu önlemin alınmaması pile zarar verebilir veya performansını etkileyebilir. 0 °C'den 15 °C'ye ve 45 °C'den 60 °C'ye kadar olan pil sıcaklıklarında kapasite düşebilir ve şarj etme süreleri uzayabilir. Pil, sıcaklığı 0 °C altında veya 60 °C üzerindeyse şarj olmayacaktır.
- Eğer **CHARGE** lambası şarj sırasında hızlıca yanıp sönüyorsa (yaklaşık saniyede 8 defa), sıcaklığın doğru aralıkta olduğunu onaylayın ve ardından şarj cihazını prizden çekin ve pili çkarıp tekrar takın. Sorun devam ederse, kullanmayı hemen bırakın ve pili ve şarj cihazını satıcınıza veya bir yetkili Nikon servis temsilcisine götürün.
- Şarj sırasında şarj cihazını hareket ettirmeyin veya pile dokunmayın. Bu önlemin alınmaması çok nadir olarak pil kısmen şarj olduğu halde şarj cihazının sariın tamamlandığını göstermesiyle sonuçlanabilir. Sari işlemini yeniden başlatmak için pili çıkarın ve yeniden takın.
- Pil düşük sıcaklıklarda şarj edilirse veya şarj edildiği sıcaklığın altındaki sıcaklıkta kullanılırsa pil kapasitesi geçici olarak düşebilir. Pil 5 °C'nin altında bir sıcaklıkta şarj edilirse, **Pil bilgisi** (00 [291\)](#page-314-0) ekranındaki pil ömrü göstergesi geçici olarak düşüş gösterebilir.
- Tam dolduktan sonra pili şarj etmeye devam etmek, pil performansını olumsuz etkileyebilir.

KARACASULU Dis Ticaret A.S.

- Oda sıcaklığında kullanıldığı zaman tam şarjlı bir pilin şarjını koruma süresinde dikkat çekici bir düşme olması değiştirilmesi gerektiğini gösterir. Yeni bir EN-EL15 pil satın alın.
- Birlikte verilen güç kablosu ve AC duvar adaptörü yalnızca MH-25a ile kullanım içindir. Şarj cihazını sadece uyumlu piller ile kullanın. Kullanılmadığında fişini çekin.
- Pili kullanım öncesinde şarj edin. Önemli olaylarda fotoğraf çekerken yanınızda yedek bir pil bulundurun ve tam şarjlı tutun. Bulunduğunuz yere bağlı olarak, kısa süre içinde yedek pil satın almanız zor olabilir. Soğuk günlerde, pillerin kapasitesinin düşme eğiliminde olduğunu unutmayın. Dışarıda soğuk hava koşullarında fotoğraf çekmeden önce pilin tam şarjlı olduğundan emin olun. Yedek bir pili sıcak bir yerde saklayın ve gerektiğinde ikisini değiştirin. Soğuk bir pil ısındığında şarjının bir kısmını geri kazanabilir.
- Kullanılmış piller değerli bir kaynaktır; yerel düzenlemelere göre geri dönüştürün.

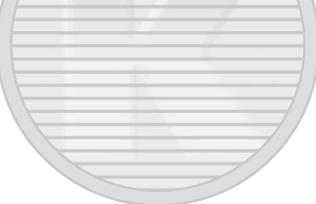

KARACASULU Dis Ticaret A.S.

### Sorun Giderme

Fotoğraf makinesi beklendiği gibi çalışmazsa, satıcınıza ya da yetkili Nikon servis temsilcisine danışmadan önce aşağıdaki yaygın sorun listesini kontrol edin.

### **Pil/Ekran**

**Fotoğraf makinesi açık fakat yanıt vermiyor**: Kaydın bitmesini bekleyin. Sorun devam ederse, fotoğraf makinesini kapatın. Eğer problem devam ederse, fotoğraf makinesini kapatın. Eğer fotoğraf makinesi kapanmazsa, pili çıkartın ve tekrar takın veya bir AC adaptörü kullanıyorsanız, AC adaptörün bağlantsını kesin ve tekrar bağlayın. Geçerli olarak kaydedilmekte olan herhangi bir veri kaybolacak olsa da, önceden kaydedilmiş verilerin, güç kaynağının çıkarılması veya bağlantısının kesilmesiyle etkilenmeyeceğini unutmayın.

**Vizör netlemede değil:** Vizör netlemeyi ayarlayın ( $\Box$  [25](#page-48-0)). Bu sorunu düzeltmezse, single-sürekli servo otomatik netleme (**AF-S**;  $\Box$  [83](#page-106-0)), tek nokta AF ( $\Box$  [86](#page-109-1)) ve merkezi netleme noktasını ( $\Box$  [91\)](#page-114-0) seçin ve ardından merkezi netleme noktasında yüksek kontrastlı bir konu çerçevelendirin ve fotoğraf makinesini netlemek için deklanşöre yarım basın. Fotoğraf makinesi netlemedeyken, dioptri ayar kontrolünü konuyu vizörde açık netlemeye getirmek için kullanın. Gerekirse, opsiyonel düzeltmeli objektifler kullanılarak vizör netleme daha fazla ayarlanabilir ( $\Box$  [319\)](#page-342-0).

**Vizör karanlık**: Tam şarjlı bir pil takın ( $\Box$  [21,](#page-44-0) [26](#page-49-0)).

**Ekranlar uyarı vermeden kapanıyor**: Özel Ayar c2 (**Bekleme zamanlayıcısı**) veya c4 (Ekran kapanma gecikmesi;  $\Box$  [279](#page-302-0)) için daha uzun gecikmeler seçin.

**Kontrol paneli ve vizördeki ekranları yanıt vermiyor ve soluk**: Bu ekranların yanıt süreleri ve parlaklıkları sıcaklıkla değişir.

**Etkin netleme noktası çevresinde ince çizgiler görünüyor veya netleme noktası vurgulandığında ekran kırmızıya döner**: Bu durum bu tip vizör için normaldir ve arıza göstergesi değildir.

### **Çekim (Tüm Modlar)**

**Fotoğraf makinesinin açılması zaman alıyor**: Dosya veya klasörleri silin.

#### **Deklanşör devre dışı**:

- Hafıza kartı kilitli, dolu veya doğru takılmamıştır ( $\Box$  [22,](#page-45-0) [29](#page-52-0)).
- Özel Ayar f7 (Yuva boş bırakma kilidi;  $\Box$  [286\)](#page-309-0) için Bırakma kilitli seçilidir ve bir hafıza kartı takılmamıştır ( $\Box$  [29](#page-52-1)).
- Dahili flaş şarj oluyor ( $\Box$  [36](#page-59-0)).
- Fotoğraf makinesi netlemede değil ( $\Box$  [34\)](#page-57-0).
- CPU objektif için diyafram halkası en yüksek f değerinde kilitli değildir (G ve E türü objektifler için geçerli değildir). Kontrol panelinde  $FEE$ görüntüleniyorsa, diyaframı ayarlamak üzere objektif diyafram halkasını kullanmak için Özel Ayar f5 (**Ayar kadranlarını özelleştir**) > **Diyafram ayarı** için **Diyafram halkası** seçeneğini seçin ( $\Box$  [285\)](#page-308-0).
- CPU olmayan objektif takılı ancak fotoğraf makinesi **A** veya **M** modunda değil  $($  $\Box$  [51](#page-74-0)).

**Fotoğraf makinesi deklanşöre yavaş cevap veriyor**: Özel Ayar d4 (**Pozlama gecikme modu**; **1 280**) için **Kapalı** seçin.

**Uzaktan kumanda deklanşörüne basıldığında fotoğraf çekilmiyor**:

- Uzaktan kumandanın pilini değiştirin.
- **Uzaktan kumanda modu (ML-L3)** için **Kapalı** dışında bir seçenek secin  $(D \cap 156)$  $(D \cap 156)$ .
- Flas sari oluvor  $( \Box 158)$  $( \Box 158)$ .
- Özel Ayar c5 (Uzak bağ. açık kal. süre (ML-L3), **QD [279](#page-302-1)) için seçilen süre** bitmiştir.
- Parlak ışık uzaktan kumandayı engelliyor.

#### **Fotoğraflar netlemede değil**:

- Netleme modu seçiciyi AF konumuna döndürün ( $\Box$  [83](#page-106-1)).
- Fotoğraf makinesi otomatik netleme kullanarak netleme yapamıyor: manuel netleme veva netleme kilidini kullanın ( $\Box$  [93,](#page-116-0) [97](#page-120-0)).

**Deklanşöre yarım basıldığında netleme kilitlenmiyor**: Netleme modu için **AF-C** seçiliyken veya **AF-A** modunda hareketli konuları fotoğraflarken netlemeyi kilitlemek için **EL AE-L/AF-L** düğmesini kullanın.

#### **Netleme noktası seçilemiyor**:

- Netleme secici kilidini açın  $($  $\Box$  [89\)](#page-112-0).
- Otomatik alan AF seçilidir veya canlı görüntüde yüz öncelikli AF secildiğinde yüz algılanmıştır: başka bir mod seçin ( $\Box$  [86,](#page-109-0) [88](#page-111-0)).
- Fotoğraf makinesi izleme modundadır ( $\Box$  [229](#page-252-0)) veya menüler kullanımdadır  $(2266)$  $(2266)$ .
- Bekleme zamanlayıcısını başlatmak için deklansöre yarım basın ( $\Box$  [37](#page-60-0)).

**AF modu seçilemiyor:** Manuel netleme seçilidir ( $\Box$  [83](#page-106-2), [97\)](#page-120-0).

**AF alanı modu seçilemiyor:** Manuel netleme seçilidir ( $\Box$  [83,](#page-106-2) [97](#page-120-0)).

**Sürekli deklanşör modunda deklanşöre her basıldığında yalnızca bir fotoğraf çekiliyor**: Dahili flaş patlarsa sürekli çekim kullanılamaz ( $\Box$  [148](#page-171-0)).

**Resim boyutu değiştirilemiyor**: **Resim kalitesi**, **NEF (RAW)** olarak ayarlıdır  $(D \cap 77)$  $(D \cap 77)$ .

**Fotoğraf makinesini fotoğrafları yavaş kaydediyor**: Uzun pozlama kumlanma azaltmayı kapatın ( $\Box$  [271](#page-294-2)).

#### **AF yardımcı aydınlatması yanmıyor**:

- AF yardımcı aydınlatması otomatik netleme modu için **AF-C** seçiliyse ( $\Box$  [83\)](#page-106-3) veya fotoğraf makinesi AF-A modundayken sürekli-servo otomatik netleme seçilirse yanmaz. **AF-S**'yi seçin. AF alanı modu için otomatik alan AF haricinde bir seçenek seçilmişse, merkezi netleme noktasını secin  $(291)$  $(291)$ .
- Fotoğraf makinesi geçerli olarak canlı görüntüdedir.
- Özel Ayar a9 (**Dahili AF yardımcı aydnltms**,  $\Box$  [277\)](#page-300-0) için **Kapalı** seçilidir.
- Aydınlatma otomatik olarak kapanmışsa. Aydınlatma sürekli kullanım sonucunda ısınabilir; soğumasını bekleyin.

**Fotoğraflarda lekeler görünüyor**: Ön ve arka objektif elemanlarını temizleyin. Problem devam ederse, görüntü sensörü temizlemesi yapın  $( \Box 321)$  $( \Box 321)$  $( \Box 321)$ .

**Kumlanma (parlak noktalar, rastgele dağılmış parlak pikseller, sis veya çizgiler) fotoğraflarda görünüyor**:

- Parlak noktalar, rastgele dağılmış parlak pikseller, sis ve çizgiler ISO duyarlılığını düşürerek azaltılabilir.
- 1 s'den daha yavaş enstantane hızlarında çekilen fotoğraflarda parlak noktalar veya sis meydana gelmesini sınırlamak için fotoğraf çekimi menüsünde **Uzun pozlama KA** seceneğini kullanın ( $\Box$  [271\)](#page-294-2).
- Sis ve parlak noktalar fotoğraf makinesinin iç sıcaklığının yüksek ortam sıcaklıkları, uzun pozlamalar veya benzer sebepler nedeniyle yükseldiğinin göstergesi olabilir: fotoğraf makinesini kapatın ve çekime devam etmeden önce soğumasını bekleyin.
- Yüksek ISO duyarlılıklarında, bazı opsiyonel flaş birimleri ile çekilen fotoğraflarda çizgiler görünebilir; bu meydana gelirse, daha düşük bir değer seçin.
- **Yüksek SB1** veya **Yüksek SB2** ve otomatik ISO duyarılığı kontrolü ile seçilen yüksek değerler dahil olmak üzere yüksek ISO duyarlılıklarında, rastgele dağılmış parlak pikseller, fotoğraf veya film çekimi menüsünde (0 [271](#page-294-3), [275\)](#page-298-0) **Yüksek ISO KA** için **Yüksek**, **Normal** veya **Düşük** seçilerek azaltılabilir.
- Yüksek ISO duyarlılıklarında, uzun pozlamalarda, çoklu pozlamalarda ve yüksek ortam sıcaklıklarında çekilen fotoğraflarda veya Etkin D-Lighting etkin, **Picture Control Ayarla** (0 [130\)](#page-153-1) için **Düz** veya Picture Control parametreleri ( $\Box$  [133\)](#page-156-0) için aşırı değerler seçili olarak çekilen fotoğraflarda parlak noktalar, rastgele dağılmış parlak pikseller, sis veya çizgiler daha belirgin olabilir.
- % modunda, az ışık altında çekilen resimlerde rastgele dağılmış parlak pikseller, sis veya çizgiler daha belirgin olabilir.

**Canlı görüntüde ışık titremesi veya kuşaklanma görünüyor**: **Kırpışma azaltma** için yerel AC güç kaynağınızın frekansıyla eşleşen bir seçenek seçin (0 [290](#page-313-0)).

**Canlı görüntüde parlak şeritler görünüyor**: Canlı görüntü sırasında yanıp sönen bir işaret, flaş veya kısa süreli başka bir ışık kaynağı kullanılmıştır.

**Filmlerle ses kaydedilmiyor**: Film çekimi menüsünde ( $\Box$  [273\)](#page-296-0) **Mikrofon duyarlılığı** için **Mikrofon kapalı** seçilidir.
<span id="page-360-0"></span>**Canlı görüntü beklenmedik bir şekilde sona eriyor veya başlamıyor**: Canlı görüntü şu koşullarda fotoğraf makinesinin iç devrelerinin hasar görmesini önlemek için otomatik olarak sonlanabilir:

- Ortam sıcaklığı yüksek
- Fotoğraf makinesi canlı görüntüde veya film kaydetmek için uzun süre kullanılmış

• Fotoğraf makinesi sürekli deklanşör modunda uzun süre kullanılmışsa a düğmesine bastığınızda canlı görüntü başlamazsa, iç devrelerin soğumasını bekleyin ve sonra tekrar deneyin. Fotoğraf makinesinin biraz sıcak olabileceğini unutmayın ancak bu bir arıza göstergesi değildir.

**Canlı görüntü sırasında resim kalıntıları görünüyor**: Canlı görüntü sırasında objektiften gelen görüntüye yakınlaştırırsanız ( $\Box$  [38](#page-61-0)) "kumlanma" (rastgele dağılmış parlak pikseller, sis veya çizgiler) ve beklenmeyen renkler görünebilir; filmlerde rastgele dağılmış parlak pikseller, sis ve parlak noktaların miktarı ve dağılımı çerçeve boyutu ve kare hızından etkilenir ( $\Box$  [166\)](#page-189-0). Rastgele dağılmış parlak pikseller, sis veya parlak noktalar, canlı görüntü sırasında fotoğraf makinesinin iç devrelerinin sıcaklığındaki artışların bir sonucu olarak meydana gelebilir; fotoğraf makinesi kullanımda değilken canlı görüntüden çıkın.

**Menü öğesi seçilemiyor**: Bazı seçenekler her modda mevcut değildir.

### **Çekim (P, S, A, M)**

#### **Deklanşör devre dışı**:

- CPU olmayan objektif takılı: fotoğraf makinesi çevirmeli ayar düğmesini **A** veya **M** konumuna döndürün ( $\Box$  [51](#page-74-0)).
- M modunda bu L b veya -'nin bir deklanşör hızı secildikten sonra çevirmeli ayar düğmesi **S** konumuna çevrilmiştir: yeni bir deklanşör hızı secin  $($  $\Box$  [53](#page-76-0)).

**Deklanşör hızı seçeneklerinin tamamı kullanılamıyor**: Flaş kullanılıyor. Flaş senkronizasyon hızı Özel Ayar e1 (**Flaş senkronizasyon hızı**) kullanılarak seçilebilir; uyumlu flaş birimleri kullanırken, tam deklanşör hızı aralıkları icin **1/320 s (Otomatik FP)** veya **1/250 s (Otomatik FP)** secin ( $\Box$  [282\)](#page-305-0).

**Renkler doğal değil**:

- Beyaz dengesini ışık kaynağıyla eşleşecek şekilde ayarlayın ( $\Box$  [111\)](#page-134-0).
- **Picture Control Avarla** avarlarını yapın ( $\Box$  [130\)](#page-153-0).

**Beyaz dengesi ölçülemiyor**: Konu çok karanlık veya çok parlak ( $\Box$  [123](#page-146-0)).

**Resim önceden belirlenmiş beyaz dengesi için kaynak olarak seçilemiyor**: Resim D7200 ile oluşturulmamış  $(11 127)$  $(11 127)$ .

#### **Beyaz dengesi basamaklama kullanılamıyor**:

- Resim kalitesi için NEF (RAW) veya NEF+JPEG resim kalitesi seçeneği secilmiştir ( $\Box$  [77](#page-100-0)).
- $\bullet$  Coklu pozlama modu devrededir ( $\Box$  [211\)](#page-234-0).

**Picture Control'ün etkileri resimden resme değişiyor**: Keskinleştirme, netlik, kontrast veya doygunluk için **A** (otomatik) seçilidir. Bir dizi fotoğrafta tutarlı sonuçlar için başka bir ayar seçin  $($  $\Box$  [133](#page-156-0)).

**Ölçüm değiştirilemiyor:** Otomatik pozlama kilidi etkin ( $\Box$  [107\)](#page-130-0).

**Pozlama telafisi kullanılamıyor**: Fotoğraf makinesi **M** modundadır. Başka bir mod seçin.

**Uzun süre pozlamalarda kumlanma (kırmızımsı alanlar ve diğer yapay olgular) görünüyor**: Uzun süre pozlama kumlanma azaltmasını etkinleştirin  $(D 271)$  $(D 271)$  $(D 271)$ .

### **İzleme**

**NEF (RAW) resim izlenmiyor**: Fotoğraf NEF + JPEG resim kalitesinde çekilmiştir  $(D 77)$  $(D 77)$  $(D 77)$ .

**Diğer fotoğraf makineleriyle kaydedilen resimler görüntülenemiyor**: Diğer fotoğraf makineleri ile kaydedilen resimler doğru görüntülenemeyebilir.

**Bazı resimler izleme sırasında görüntülenmiyor**: **İzleme klasörü** için **Tümü** seceneğini seçin ( $\Box$  [266](#page-289-0)).

**Fotoğraf makinesi klasörün resim içermediğini ifade eden bir mesaj görüntülüyor**: Resimler içeren bir klasör seçmek için izleme menüsündeki **İzleme klasörü** seceneğini kullanın ( $\Box$  [266](#page-289-0)).

**"Dikey" (portre) yönlü fotoğraflar "geniş" (manzara) yönlü olarak görüntüleniyor**:

- **Dikey görüntüle** için **Açık** öğesini seçin ( $\Box$  [267\)](#page-290-0).
- Fotoğraf **Otomatik resim döndürme** için **Kapalı** seçiliyken çekilmiştir  $(D 290)$  $(D 290)$ .
- Fotoğraf çekildiğinde fotoğraf makinesi yukarı ya da aşağı dönüktür.
- Fotoğraf, resim incelemede görüntülenmektedir ( $\Box$  [230\)](#page-253-0).

#### **Resim silinemiyor**:

- Resim korumalıdır: korumayı kaldırın ( $\Box$  [245\)](#page-268-0).
- $\bullet$  Hafıza kartı kilitlidir ( $\Box$  [29\)](#page-52-0).

**Resme rötuş yapılamıyor**: Fotoğraf, bu fotoğraf makinesi ile daha fazla düzenlenemez (CD [346\)](#page-369-0).

#### **Baskı sırası değiştirilemiyor**:

- Hafıza kartı doludur: resimleri silin ( $\Box$  [40,](#page-63-0) [246](#page-269-0)).
- Hafıza kartı kilitlidir ( $\Box$  [29\)](#page-52-0).

**Baskı için fotoğraf seçilemiyor**: Fotoğraf NEF (RAW) formatındadır.

Capture NX-D ( $\Box$  ii) kullanarak fotoğrafları bilgisayara aktarın ve bastırın. NEF (RAW) fotoğraflar **NEF (RAW) işleme** kullanılarak JPEG formatında kaydedilebilir  $(1/302)$  $(1/302)$ .

**Fotoğraf yüksek tanımlı video cihazında görüntülenmiyor**: HDMI kablosunun bağlı olduğunu onaylayın.

#### **Fotoğraf makinesi HDMI-CEC televizyon uzaktan kumandasına yanıt vermiyor**:

- Ayarlar menüsünde **HDMI** > **Aygıt kontrolü** için **Açık** seçeneğini seçin  $(D 292)$  $(D 292)$ .
- Televizyon için HDMI-CEC ayarlarını cihazla birlikte gelen dökümanlarda tarif edildiği gibi yapın.

**Fotoğraflar bilgisayara aktarılamıyor**: İşletim sistemi fotoğraf makinesi veya aktarım yazılımı ile uyumlu değil. Fotoğrafları bilgisayara kopyalamak için kart okuyucu kullanın.

#### **Capture NX-D'deki Görüntüden Toz Giderme özelliği seçeneği istenilen etkiyi**

**göstermiyor**: Görüntü sensörü temizliği görüntü sensörü üzerindeki tozun yerini değiştiriyordur. Görüntü sensörü temizliği yapılmadan önce kaydedilen toz giderme referans verileri, görüntü sensörü temizliği yapıldıktan sonra çekilen fotoğraflar ile kullanılamaz. Görüntü sensörü temizliği yapıldıktan sonra kaydedilen toz giderme referans verileri, görüntü sensörü temizliği yapıldıktan önce çekilen fotoğraflar ile kullanılamaz.

**Bilgisayar NEF (RAW) resimleri fotoğraf makinesinden farklı görüntülüyor**: Üçüncü parti yazılım Picture Control'ler, Etkin D-Lighting veya vinyet kontrolü etkilerini görüntülemiyor. Capture NX-D kullanın  $( \Box$  ii).

### **Wi-Fi (Kablosuz Ağlar)**

**Akıllı cihazlar fotoğraf makinesi SSID'sini (ağ adı) görüntülemiyor**:

- Fotoğraf makinesi ayarlar menüsünde **Wi-Fi** > **Ağ bağlantısı** için **Etkinlestir** secildiğini onaylayın ( $\Box$  [251](#page-274-0)).
- Akıllı cihaz Wi-Fi özelliğini kapatıp sonra tekrar açmayı deneyin.

**NFC kullanılarak akıllı cihaza bağlanamıyor (** $\Box$  **[254](#page-277-0)): Başka bir bağlantı yöntemi** secin  $(D 251)$  $(D 251)$ .

### **Çeşitli Konular**

**Kayıt tarihi doğru değil**: Fotoğraf makinesinin saati çoğu kol saati ve ev saatinden daha az doğrudur. Saati düzenli olarak zamanı daha doğru gösteren cihazlar ile kontrol edin ve gerekirse sıfırlayın.

**Menü öğesi seçilemiyor**: Bazı seçenekler belirli ayar kombinasyonlarında veya hafıza kartı takılı değilken kullanılamaz. Fotoğraf makinesini çalıştırmak için opsiyonel bir güç konektörü ve AC adaptörü kullanıldığında **Pil bilgisi** seçeneğinin kullanılamadığını unutmayın.

### Hata Mesajları

Bu bölümde vizör, kontrol paneli ve ekranda görünen göstergeler ve hata mesajları listelenmektedir.

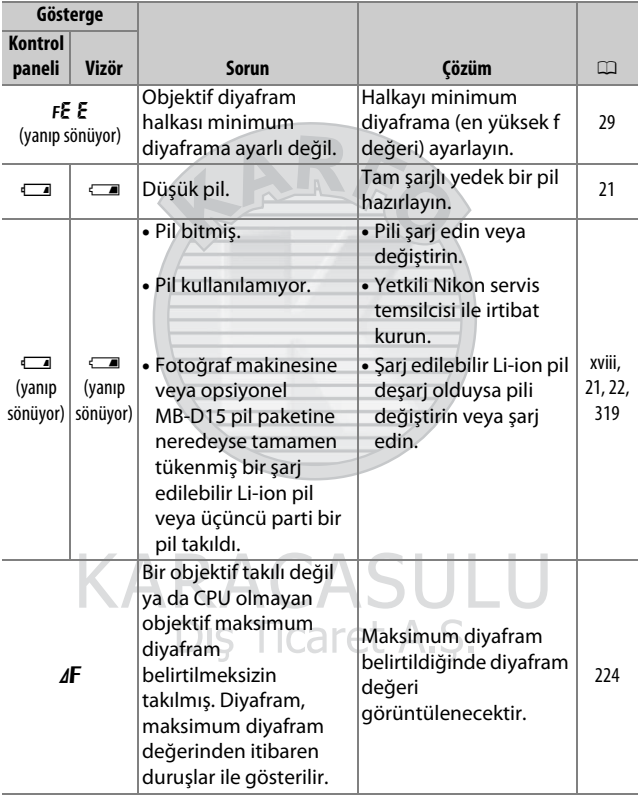

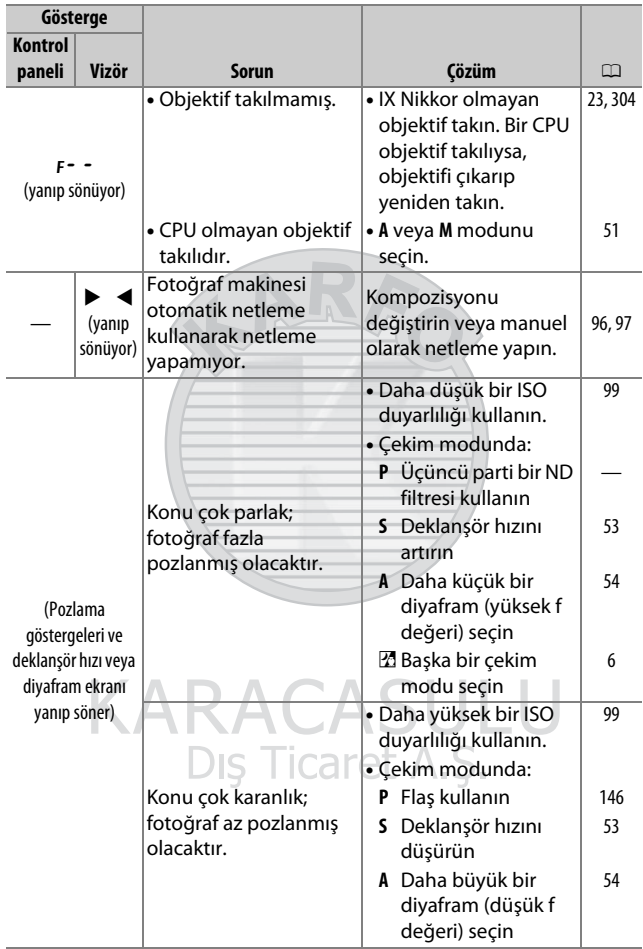

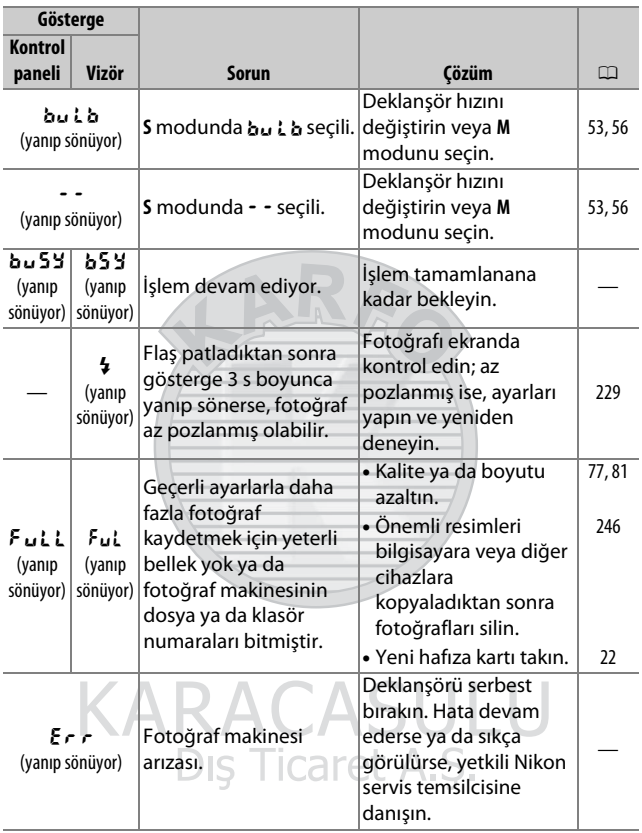

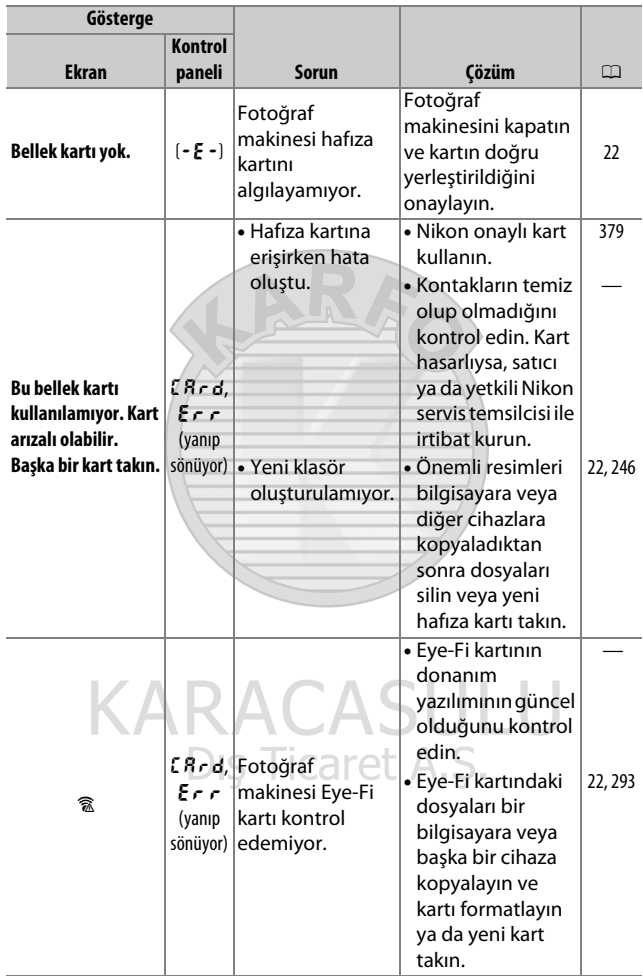

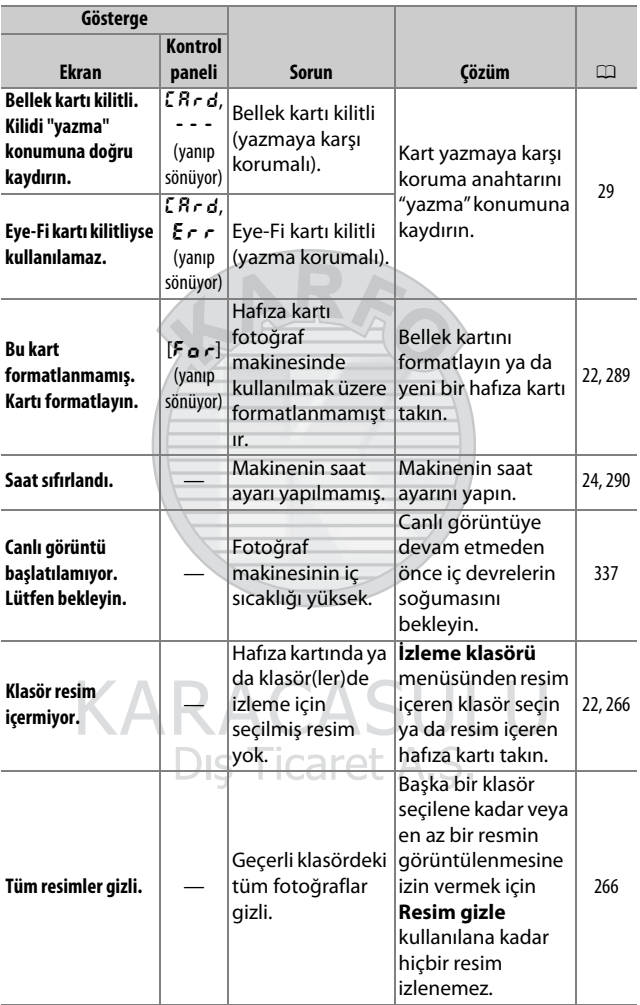

<span id="page-369-0"></span>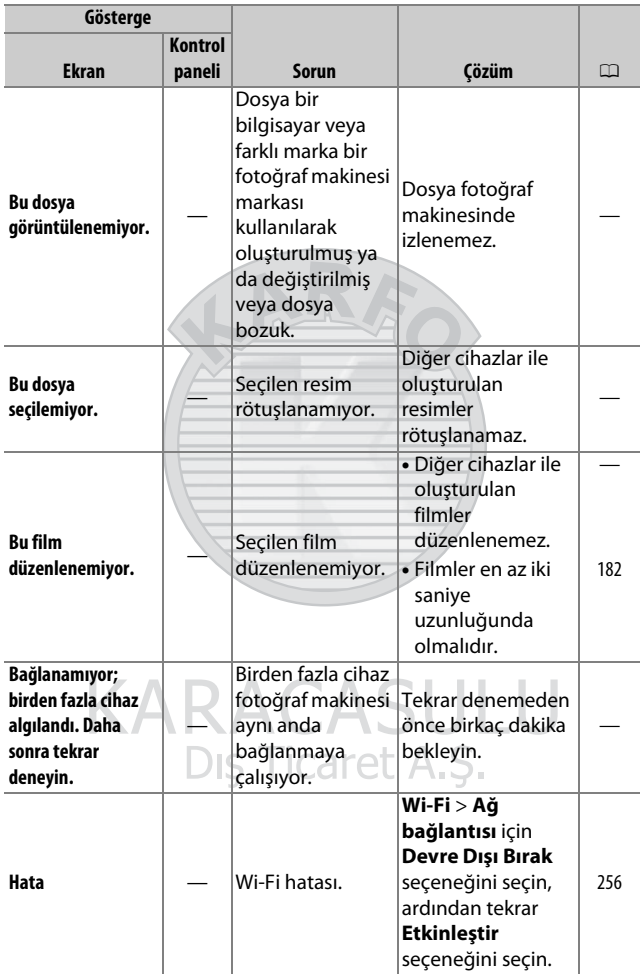

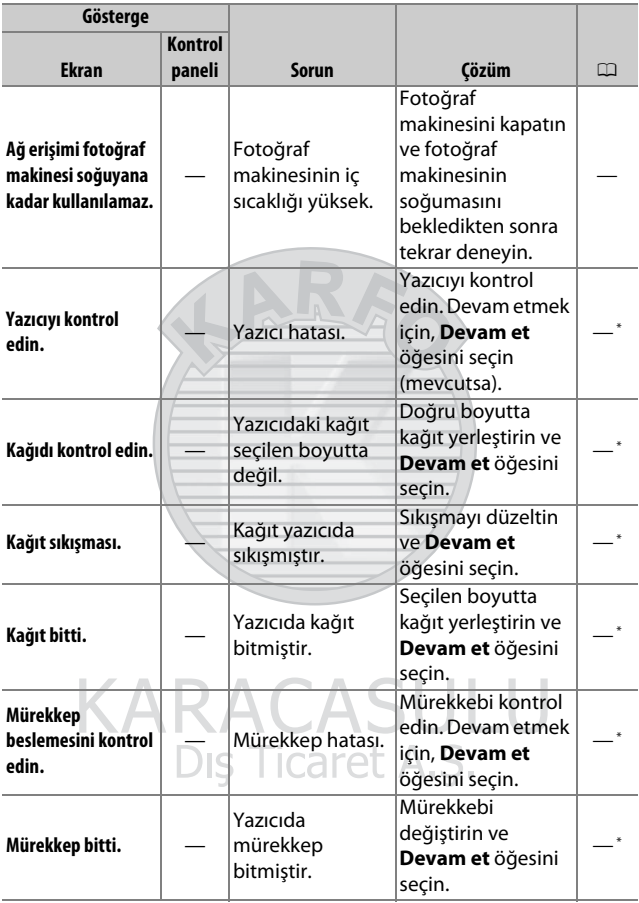

\* Daha fazla bilgi için yazıcı elkitabına bakın.

## Teknik Özellikler

### ❚❚ **Nikon D7200 Dijital Fotoğraf Makinesi**

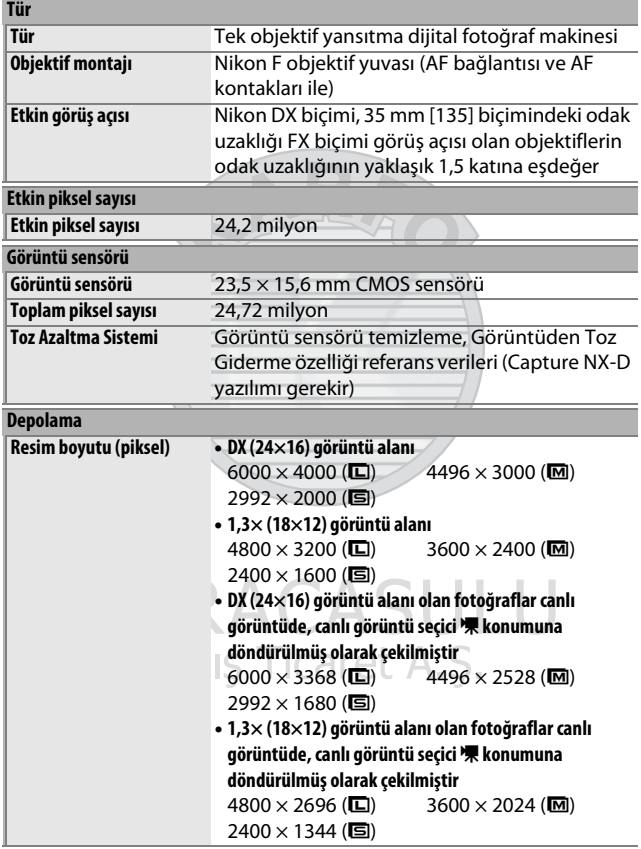

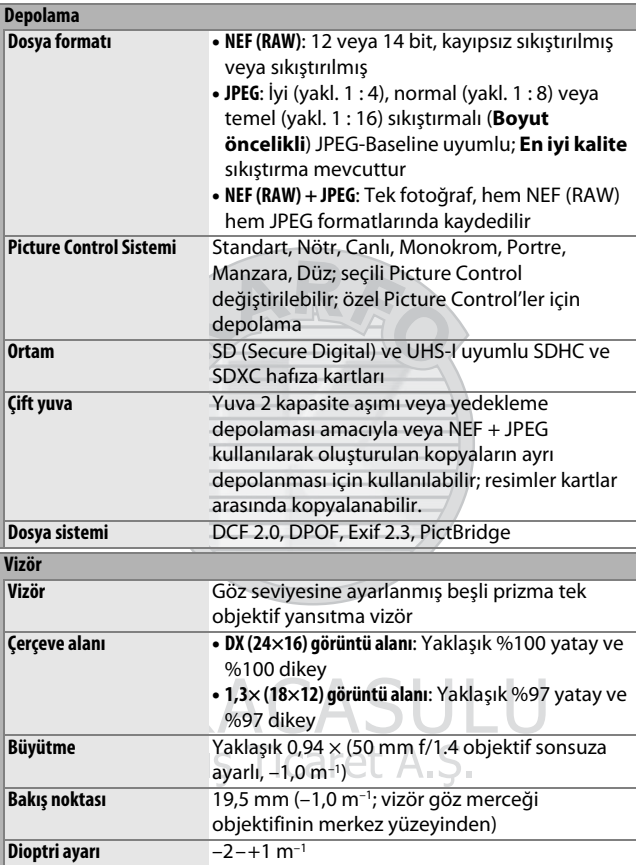

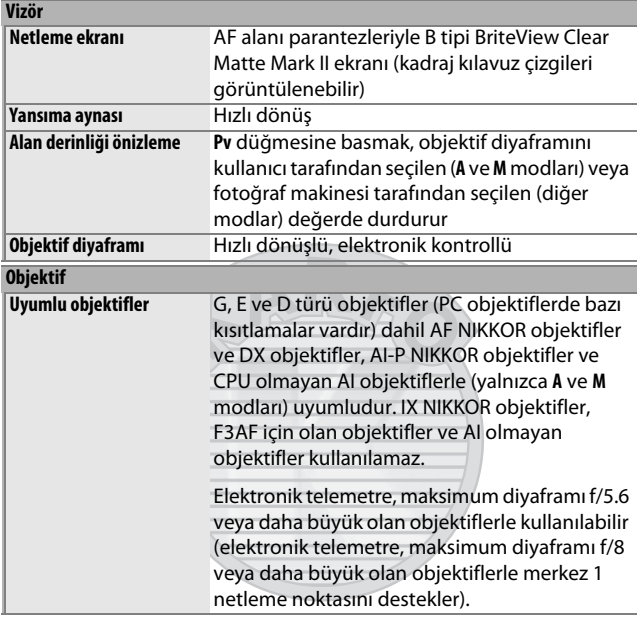

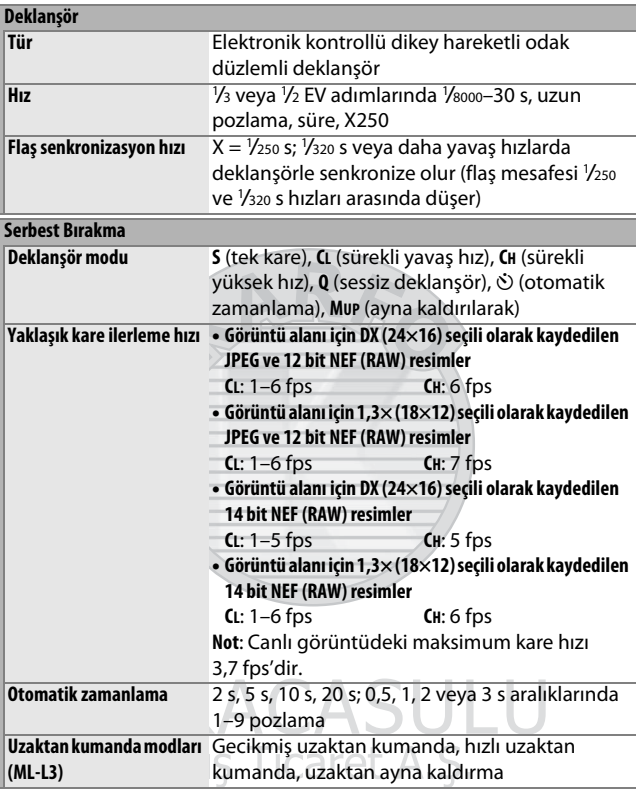

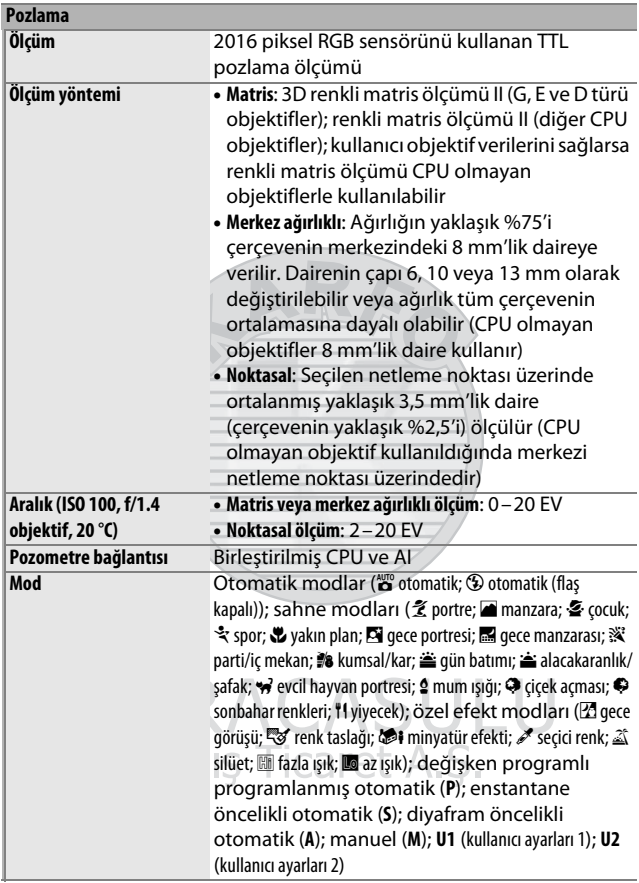

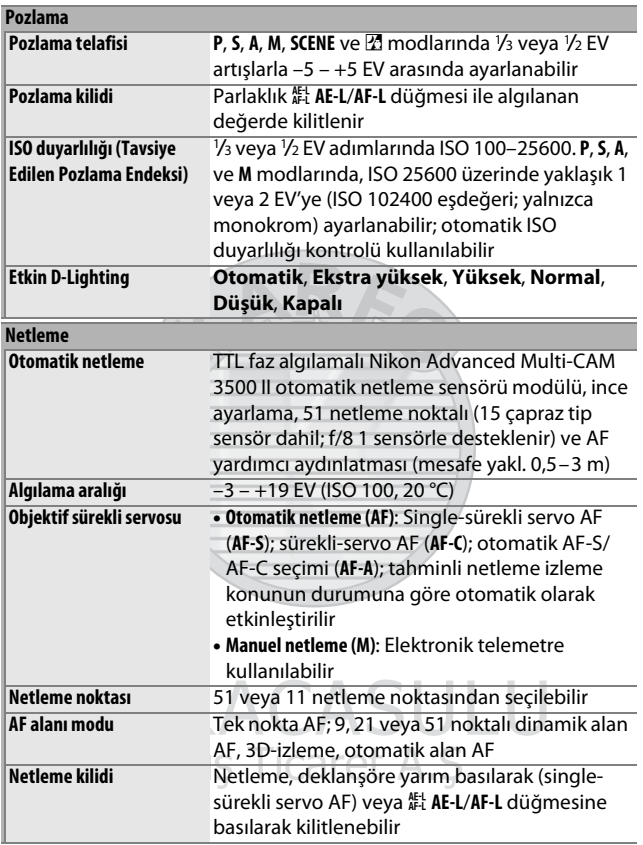

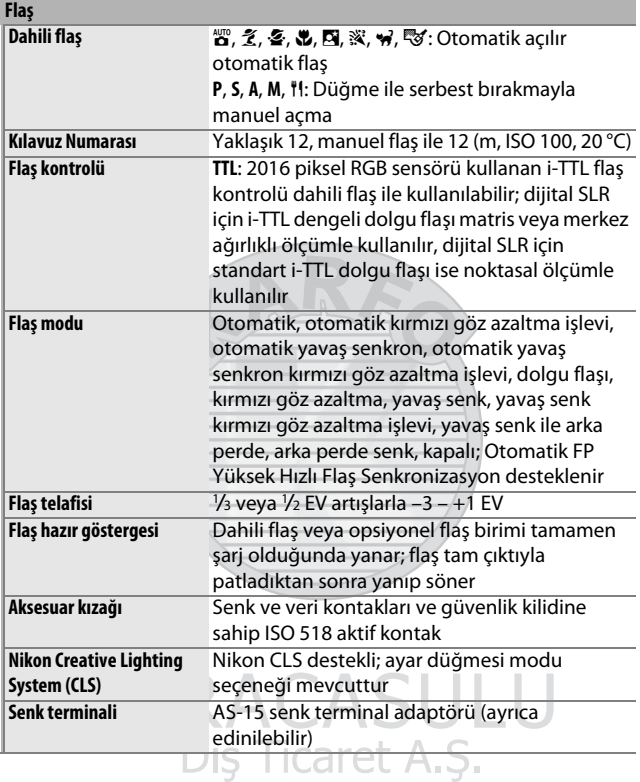

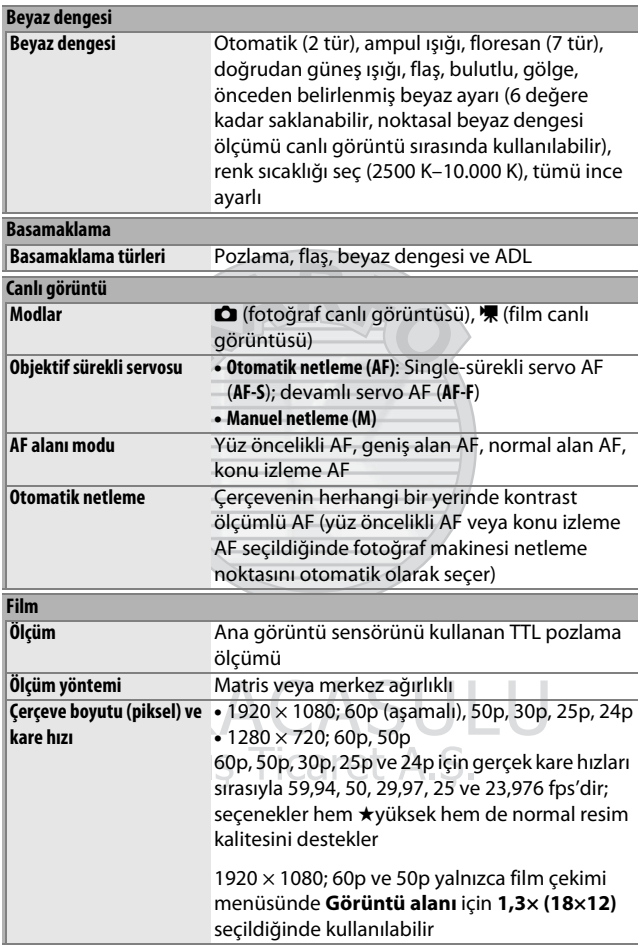

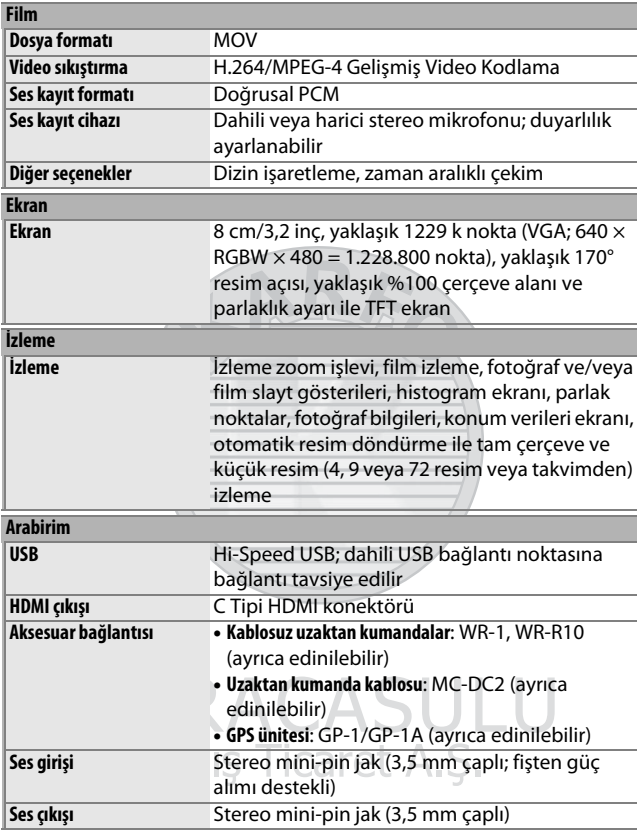

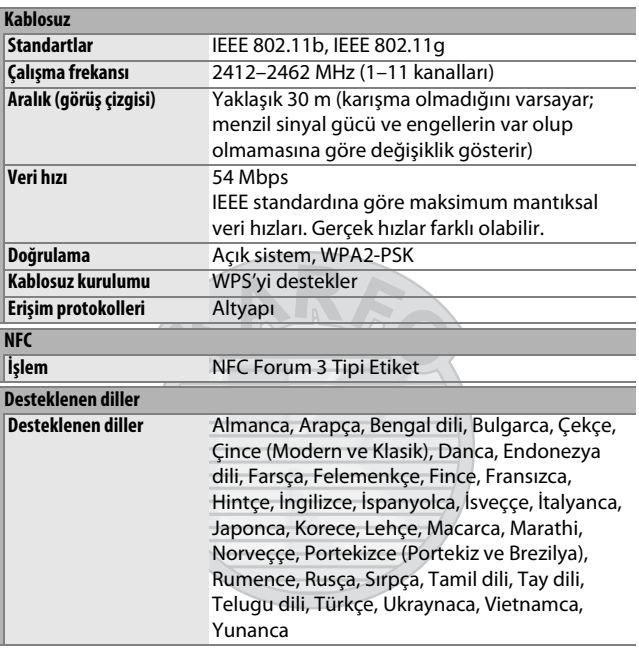

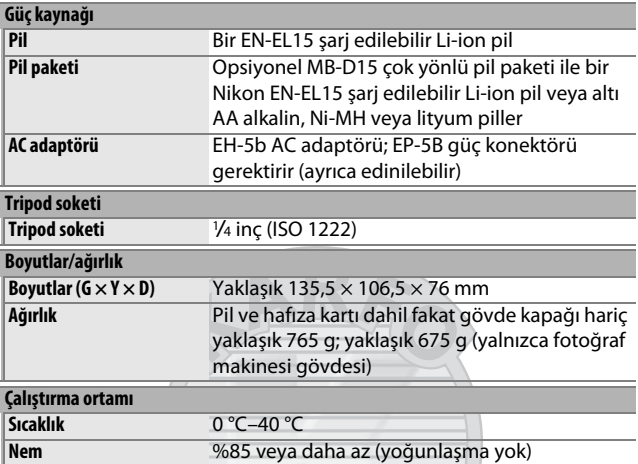

• Aksi belirtilmedikçe, tüm ölçümler **C**amera and **I**maging **P**roducts **A**ssociation; Fotoğraf Makinesi ve Görüntüleme Ürünleri Birliği (CIPA) kılavuzları ile uyumlu olarak gerçekleştirilmiştir.

• Tüm sayılar tam şarjlı bir pile sahip bir fotoğraf makinesi içindir.

• Nikon, bu elkitabında açıklanan donanım ve yazılımların teknik özelliklerini istediği zaman ve önceden bildirimde bulunmaksızın değiştirme hakkını saklı tutar. Nikon bu elkitabının içerdiği herhangi bir hatadan kaynaklanan zararlardan sorumlu tutulamaz.

#### ❚❚ **MH-25a Pil Şarj Cihazı**

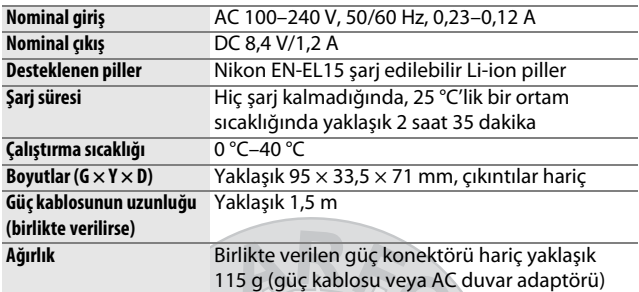

#### ❚❚ **EN-EL15 Şarj Edilebilir Li-ion Pil**

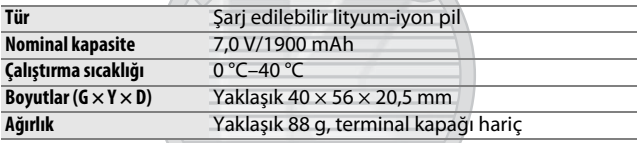

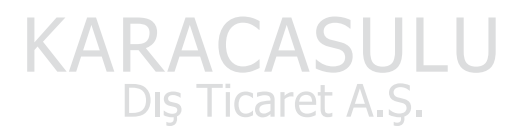

#### ❚❚ **AF-S DX NIKKOR 18–105mm f/3.5–5.6G ED VR Objektif**

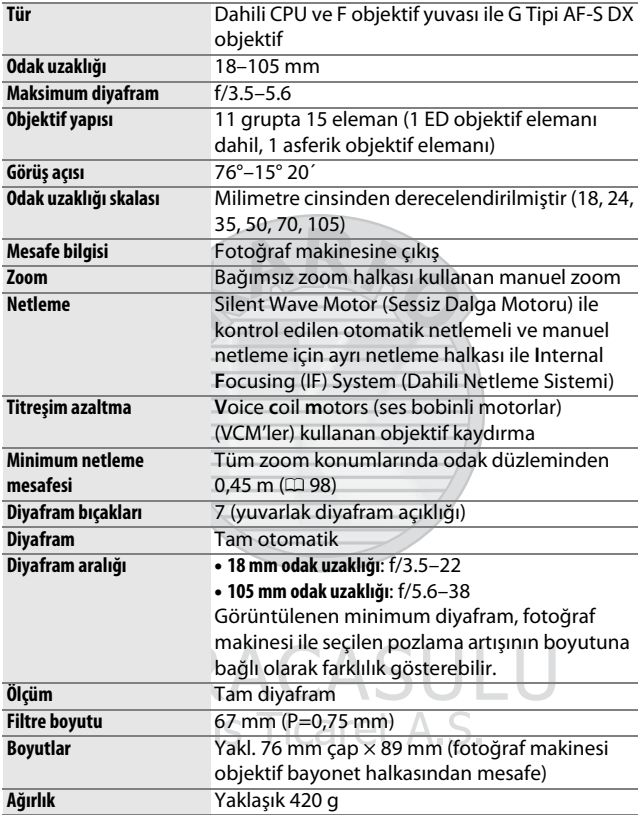

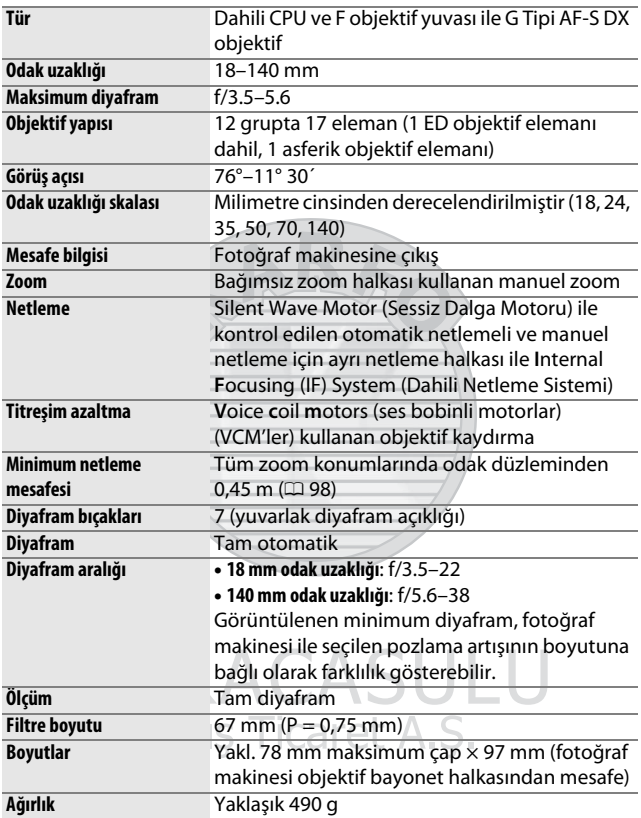

### ❚❚ **AF-S DX NIKKOR 18–140mm f/3.5–5.6G ED VR Objektif**

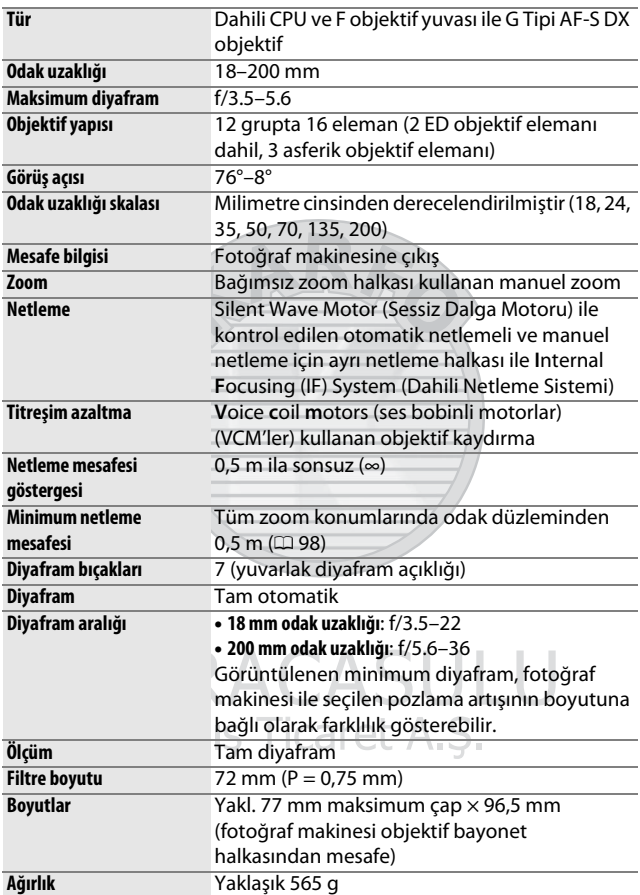

#### ❚❚ **AF-S DX NIKKOR 18–200mm f/3.5–5.6G ED VR II Objektif**

Nikon, bu elkitabında açıklanan donanım ve yazılımların teknik özelliklerini istediği zaman ve önceden bildirimde bulunmaksızın değiştirme hakkını saklı tutar. Nikon bu elkitabının içerdiği herhangi bir hatadan kaynaklanan zararlardan sorumlu tutulamaz.

### Objektifler

Bu bölüm AF-S DX NIKKOR 18–105mm f/3.5–5.6G ED VR, AF-S DX NIKKOR 18–140mm f/3.5–5.6G ED VR ve AF-S DX NIKKOR 18– 200mm f/3.5–5.6G ED VR II objektiflerle kullanılabilen özellikleri tarif eder. Bu elkitabında gösterme amaçlı olarak genelde kullanılan objektif bir AF-S DX NIKKOR 18–105mm f/3.5–5.6G ED VR'dir.

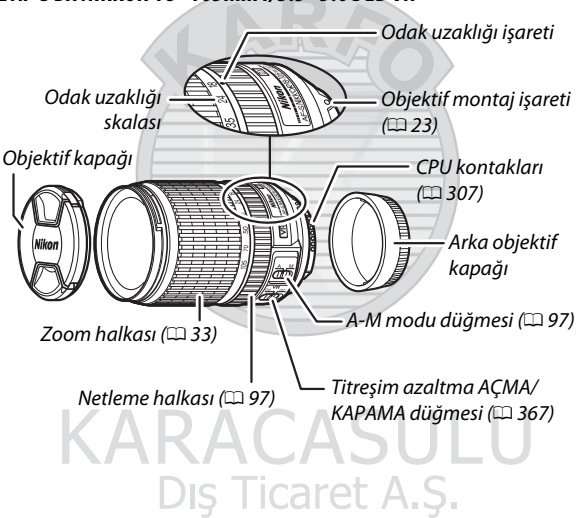

#### ❚❚ **AF-S DX NIKKOR 18–105mm f/3.5–5.6G ED VR**

#### ❚❚ **AF-S DX NIKKOR 18–140mm f/3.5–5.6G ED VR**

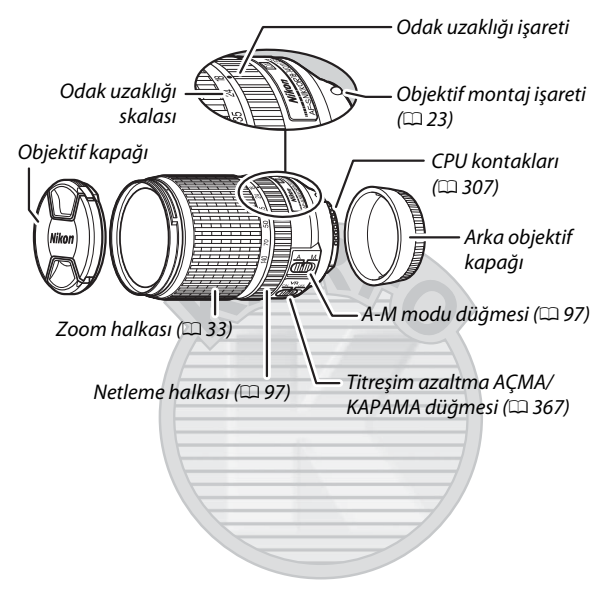

#### ❚❚ **AF-S DX NIKKOR 18–200mm f/3.5–5.6G ED VR II**

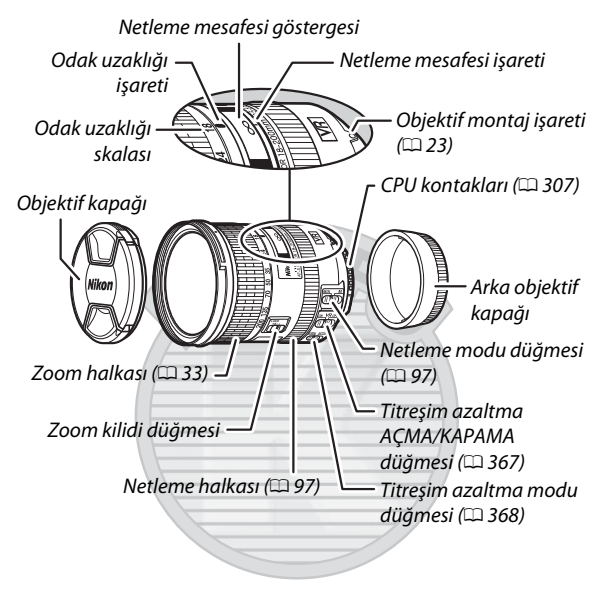

#### A **Zoom Kilidi Düğmesi**

Zoom halkasını kilitlemek için, halkayı 18 mm konumuna döndürün ve zoom kilidi düğmesini **LOCK** konumuna kaydırın. Bu, fotoğraf makinesi bir yerden başka bir yere taşınırken objektifin kendi ağırlığı altında uzamasını engeller.

#### D **Netleme Mesafesi Göstergesi**

Netleme mesafesi göstergesinin yalnızca bir kılavuz olarak amaçlandığını ve konuya olan mesafeyi doğru olarak göstermeyebileceğini ve fotoğraf makinesi uzak bir nesneye netleme yaptığında alan derinliği ve diğer faktörler nedeniyle ∞ göstermeyebileceğini unutmayın.

AF-S DX NIKKOR 18–105mm f/3.5–5.6G ED VR, AF-S DX NIKKOR 18–140mm f/3.5–5.6G ED VR ve AF-S DX NIKKOR 18–200mm f/3.5–5.6G ED VR II yalnızca Nikon DX biçimi dijital fotoğraf makineleriyle kullanım içindir.

#### **Z** Objektif Bakımı

- CPU kontaklarını temiz tutun.
- Toz ve iplik parçalarını objektif yüzeylerinden temizlemek için bir havalı fırça kullanın. Leke ve parmak izlerini temizlemek için, yumuşak, temiz bir pamuklu beze veya objektif temizleme mendiline az miktarda etanol veya objektif temizleyicisi uygulayın ve leke bırakmamaya veya cama parmaklarınızla dokunmamaya özen göstererek, dairesel bir hareket kullanarak merkezden dışa doğru temizleyin.
- Asla objektifi temizlemek için boya tineri veya benzen gibi organik çözücüler kullanmayın.
- Ön objektif elemanını korumak için objektif koruyucu veya NC filtreleri kullanılabilir.
- Objektifi esnek torbasına yerleştirmeden önce ön ve arka kapaklarını takın.
- Bir objektif koruyucu takıldığında, objektif veya fotoğraf makinesini yalnızca koruyucuyu kullanarak kaldırmayın veya tutmayın.
- Objektif uzun bir süre kullanılmayacaksa, küf ve pası önlemek için serin, kuru bir yerde saklayın. Doğrudan güneş ışığında veya neft yağı veya güve naftalin toplarıyla birlikte saklamayın.
- Objektifi kuru tutun. Dahili mekanizmanın paslanması tamiri mümkün olmayan hasara yol açabilir.
- Objektifi aşırı derecede sıcak yerlerde bırakmak güçlendirilmiş plastikten üretilmiş parçalara zarar verebilir veya onları yamultabilir.

#### <span id="page-390-0"></span>❚❚ **Titreşim Azaltma (VR)**

Bu bölümde tarif edilen objektifler fotoğraf makinesi pan yapıldığında bile makine sarsıntısı nedeniyle oluşan bulanıklığı azaltan titreşim azaltmayı (VR) destekler, bu da DX biçimi fotoğraf makineleri için deklanşör hızlarının maksimum zoom konumunda yaklaşık 3,5 duruş (AF-S DX NIKKOR 18–105mm f/3.5–5.6G ED VR ve AF-S DX NIKKOR 18–200mm f/3.5–5.6G ED VR II) veya 4,0 duruş (AF-S DX NIKKOR 18–140mm f/3.5–5.6G ED VR) kadar yavaşlatılmasına olanak sağlar (**C**amera and **I**maging **P**roducts **A**ssociation (Fotoğraf Makinesi ve Görüntüleme Ürünleri Birliği) [CIPA] standartlarına göre; etkiler fotoğrafçıya ve çekim koşullarına göre değişir). Bu kullanılabilen deklanşör hızları aralığını artırır ve birçok durumda elle tutulan, tripodsuz çekime izin verir.

Titreşim azaltmayı kullanmak için, titreşim azaltma düğmesini **ON** konumuna kaydırın. Titreşim azaltma, deklanşöre yarım basıldığında etkinleşir. Böylece vizördeki görüntüde makine sarsıntısının etkilerini azaltır ve konuyu çerçevelendirme işlemini ve hem otomatik netleme hem de manuel netleme modlarında netleme yapmayı basitleştirir. Fotoğraf makinesi pan yapıldığında, titreşim azaltma yalnızca panın parçası olmayan hareket için

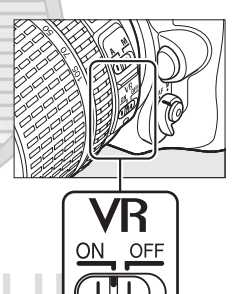

geçerlidir (eğer fotoğraf makinesi yatay olarak pan yapılıyorsa, titreşim azaltma yalnızca dikey sarsıntı için geçerli olacaktır), bu da fotoğraf makinesinin geniş bir yayda düzgün bir şekilde pan yapılmasını kolaylaştırır.

Fotoğraf makinesi, tripoda güvenli bir şekilde takıldıktan sonra titreşim azaltmayı kapatın, ancak tripod başlığı sabitlenmemişse veya bir monopod kullanıldığında açık bırakın.

#### **Z** Titresim Azaltma

Titreşim azaltma etkinken fotoğraf makinesini kapatmayın veya objektifi çıkarmayın.

Dahili flaş şarj olurken titreşim azaltma devre dışıdır. Titreşim azaltma aktifken, deklanşör serbest bırakıldıktan sonra vizördeki görüntü sallanabilir. Bu bir arıza göstergesi değildir, çekimden önce vizördeki görüntünün sabitlenmesini bekleyin.

<span id="page-391-0"></span>A **Titreşim Azaltma Modu Düğmesi (AF-S DX NIKKOR 18–200mm f/3.5–5.6G ED VR II Objektifler)**

Titreşim azaltma modu düğmesi, titreşim azaltma açıkken, titreşim azaltma modunu seçmek için kullanılır.

- Sabit bir konumdan fotoğraf çekerken titreşim etkilerini azaltmak için ve nispeten az fotoğraf makinesi hareketi içeren diğer durumlarda **NORMAL** seçeneğini seçin.
- Hareket eden bir araçtan, yürürken ve aktif fotoğraf makinesi hareketi içeren diğer durumlarda çekim yaparken, titreşim etkilerini azaltmak için **ACTIVE** seçeneğini seçin.

Titreşim azaltma modu düğmesini pan yapılan çekimler için **NORMAL** konumuna kaydırın. Fotoğraf makinesi pan yapıldığında, titreşim azaltma yalnızca panın parçası olmayan hareket için geçerlidir (eğer fotoğraf makinesi yatay olarak pan yapılıyorsa, titreşim azaltma yalnızca dikey sarsıntı için geçerli olacaktır), bu da fotoğraf makinesinin geniş bir yayda düzgün bir şekilde pan yapılmasını kolaylaştırır.

> KARACASULU Dis Ticaret A.S.

#### A **Dahili Flaşı Kullanma**

Dahili flaş kullanılırken, konunun en az 0,6 m mesafede olduğundan emin olun ve kenar ayrıntısı kaybını önlemek için objektif koruyucularını çıkarın (objektifin ucunun dahili flaşı engellediği yerlerde gölgeler oluşur).

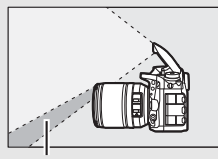

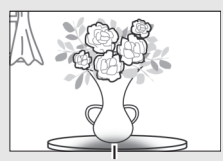

Gölge Kenar ayrıntısı kaybı

AF-S DX NIKKOR 18–105mm f/3.5–5.6G ED VR:

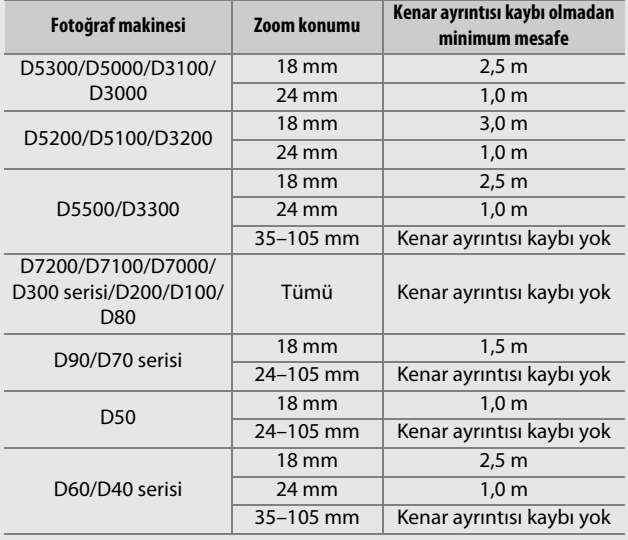

AF-S DX NIKKOR 18–140mm f/3.5–5.6G ED VR:

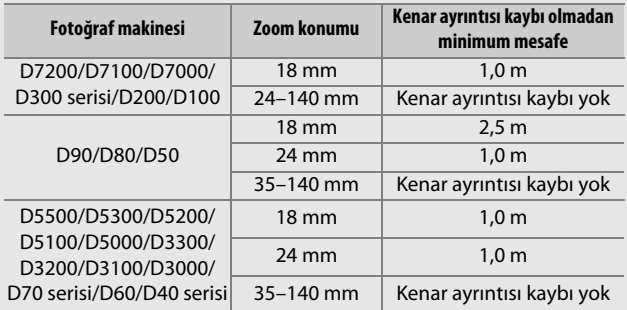

AF-S DX NIKKOR 18–200mm f/3.5–5.6G ED VR II:

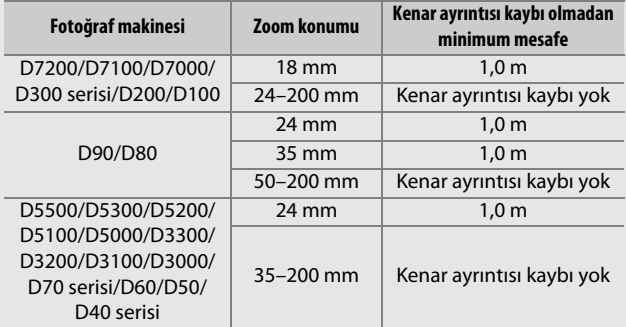

D100 ve D70 için dahili flaş üniteleri yalnızca 20 mm veya daha fazla odak uzaklığı olan bir objektifin görüş açısını kapsayabildiğinden; 18 mm odak uzaklığında kenar ayrıntısı kaybı meydana gelecektir.

#### A **AF-S DX NIKKOR 18–105mm f/3.5–5.6G ED VR için Birlikte Verilen Aksesuarlar**

- 67 mm Geçmeli Ön Objektif Kapağı LC-67
- Arka Objektif Kapağı
- Esnek Objektif Torbası CL-1018
- Bayonet Koruyucu HB-32

Objektif koruyucu montaj işaretini (●), objektif koruyucu hizalama isareti  $(\Gamma)$  ile Sekil  $\widehat{1}$ 'de gösterildiği gibi hizalayın ve ardından koruyucuyu ( $\ddot{Q}$ ),  $\bullet$  işareti objektif koruyucu kilidi işareti ( $-$ O) ile hizalanana kadar döndürün.

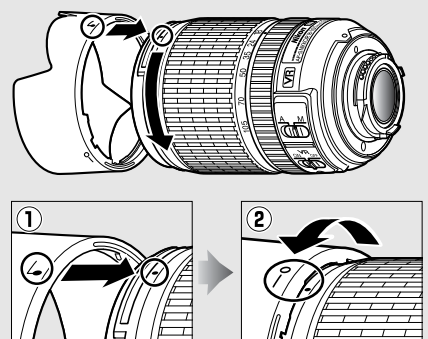

Koruyucuyu takarken veya çıkarırken, tabanındaki sembole yakın bir yerden tutun ve çok sıkıca tutmaktan kaçının. Koruyucu doğru şekilde takılmamışsa kenar ayrıntısı kaybı meydana gelebilir.

Koruyucu ters çevrilebilir ve kullanımda değilken objektif üzerine takılabilir.

#### A **AF-S DX NIKKOR 18–105mm f/3.5–5.6G ED VR için Opsiyonel Aksesuarlar**

- 67 mm vidalı filtreler
- LF-1 ve LF-4 arka objektif kapakları

#### A **AF-S DX NIKKOR 18–140mm f/3.5–5.6G ED VR için Birlikte Verilen Aksesuarlar**

- 67 mm geçmeli Ön Objektif Kapağı LC-67
- Arka Objektif Kapağı

#### A **AF-S DX NIKKOR 18–140mm f/3.5–5.6G ED VR için Opsiyonel Aksesuarlar**

- 67 mm vidalı filtreler
- LF-1 ve LF-4 arka objektif kapakları
- Esnek Objektif Torbası CL-1018
- Bayonet Koruyucu HB-32

Objektif koruyucu montaj işaretini (●), objektif koruyucu hizalama işareti ( $\sqrt{\ }$ ) ile Şekil  $\overline{0}$ 'de gösterildiği gibi hizalayın ve ardından koruyucuyu ( $\ddot{=}$ ),  $\bullet$  isareti objektif koruyucu kilidi isareti ( $\sim$ O) ile hizalanana kadar döndürün.

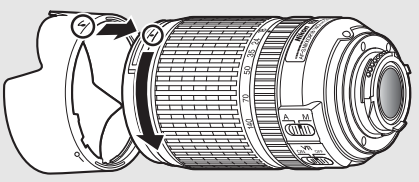

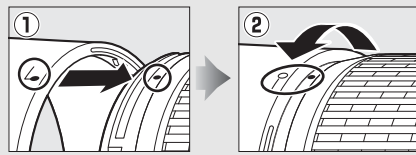

Koruyucuyu takarken veya çıkarırken, tabanındaki sembole yakın bir yerden tutun ve çok sıkıca tutmaktan kaçının. Koruyucu doğru şekilde takılmamışsa kenar ayrıntısı kaybı meydana gelebilir.

Koruyucu ters çevrilebilir ve kullanımda değilken objektif üzerine takılabilir.
### A **AF-S DX NIKKOR 18–200mm f/3.5–5.6G ED VR II için Birlikte Verilen Aksesuarlar**

- 72 mm Geçmeli Ön Objektif Kapağı LC-72
- Arka Objektif Kapağı
- Esnek Objektif Torbası CL-1018
- Bayonet Koruyucu HB-35

Objektif koruyucu montaj işaretini (●), objektif koruyucu hizalama isareti ( $\Gamma$ ) ile Sekil  $\Gamma$ 'de gösterildiği gibi hizalayın ve ardından koruyucuyu ( $\ddot{Q}$ ),  $\bullet$  işareti objektif koruyucu kilidi işareti ( $-$ O) ile hizalanana kadar döndürün.

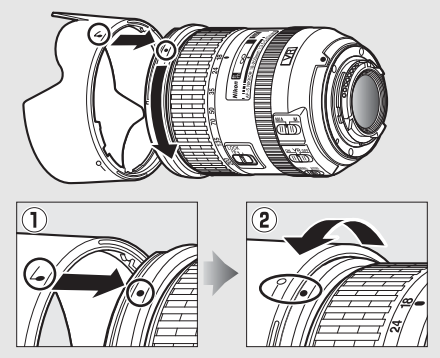

Koruyucuyu takarken veya çıkarırken, tabanındaki sembole yakın bir yerden tutun ve çok sıkıca tutmaktan kaçının. Koruyucu doğru şekilde takılmamışsa kenar ayrıntısı kaybı meydana gelebilir.

Koruyucu ters çevrilebilir ve kullanımda değilken objektif üzerine takılabilir.

### A **AF-S DX NIKKOR 18–200mm f/3.5–5.6G ED VR II için Opsiyonel Aksesuarlar**

- 72 mm vidalı filtreler
- LF-1 ve LF-4 arka objektif kapakları

### A **Geniş Açılı ve Süper Geniş Açılı Objektiflere İlişkin bir Not**

Otomatik netleme aşağıda gösterilen durumlarda istenilen sonuçları sağlamayabilir.

#### **1 Arka plandaki nesneler netleme noktasını ana konudan daha fazla işgal ediyor:**

Eğer netleme noktası hem ön hem de arka plan nesnelerini içeriyorsa, fotoğraf makinesi arka plana netleme yapabilir ve konu netleme dışında olabilir. **Örnek**: Arka plandan biraz

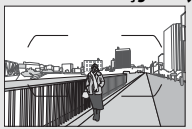

mesafede duran uzak bir portre konusu

### **2 Konu çok sayıda ince detay içermektedir.** Fotoğraf makinesi kontrast yoksunu veya arka plandaki nesnelerden daha küçük görünen konulara netleme yapmakta zorluk yaşayabilir. **Örnek**: Bir çiçek tarlası

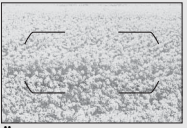

Bu gibi durumlarda, manuel olarak netleme yapın veya aynı mesafedeki başka bir konuya netleme yapmak için netleme kilidini kullanın ve ardından fotoğrafı yeniden oluşturun. Daha fazla bilgi için, "Otomatik Netleme ile İyi Sonuçlar Elde Etme" bölümüne bakın ( $\Box$  [96\)](#page-119-0).

> KARACASU Dis Ticaret A.S.

### A **M/A Özelliğini (manuel geçersiz kılma özellikli otomatik netleme) AF-S DX NIKKOR 18–200mm f/3.5–5.6G ED VR II ile Kullanma**

Manuel geçersiz kılma özellikli otomatik netleme (M/A) ile netleme yapmak için:

1 Objektif netleme modu düğmesini ( $\Box$  [365](#page-388-0)) M/A konumuna kaydırın. 2 Netleyin.

İsterseniz, deklanşöre yarım basılı tutarken (veya Özel Ayarlar menüsünde AF-ON'un atandığı düğmeye basarken) objektif netleme halkasını döndürerek otomatik netlemeyi geçersiz kılabilirsiniz. Otomatik netlemeyi kullanarak yeniden netleme yapmak için deklanşöre yarım basın (veya düğmeye tekrar basın).

#### A **AF-S DX NIKKOR 18–105mm f/3.5–5.6G ED VR ve AF-S DX NIKKOR 18–140mm f/3.5–5.6G ED VR Objektiflerle Netleme Yapma**

Fotoğraf makinesi netleme modu ve objektif A-M düğmesi **A**'ya ayarlı şekilde single-sürekli servo AF (**AF-S**) seçildiğinde, netleme otomatik netleme işlemi tamamlandıktan sonra deklanşörü yarım basılı tutarak ve netleme halkasını manuel olarak döndürerek ayarlanabilir. Netleme halkasını otomatik netleme işlemi tamamlanmadan döndürmeyin. Otomatik netlemeyi kullanarak yeniden netleme yapmak için deklanşöre tekrar yarım basın.

> KARACASULU Dis Ticaret A.S.

### <span id="page-399-0"></span>❚❚ **Desteklenen Standartlar**

- **DCF Sürüm 2.0**: **D**esign Rule for **C**amera **F**ile Systems (DCF); Fotoğraf Makinesi Dosya Sistemi Tasarımı Standardı, farklı fotoğraf makinesi markaları arasında uyumluluğu sağlamak için dijital fotoğraf makinesi endüstrisinde yaygın olarak kullanılan bir standarttır.
- <span id="page-399-1"></span>• **DPOF**: **D**igital **P**rint **O**rder **F**ormat; Dijital Baskı Komutu Biçimi (DPOF) resimlerin hafıza kartında kayıtlı baskı siparişlerinden basılmasını sağlayan endüstri çapında bir standarttır.
- <span id="page-399-2"></span>• **Exif version 2.3**: Fotoğraf makinesi, resimler Exif uyumlu yazıcılardan çıkarıldığında fotoğraflar ile saklanan bilginin en iyi renkli baskı için kullanıldığı bir standart olan Exif (**Ex**changeable **I**mage **F**ile Format for Digital Still Cameras (Dijital Sabit Resim Fotoğraf Makineleri için Aktarılabilir Resim Dosyası Formatı)) sürüm 2.3'ü destekler.
- <span id="page-399-4"></span>• **PictBridge**: Dijital fotoğraf makinesi ve yazıcı endüstrilerinin işbirliğiyle geliştirilen, fotoğrafların önce bir bilgisayara aktarılmaksızın doğrudan yazıcıdan çıkarılmasına imkan tanıyan bir standarttır.
- <span id="page-399-3"></span>• **HDMI**: **H**igh-**D**efinition **M**ultimedia **I**nterface (Yüksek Çözünürlüklü Çoklu Ortam Arabirimi) tek bir kablo bağlantısıyla HDMI uyumlu cihazlara sesli-görsel veriler ve kontrol sinyalleri aktarabilen tüketici elektroniğinde ve AV cihazlarında kullanılan çoklu ortam arabirimlerine yönelik bir standarttır.

Dis Ticaret A.S.

### **Ticari Marka Bilgileri**

IOS, Cisco Systems, Inc.'in, ABD ve/veya diğer ülkelerde bir ticari markası veya tescilli ticari markasıdır ve lisans altında kullanılır. Windows, Microsoft Corporation'ın ABD ve/veya diğer ülkelerde tescilli ticari markası veya ticari markasıdır. PictBridge bir ticari markadır. SD, SDHC ve SDXC logoları SD-3C, LLC'nin ticari markalarıdır. HDMI, HDMI logosu ve High-Definition Multimedia Interface, HDMI Licensing LLC'nin ticari markaları veya tescilli ticari markalarıdır.

### HƏMI

Wi-Fi ve Wi-Fi logosu, Wi-Fi Alliance'ın ticari markaları veya tescilli ticari markalarıdır. N-Mark, NFC Forum, Inc.'in ABD ve/veya diğer ülkelerde bir ticari markası veya tescilli ticari markasıdır. Bu elkitabında bahsi geçen diğer tüm ticari adlar veya Nikon ürününüzle birlikte verilen diğer dokümanlar ilgili sahiplerinin ticari markaları veya tescilli ticari markalarıdır.

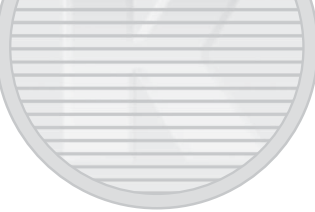

# **DACACII**

### <span id="page-400-0"></span>A **Uyumluluk İşareti**

Fotoğraf makinesinin uyduğu standartlar, ayarlar menüsündeki **Uyumluluk işareti** seçeneği kullanılarak görüntülenebilir ( $\Box$  [293](#page-316-0)).

### A **FreeType Lisansı (FreeType2)**

Bu yazılımın parçaları telif hakkı ile korunmaktadır © 2012 FreeType Project (http://www.freetype.org). Tüm hakları saklıdır.

### A **MIT Lisansı (HarfBuzz)**

Bu yazılımın parçaları, telif hakkıyla korunmaktadır © 2015 The HarfBuzz Project (http://www.freedesktop.org/wiki/Software/HarfBuzz). Tüm hakları saklıdır.

### A **Sertifikalar**

· Indonesia

37921/SDPPI/2014 4588

37920/SDPPI/2014 4593

- · México COFETEL: RCPMULB13-0954 LBWA1U5YR1
- Paraguay Número del Registro: 2014-01-1-00028 Este producto contiene un transmisor aprobado por la CONATEL.
- Brasil

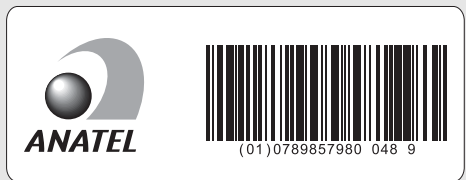

- الأردن TRC/LPD/2013/141
- الإمارات العربية المتحدة

**TRA REGISTERED No:** ER0112542/13 **DEALER No:** DA0073692/11

KARACASULU Dış Ticaret A.Ş.

# <span id="page-402-0"></span>Onaylı Hafıza Kartları

<span id="page-402-1"></span>Aşağıdaki SD hafıza kartlarının fotoğraf makinesi ile kullanımı test edilmiş ve onaylanmıştır. Sınıf 6 veya daha hızlı yazma hızlarına sahip kartlar film kaydı için önerilir. Daha yavaş yazma hızına sahip kartlar kullanıldığında kayıt beklenmedik bir şekilde sona erebilir.

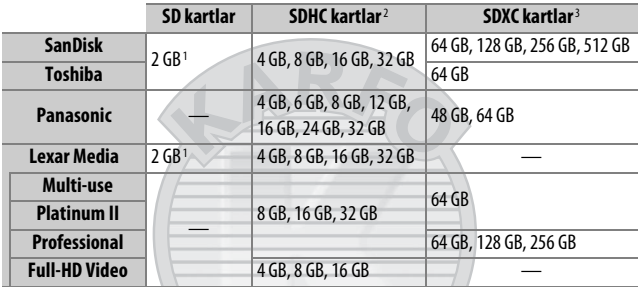

1 Kartların kullanılacağı tüm kart okuyucuların veya diğer cihazların 2 GB kartları desteklediğini kontrol edin.

2 Kartın birlikte kullanılacağı kart okuyucularının veya diğer aygıtların SDHC uyumlu olduklarını kontrol edin. Fotoğraf makinesi UHS-1'i destekler.

3 Kartın birlikte kullanılacağı kart okuyucularının veya diğer aygıtların SDXC uyumlu olduklarını kontrol edin. Fotoğraf makinesi UHS-1'i destekler.

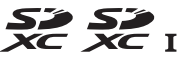

Diğer kartlar test edilmemiştir. Üstteki kartlar ile ilgili daha fazla detay için, lütfen üretici ile irtibata geçin.

Dis Ticaret A.S.

# <span id="page-403-0"></span>Hafıza Kartı Kapasitesi

Aşağıdaki tablo, bir 16 GB SanDisk Extreme Pro 95 MB/s UHS-I SDHC kart üzerine farklı resim kalitesi ( $\Box$  [77\)](#page-100-0), resim boyutu ( $\Box$  [81\)](#page-104-0) ve görüntü alanı ayarlarında ( $\Box$  [73\)](#page-96-0) kaydedilebilecek yaklaşık resim sayısını göstermektedir.

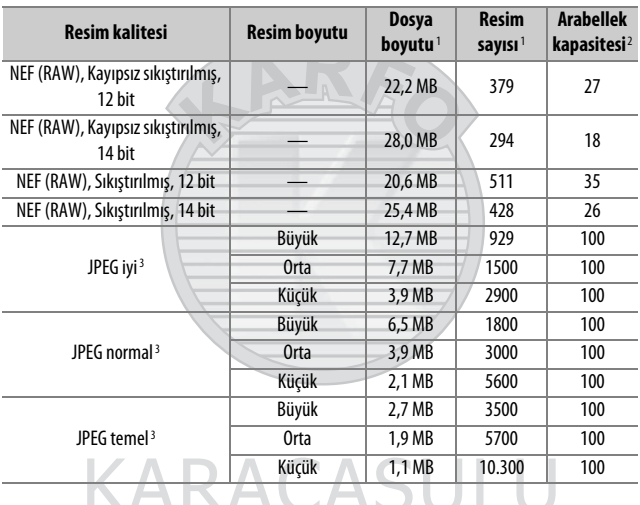

### ❚❚ **DX (24×16) Görüntü Alanı**

Dış Ticaret A.Ş.

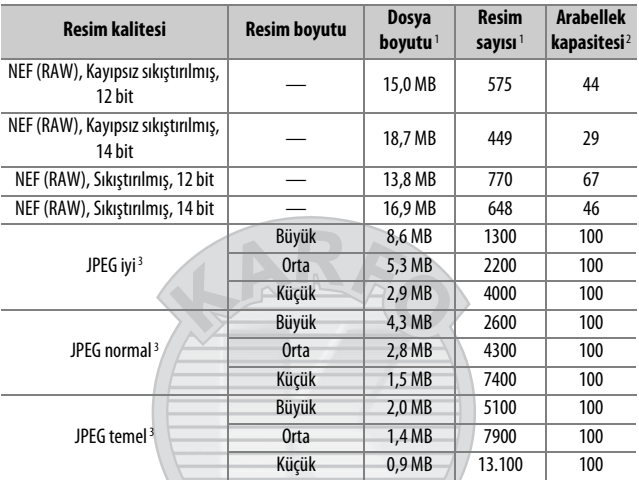

### ❚❚ **1,3× (18×12) Görüntü Alanı**

1 Tüm rakamlar yaklaşıktır. Dosya boyutu kaydedilen sahneye göre değişir.

- 2 ISO 100'de hafıza tamponlamada saklanabilen maksimum pozlama sayısı. **JPEG**  sıkıştırma için En iyi kalite seçilirse ( $\Box$  8[0](#page-103-0)), ISO duyarlılığı 12800 veya daha yüksek bir değere ayarlıysa veya uzun pozlama kumlanma azaltma veya otomatik dağılma kontrolü açıksa düşer.
- 3 Rakamlar **JPEG sıkıştırma** ayarının **Boyut öncelikli** olarak ayarlandığını varsayar. **En iyi kalite** seçildiğinde JPEG resimlerinin dosya boyutu artar; dolayısıyla resim sayısı ve arabellek kapasitesi düşer.

Dis Ticaret A.S.

#### **A d3—Maksimum Sürekli Bırakma (** $\Box$  [280](#page-303-0))

Tek bir arka arkaya çekimde çekilebilecek maksimum fotoğraf sayısı 1 ve 100 arasındaki herhangi bir sayıya ayarlanabilir.

# <span id="page-405-0"></span>Pil Ömrü

Tam şarjlı pillerle kaydedilebilen film metrajı veya çekim sayısı pilin durumuna, sıcaklığa, çekimler arasındaki aralığa ve menülerin gösterildiği sürenin uzunluğuna göre değiir. AA pilleri olması durumunda, kapasite saklama koşulları ile farklılık gösterir; bazı piller kullanılamaz. Fotoğraf makinesi ve opsiyonel MB-D15 çok yönlü pil paketi için örnek rakamlar aşağıda verilmiştir.

- **Fotoğraflar, tek kare deklanşör modu (CIPA standardı**<sup>1</sup>**) Bir EN-EL15 pil (fotoğraf makinesi)**: Yaklaşık 1110 çekim **Bir EN-EL15 pil (MB-D15)**: Yaklaşık 1110 çekim **Altı AA alkalin pil (MB-D15)**: Yaklaşık 630 çekim
- **Fotoğraflar, sürekli deklanşör modu (Nikon standardı**<sup>2</sup>**) Bir EN-EL15 pil (fotoğraf makinesi)**: Yaklaşık 4090 çekim **Bir EN-EL15 pil (MB-D15)**: Yaklaşık 4090 çekim **Altı AA alkalin pil (MB-D15)**: Yaklaşık 1510 çekim

• **Filmler**<sup>3</sup>

**Bir EN-EL15 pil (fotoğraf makinesi)**: Yaklaşık 80 dakika HD metrajı **Bir EN-EL15 pil (MB-D15)**: Yaklaşık 80 dakika HD metrajı **Altı AA alkalin pil (MB-D15)**: Yaklaşık 30 dakika HD metrajı

> KARACASULU Dış Ticaret A.Ş.

- 1 23 °C (±2 °C)'de, bir AF-S DX NIKKOR 18–105mm f/3.5–5.6G ED VR objektifle, aşağıdaki test koşullarında ölçülmüştür: objektif sonsuz ile minimum mesafe arasında döngüye tâbi tutulmuş ve her 30 saniyede bir varsayılan ayarlarla bir fotoğraf çekilmiştir; flaş her iki çekimden birinde patlatılmıştır. Canlı görüntü kullanılmamıştır.
- 2 20 °C'de, bir AF-S DX NIKKOR 18–105mm f/3.5–5.6G ED VR objektifle, aşağıdaki test koşullarında ölçülmüştür: resim kalitesi JPEG temel, resim boyutu **M** (orta), deklanşör hızı 1 /250 s olarak ayarlı, deklanşöre üç saniye boyunca yarım basılıp, netleme üç kez sonsuz ile minimum mesafe arasında döngüye tâbi tutulmuş, ardından art arda altı çekim yapılmış ve ekran beş saniye için açılmış ve sonra kapatılmıştır; döngü bekleme zamanlayıcısı sona erdikten sonra tekrarlanmıştır.
- 3 23 °C (±2 °C)'de fotoğraf makinesi varsayılan ayarlarda ve bir AF-S DX NIKKOR 18–105mm f/3.5–5.6G ED VR objektifle Fotoğraf Makinesi ve Görüntüleme Ürünleri Birliği (Camera and Imaging Products Association (CIPA)) tarafından belirtilen koşullar altında ölçülmüştür. Tek bir film en fazla 29 dakika ve 59 saniye (1080/30p) uzunluğunda veya 4 GB boyutunda olabilir; eğer fotoğraf makinesinin sıcaklığı artarsa, bu sınırlara ulaşılmadan kayıt sona erebilir.

Aşağıdakiler pil ömrünü azaltabilir:

- Ekranın kullanılması
- Deklanşörün yarım basılı konumda tutulması
- Tekrarlayan otomatik netleme işlemleri
- NEF (RAW) fotoğraflar çekilmesi
- Yavaş deklanşör hızları
- Fotoğraf makinesi Wi-Fi (kablosuz LAN) özelliklerini kullanma
- Fotoğraf makinesini opsiyonel aksesuarlarla birlikte kullanma
- VR objektifler ile VR (titreşim azaltma) modunun kullanılması

Nikon EN-EL15 şarj edilebilir Li-ion pillerden maksimum verimi aldığınızdan emin olmak için:

- Pil kontaklarını temiz tutun. Lekeli kontaklar pil performansını düşürebilir.
- Pilleri şarj ettikten hemen sonra kullanın. Piller kullanılmadan bekletildiğinde şarjını yitirecektir.

# Dizin

### **Semboller**

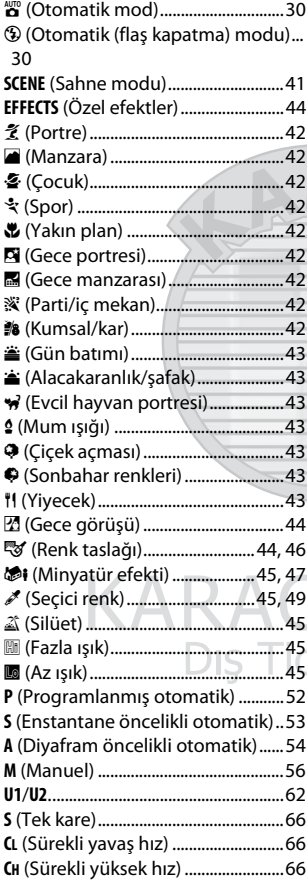

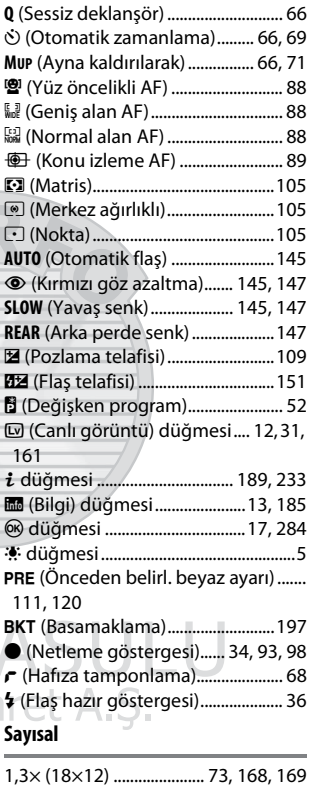

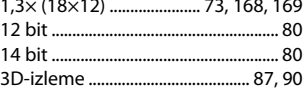

### **A**

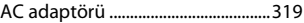

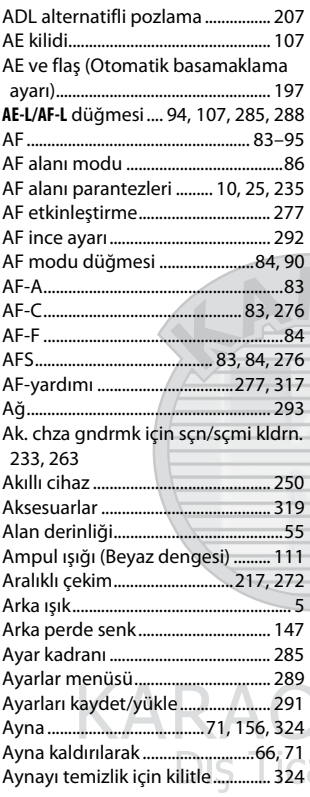

### **B**

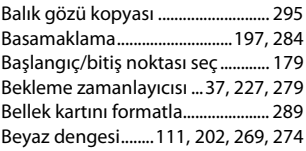

Beyaz dengesinde ince ayar yapma . [114](#page-137-0)

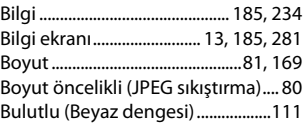

### **C**

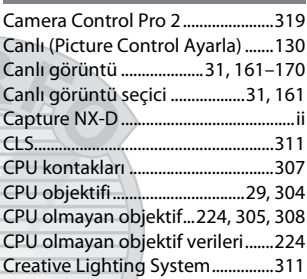

### **Ç**

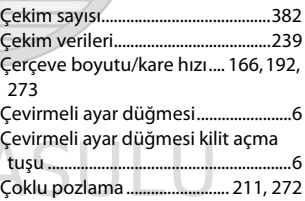

# a**Pet A.S.**

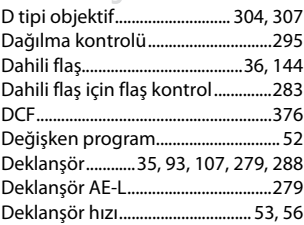

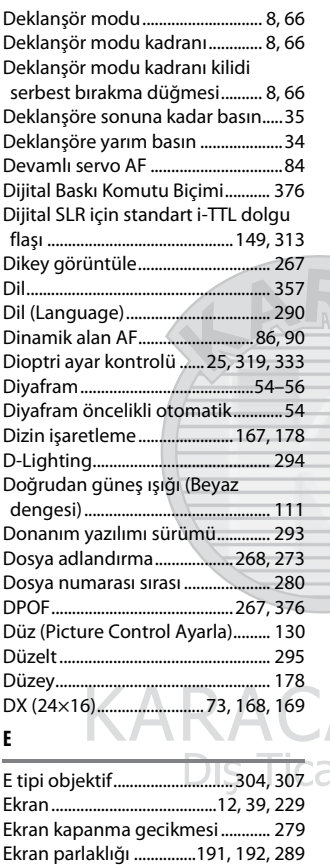

Ekran renk dengesi.......................... [290](#page-313-1) Elektronik telemetre ..........................[98](#page-121-1) En boy oranı ....................................... [298](#page-321-0) En iyi ince ayar pozlaması ............. [278](#page-301-0) En iyi kalite (JPEG sıkıştırma) ...........[80](#page-103-4) Enstantane öncelikli otomatik........[53](#page-76-0)

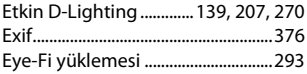

#### **F**

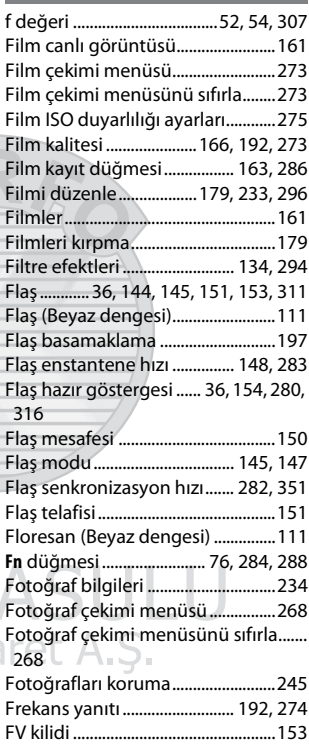

### **G**

G tipi objektif............................ [304,](#page-327-1) [307](#page-330-2) Gecikmiş uzaktan kumanda (Uzaktan kumanda modu (ML-L3)).. [156](#page-179-1)

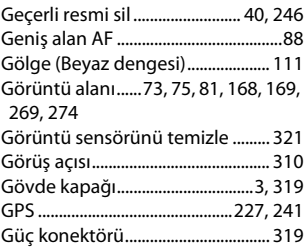

### **H**

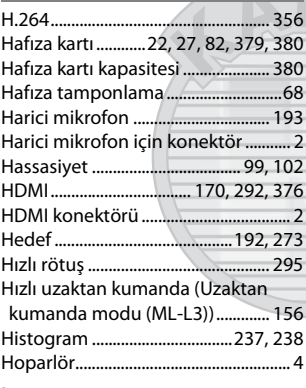

### **I**

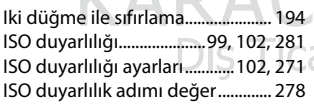

 $\sqrt{2}$ 

### **İ**

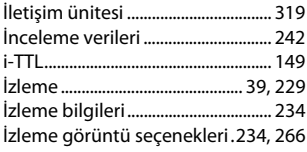

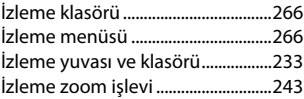

### **J**

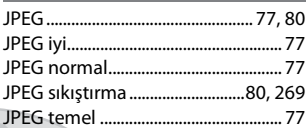

### **K**

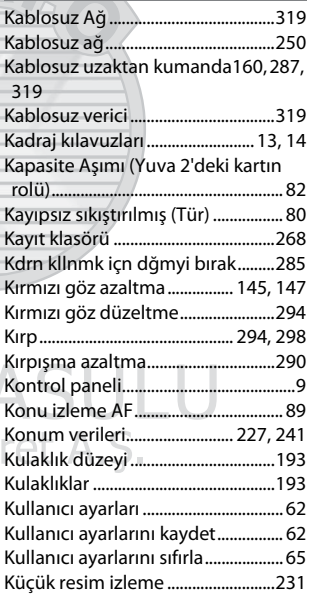

### **L**

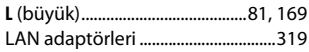

![](_page_411_Picture_416.jpeg)

### **M**

![](_page_411_Picture_417.jpeg)

### **N**

![](_page_411_Picture_418.jpeg)

![](_page_411_Picture_419.jpeg)

### **O**

![](_page_411_Picture_420.jpeg)

![](_page_411_Picture_421.jpeg)

![](_page_411_Picture_422.jpeg)

![](_page_412_Picture_406.jpeg)

### **R**

![](_page_412_Picture_407.jpeg)

![](_page_412_Picture_408.jpeg)

### **S**

![](_page_412_Picture_409.jpeg)

### **T**

![](_page_412_Picture_410.jpeg)

![](_page_413_Picture_310.jpeg)

### **U**

![](_page_413_Picture_311.jpeg)

### **V**

![](_page_413_Picture_312.jpeg)

### **W**

WB (Beyaz dengesi)................[111](#page-134-2), [202](#page-225-0)

![](_page_413_Picture_313.jpeg)

### **Y**

![](_page_413_Picture_314.jpeg)

### **Z**

![](_page_413_Picture_315.jpeg)

# Zamanlayıcı..................................[69,](#page-92-0) [217](#page-240-0)

![](_page_414_Picture_0.jpeg)

![](_page_414_Picture_1.jpeg)

![](_page_415_Picture_0.jpeg)

![](_page_415_Picture_1.jpeg)

## Garanti Koşulları - Nikon Avrupa Hizmet Garantisi

Değerli Nikon Müşterisi,

Bu Nikon ürününü satın aldığınız için teşekkür ederiz. Nikon ürününüz için garanti hizmetine ihtiyaç duyarsanız lütfen ürünü satın aldığınız bayiye veya Nikon Europe B.V. (örn. Avrupa/ Rusya/diğerleri) satış alanı içindeki yetkili hizmet ağı üyelerimizden birine başvurun. Ayrıntılar için bkz: http://www.europe-nikon.com/support

Herhangi bir sorunla karşılaşmamak için, bayinize veya yetkili hizmet ağımıza başvurmadan önce kullanım kılavuzlarını dikkatlice okumanızı tavsiye ederiz. Nikon ürününüz herhangi bir üretim hatasına karşı, ürünün satın alındığı tarihten itibaren bir tam yıl garantilidir. Garanti süresi içinde ürünün hatalı malzeme veya işçilik sebebiyle hatalı olduğu ortaya çıkarsa, Nikon Europe B.V. satış sınırları içindeki yetkili hizmet ağımız, işçilik veya parçalar için herhangi bir ücret talep etmeden, aşağıda belirtilen şartlar ve koşullara uygun olarak ürünü onaracaktır. Nikon ürünü değiştirme veya onarma hakkını (tamamen kendi takdirinde) saklı tutar.

**1.** Bu garanti yalnızca bilgilerin yazıldığı garanti kartının, orijinal faturanın veya satın alma tarihini, ürün tipini ve bayinin ismini gösteren satın alma belgesinin ve ürünün ibrazı üzerine geçerlidir. Yukarıda belirtilen belgelerin ibraz edilmemesi veya verilen bilginin eksik ya da anlaşılmaz olması halinde, Nikon, ücretsiz garanti hizmeti sunmayı reddetme hakkını saklı tutar.

- **2.** Bu garanti şunları kapsamaz:
	- normal eskime veya aşınma sonucu gerekli olan parçaların bakımı, tamiri veya değiştirilmesi.
	- ürünün kullanım kılavuzlarında tanımlanan normal amacı dışında geliştirmek üzere değiştirilmesi ve bunun için Nikon'un önceden yazılı onayının alınmaması.
	- nakliye masrafları ve ürünlerin garantisi ile doğrudan veya dolaylı olarak ilişkili tüm nakliye riskleri.
	- ürünün tasarlandığı ve/veya üretildiği ülke dışındaki ülkelerde yürürlükte olan yerel veya ulusal teknik standartlara uymak amacıyla, Nikon'un önceden yazılı izni alınmaksızın üründe gerçekleştirilecek değişim ve ayar işlemlerinden doğan hasarlar.
- **3.** Garanti şu durumlarda geçerli değildir:
	- ürünü normal amacı dışında veya doğru kullanım ve bakıma ilişkin kullanıcı talimatlarına aykırı biçimde kullanmak ve kullanıldığı ülkede geçerli olan emniyet standartlarına uymayan şekilde kurmak veya kullanmak dahil ancak bunlarla sınırlı olmamak kaydıyla, ürünün yanlış kullanımından doğan hasarlar.
	- yıldırım, su, yangın, yanlış kullanım veya ihmal dahil ancak bunlarla sınırlı olmamak kaydıyla, kazalar sonucu ortaya çıkan hasarlar.
	- ürünün üzerindeki model veya seri numarasının tahrif edilmesi, okunmaz hale gelmesi veya çıkarılması.
	- yetkili olmayan hizmet kurumları veya kişiler tarafından gerçekleştirilen tamir veya ayar işlemlerinden doğan hasarlar.
	- ürünün dahil olduğu veya kullanıldığı sistemlerde meydana gelen hatalar.

**4.** Bu hizmet garantisi, tüketicinin yürürlükte olan kanunlar kapsamındaki yasal haklarını ve tüketici ile bayi arasındaki alım satım sözleşmesinden doğan haklarını etkilemez.

**Dikkat**: Tüm yetkili Nikon Hizmet Noktaları çevrimiçi olarak şu linkten öğrenilebilir: (URL = http://www.europe-nikon.com/service/ ).

![](_page_418_Figure_2.jpeg)

![](_page_419_Picture_76.jpeg)

Bu kitapçığın, tamamının veya bir parçasının (önemli makale veya incelemelerdeki kısa alıntılar dışında) kullanılması NIKON CORPORATION tarafından verilecek yazılı onaya bağlıdır.

Bu ürünün standart numarası bulunmamaktadır.

ÜRETICI FIRMA NIKON CORPORATION Shinagawa Intercity Tower C, 2-15-3, Konan, Minato-ku, Tokyo 108-6290 Japan TEL: +81 03 6433 3600

# Üretici ve Onaylayan Makam: **NIKON CORPORATION**

© 2015 Nikon Corporation

AEEE Yönetmeliğine Uygundur

**İTHALATCI FIRMA** KARFO KARACASULU DISTIC. A.S. Yalı Köskü Cad. No:22/2 Sirkeci İstanbul Türkiye Tel: 0 212 4556700

AMA16340Avrupa'da basılmıştır

SB5B02(1W) 6MB2721W-02